### **BEDIENUNGSANLEITUNG**

### **RESISTOMAT**® **2329**

© 2016 burster präzisionsmesstechnik gmbh & co kg Alle Rechte vorbehalten

Software-Version V 201202

Gültig ab: 18.04.2016

Hersteller: burster präzisionsmesstechnik gmbh & co kg Talstraße 1 - 5 Postfach 1432 DE-76593 Gernsbach DE-76587 Gernsbach Germany Germany

Tel.: (+49) 07224 / 6450 Fax.: (+49) 07224 / 64588 E-Mail: info@burster.de www.burster.de

2221-BA2329DE-5699-041520

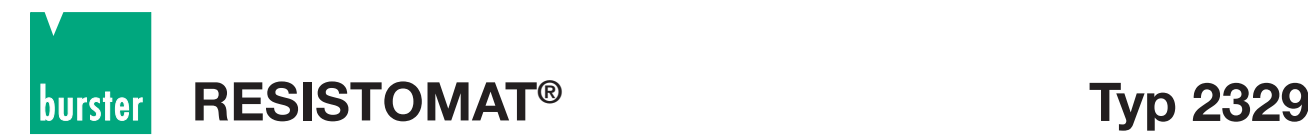

Garantie-Haftungsausschluss für Bedienungsanleitungen

Alle Angaben in der vorliegenden Dokumentation wurden mit großer Sorgfalt erarbeitet, zusammengestellt und unter Einschaltung wirksamer Kontrollmaßnahmen reproduziert. Irrtümer und technische Änderungen sind vorbehalten. Die vorliegenden Informationen sowie die korrespondierenden technischen Daten können sich ohne vorherige Mitteilung ändern. Kein Teil dieser Dokumentation darf ohne vorherige Genehmigung durch den Hersteller reproduziert werden, oder unter Verwendung elektronischer Systeme verarbeitet oder weiter verarbeitet werden.

Bauelemente, Geräte und Messwertsensoren von burster präzisionsmesstechnik (nachstehend "Produkt" genannt) sind das Erzeugnis zielgerichteter Entwicklung und sorgfältiger Fertigung. Für die einwandfreie Beschaffenheit und Funktion dieser Produkte übernimmt burster ab dem Tag der Lieferung Garantie für Materialund Fabrikationsfehler entsprechend der in der produktbegleitenden Garantie-Urkunde ausgewiesenen Frist. burster schließt jedoch Garantie- oder Gewährleistungsverpflichtungen sowie jegliche darüber hinausgehende Haftung aus für Folgeschäden, die durch den unsachgemäßen Gebrauch des Produkts verursacht werden, hier insbesondere die implizierte Gewährleistung der Marktgängigkeit sowie der Eignung des Produkts für einen bestimmten Zweck. burster übernimmt darüber hinaus keine Haftung für direkte, indirekte oder beiläufig entstandene Schäden sowie Folge- oder sonstige Schäden, die aus der Bereitstellung und dem Einsatz der vorliegenden Dokumentation entstehen.

## **Typ 2329 RESISTOMAT®**

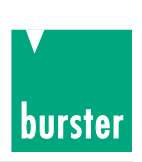

burster

### The measurement solution.

### **Konformitätserklärung** (nach EN ISO/IEC 17050-1:2010) *Declaration of conformity (in accordance with EN ISO/IEC 17050-1:2010)*

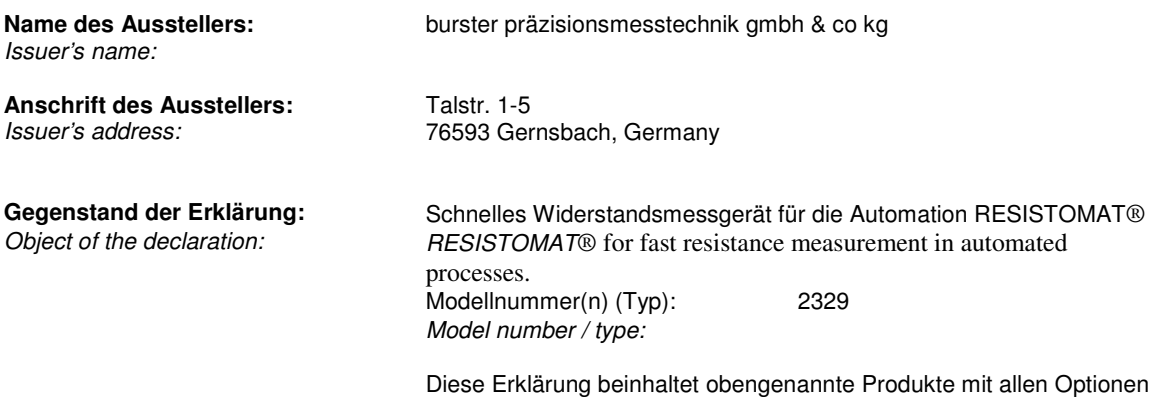

*This declaration covers all options of the above product(s)* 

#### **Das oben beschriebene Produkt ist konform mit den Anforderungen der folgenden Dokumente:**

*The object of the declaration described above is in conformity with the requirements of the following documents:* 

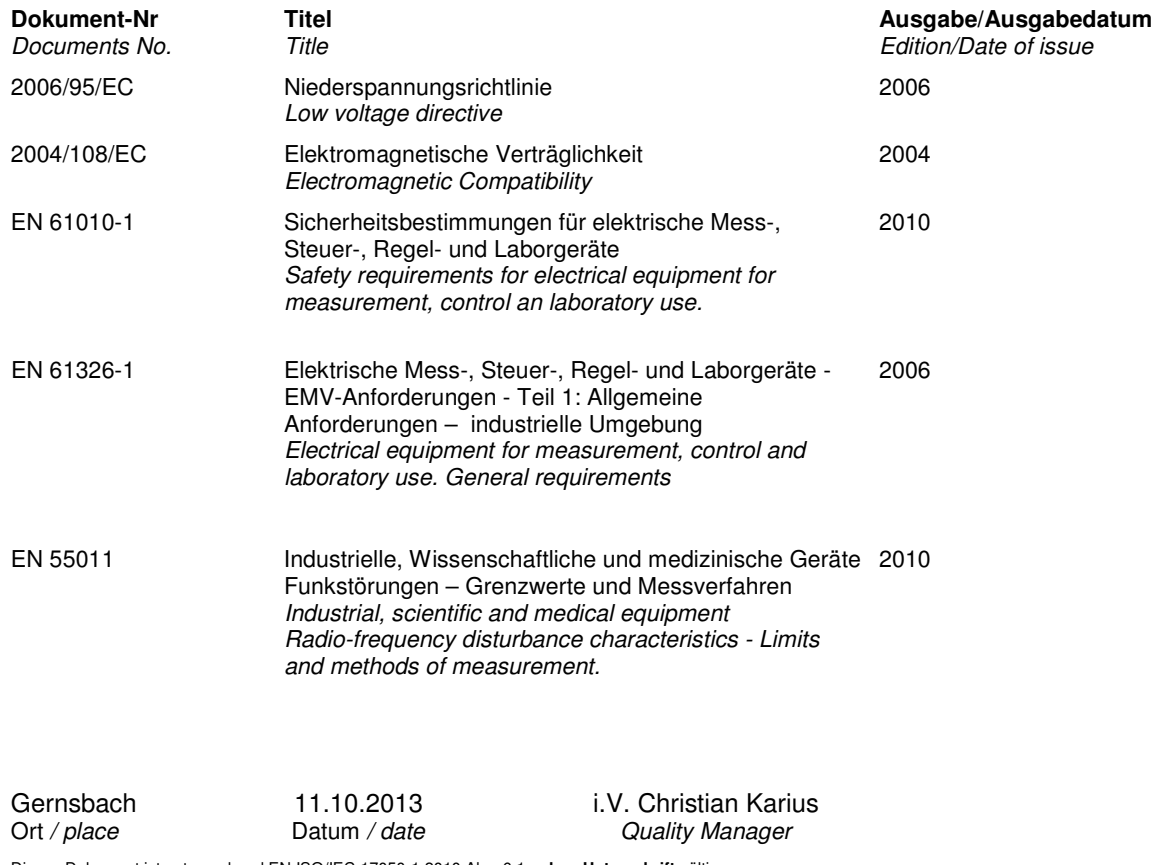

Dieses Dokument ist entsprechend EN ISO/IEC 17050-1:2010 Abs. 6.1g **ohne Unterschrift** gültig *According EN ISO/IEC 17050 this document* **is valid without a signature***.*

burster präzisionsmesstechnik gmbh & co kg · Talstr. 1-5 DE-76593 Gernsbach (P.O.Box 1432 DE-76587 Gernsbach) · Tel. +49-7224-6450 · Fax 645-88 www.burster.com info@burster.com burster is ISO 9001:2008 certified

Geschäftsführer/Managing Director: Matthias Burster · Handelsregister/Trade Register: Gernsbach · Registergericht/Register Court: Mannheim HRA 530170<br>Kompl./Gen. Partn.: burster präzisionsmesstechnik Verwaltungs-GmbH · Han

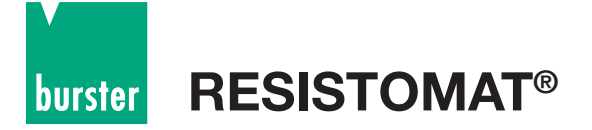

# **Typ 2329**

### **Seite**

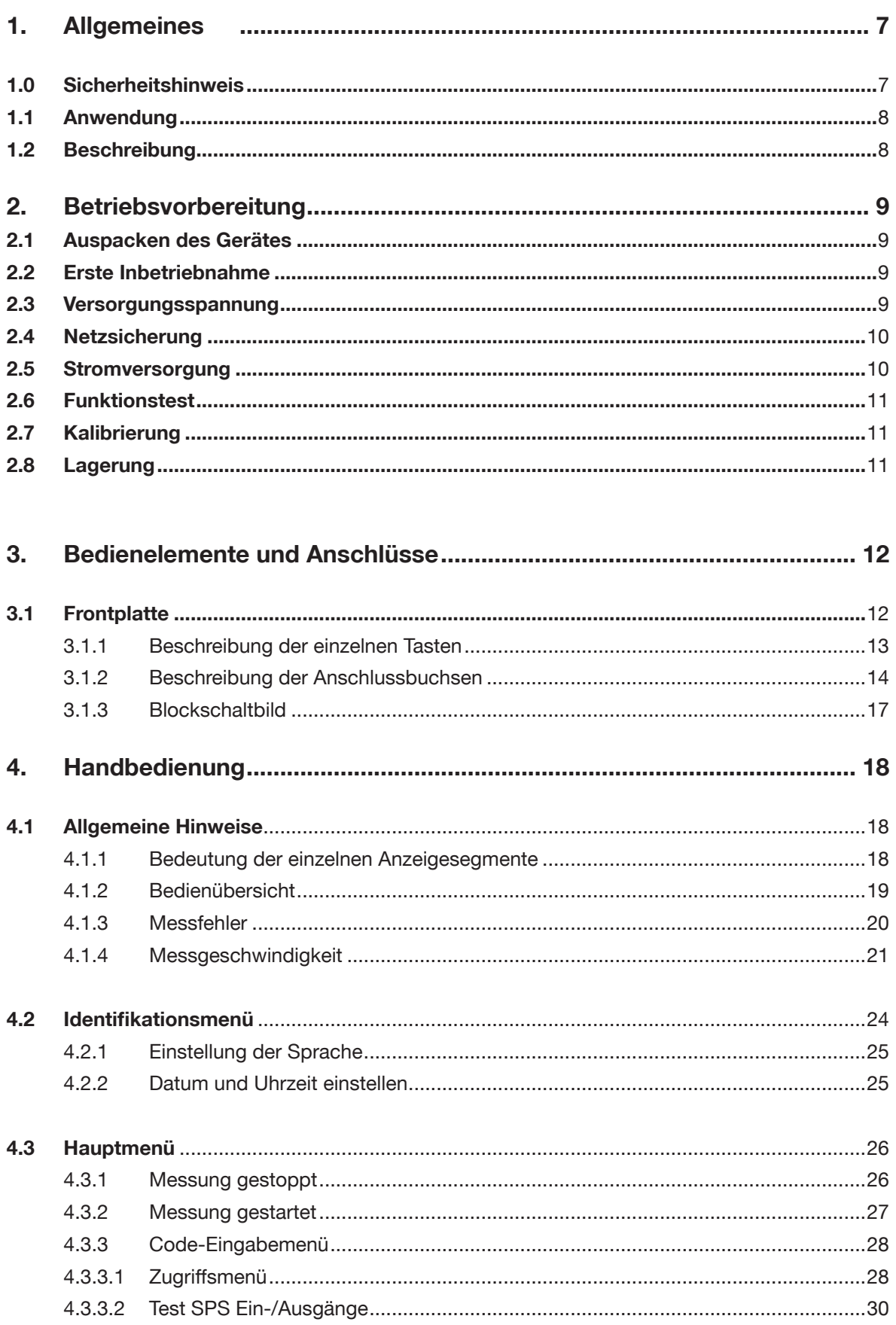

# burster

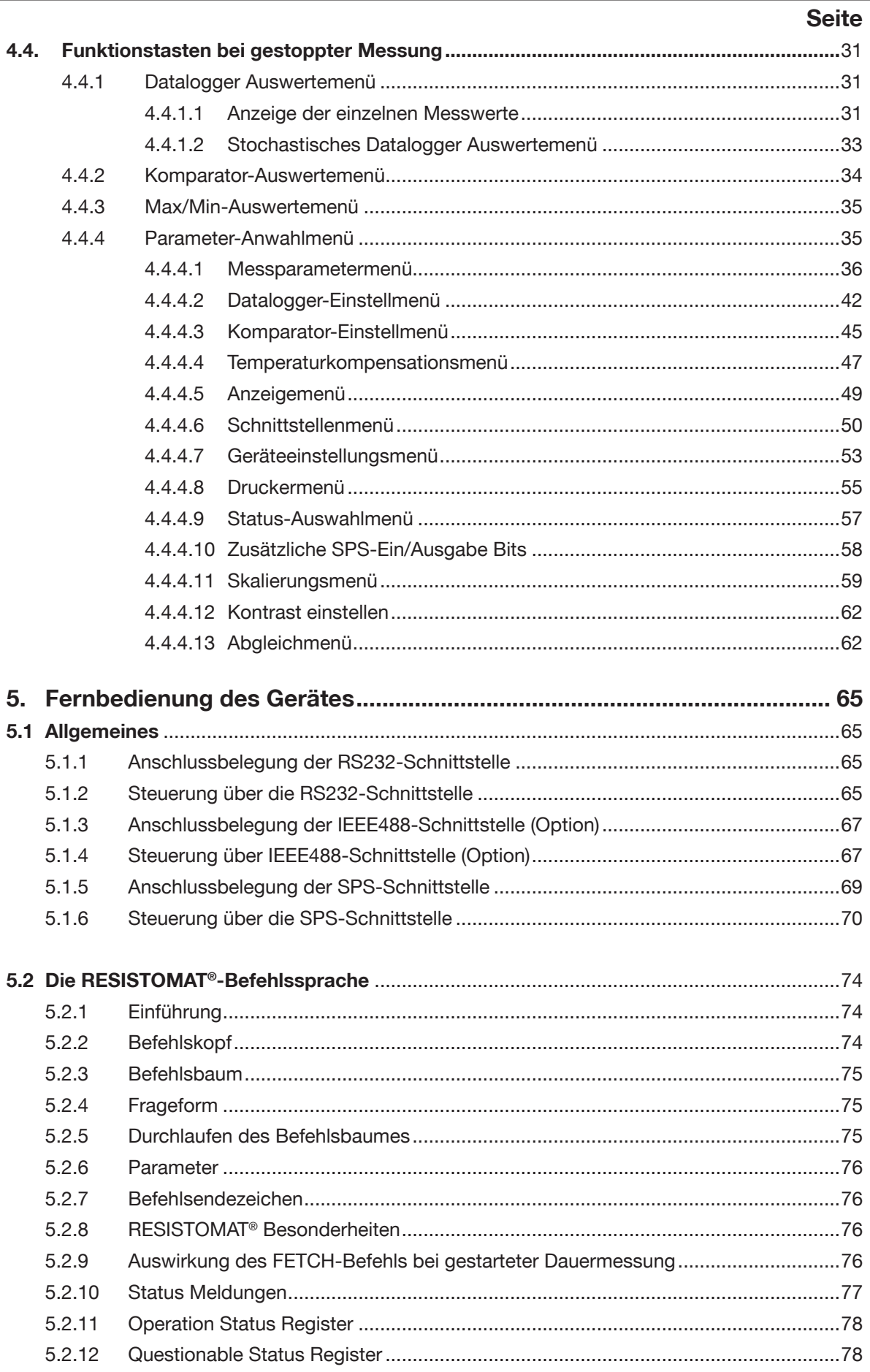

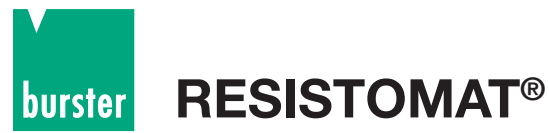

# **Typ 2329**

#### **Seite**

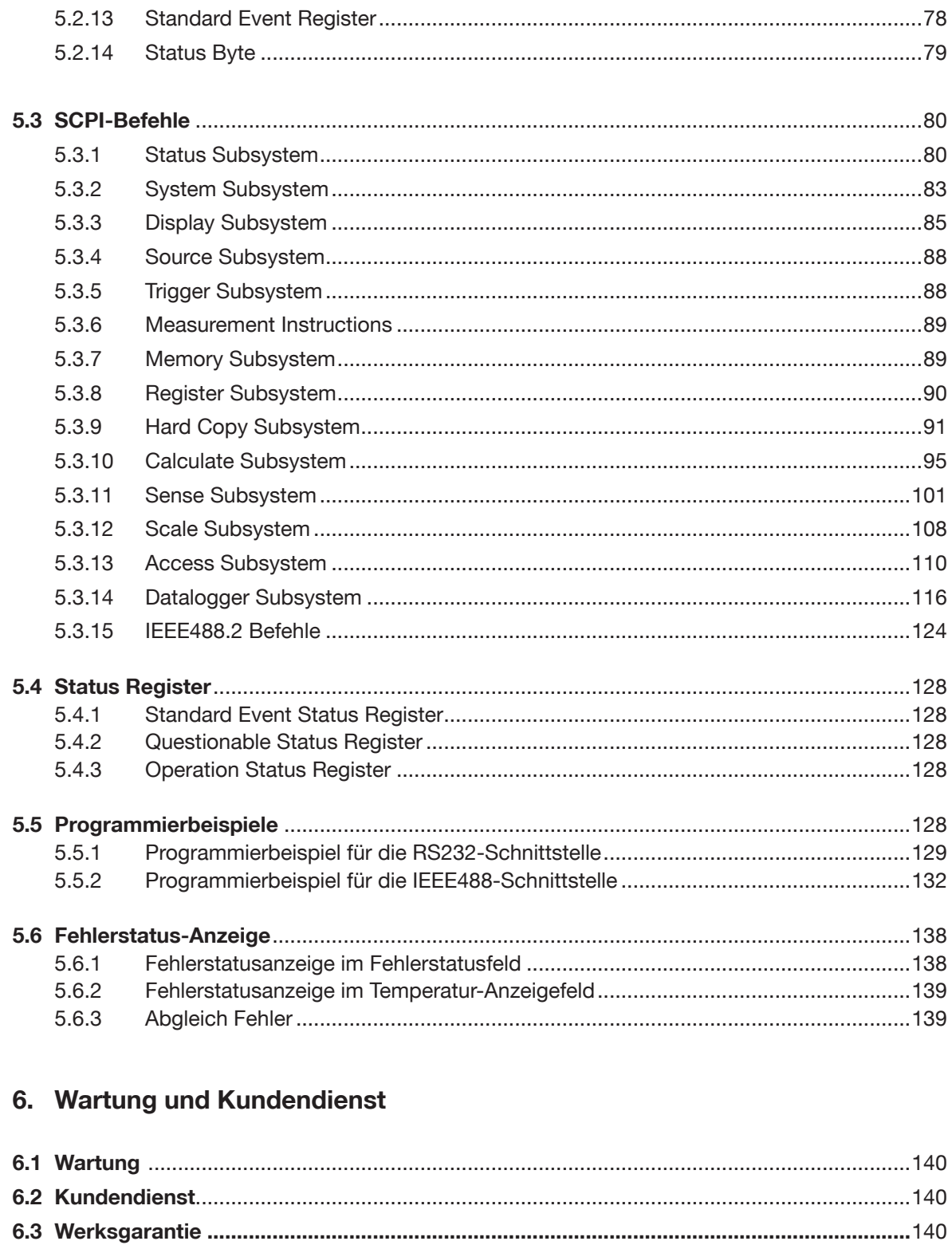

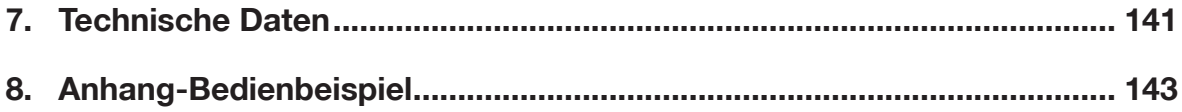

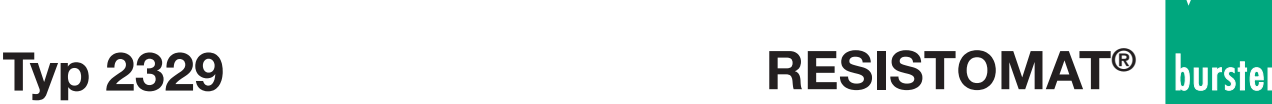

# **1. Allgemeines**

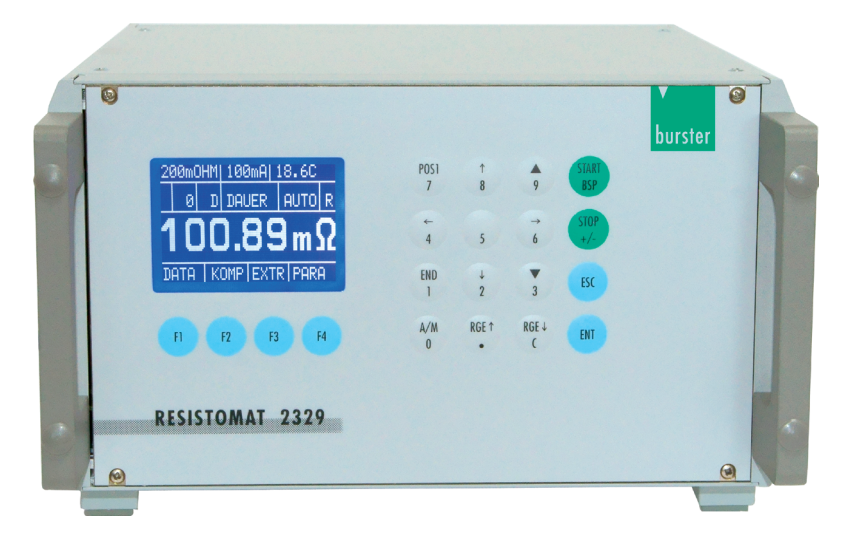

### **1.0 Sicherheitshinweise**

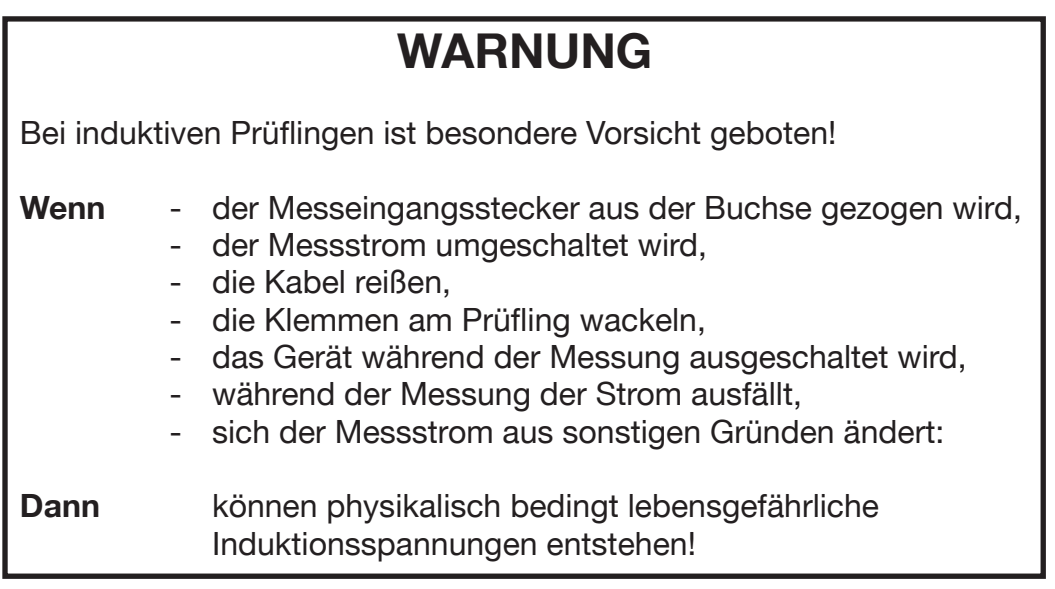

Gefahr entsteht immer dann, wenn der Stromfluss durch den Prüfling unterbrochen wird. Dann wird im Prüfling eine Spannung induziert, die für einen Menschen extrem gefährlich sein kann. Besondere Gefahr besteht also beim Abklemmen des Prüflings, beim Abrutschen/Abfallen der Kontaktierung und beim Lösen des Prüflingsanschlusses am RESISTOMAT®, wenn im Prüfling Energie gespeichert ist. Da dies vom RESISTOMAT® nicht mit Sicherheit erkannt werden kann, muss der Prüfling vor und während des Abklemmens kurzgeschlossen werden bis er vollständig entladen ist.

Der Prüflingsstecker am Gerät darf aus Sicherheitsgründen nicht entfernt werden, wenn ein induktiver Prüfling angeschlossen ist.

Wird der Stecker am Gerät bei einem geladenen, induktiven Prüfling der entweder geerdet ist, oder nicht ausreichend gegen Erde isoliert ist, abgezogen, so kann im Stecker ein Spannungsüberschlag auftreten. Über den Körper des Bedieners wird der Stromkreis des Prüflings geschlossen. Lebensgefahr!!!!

Besondere Aufmerksamkeit ist dann wichtig, wenn sich das Gerät ungewöhnlich verhält.

- Z.B.: Keine Reaktion auf die Bedienung;
	- kein Messergebnis; ungewöhnliche Anzeigen.

Dann ist unbedingt der induktive Prüfling kurzzuschließen und danach abzuklemmen.

**RESISTOMAT Typ 2329 ® burster** 

### **1.1 Anwendung**

Der RESISTOMAT® Typ 2329 ist besonders für die schnelle Messung niederohmiger Widerstände in der Automation geeignet. Bis zu 50 Messungen pro Sekunde sind problemlos realisierbar.

Das Gerät entspricht den neuesten CE-Richtlinien und ist für den Laborbetrieb als auch für den harten industriellen Einsatz ausgelegt.

Für Klassifizierungen und Selektierungen steht ein 2- und 4-fach-Komparator mit Schaltausgängen zur Verfügung, was besonders für Reihenuntersuchungen vorteilhaft ist.

Ein besonderer Anwendungsbereich ist das Messen von Kontaktübergangswiderständen (Trockenkreismessung),da hierbei zur Vermeidung des sogenannten "Frittens" die Bürdenspannung auf 20 mV begrenzt ist (DIN IEC 512). Mit den Rechner-Schnittstellen RS232 (Standard) und IEEE488 (Option) können vollautomatische Prüfplätze aufgebaut werden. Die SPS-Schnittstelle ermöglicht die einfache Integration in Ihre Fertigungsablaufsteuerung. Typische Einsatzgebiete sind Widerstands- und Leitfähigkeitsmessungen an:

- Schmelzsicherungen
- Airbag-Zündern
- Magnetspulen für die Kfz- und Elektroindustrie
- Steckkontakten und Schaltern
- Kommutator-Schweißverbindungen
- Meterproben in der Kabelindustrie
- Leiterbahnen und dergleichen mehr.

## **1.2 Beschreibung**

Das Gerät arbeitet nach der bewährten Vierleiter-Messmethode, wobei Zuleitungs- bzw. Übergangswiderstände eliminiert werden. Die Überwachung der Messleitungen erfolgt mit der integrierten Kabelbrucherkennung. Eine Temperaturkompensation für beliebige Prüflingsmaterialien, wie Kupfer, Messing, Wolfram usw. ist selbstverständlich. Die Temperaturerfassung erfolgt per Pt100-Sensor oder einem Temperaturtransmitter (Pyrometer) mit Analogausgang.

Für die Messung kleiner induktiver Prüflinge wurde ein spezieller Messeingangsschutz entwickelt, damit Spannungsspitzen beim Abklemmen des Prüflings nicht zur Schädigung des Gerätes führen.

Besteht der Wunsch Prüflinge mit unterschiedlichen Parametern in einer automatischen Messanlage zu prüfen, so können bis zu 32 Geräteeinstellungen, wie Messbereich, Grenzwerte, TK usw., abgespeichert werden. Das Abrufen der Einstellungen erfolgt über die Tastatur oder per SPS-Schnittstelle mit einem Bitmuster (5 Bits). Selbstverständlich können sämtliche Geräteeinstellungen auch über das RS232- bzw. IEEE488- (Option) Interface erfolgen.

Mit dem integrierten Datalogger können bei Serienmessungen oder bei Produktionsüberwachungen bis zu 20.000 Messwerte abgespeichert werden, wobei eine Aufteilung in bis zu 32 Einzelblöcke möglich ist. Über ein "digitales Filter" kann eine Vorselektion der abzuspeichernden Messwerte erfolgen. Die Anzeige des stochastischen Datalogger Auswertemenüs umfasst die Angaben Max., Min., Mittelwert und Standardabweichung.

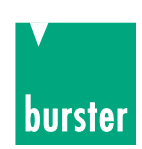

# **2. Betriebsvorbereitung**

### **2.1 Auspacken des Gerätes**

Das Gerät wiegt 5,2 kg und ist dementsprechend stoßsicher verpackt. Packen Sie es sorgfältig aus und achten Sie auf die Vollständigkeit der Lieferung.

- Zum normalen Lieferumfang gehören: 1 Mikroohmmeter RESISTOMAT® Typ 2329
	- 1 Geräteanschlusskabel
	- 1 Exemplar dieses Handbuches
	- 1 Demo Diskette.

Prüfen Sie das Gerät sorgfältig auf Beschädigungen.

Sollte der Verdacht auf einen Transportschaden bestehen, benachrichtigen Sie den Zusteller innerhalb von 72 Stunden.

Die Verpackung ist zur Überprüfung durch den Vertreter des Herstellers und/oder Zusteller aufzubewahren. Der Transport des RESISTOMAT® Typ 2329 darf nur in der Originalverpackung oder in einer gleichwertigen Verpackung erfolgen.

### **2.2 Erste Inbetriebnahme**

Überprüfen Sie am Netzspannungswähler ob die richtige Versorgungsspannung eingestellt ist. Schließen Sie das Gerät mit dem mitgelieferten Geräteanschlusskabel an eine Norm-Schutzkontaktsteckdose an.

#### **Achtung:** Das Gerät darf auf keinen Fall eingeschaltet werden, wenn Transportschäden ersichtlich sind.

 Durch Netzverschleppungen können lebensgefährliche Spannungen am Gehäuse oder Messeingang vorliegen.

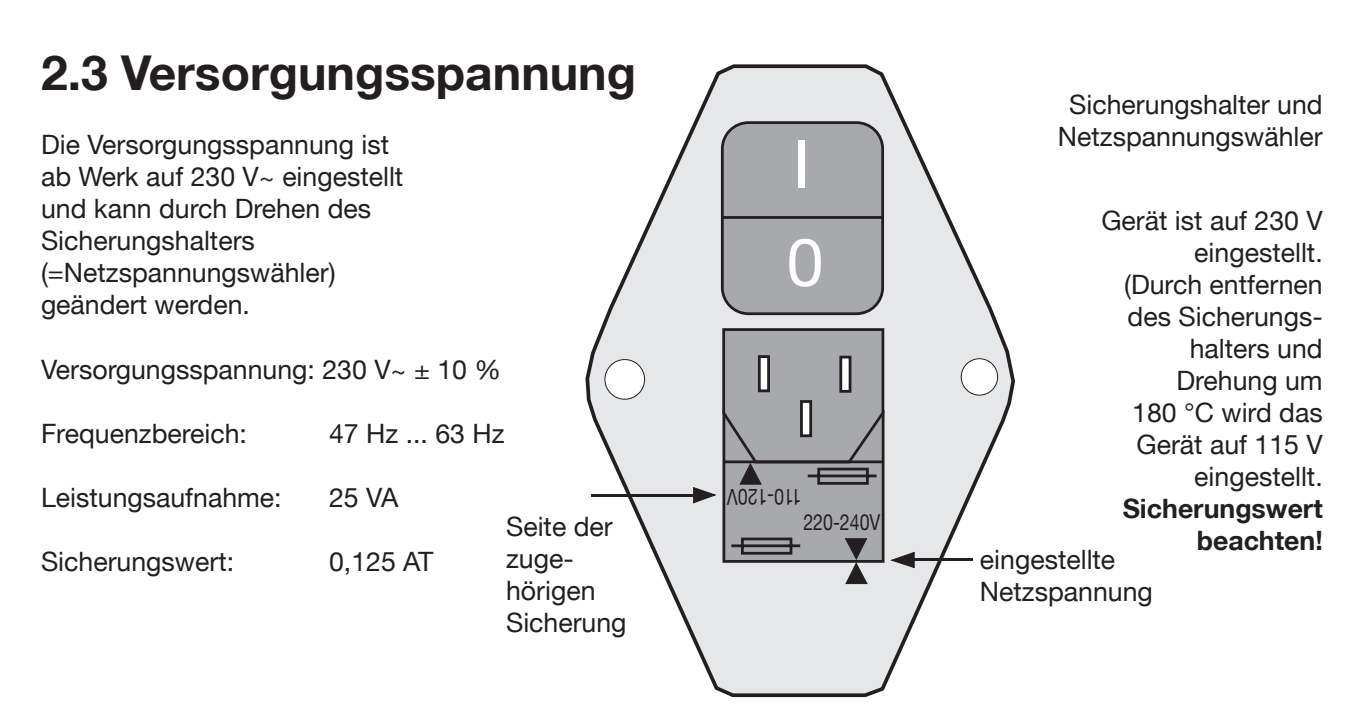

**RESISTOMAT Typ 2329 ®** burster

### **2.4 Netzsicherung**

Die Netzsicherung befindet sich unterhalb der Netzanschlussbuchse auf der Rückseite des Gerätes. **Beim Auswechseln der Sicherung ist darauf zu achten, dass das Gerät völlig vom Netz getrennt ist**  (Geräteanschlusskabel von der Schutzkontakt-Steckdose entfernen).

Es dürfen nur Originalsicherungen 5 x 20 mm 0,125 AT für 230 V~ und 0,2 AT für 115 V~ verwendet werden.

## **2.5 Stromversorgung und Anschluss von Signal**

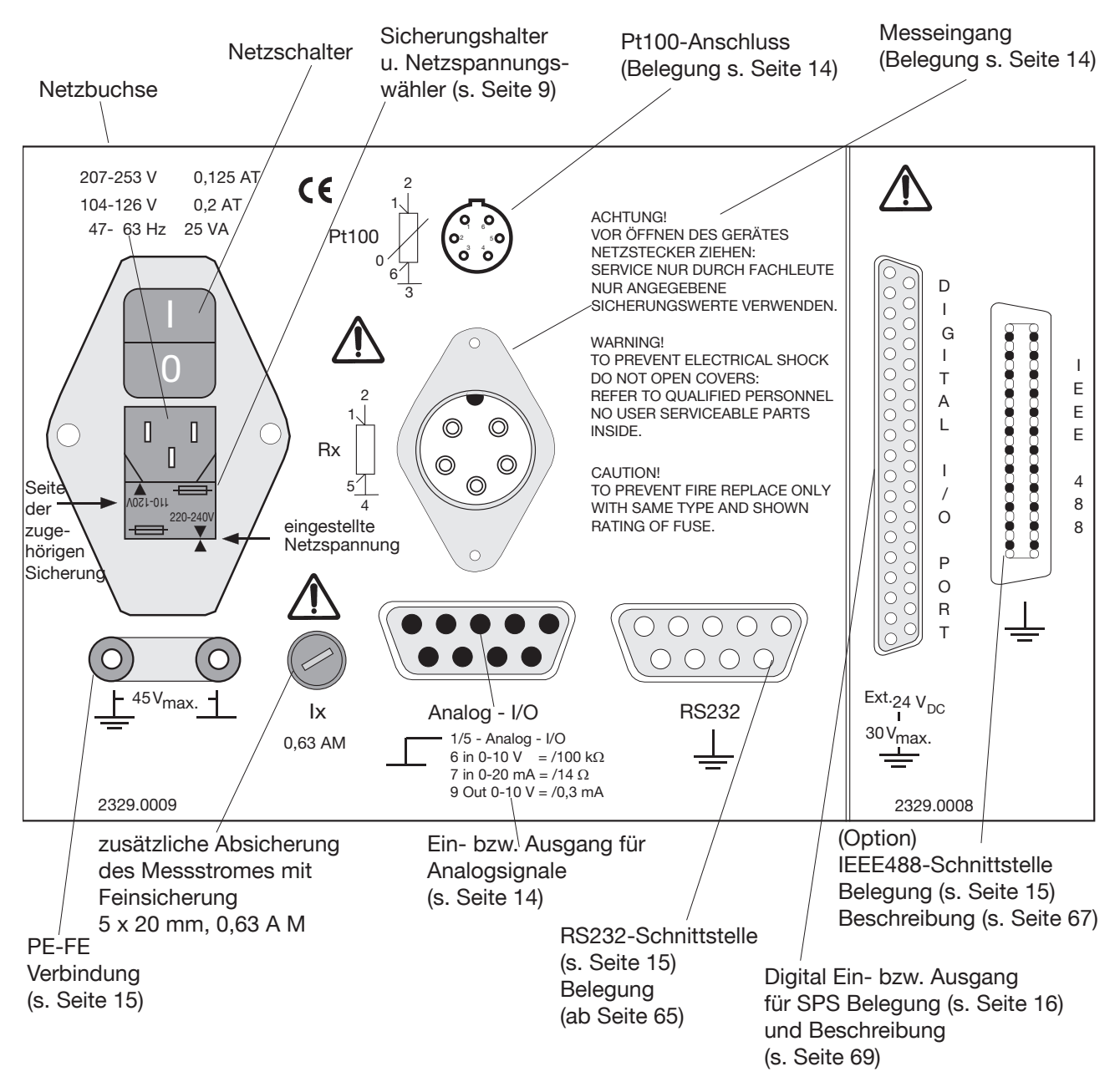

- Das Gerät darf aus EMV-Gründen nur mit dem mitgelieferten, ferritbeschichteten und geschirmten Geräteanschlusskabel über die Netzbuchse mit dem Versorgungsnetz 230 V~ (115 V~) angeschlossen werden.
- Der IEEE488-Bussteckverbinder (Option) ist normgerecht. Zur Erfüllung der einschlägigen Störschutzbestimmungen darf nur ein geschirmtes Schnittstellenkabel mit geschirmten Steckern verwendet werden.
- Am genormten Anschluss der RS232-Schnittstelle darf nur ein geschirmtes, verdrilltes Kabel mit geschirmten Steckern angeschlossen werden.

- Am Pt100-Anschluss darf nur ein Pt100-Sensor mit einem abgeschirmten Kabel angeschlossen werden. Der Kabelschirm, darf nicht auf dem Steckergehäuse liegen wenn sensorseitige Erdung unklar ist. Es könnten dadurch Messfehler durch Doppelerdungsausgleichsströme auftreten.
- Am Messeingang Rx darf nur ein Kabel mit einzeln abgeschirmten Adern angeschlossen werden. Die max. Kapazität beträgt 10 nF. Dies ist besonders bei hochohmigen Prüflingen einzuhalten.

### **2.6 Funktionstest**

Nach dem Einschalten des Gerätes erscheint in der Anzeige für ca. 5 Sekunden folgender Text:

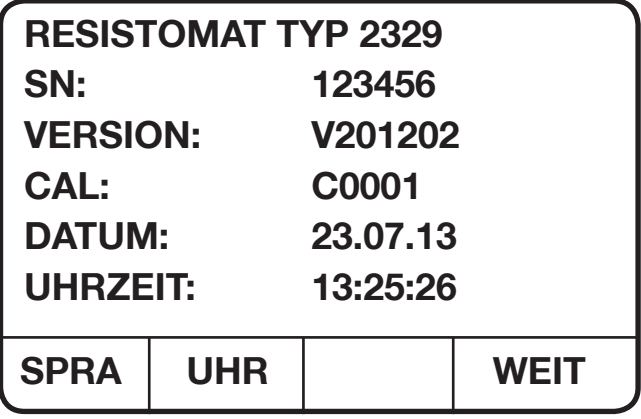

**Ausnahme:** Diese Anzeige erscheint nicht, wenn im Zugriffsmenü (Kapitel 4.3.3.1) Schnellstart eingeschaltet wurde.

### **2.7 Kalibrierung**

Das Gerät wurde vor der Auslieferung kalibriert.

Die dazu benutzten Messgeräte sind nach DIN ISO 9000ff auf staatliche Normale rückführbar.

Die Rekalibrierung des Gerätes sollte nach einem Zeitraum von ca. einem Jahr erfolgen.

Die Kalibrierung erfolgt über die RS232-Schnittstelle und sollte nur im Herstellerwerk vorgenommen werden.

Ein Grundabgleich der einzelnen Messbereiche ist im Kapitel 4.4.4.13 "Abgleichmenü" beschrieben.

### **2.8 Lagerung**

Die zulässige Lagertemperatur liegt zwischen -10°C und 60 °C.

Bei einer eventuellen Betauung des Gerätes muss vor dem Einschalten gewährleistet sein, dass das Gerät vollkommen (auch intern) abgetrocknet ist.

Sonstige Maßnahmen zur Inbetriebnahme nach einer Lagerung sind nicht erforderlich.

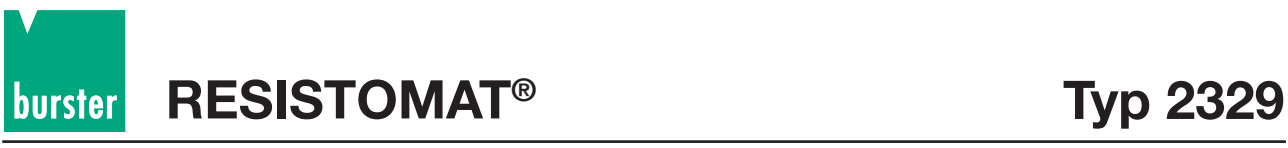

# **3. Bedienelemente und Anschlüsse**

### **3.1 Frontplatte**

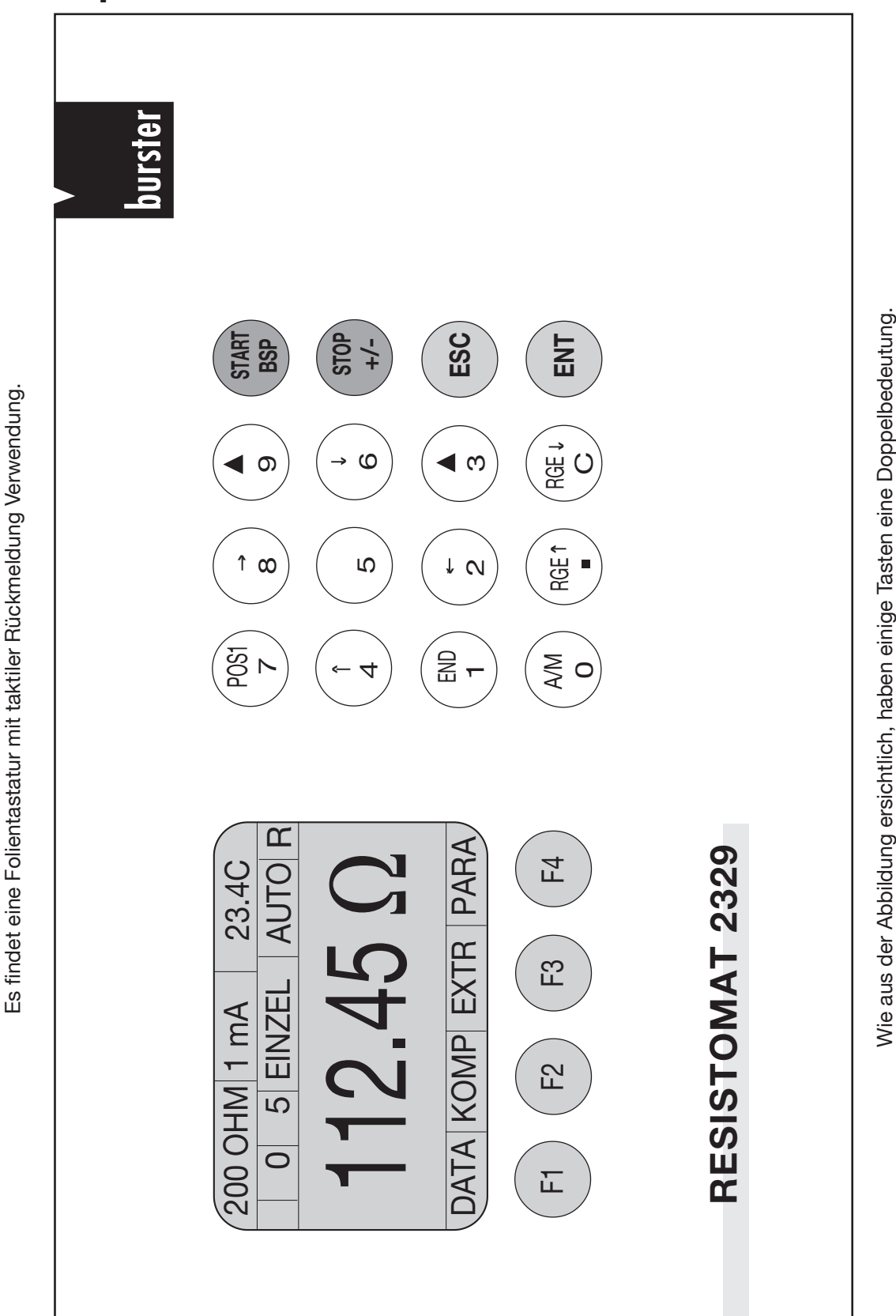

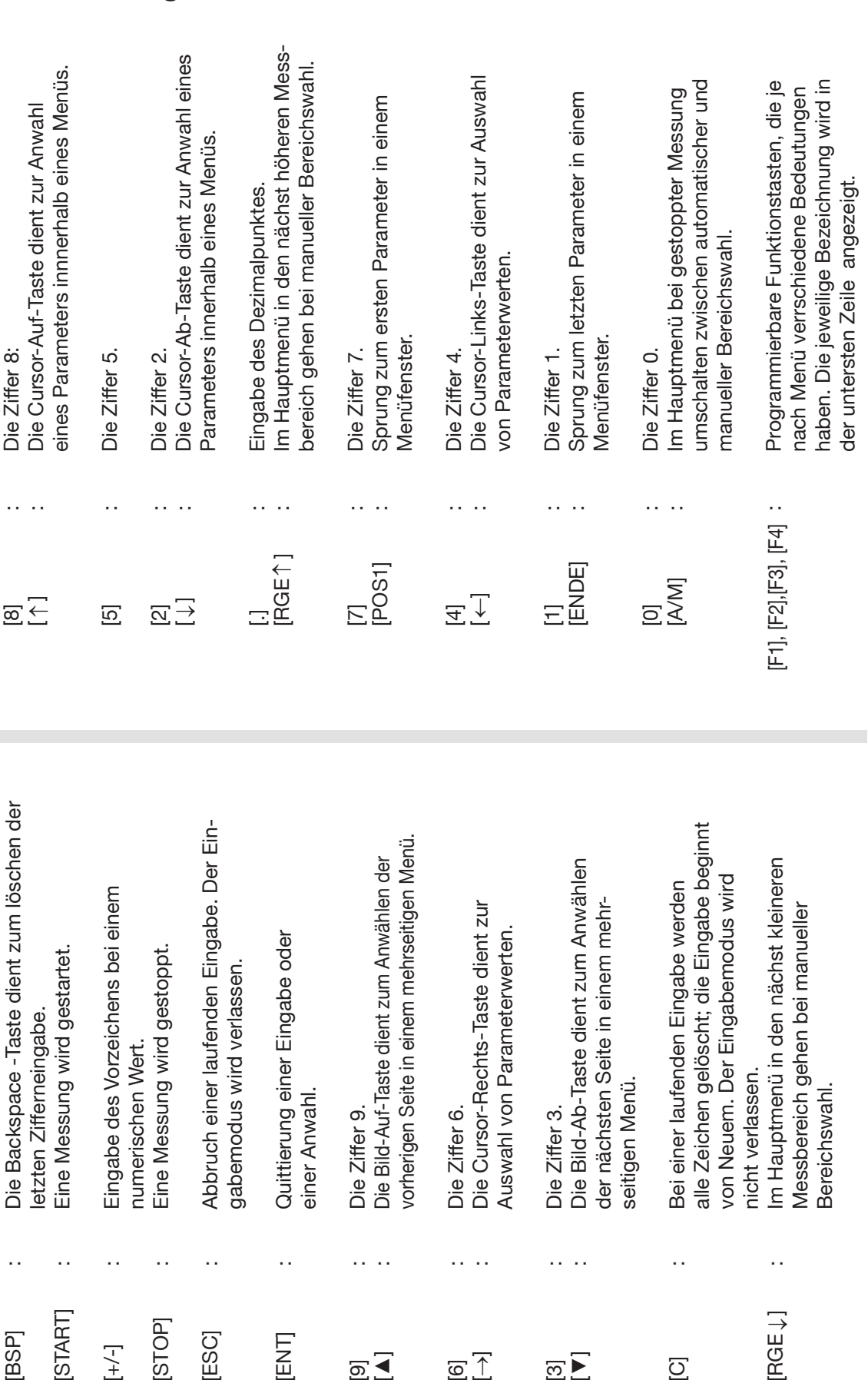

 $\cdots$ 

 $\overline{\omega}$   $\overline{\wedge}$ 

 $\cdots$ 

 $\overline{\Xi}$ 

 $\ddot{\phantom{0}}$ 

 $\overline{O}$ 

 $\ddot{\phantom{0}}$ 

**ENT** 

 $\overline{\mathbf{E}}$ 

 $\ddotsc$ 

START

[BSP]

 $\ddot{\phantom{a}}$ 

 $\begin{bmatrix} + & - \\ - & - \end{bmatrix}$ 

 $\ddot{\phantom{a}}$ 

[STOP]

 $\ddot{\phantom{a}}$ 

[ESC]

### **3.1.1 Beschreibung der einzelnen Tasten**

[RGE

 $\ddot{\phantom{0}}$ 

**Typ 2329 RESISTOMAT®**

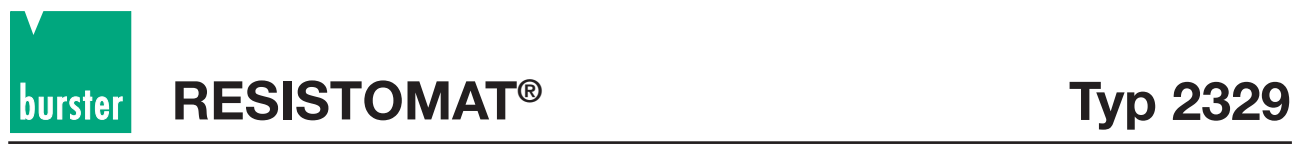

### **3.1.2 Beschreibung der Anschlussbuchsen**

### **Messeingang**

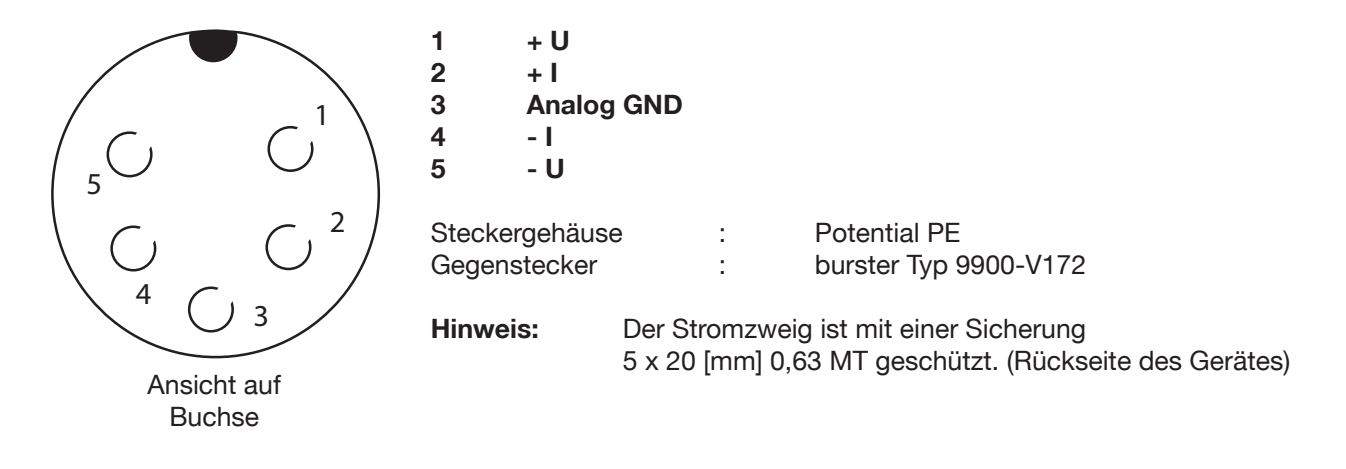

### **Pt100-Eingang**

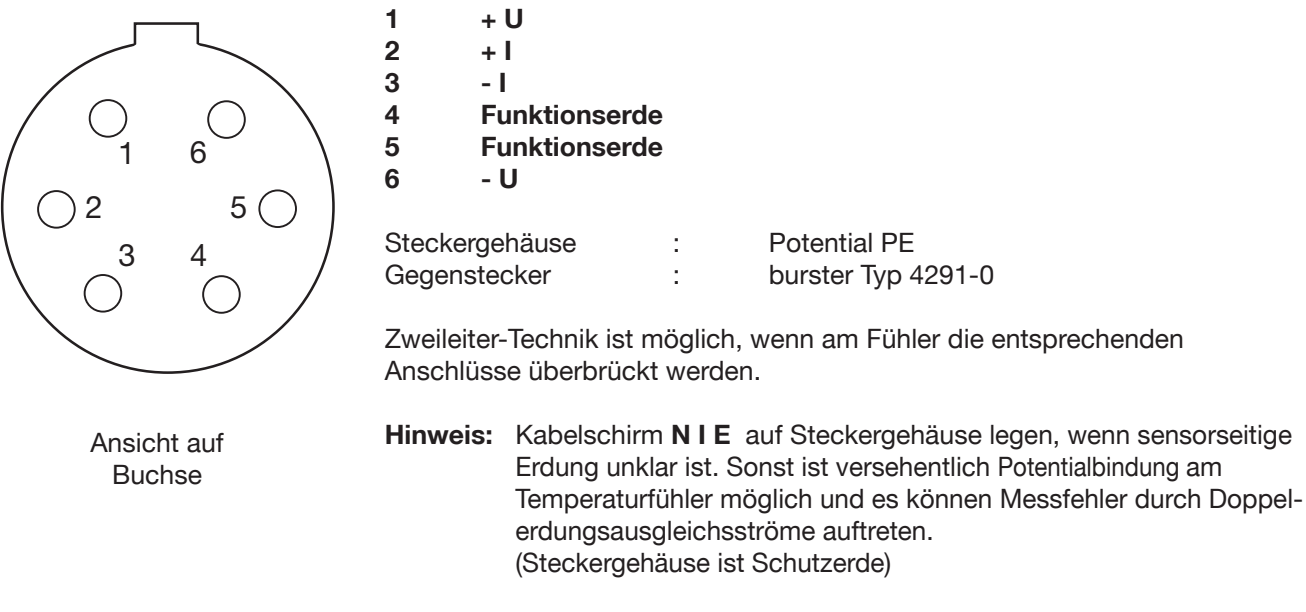

### **Analog I/O**

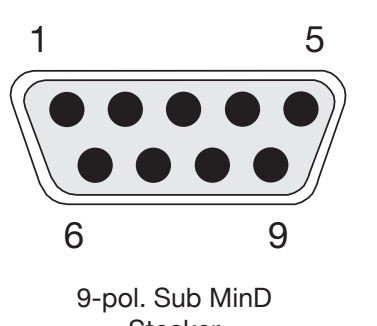

**2 NC**

**8 NC**

**Stecker** Ansicht auf Stecker

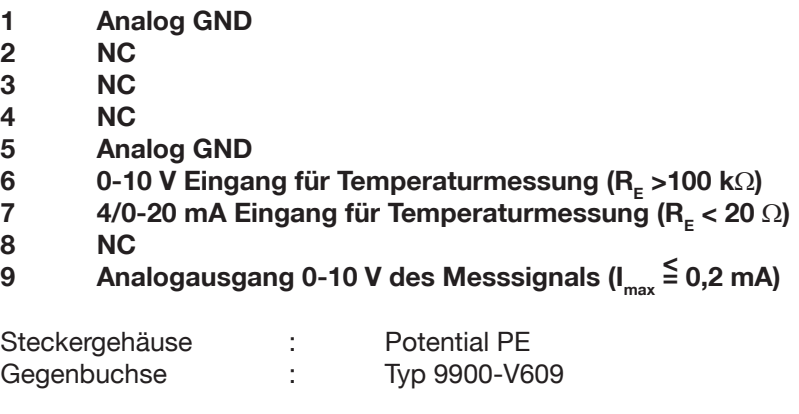

**Hinweis:** Der mA-Eingang (Pin 7) ist intern mit einer Sicherung 5 x 20 [mm] 0,25 AT geschützt.

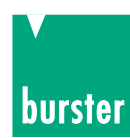

### **RS232-Schnittstelle**

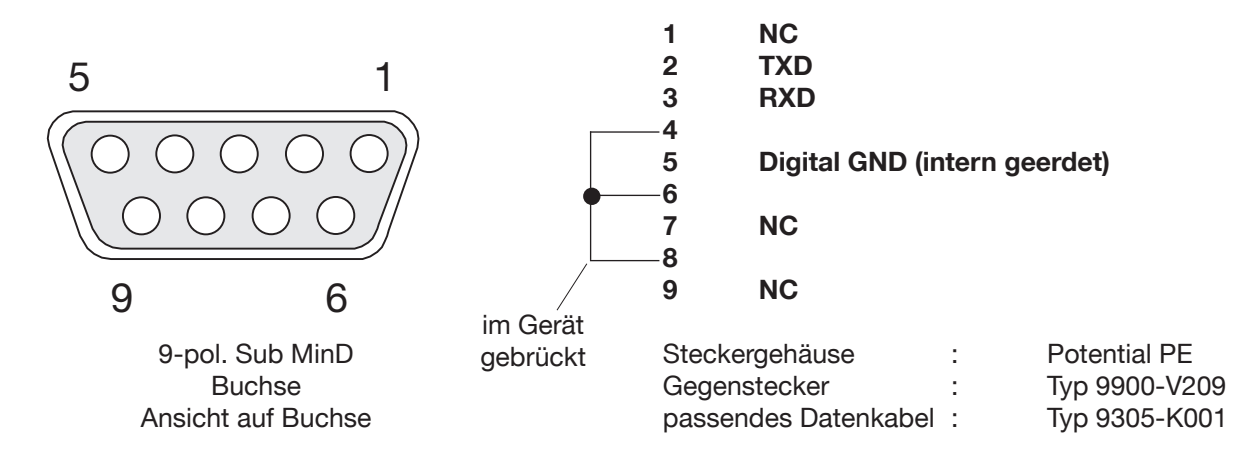

### **IEEE488-Schnittstelle**

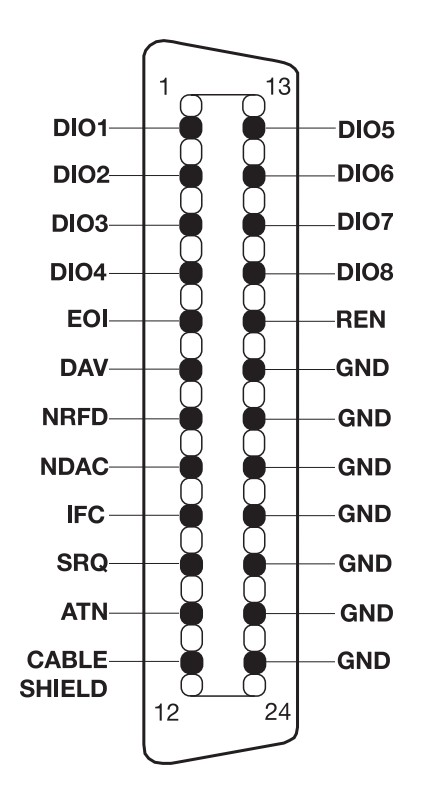

Der 24-polige IEEE488-Bus-Steckerverbinder ist normgerecht und besitzt die gezeigte Pinbelegung.

Zur Einhaltung der einschlägigen Störschutzbestimmungen (VDE 0871B) müssen alle Schnittstellenkabel und Stecker abgeschirmt und auf beiden Seiten geerdet sein!

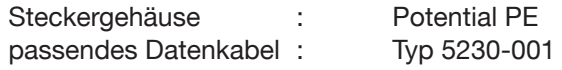

GND ist intern geerdet.

### **PE-FE Verbindung**

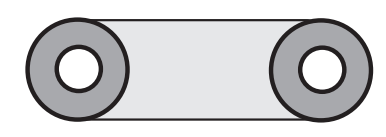

Apparatebuchsen

Bei ungeerdeten Prüflingen muss PE-FE mit dem Kurzschlussbügel verbunden sein.

Bei geerdeten Pürflingen muss der Kurzschlussbügel entfernt werden, da sonst Doppelerdungsausgleichsströme auftreten können, was wiederum zu Messfehlern führt.

schwarz: Funktionserde FE (functional earth) gelbgrün: Schutzerde PE (protection earth)

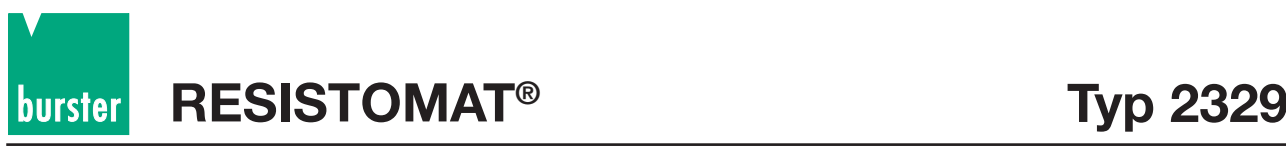

### **Digital I/O**

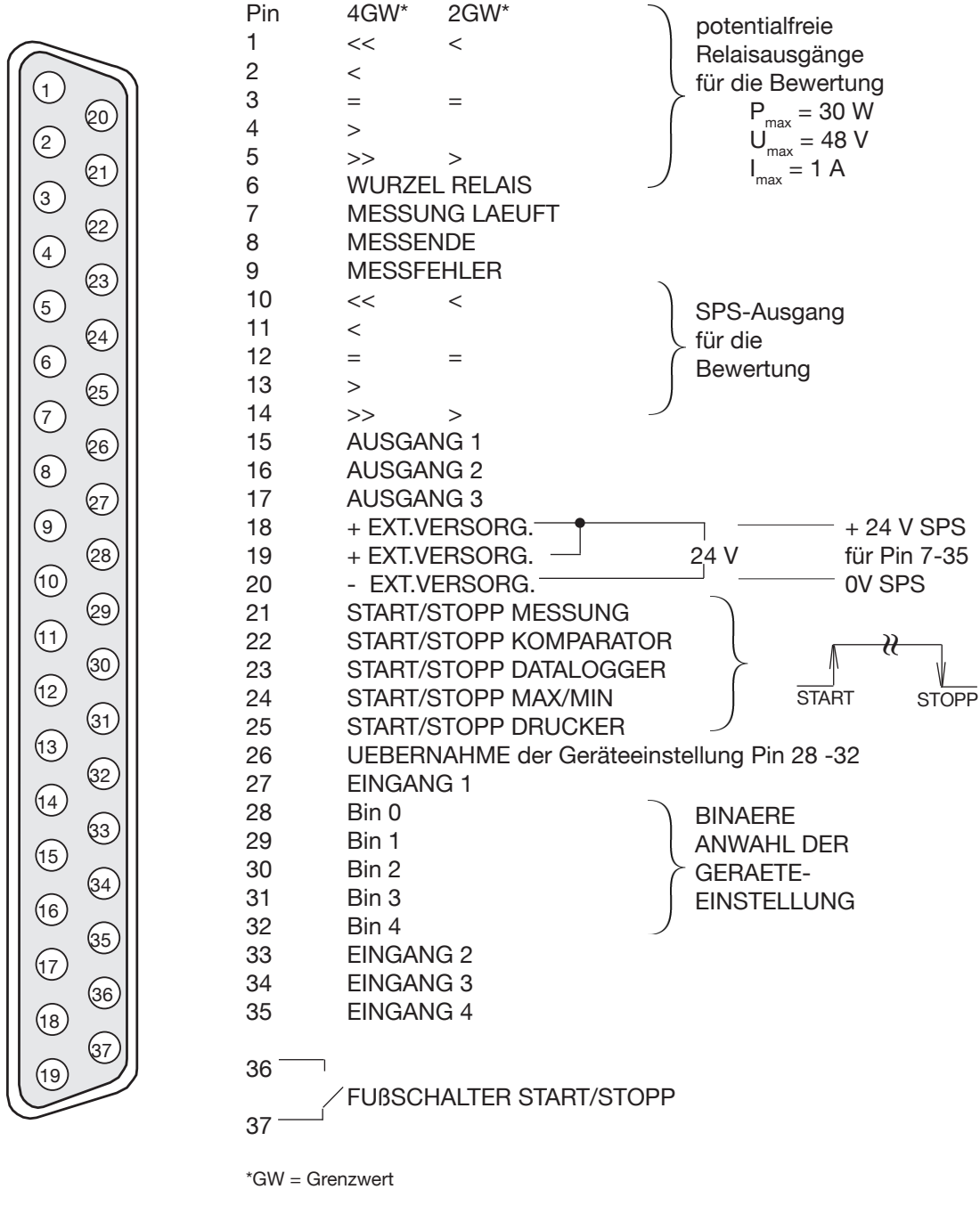

37-pol. Sub MinD Ansicht auf Buchse

weitere Beschreibung Seite 69-73

Steckergehäuse: Potential PE Gegenstecker: Typ 2304-Z001

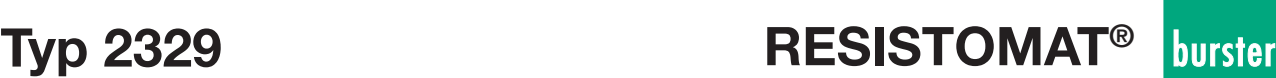

## **3.1.3 Blockschaltbild**

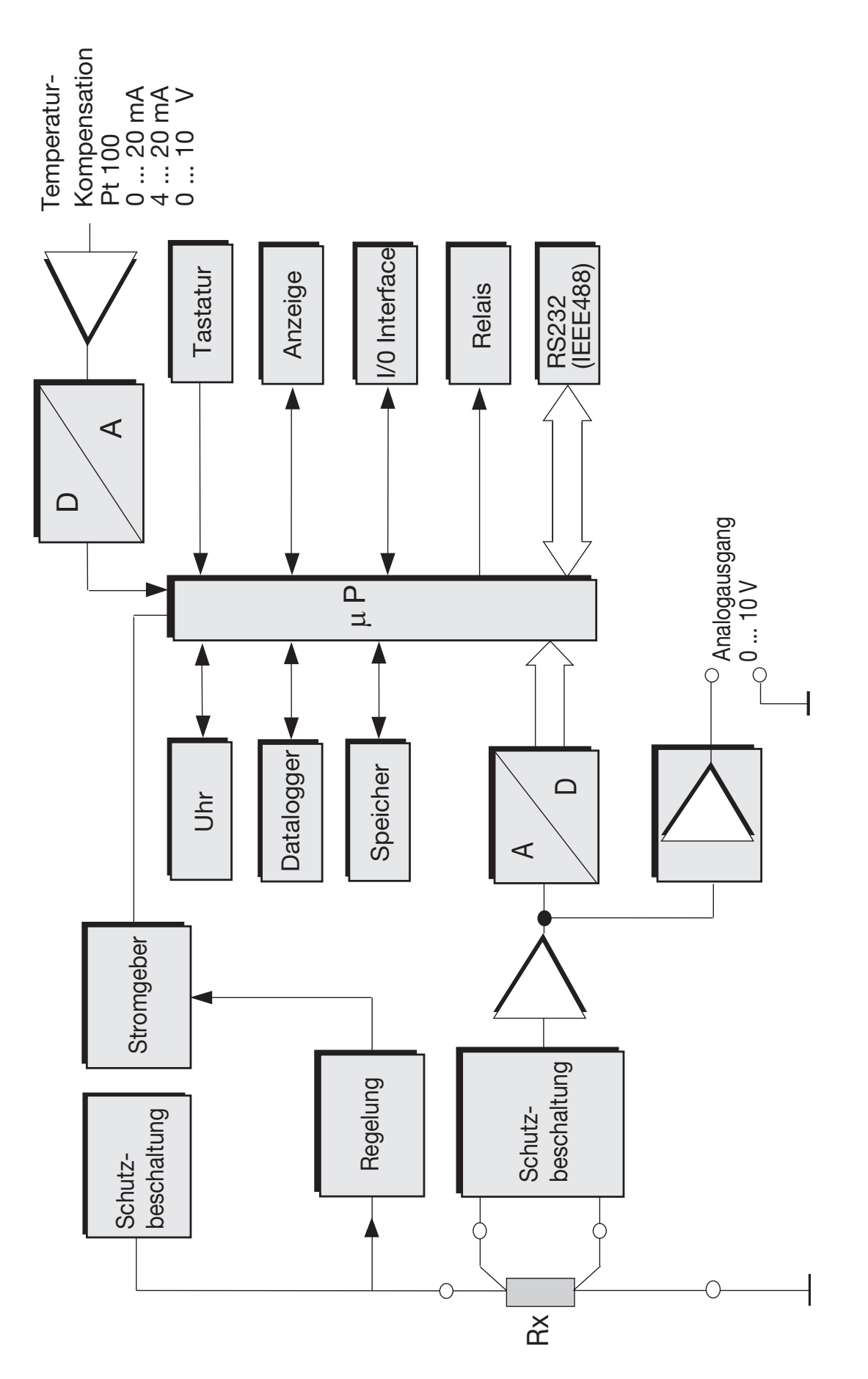

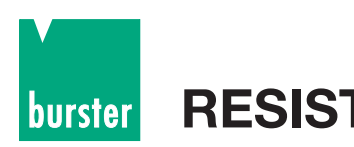

# **4. Handbedienung**

### **4.1 Allgemeine Hinweise**

### **4.1.1 Bedeutung der einzelnen Anzeigesegmente**

### **Statuszeile I**

Messbereich, Messstrom oder 20 mV bei Trockenkreismessung. Temperatur bei eingeschalteter Temperaturkompensation oder Sollwert bei ∆ %-Anzeige.

### **Statuszeile II**

Fehlerstatus, die zuletzt geladene Speichernummer, Dauer- oder Einzelmessung, manuelle oder automatische Bereichswahl, Messablauf R oder Z.

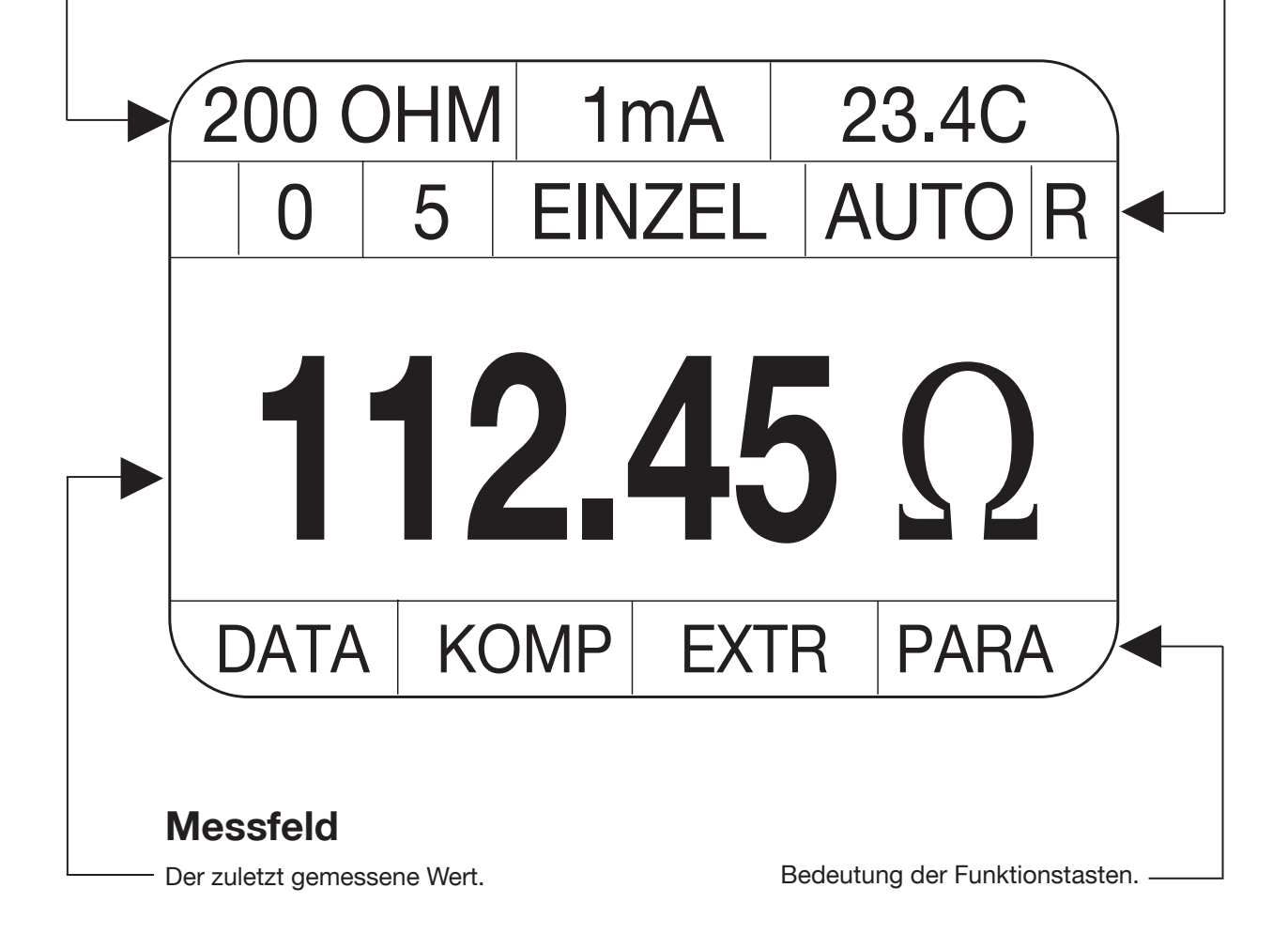

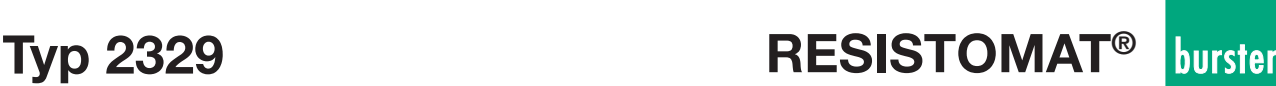

### **4.1.2 Bedienübersicht**

**Bedienbeispiel zur Einstellung des Gerätes siehe Seite 143**

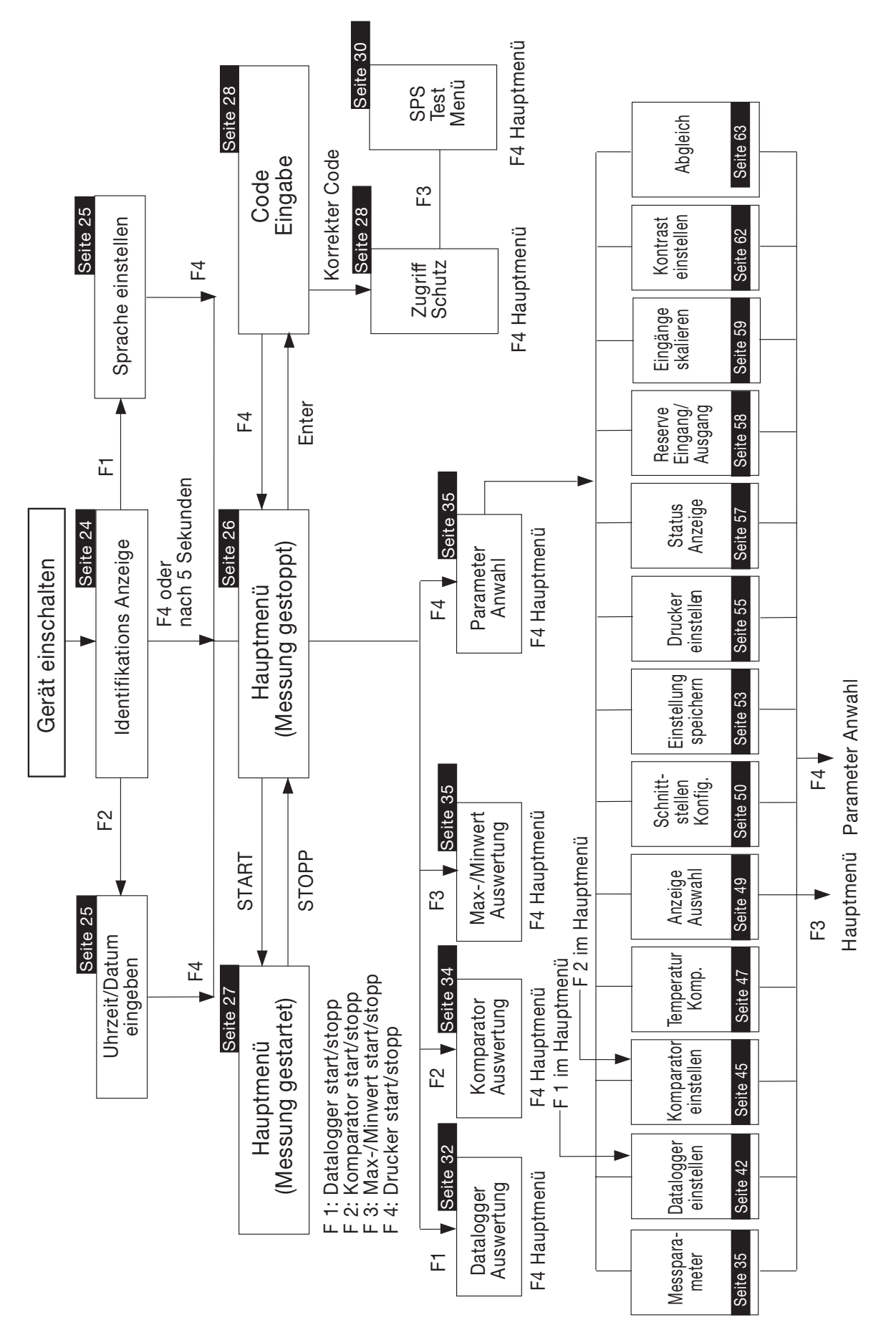

### **4.1.3 Messfehler**

#### **Fehlertoleranzen und Einflussgrößen (bei Standardablauf)**

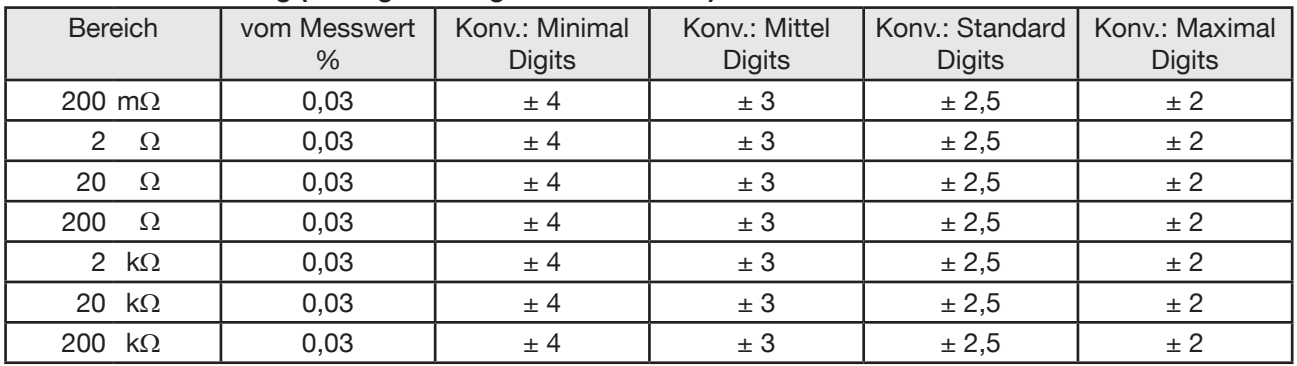

#### **Widerstandsmessung (Anzeigeumfang 2000 und 20000):**

Temperaturkoeffizient: 20 ppm/K Konv. = Einstellung der Konvertierungen (s. Punkt 4.4.4.1)

#### **20 mV - Betrieb**

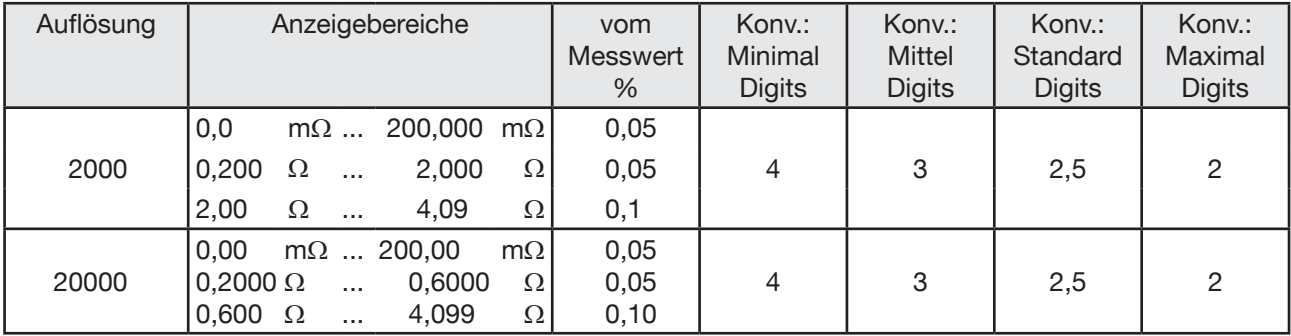

Temperaturkoeffizient: 20 ppm/K

Beim 20 mV - Betrieb muss der Zuleitungswiderstand zum Prüfling inkl. minimalem Prüflingswiderstand mindestens 200 mOhm betragen. Bei niedrigerem Wert wird der Messstrom zu groß und das Gerät meldet Fehler (Stromgeber übersteuert!). Bei größerem Widerstand sinkt der Messstrom und das Messergebnis wird unsicherer. (I<sub>min</sub> = 1 mA, I<sub>max</sub> = 100 mA)

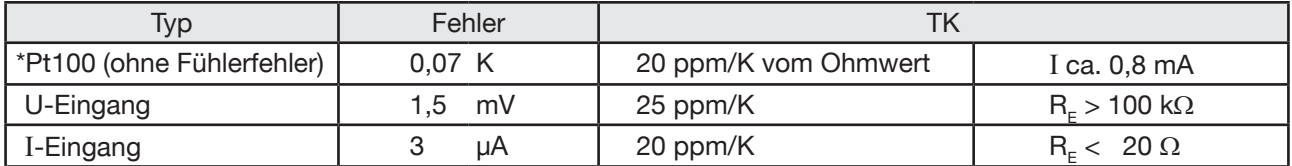

\*Fehler inkl. Erfassung u. Linearisierung bezogen auf die DIN-Kennlinie. (Bereich - 100 °C ... + 300 °C) Der Fehler des Temperaturfühlers ist nicht enthalten.

#### **Analogausgang**

- Analogausgang des Messverstärkers (mit Bezug
- "-Ι" bzw. Analogmasse). Fehler: 2,5 %, TK 80 ppm/K
- 10 V entsprechen dem Anzeigenennmaximum (außer
- bei 20 mV Betrieb). Belastbarkeit :  $\leq 0.2$  mA
- Ausgangswiderstand:  $\langle = 0, 1 \, \Omega \rangle$ .

Dieser Ausgang folgt dem Messablauf (Nullmessung - wenn aktiviert, Kabelbruchtest und Messung "Ein"). Beim 20 mV - Betrieb ist diese Funktion nicht zu empfehlen, da die Höhe des Messstromes unbekannt bleibt! Bei dieser Funktion wird kein geprägter Strom verwendet.

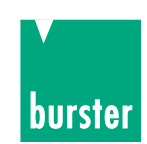

### **4.1.4 Messgeschwindigkeit**

Der RESISTOMAT® 2329 wurde entwickelt, um ohmsche Widerstände schnell und zuverlässig messen und bewerten zu können. Der Schwerpunkt beim Aufbau von Hard- und Software wurde auf SPS-gesteuerte Messung gelegt. Bei Start über SPS oder Fussschalter und Auswertung der Bewertung verknüpft mit EOC werden die schnellsten Messzeiten erzielt. Dabei kommen in der Regel Einzelmessungen und manuelle Bereichswahl zum Einsatz.

Alle zusätzlichen Funktionen erhöhen die Auslastung des Prozesses und vermindern damit die erzielbare Messgeschwindigkeit.

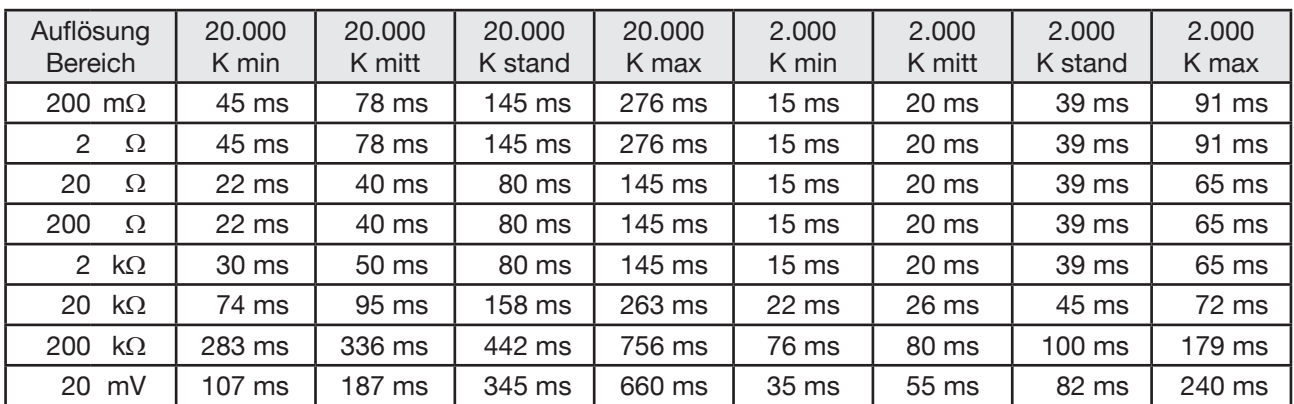

K = Einstellung der Konvertierungen (s. Pkt. 4.4.4.1)

#### **Hinweis**

Alle Zeiten wurden mit folgender Einstellung ermittelt:

Messablauf: Standard, "R" (identischer Ablauf bei Einzelmessung wie EINMAL-KOMP).

Keine Temperaturkompensation, kein Schnittstellenbetrieb, kein Max. - Min., kein Datalogger, kein Drucker, kein Komparator. Bereichswahl: Manuell!

Zeiten gemessen von Fussschalter fallende Flanke bis SPS - EOC steigende Flanke!

Der interne Ablauf stellt jede freie Prozessorkapazität dem Messablauf zur Verfügung. Jede zusätzliche eingeschaltete Funktion und jeder Schnittstellenbefehl (SPS, Drucker, RS232 und IEE488 verlangsamt die mögliche Messgeschwindigkeit.

#### **Bei eingeschalteter Temperaturkompensation ist der Messablauf langsamer.**

Die Zeiten müssen mit folgenden Faktoren ermittelt werden:

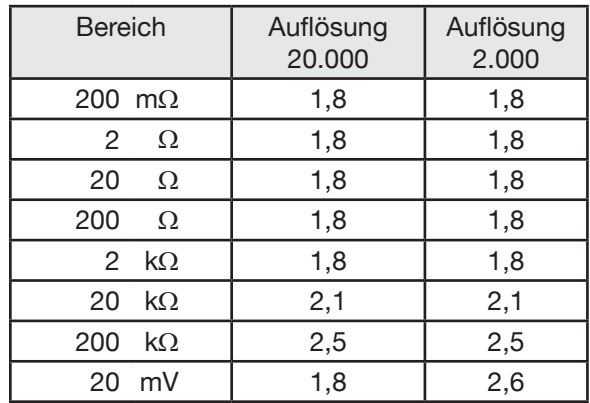

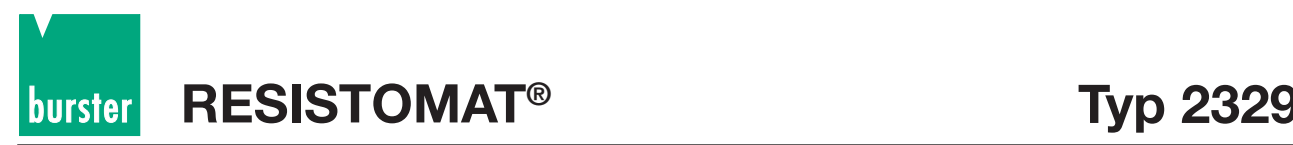

#### **Bei Messablauf "ohne Kompensation"** (ohne Referenzmessung)

ist der Messablauf schneller. Die Zeiten müssen mit folgenden Faktoren ermittelt werden:

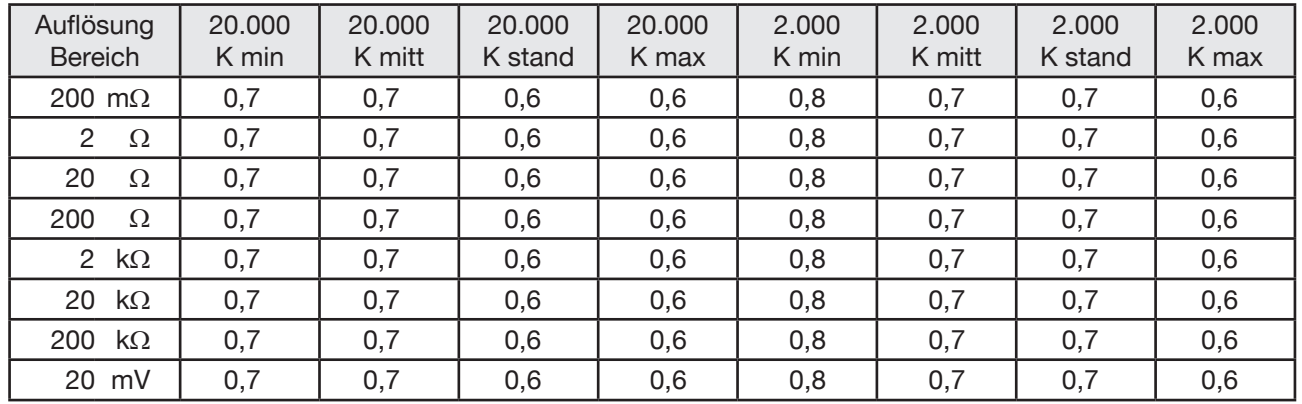

K = Einstellung der Konvertierungen (s. Pkt. 4.4.4.1)

#### **Die Referenzmessung "REF-KOMP"**

benötigt ca. die gleiche Zeit wie die Messung ohne Kompensation.

#### **Datalogger, Komparator und Max./Min. - Erfassung**

benötigen je 0,5 ms zusätzlich.

#### **Die Prüfeinstellungen R bzw. Z**

dienen zum Anpassen des Messablaufs an längere Stromeinschwingzeiten, wie sie in erster Linie bei induktiven Prüflingen vorkommen.

Bei Z werden die internen Einschwingzeiten verdreifacht und abgewartet bis sich der Messstrom stabilisiert hat. Bei "Z" sind Bereichsautomatik und -Änderung während der laufenden Messung sowie 20 mV - Betrieb nicht möglich.

Je nach Messbereich ergeben sich bei ohmschen Prüflingen und Einstellung "Z" 1,1 - bis 2-fache Messzeiten. Im Fehlerfall wird die Zeit bis zum Erkennen des Kabelbruchs auf ca. 3 Sekunden steigen, da die maximale Prüflingsladezeit abgewartet werden muss.

#### **Im Fehlerfall bei Einstellung "R"**

werden Fehler, je nach Art, von ca. 4 ms bis ca. ( 1 ms + die normale Messzeit) erkannt. Bei extrem kurzen Messzeiten ist die Fehlererkennung eines Kabelbruchs langsamer als die normale Messzeit, da sich Warteund Auswertezeiten addieren.

**Bei automatischer Bereichswahl kann das Erkennen einer Unterbrechung sehr lange dauern, da zuerst alle höheren Bereiche geprüft werden müssen. Deshalb ist es empfehlenswert in Prüfplätzen mit kurzen Taktzeiten nur mit manueller Bereichswahl zu arbeiten!**

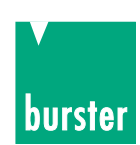

#### **Bei eingeschaltetem Fernsteuerzustand (REMOTE)**

müssen intern zusätzliche Programmteile abgefragt werden. Dies verlängert die Messzeiten bei SPS - Betrieb um folgende Faktoren:

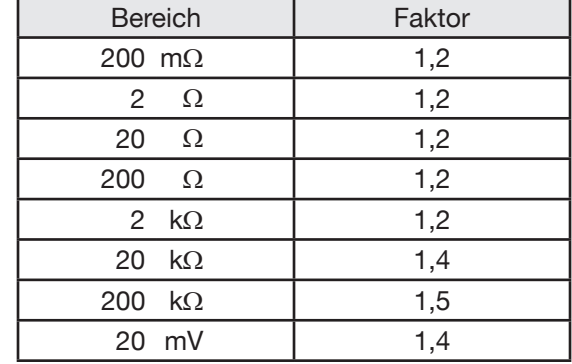

#### **Bei Betrieb über Schnittstelle**

(Init,Status:Operation:Event?,Fetch?,...) hängen die Messzeiten stark vom verwendeten Rechner und der Programmiertechnik ab.

Je schneller der Rechner und die Schnittstellenkarte ist, um so öfter wird der 2329 in seinem Messablauf von anderen Dingen unterbrochen und Prozessorkapazität abgezogen.

Deshalb sollte mit schnellem Rechner der Ablauf gestartet und nach Ablauf der Messzeit der Messwert abgeholt werden.

#### **Bei RS232**

kann dies durch PC-interne Warteschleifen in der Größenordnung der zu erwartetenden Messzeit geschehen. Anschließend kann über das Statusregister festgestellt werden, ob die Messung in Ordnung war. Danach kann der Messwert angefordert und ausgelesen werden.

Dies dürfte die insgesamt schnellste Methode sein.

Dabei erhöht sich die Messzeit gegenüber der normalen SPS-Messung (ohne REMOTE) um ca. 4 ms vor der Messung (Befehlsdekodierung) und ca. 42 ms nach der Messung (286/12 MHz, QBasic). Die reine Messzeit, bei ständigem Abfragen des Statusregisters, erhöht sich um ca. 25 %.

Z. B.: Anz. 2000, schnellste Einstellung, Standardablauf:  $15 \text{ ms} + 25 \% + 4 \text{ ms} + 42 \text{ ms} = 65 \text{ ms}$ .

Bei gleichen Bedingungen - aber per Steuerbefehl abgeschalteter Messwertanzeige verkürzt sich die Antwortzeit nach durchgeführter Messung auf ca. 22 ms.

Z. B.: Anz. 2000, schnellste Einstellung, Standardablauf:  $15 \text{ ms} + 25 \% + 4 \text{ ms} + 22 \text{ ms} = 45 \text{ ms}$ .

#### **Bei IEEE488-Betrieb**

kann der 2329 so konfiguriert werden, dass er bei Messende oder Messfehler einen SRQ auslöst. Dies erspart das ständige Abfragen während der eigentlichen Messung.

Bei IEEE488 mit 286/12 MHz, QBasic und SRQ-Betrieb erhöht sich die Messzeit um ca. 2 ms vor der Messung (Befehlsdekodierung) und ca. 3 ms nach der Messung. Die Messung selbst erhöht sich nur um den REMOTE-Zuschlag (siehe oben).

Z. B.: Anz. 2.000, schnellste Einstellung, Standardablauf:  $15 \text{ ms} + 20 \% + 2 \text{ ms} + 3 \text{ ms} = 23 \text{ ms}$ 

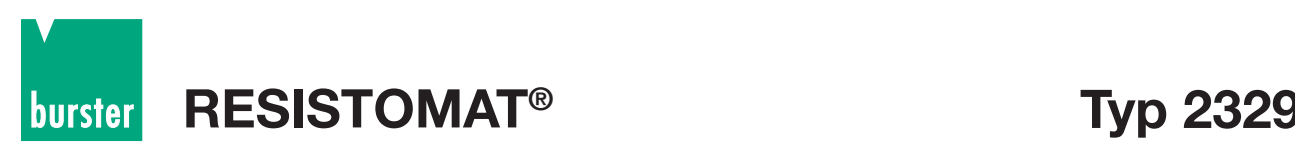

#### **Bei IEEE488-Betrieb und ständigem Abfragen des Statusregister,**

wird der Prozessor stark abhängig von der Leistungsfähigkeit des PCs, der IEEE488-Karte und der Programmausführungsgeschwindigkeit belastet. Dies führt zu unkalkulierbaren Verzögerungen.

Bei einem langsamen PC (286er) und einer langsamen IEEE488-Karte, sowie Verwendung des QBasic-Interpreters kommen bis zu 40 % zur eigentlichen Messzeit hinzu.

Bei IEEE488 mit 286/12 MHz, QBasic und ständiger Statusabfrage erhöht sich die Messzeit um ca. 2 ms vor der Messung (Befehlsdekodierung) und ca. 9 ms nach der Messung. Die Messzeit selbst erhöht sich um ca. 40 %. **Diese Art des Betriebs ist extrem unvorteilhaft!**

Z. B.: 200 mΩ-Bereich Anz. 2.000, schnellste Einstellung K<sub>min</sub>, Standardablauf:

 $15 \text{ ms} + 40 \% + 2 \text{ ms} + 9 \text{ ms} = 32 \text{ ms}.$ Z. B.: 200 kΩ-Bereich Anz. 20.000, Einstellung K<sub>max</sub>., Standardablauf: 756 ms + 40 % + 2 ms + 9 ms = 1.069 ms.

Bei gleichen Bedingungen - aber per Steuerbefehl abgeschalteter Messwertanzeige verkürzt sich die Antwortzeit nach durchgeführter Messung nicht, da der 2329 ausreichend Zeit hat, vor dem Anzeigen das Messergebnis zu übertragen.

### **4.2. Identifikationsmenü**

Nach dem Einschalten meldet sich das Gerät mit folgender Anzeige:

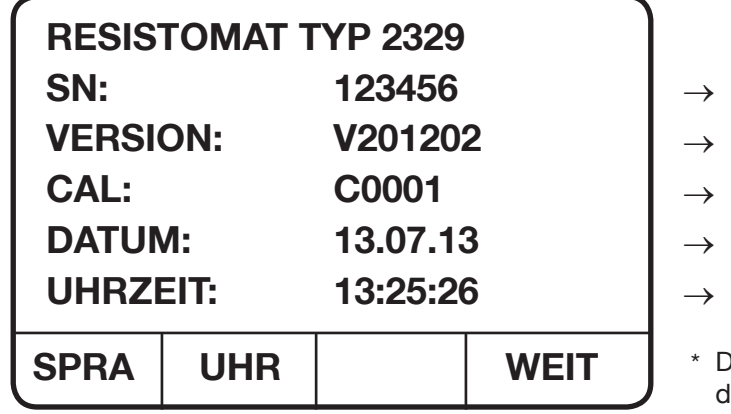

- Seriennummer
- **Software-Version**
- → **Kalibrier-Nr.\***
	- aktuelles Datum
	- aktuelle Uhrzeit

Die Kalibrier-Nr. ist ein Zähler, der lie Kalibrierungen (Abgleiche) mitzählt. Diese Nr. erscheint auch im Prüfprotokoll und ist entscheidend für die Rückführbarkeit.

Identifikationsanzeige nach dem Einschalten.

Die Anzeige erscheint für 5 Sekunden, es sei denn, es wird eine Taste betätigt, oder "Schnellstart" (Seite 30) wurde aktiviert.

Wird die [F1] -Taste (SPRA) betätigt, so erscheint das Sprachenmenü, in dem die Sprache angewählt werden kann.

Wird die [F2] -Taste (UHR) betätigt, so erscheint das Menü zur Einstellung des Datums und der Uhrzeit.

Wird die [F4] -Taste (WEIT) betätigt, so kommt man in das Hauptmenü.

Wird innerhalb der genannten 5 Sekunden keine Taste betätigt, dann gelangt man ebenfalls in das Hauptmenü.

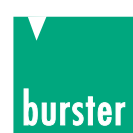

### **4.2.1 Einstellung der Sprache**

In dieses Menü gelangt

man durch Betätigen der [F1] -Taste, während das Identifikationsmenü nach dem Einschalten des Gerätes angezeigt wird.

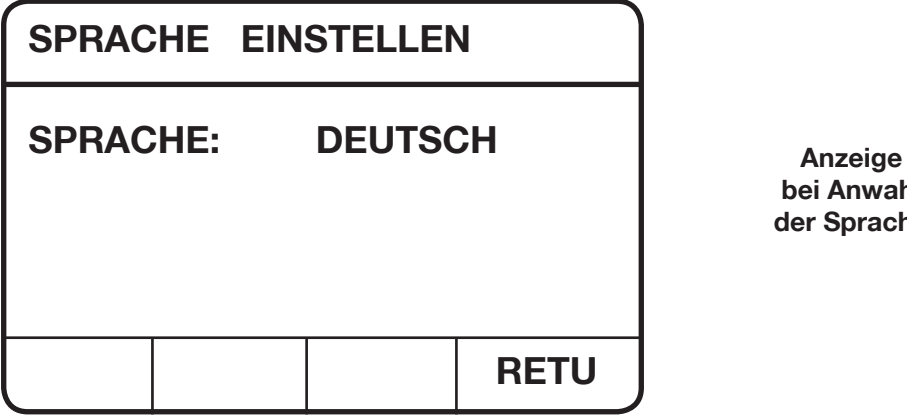

**bei Anwahl der Sprache**

In diesem Menü kann eine Sprache für die Bedienung angewählt werden.

Mit den Cursertasten [ <sup>→</sup> ] und [→] kann eine der Sprachen: DEUTSCH, ENGLISCH, FRANZÖSICH ausgewählt werden.

Durch Betätigen der [F4] -Taste (RETUrn) wird das Menü verlassen und die eingestellte Sprache wird übernommen.

Man gelangt in das Hauptmenü.

### **4.2.2 Datum/Uhrzeit einstellen**

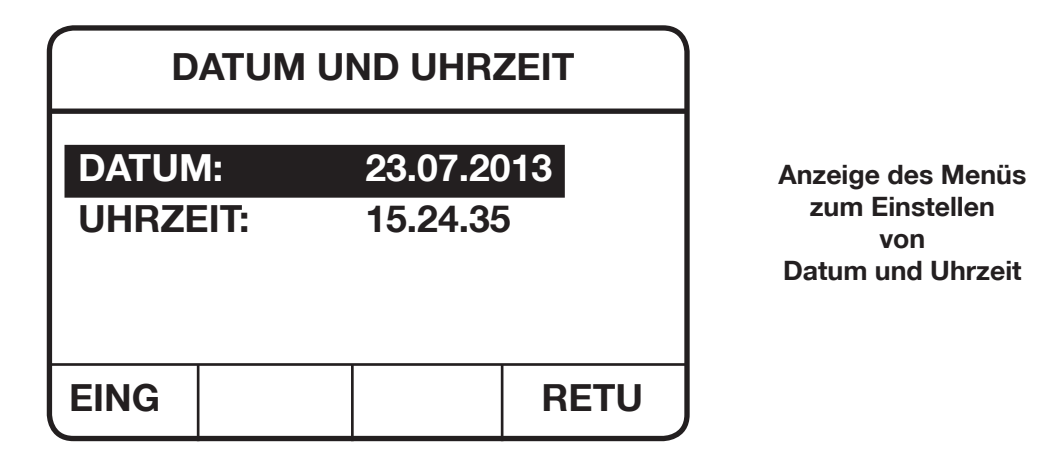

Mit den Cursertasten [↑] und [↓] können die verschiedenen Parameter angewählt werden. Der angewählte Parameter wird invers dargestellt.

Mit der [POS1] - Taste wird der erste Parameter in einem Fenster angewählt.

Mit der [END] - Taste wird der letzte Parameter in einem Fenster angewählt.

Der angewählte Parameter kann neu eingegeben werden. Durch Betätigen der [F1] - Taste (EING) kommt man in den Eingabemodus.

Mit Hilfe der Zifferntasten [0] bis [9] können Datum bzw. Uhrzeit eingegeben werden.

Mit der [BSP] -Taste kann das zuletzt eingegebene Zeichen gelöscht werden.

Mit der [C] -Taste werden alle eingegebenen Zeichen gelöscht. Eine Eingabe beginnt von Neuem. Der Eingabemodus wird nicht verlassen.

Mit der [ESC] -Taste wird eine laufende Eingabe abgebrochen. Der Eingabemodus wird verlassen.

Mit der [ENT] -Taste wird der eingegebene Wert, falls gültig, übernommen. Der Eingabemodus wird verlassen.

Durch Betätigen der [F4] -Taste (RETUrn) kommt man ins Hauptmenü. Falls gültig, werden Datum und Uhrzeit übernommen.

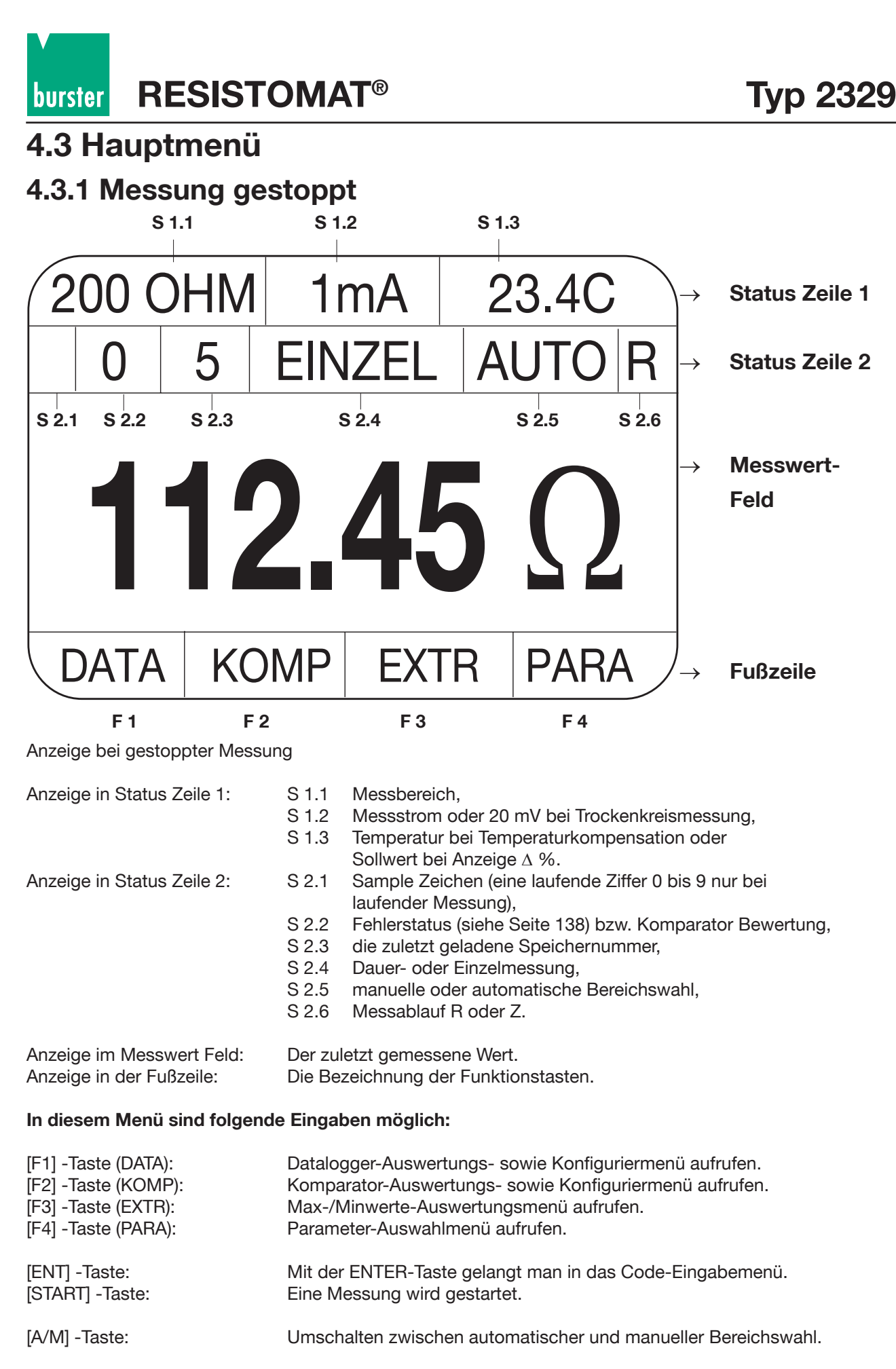

Mit den Tasten [RGE↑] und [RGE↓] können bei manueller Bereichswahl die Bereiche angewählt werden. (nicht bei Trockenkreismessung)

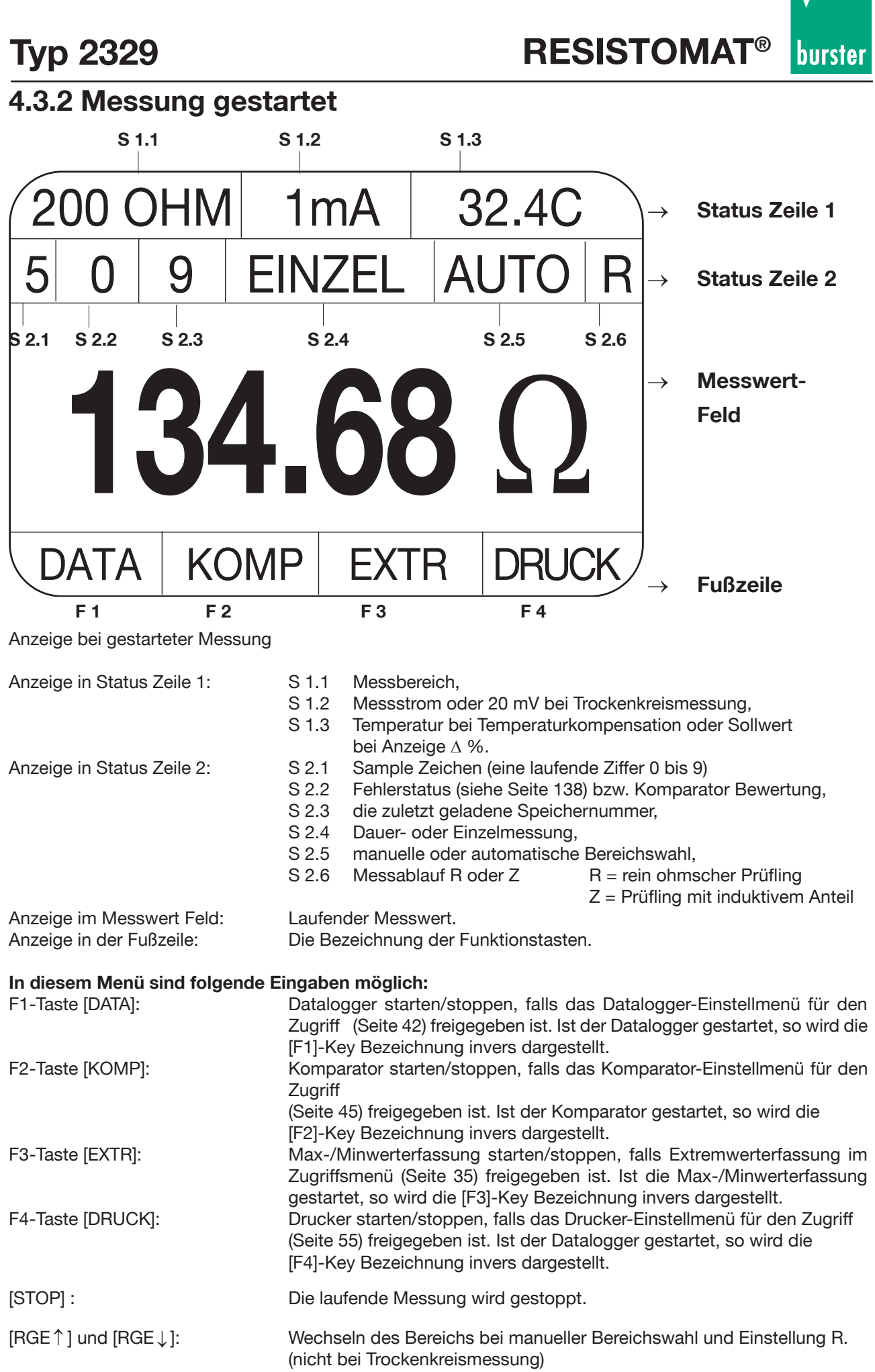

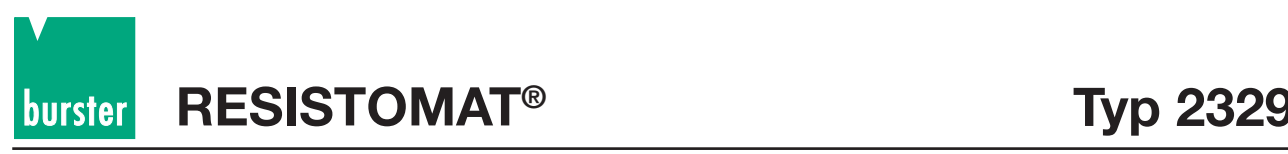

### **4.3.3 Code-Eingabemenü**

In dieses Menü gelangt man durch Betätigen der [ENT]-Taste im Hauptmenü bei gestoppter Messung.

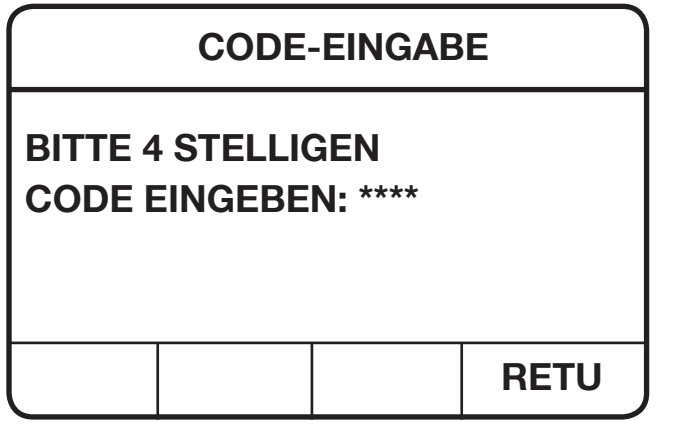

**Anzeige des Code-Eingabemenüs**

In diesem Menü kann ein 4-stelliger Code eingegeben werden, um damit in das Zugriffmenü zu gelangen (2609) oder das Gerät in einen definierten Zustand zu setzen (9062), Default-Werte wie zum Auslieferungszeitpunkt.

Im Zugriffsmenü können verschiedene Menüpunkte gesperrt bzw. freigegeben werden. Nur die mit Stern (\*) gekennzeichneten Menüpunkte sind freigegeben.

Wird das Gerät mit dem entsprechenden Code in einen definierten Zustand gesetzt, d. h. Geräteeinstellung wie bei der Auslieferung - so sind alle Einstellungen des Benutzers gelöscht.

Der Code wird mit Hilfe der Zifferntasten [0] bis [9] eingegeben.

Jede Zifferneingabe wird durch Anzeige eines Sterns (\*) bestätigt.

Je nach Codeeingabe gelangt man entweder in das Zugriff Menü oder das Gerät setzt sich in einen definierten Grundzustand.

Mit der [ESC]-Taste kann eine laufende Codeeingabe unterbrochen werden.

Mit der [F4]-Taste (RETUrn) gelangt man zurück in das Hauptmenü.

### **4.3.3.1 Zugriffsmenü**

In dieses Menü gelangt man nach korrekter Codeeingabe im Code-Eingabemenü (Kap. 4.3.3)

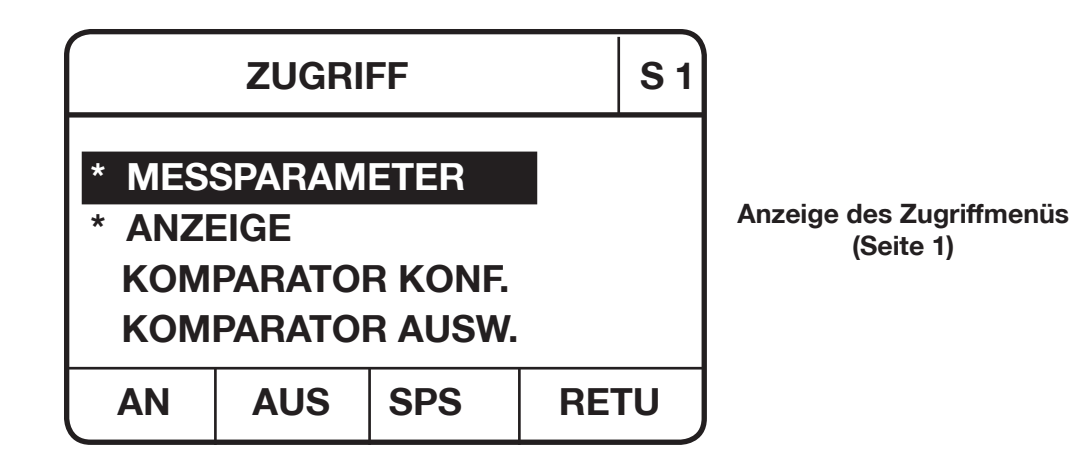

**Typ 2329 RESISTOMAT®**

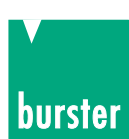

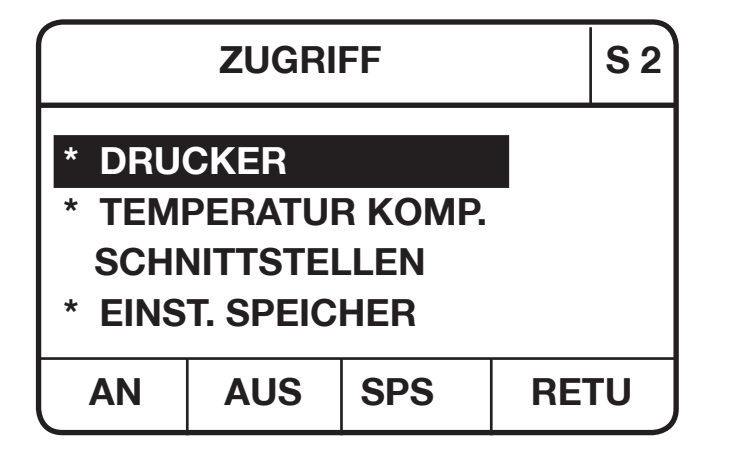

**Anzeige des Zugriffmenüs (Seite 2)**

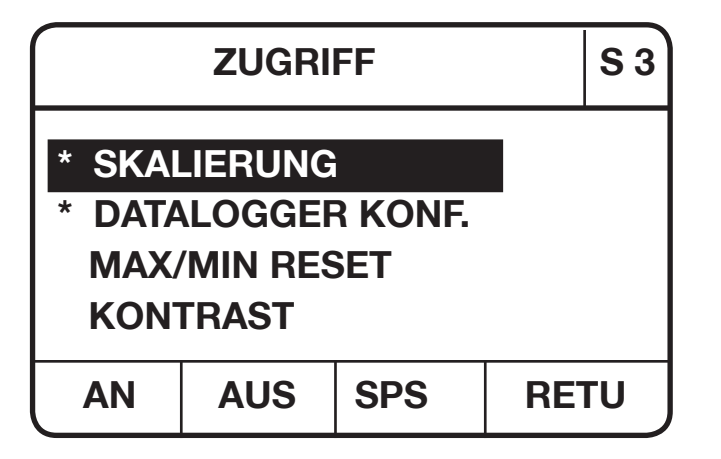

**Anzeige des Zugriffmenüs (Seite 3)**

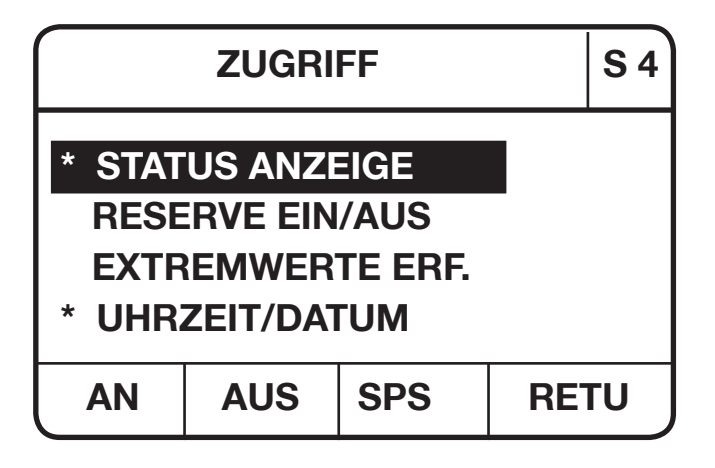

**Anzeige des Zugriffmenüs (Seite 4)**

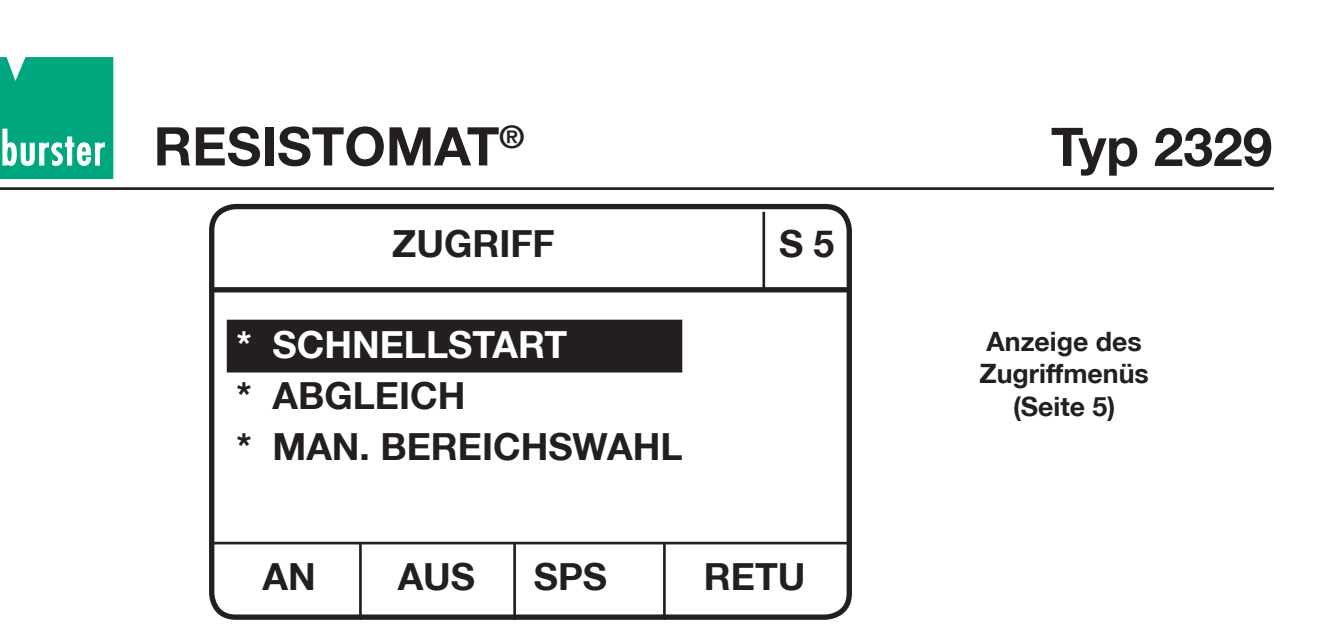

In diesem Menü können die Zugriffe auf die verschiedenen Menüs gesperrt bzw. freigegeben werden.

#### **In diesem Menü sind folgende Eingaben möglich:**

[F1] -Taste (AN):Das angewählte Menü wird freigegeben und mit einem Stern gekennzeichnet.

- [F2] -Taste (AUS): Das angewählte Menü wird gesperrt.
- [F3] -Taste (SPS): Das SPS-Testmenü wird aufgerufen. [F4] -Taste (RETUrn): Man kommt zurück ins Hauptmenü.

Mit Hilfe der [▲] und [▼]- Tasten kann zwischen den verschiedenen Seiten umgeschaltet werden.

Mit den Cursortasten [↑] und [↓] können die verschiedenen Parameter der selektierten Seite angewählt werden. Der angewählte Parameter wird invers dargestellt.

Mit der [POS 1]-Taste wird der 1. Parameter in einem Fenster angewählt.

Mit der [END]-Taste wird der letzte Parameter in einem Fenster angewählt.

Bei dem Parameter MAN. BEREICHSWAHL (auf Seite 5 des Menüs) wird die manuelle Bereichswahl mit den [RGE →] und [RGE →] - Tasten vom Hauptmenü aus freigegeben bzw. gesperrt.

### **4.3.3.2 Test SPS Ein-/Ausgänge**

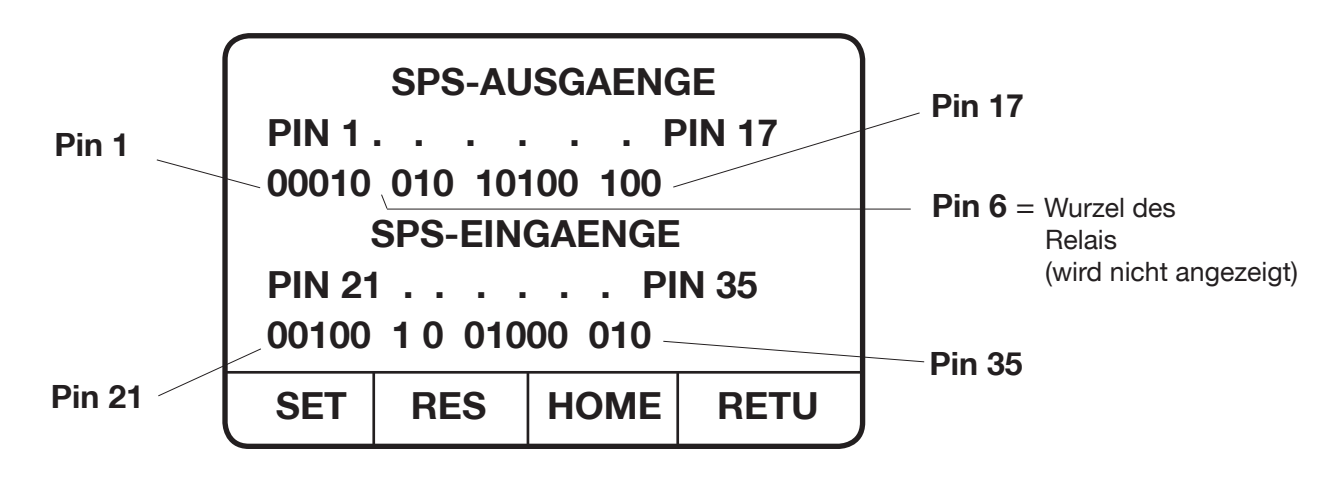

**Typ 2329 RESISTOMAT®**

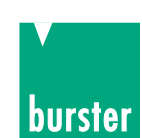

Dieses Menü dient zum Testen der SPS Schnittstelle. Die Pegel der Eingänge werden angezeigt und die Pegel der Ausgänge können gesetzt und zurückgesetzt werden.

Aufruf dieses Menüs über die [F3] - Taste (SPS) vom Zugriffs Menü.

Die Signale liegen auf der 37-poligen SUB-MIN-D-Buchse Es ist eine ext. Versorgung und Beschaltung der Ein- /Ausgänge erforderlich. Impulsdiagramme sowie Steckerbelegung sind unter dem Kapitel SPS-Schnittstelle Seite 69 beschrieben.

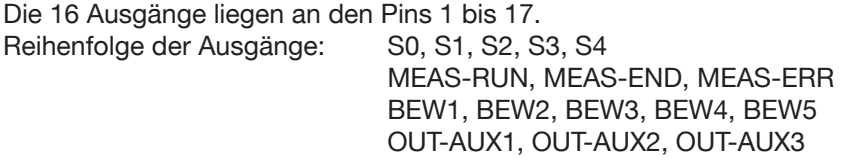

Die 15 Eingänge liegen an den Pins 21 bis 35. Reihenfolge der Ausgänge: MEAS-1/0, KOMP-1/0, DATA-1/0, EXT-1/0, DRU-1/0 LATCH, IN-AUX1, IN-AUX2, IN-AUX3, IN-AUX4, EINST0, EINST1, EINST2, EINST3, EINST4

Beschreibung und Steckerbelegung (S. 17)

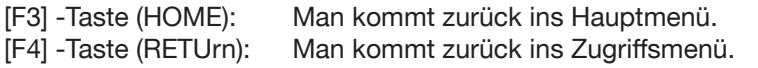

Mit dem Cursortasten [→] und [ <sup>→</sup> ] können die einzelnen Ausgangspins angewählt werden. Der angewählte Pin wird invers dargestellt.

[F1] -Taste (SET): Das angewählte Ausgangspin wird auf 1 gesetzt. [F2] -Taste (RES): Das angewählte Ausgangspin wird auf 0 zurückgesetzt.

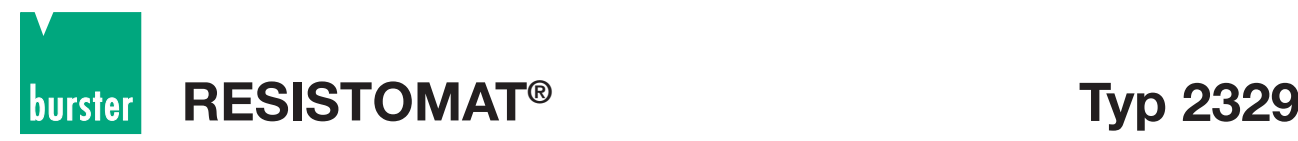

### **4.4. Funktionstasten bei gestoppter Messung**

### **4.4.1 Datalogger-Auswertemenü**

**4.4.1.1 Anzeige der einzelnen Messwerte**

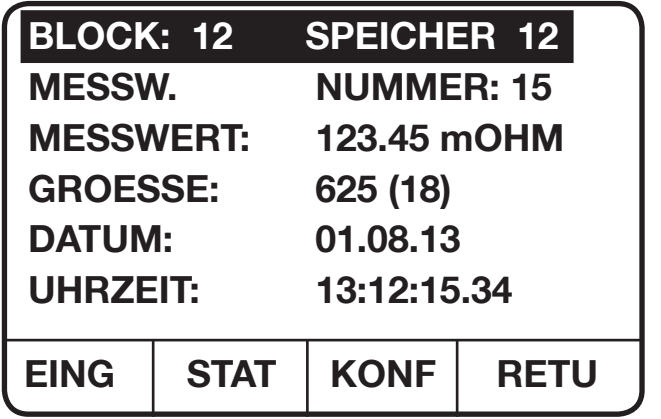

**Anzeige des Datalogger-Auswertemenüs** (Anzeige der einzelnen Messwerte)

In diesem Menü können die im Datalogger abgespeicherten Werte einzeln angeschaut werden.

#### **Folgende Eingaben sind möglich:**

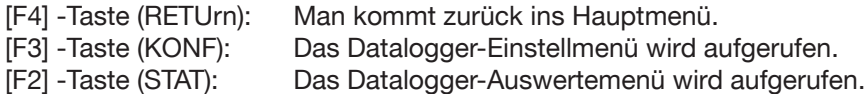

Mit den Cursortasten [↑] und [↓] können die verschiedenen Parameter des Menüs angewählt werden. Der angewählte Parameter wird invers dargestellt. Nur der angewählte Parameter kann verändert werden.

Mit der [POS1]-Taste wird der 1. Parameter in einem Fenster angewählt. Mit der [END]-Taste wird der letzte Parameter in einem Fenster angewählt.

#### **MESSWERT NUMMER** eingeben:

Durch Betätigen der Cursortasten [→] und [←] kann die Messwertnummer inkrementiert bzw. dekrementiert werden.

Durch Betätigen der [F1] -Taste (EING) kommt man in den Eingabemodus.

Mit Hilfe der Zifferntasten [0] bis [9] kann die Messwertnummer zwischen 1 und 20000 eingegeben werden.

Mit der [BSP] -Taste kann das zuletzt eingegebene Zeichen gelöscht werden.

Mit der [C] -Taste werden alle eingegebenen Zeichen gelöscht. Die Eingabe beginnt von Neuem. Der Eingabemodus wird nicht verlassen.

Mit der [ESC] -Taste wird eine laufende Eingabe abgebrochen. Der Eingabemodus wird verlassen.

Mit der [ENT] -Taste wird der eingegebene Wert, falls gültig, übernommen. Der Eingabemodus wird verlassen.

#### **Block** Nummer eingeben:

Durch Betätigen der Curstertasten [→] und [ <sup>→</sup> ] kann die Blocknummer inkrementiert bzw. dekrementiert werden.

Durch Betätigen der [F1] -Taste (EING) kommt man in den Eingabemodus.

Mit Hilfe der Zifferntasten [0] bis [9] kann die Block Nummer zwischen 0 und 31 eingegeben werden.

Mit der [BSP] -Taste kann das zuletzt eingegebene Zeichen gelöscht werden.

**Typ 2329 RESISTOMAT®**

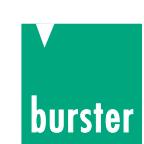

Mit der [C] -Taste werden alle eingegebenen Zeichen gelöscht. Die Eingabe beginnt von Neuem. Der Eingabemodus wird nicht verlassen.

Mit der [ESC] -Taste wird eine laufende Eingabe abgebrochen. Der Eingabemodus wird verlassen.

Mit der [ENT] -Taste wird der eingegebene Wert, falls gültig, übernommen. Der Eingabemodus wird verlassen.

Mit der [F2] -Taste (STAT) kommt man in das stochastische Datalogger-Auswertemenü.

**Hinweis:** Die Speichertiefe ist für 20000 Messwerte ausgelegt. Durch Eingabe der Messwertnummer oder durch die Cursortasten [→] und [ <sup>→</sup> ] können die Messwerte aufgerufen und angezeigt werden.

> Die Speichertiefe von 20000 Messwerten kann in 32 Blocks mit unterschiedlicher Anzahl von Messwerten aufgeteilt werden.

> Die Bezeichnung "GROESSE" gibt an, Speicherplätze für einen Block reserviert sind (z. B. 625) und in Klammern wieviel Messwerte im Moment in diesem Block abgespeichert sind. (z.B. 18)

> Innerhalb eines Blocks können die Messwerte statistisch bewertet werden. Anzeige von Minimum, Maximum, Mittelwert und Standardabweichung ist möglich (Kap. 4.4.1.2). Jeder Block kann außer der Nummerierung 0 ... 31 auch noch mit einer 10-stelligen alphanumerischen Bezeichnung versehen werden (numerisch über Tastatur, alphanumerisch nur über PC).

### **4.4.1.2 Stochastisches Datalogger-Auswertemenü**

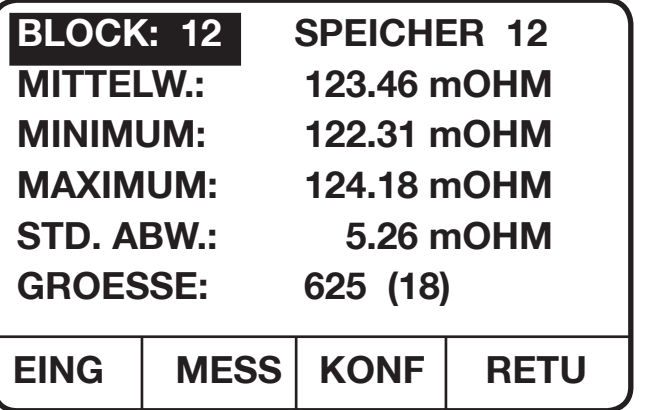

**Anzeige des stochastischen Datalogger-Auswertemenüs**

In diesem Menü erfolgt die stochastische Auswertung der einzelnen Datalogger-Blöcke.

#### **Folgende Eingaben sind möglich:**

[F4] -Taste (RETUrn): Man kommt zurück ins Hauptmenü. [F3] -Taste (KONF): Das Datalogger-Einstellmenü wird aufgerufen.

#### **Block** Nummer eingeben:

Durch Betätigen der Cursortasten [→] und [ <sup>→</sup> ] kann die Blocknummer inkrementiert bzw. dekrementiert werden.

Durch Betätigen der [F1] -Taste (EING) kommt man in den Eingabemodus.

Mit Hilfe der Zifferntasten [0] bis [9] kann die Block Nummer zwischen 0 und 31 eingegeben werden.

Mit der [BSP] -Taste kann das zuletzt eingegebene Zeichen gelöscht werden.

Mit der [C] -Taste werden alle eingegebenen Zeichen gelöscht. Die Eingabe beginnt von Neuem. Der Eingabemodus wird nicht verlassen.

Mit der [ESC] -Taste wird eine laufende Eingabe abgebrochen. Der Eingabemodus wird verlassen. Mit der [ENT] -Taste wird der eingegebene Wert, falls gültig, übernommen. Der Eingabemodus wird verlassen. Mit der [F2] -Taste (MESS) kommt man in das Datalogger-Auswertemenü für die Anzeige der einzelnen Messwerte.

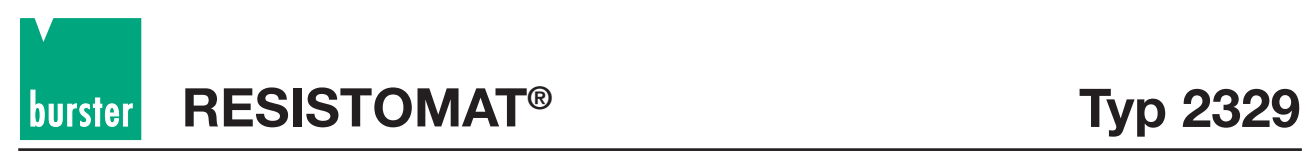

### **4.4.2 Komparator-Auswertemenü**

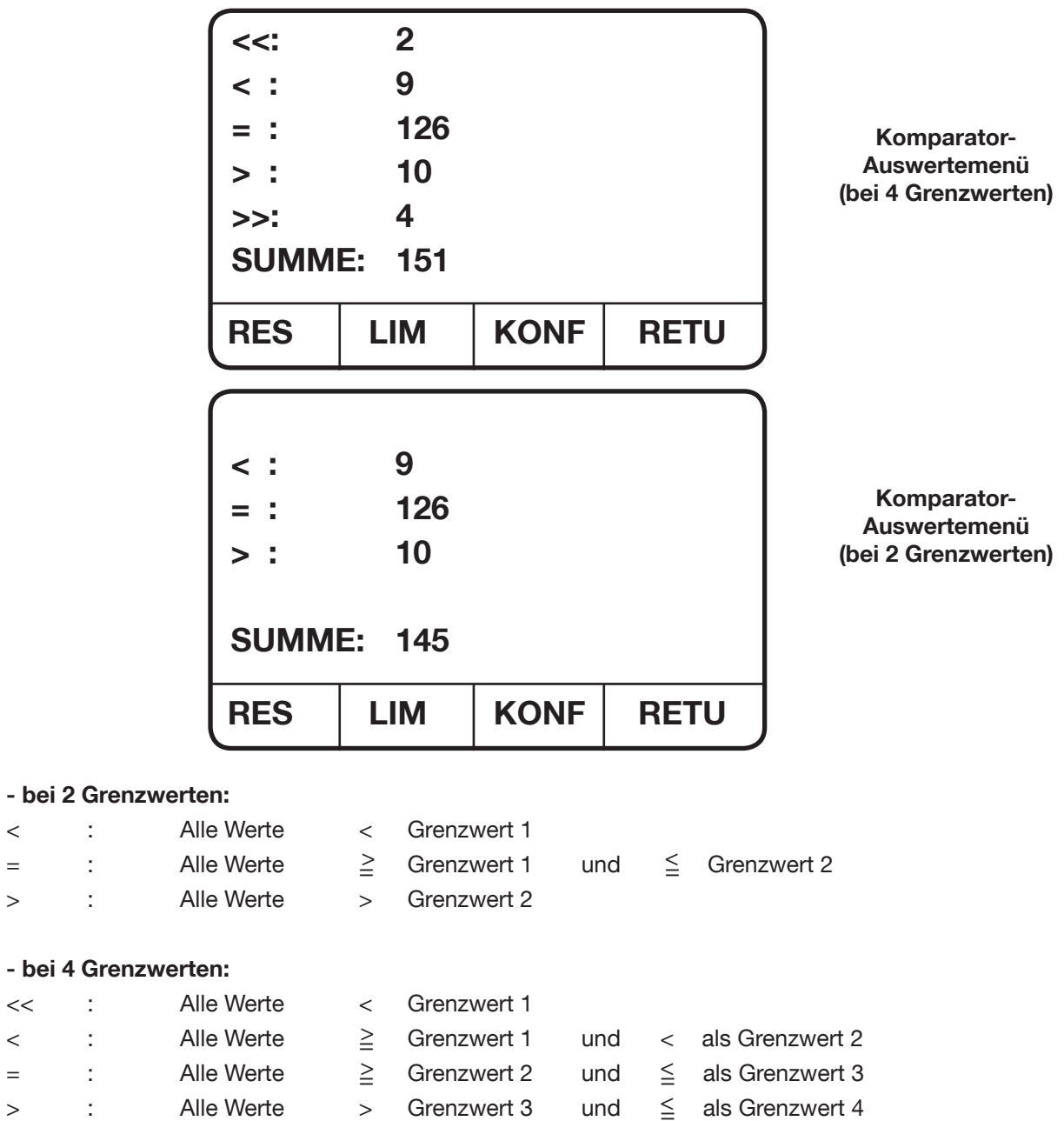

>> : Alle Werte > Grenzwert 4

#### **Folgende Eingaben sind möglich:**

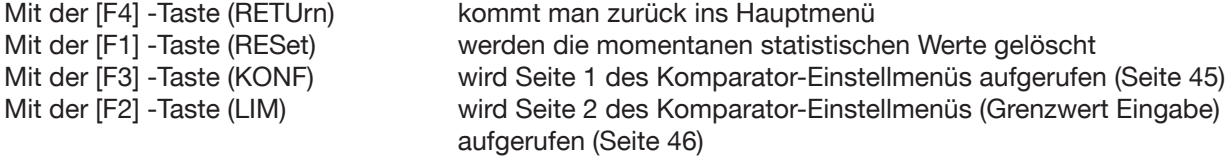

 $\langle \cdot | \cdot | \cdot | \cdot | \cdot$ 

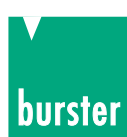

### **4.4.3 Max/Min-Auswertemenü**

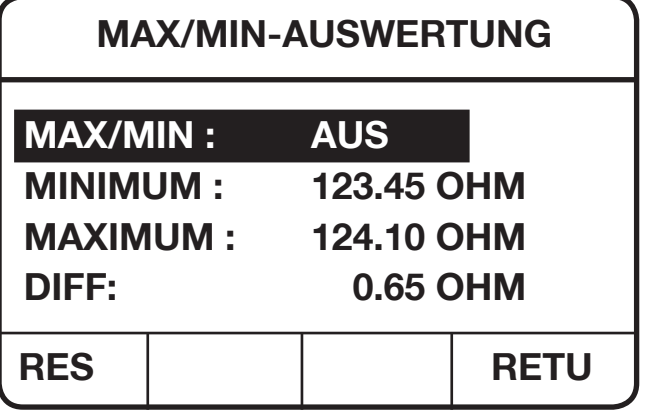

**Anzeige des Max/Min-Auswertemenüs**

#### **Folgende Eingaben sind möglich:**

Mit der [F1] -Taste (RES) werden die Werte zurückgesetzt. Durch Betätigen der [F4] -Taste (RETUrn) gelangt man zurück ins Hauptmenü.

Mit Hilfe der Cursortasten [→] und [←] kann die MAX/MIN-Funktion an- bzw. ausgeschaltet werden.

### **4.4.4 Parameter-Anwahlmenü**

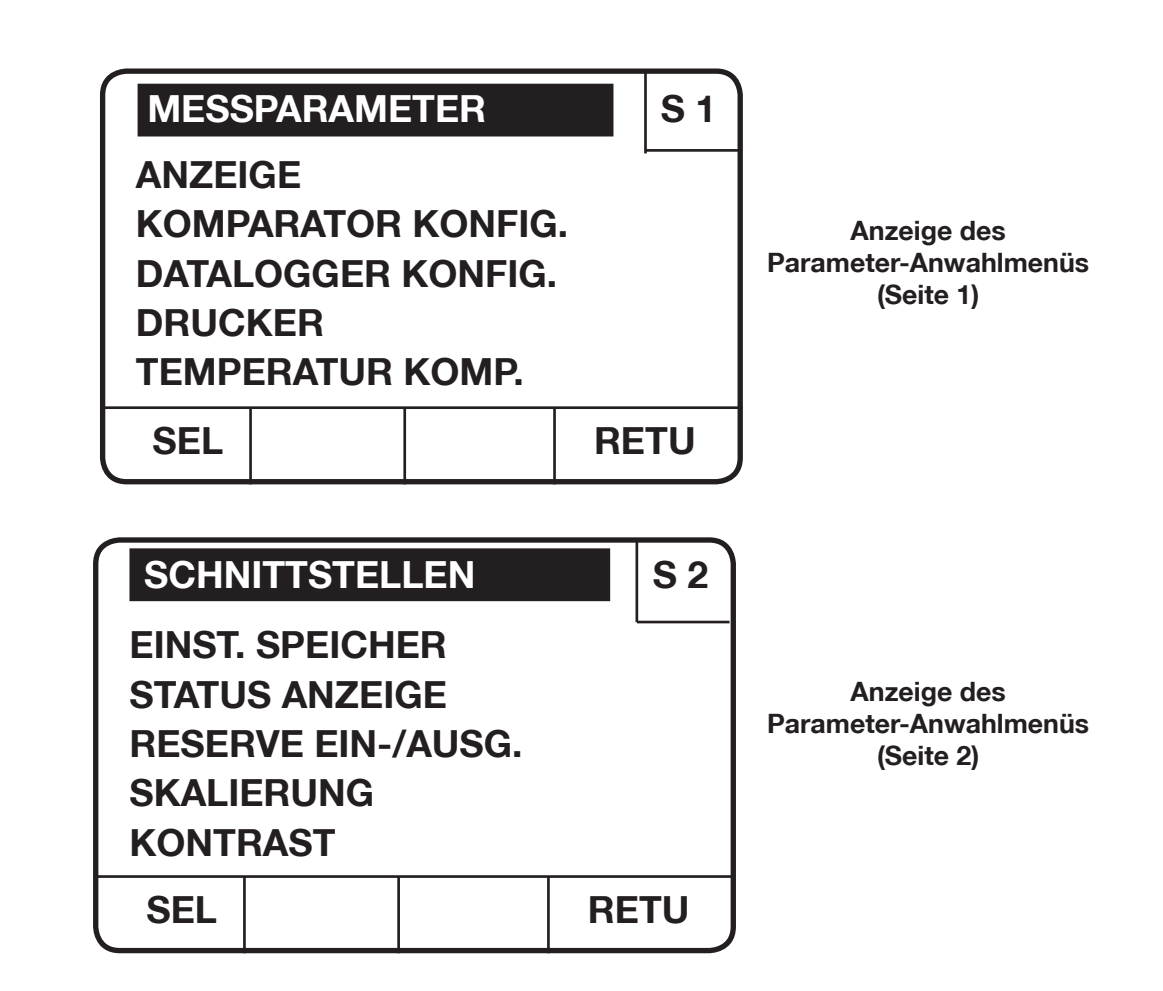

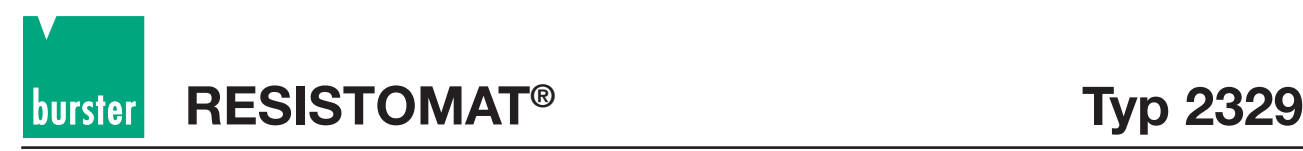

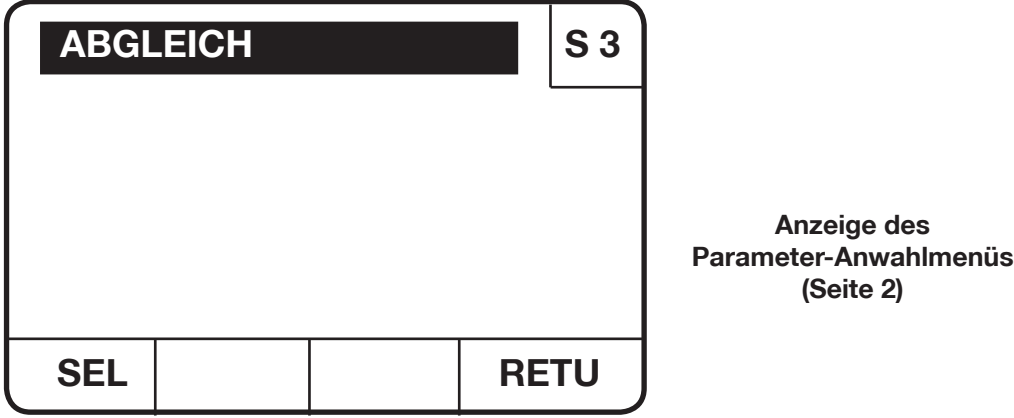

Dieses Menü dient zur Anwahl anderer Menüs.

#### **Folgende Eingaben sind möglich:**

Mit der [F 4] -Taste (RETUrn) kommt man zurück ins Hauptmenü.

Die Anzeige dieses Menüs besteht aus 3 Seiten.

Mit Hilfe der Cursortasten [↑] und [↓] können die verschiedenen Parameter der selektierten Seite angewählt werden. Der angewählte Parameter wird invers dargestellt.

Mit der [POS1] -Taste wird der 1. Parameter in einem Fenster angewählt.

Mit der [END] -Taste wird der letzte Parameter in einem Fenster angewählt. Durch Betätigen der [F 1] -Taste (SELect) wird das dem amgewählten Parameter entsprechende Menü aufgerufen.

### **4.4.4.1 Messparametermenü**

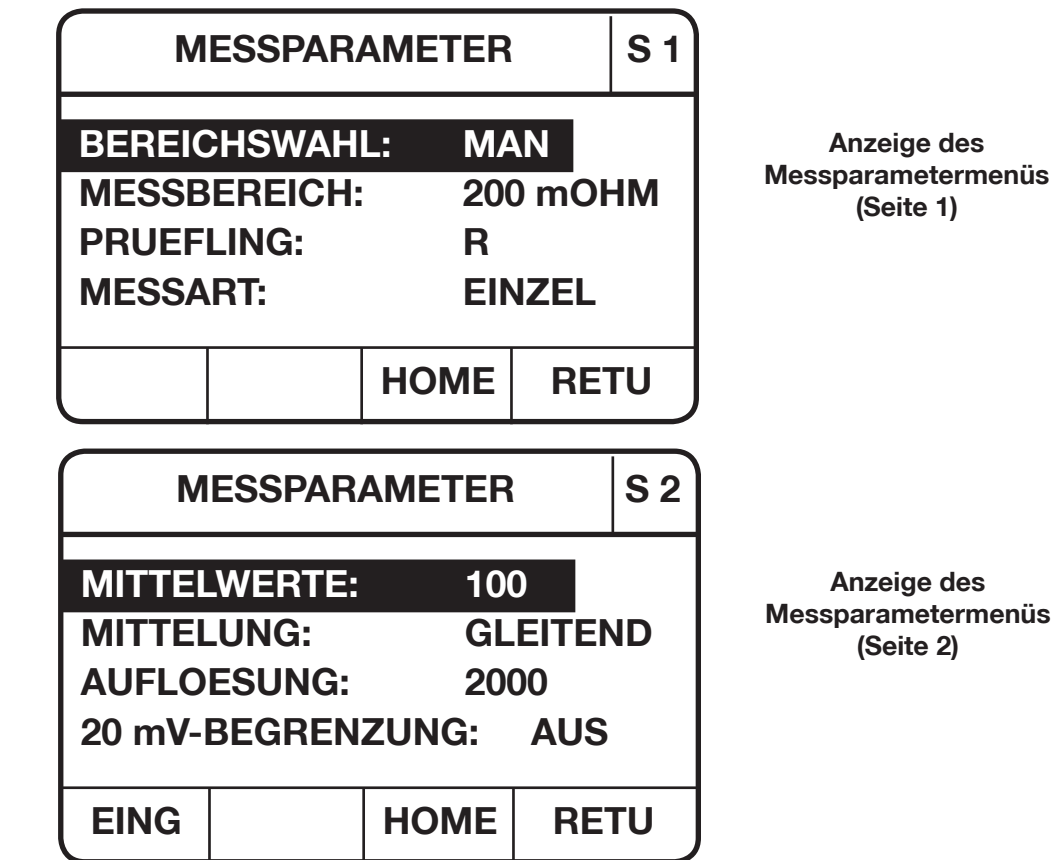
# **Typ 2329 RESISTOMAT®**

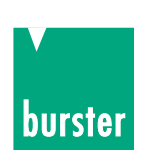

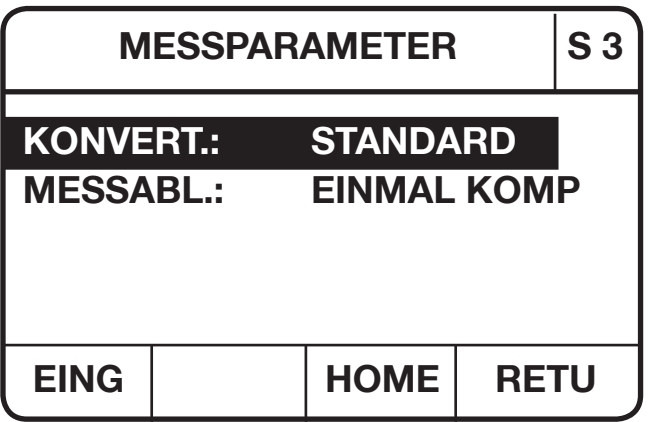

**Anzeige des Messparametermenüs (Seite 3)**

In diesem Menü können verschiedene Messparameter eingestellt werden.

#### **Folgende Eingaben sind möglich:**

Mit der [F 3] -Taste (HOME) kommt man zurück ins Hauptmenü. Mit der [F 4] -Taste (RETUrn) kommt man zurück ins Parameter-Anwahlmenü.

Die Anzeige dieses Menüs besteht aus 3 Seiten.

Mit Hilfe der [▲] und [▼] -Tasten kann zwischen den drei Seiten umgeschaltet werden.

Mit Hilfe den Cursortasten [ →] und [ →] können die verschiedenen Parameter der selektierten Seite angewählt werden. Der angewählte Parameter wird invers dargestellt.

Mit der [POS1] -Taste wird der 1. Parameter in einem Fenster angewählt. Mit der [END] -Taste wird der letzte Parameter in einem Fenster angewählt.

#### **BEREICHSWAHL** einstellen

Mit Hilfe der Cursortasten [→] und [←] können folgende Werte eingestellt werden.

MAN: Der Messbereich muss manuell angewählt werden.

AUTO: Das Gerät sucht sich selbst den passenden Messbereich.

Bei einem Wechsel von MAN nach AUTO geht das Gerät zunächst in den 200 kOHM Bereich.

Der Wechsel zwischen MAN und AUTO ist auch im Hauptmenü mit der Taste A/M möglich.

Bei Einstellung Bereichstaste AUTO erscheint folgende Anzeige:

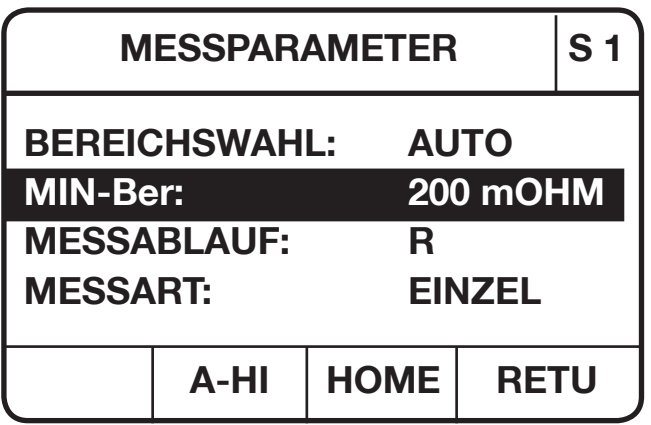

<sup>200</sup>Ω. Es wird der momentan kleinste Messbereich angezeigt.

#### **Anzeige des Messparametermenüs (Seite 1) bei Anwahl Bereichswahl =AUTO**

Bei automatischer Messbereichswahl können die zulässigen Messbereiche eingeschränkt und somit die Messgeschwindigkeit optimiert werden.

z. B.: 
$$
A - HI = 200 \Omega
$$
  
 $A - LO = 2 \Omega$ 

Mit dieser Einstellung misst das Gerät nur in den Bereichen 2 Ω, 20 Ω und

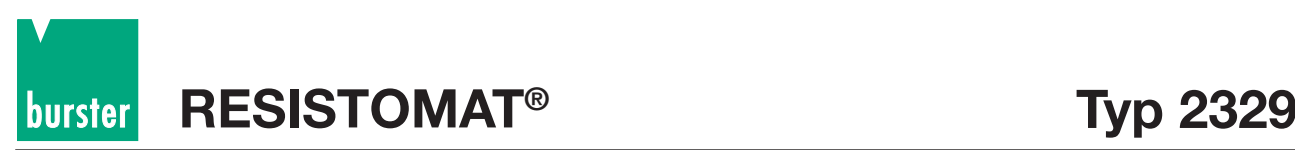

Durch Betätigen der F 2-Taste (A-HI) wird der größte erlaubte Messbereich angezeigt. Das F 2-Feld wird gelöscht und das F 1-Feld wird mit (A-LO) gekennzeichnet. Durch Betätigen der F 1-Taste kommt man wieder zurück zur Anzeige des kleinsten erlaubten Messbereichs.

Der kleinste bzw. grösste Messbereich kann jeweils durch Betätigen der Cursortasten [→] und [←] geändert werden. Bedingung : Der kleinste Messbereich muss kleiner als der größte Messbereich sein.

#### **MESSBEREICH** für MAN anwählen

Mit Hilfe der Cursortasten [→] und [←] kann bei manueller Bereichswahl der Messbereich angewählt werden. Der Messbereich kann auch im Hauptmenü mit den Tasten [RGE↑] und [RGE↓] angewählt werden. Bei Einstellung R ist dies auch bei laufender Messung möglich.

Mögliche Messbereiche: 200 mOHM, 2 OHM, 20 OHM, 200 OHM, 2 kOHM, 20 kOHM und 200 kOHM.

#### **PRÜFLING** anwählen

Mit Hilfe der Cursortasten [→] und [←] können folgende Werte eingestellt werden:

- R Messablauf für rein ohmsche Prüfling
- Z Messablauf für Prüflinge mit induktivem Anteil, wie z.B. Spulen, Trafos, Motorwicklungen.

#### **MESSART** einstellen

Mit Hilfe der Cursortasten [→] und [←] können folgende Werte eingestellt werden: EINZEL Nach dem Messstart führt das Gerät nur eine Messung durch. DAUER Nach dem Messstart misst das Gerät solange bis es wieder gestoppt wird.

#### Anzahl der **MITTELWERTE** eingeben

Durch Betätigen der [F1] -Taste (EING) kommt man in den Eingabemodus. Mit Hilfe der Zifferntasten [0] bis [9] kann die Anzahl der Mittelwerte eingegeben werden. Mit der [BSP] - Taste kann das zuletzt eingegebene Zeichen gelöscht werden. Mit der [C] - Taste werden alle eingegebenen Zeichen gelöscht. Die Eingabe beginnt von Neuem. Der Eingabemodus wird nicht verlassen.

Mit der [ESC] - Taste wird eine laufende Eingabe abgebrochen. Der Eingabemodus wird verlassen. Mit der [ENT] - Taste wird der eingegebene Wert, falls gültig, übernommen. Der Eingabemodus wird verlassen.

#### Art der **MITTELUNG** anwählen

Mit Hilfe der Cursortasten [→] und [←] können folgende Werte eingestellt werden:

- GLEITEND Es erfolgt eine gleitende Mittelwertbildung mit jeder Konvertierung.
- ERNEUERN Der Mittelwert wird jeweils aus den eingestellten Messwerten gebildet und anschließend angezeigt.

#### **Hinweis**

ERNEUERN bedeutet, dass bei einer Mittelwerteingabe von 10 erst nach 10 Messungen ein neuer Wert (Mittelwert) in die Anzeige übernommen wird. Bei der ersten Mittelwertbildung erscheint ein S im Messwertzähler (s. Kap. 4.3.1), die weiteren Mittelwerte werden von 0 bis 9 usw. gezählt. GLEITEND bedeutet, dass bei einer Mittelwerteingabe von 10 nach dem Start oder einem Messfehler erst nach 10 Messungen ein neuer Wert (Mittelwert) in die Anzeige übernommen wird (wie oben beschrieben). Bei jeder weiteren internen Messung kommt zur Mittelwert-Berechnung der neue Messwert hinzu und wird entsprechend angezeigt.

#### **AUFLOESUNG** anwählen

Mit Hilfe der Cursortasten [→] und [←] können folgende Werte eingestellt werden:

- 20000 Auflösung von 20000 ( 4 1/2-stellige Anzeige).
- 2000 Auflösung von 2000 ( 3 1/2-stellige Anzeige).

#### **20 mV-BEGRENZUNG** anwählen

Mit Hilfe der Cursortasten [→] und [←] können folgende Werte eingestellt werden:

- AN Die 20 mV-Begrenzung ist aktiviert.
- AUS Die 20 mV-Begrenzung ist ausgeschaltet.

burstei

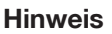

Trockenkreismessung nach DIN IEC 512 Teil 2

Die Trockenkreismessung oder auch 20 mV-Methode kommt überall dort zum Einsatz wo Schalter oder Steckverbinder, die bei kleinen Spannungen Verwendung finden, geprüft werden.

Zum Nachweis der Übertragbarkeit von Signalgrößen bei Steckverbindern bzw. Schaltern darf während der Messung keine Zerstörung von evtl. gebildeten Fremdschichten erfolgen.

Nach DIN IEC 512 Teil 2 ist eine max. Prüfspannung von 20 mV vorgeschrieben.

#### **Beim 20 mV-Betrieb muss der Zuleitungswiderstand inkl. minimalem Prüflingswiderstand mindestens**

**200 m**Ω **betragen.** Bei niedrigerem Wert wird der Messstrom zu groß und das Gerät meldet Fehler (Stromgeber übersteuert!). Bei größerem Widerstand sinkt der Messstrom und das Messergebnis wird unsicherer, da die Aussteuerung des A/D-Wandlers kleiner ist.

Der Analog-Ausgang kann beim 20 mV-Betrieb nicht verwendet werden. (s. Messfehler Kap. 4.1.3) Bei der Trockenkreismessung ist nur ein Messbereich verfügbar.

Lediglich das Anzeigeformat wird abhängig von der internen Messauflösung umschaltet.

#### Anzahl der **KONVERT**ierungen des A/D Wandlers eingeben

Mit Hilfe der Cursortasten [→] und [ <sup>→</sup> ] können folgende Konvertierungsstufen eingestellt werden:

MINIMAL Kleinste Anzahl der Konvertierungen.

MITTEL 2. Kleinste Anzahl der Konvertierungen.

STANDARD 2. Größte Anzahl der Konvertierungen.

MAXIMAL Größte Anzahl der Konvertierungen.

#### **Hinweis:**

Das Gerät beinhaltet einen sehr schnellen A/D-Wandler, wobei die Wandlungszeiten in 4 Stufen einstellbar sind. Die Wandlungszeiten der einzelnen Stufen sind abhängig vom eingestellten Messbereich und der gewählten Auflösung.(s. Messgeschwindigkeit Kap. 4.1.4)

#### **MESSABLAUF** anwählen

Mit Hilfe der Cursortasten [→] und [←] können folgende Werte eingestellt werden:

REF-KOMP Referenz Nullmessung für Thermospannungs-Kompensation.

OHNE KOMP Messung ohne Nullmessung (Es werden die Werte der Referenzmessung benutzt).

EINMAL KOMP Die Nullmessung erfolgt nur einmal am Anfang.

- STANDARD Es wird abwechselnd die Nullmessung und die Messung mit I bzw. U durchgeführt.
- I-TEST Messstromüberwachung (Durchgangsprüfung)

#### **Hinweis:**

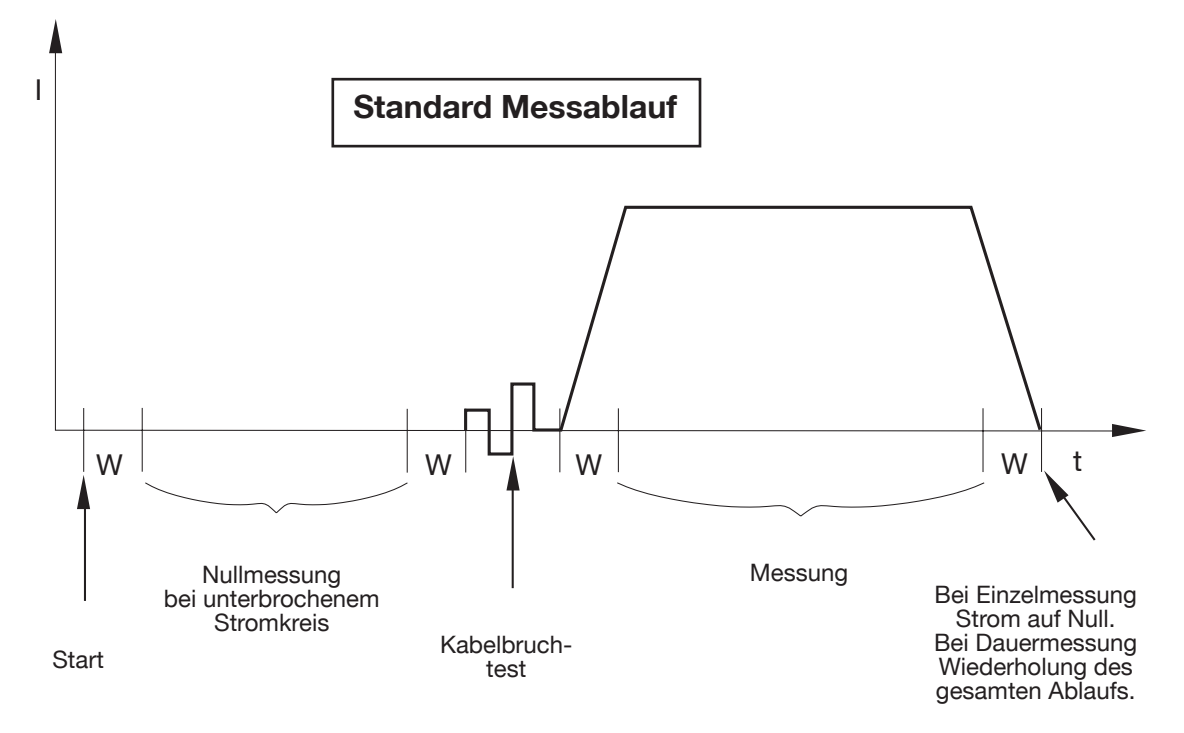

## **RESISTOMAT<sup>®</sup> <b>b** Typ 2329 burster

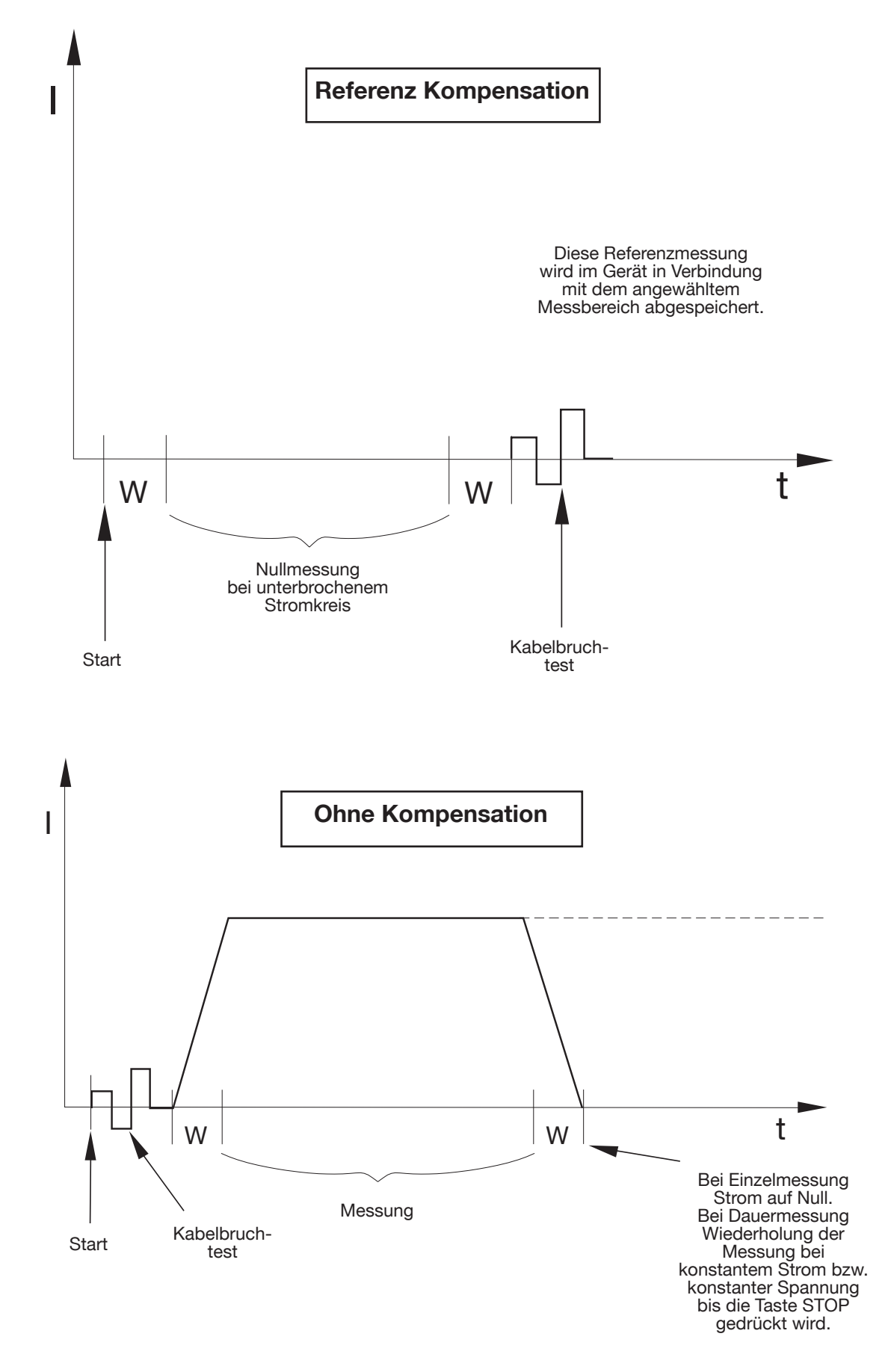

Für die Berechnung des Widerstandswertes werden die Werte der letzten Referenzmessung des jeweiligen Bereiches verwendet.

Seite 40

**Typ 2329 RESISTOMAT®**

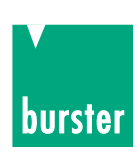

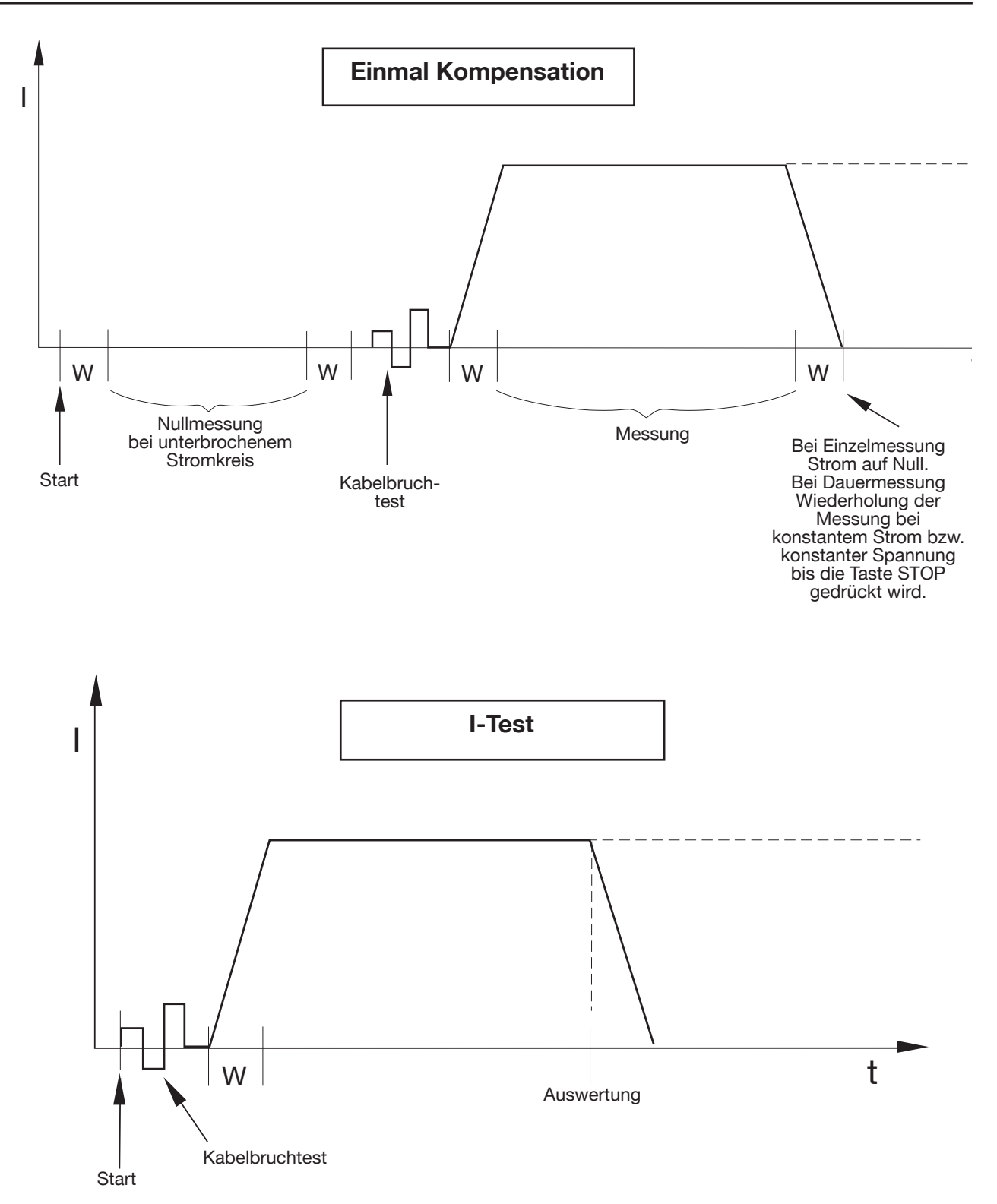

Bei dem Messablauf I-Test wird nur der Messstrom überwacht (Durchgangsprüfung). Wenn der Messstrom ok ist wird im Messwert-Anzeigefeld ein großes **=** angezeigt.

Wenn kein oder zu geringer Messstrom fließt wird ein großes **>** angezeigt. Das bedeutet auch, dass je nach Prüflingswiderstand der geeignete Messbereich (Messstrom) gewählt werden muss.

**RESISTOMAT Typ 2329 ® burster** 

Im Messmode I-Test ist nur manuelle Messbereichswahl möglich. Nach eingeschwungenem Messstrom erfolgt die Auswertung:

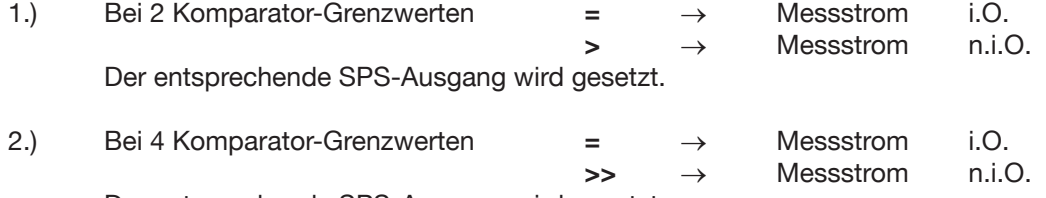

Der entsprechende SPS-Ausgang wird gesetzt.

Der Ablauf kann auch über die Schnittstellen RS232 bzw. IEEE488 mit dem Befehl FRES:MODE:ITEST eingestellt werden

Die Messzeiten hängen von der Konvertierungseinstellung ab.

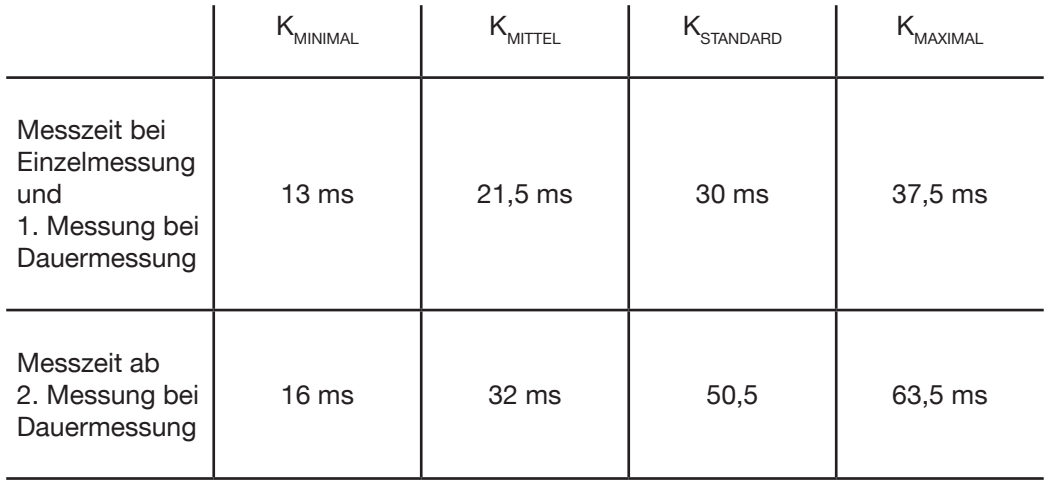

K = Einstellung der Konvertierung (s. Pkt. 4.4.4.1)

## **4.4.4.2 Datalogger-Einstellmenü**

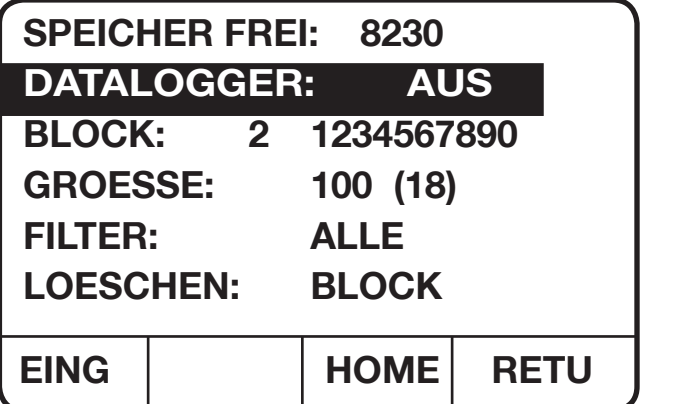

**Anzeige des Datalogger-Einstellmenüs**

In diesem Menü werden die Parameter für den Datalogger eingestellt.

### **Folgende Eingaben sind möglich:**

F3]-Taste (HOME): Man kommt zurück ins Hauptmenü. [F4]-Taste (RETUrn): Man kommt zurück ins Parameter-Anwahlmenü oder ins Datalogger-Auswertemenü, abhängig von wo dieses Menü aufgerufen wurde.

Mit den Cursortasten [↑] und [↓] können die verschiedenen Parameter des Menüs angewählt werden. Der angewählte Parameter wird invers dargestellt. Nur der angewählte Paramter kann verändert werden.

**Typ 2329 RESISTOMAT®**

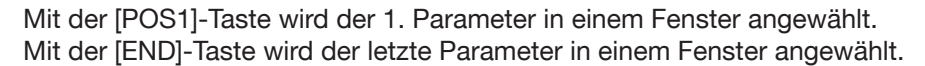

Die Größe des **freien Speichers,** der keinem Block zugewiesen wurde, wird angezeigt. Der **DATALOGGER** kann mit Hilfe der Curosortasten [→] und [←] an- bzw. ausgeschaltet werden.

#### **BLOCK** eingeben:

Der Parameter BLOCK besteht aus 2 Werten, der Blocknummer und einer maximal 10-stelligen Kennzeichnung.

Mit den Curosortasten [ <sup>→</sup> ] und [→] können die Blocknummer oder die Kennzeichnung angewählt werden. Der angewählte Wert wird invers dargestellt. Nur der angewählte Wert kann verändert werden.

#### BLOCK-Nummer eingeben:

Durch Betätigen der [F1]-Taste (EING) kommt man in den Eingabemodus.

Mit Hilfe der Zifferntasten [0] bis [9] kann der Wert der Blocknummer zwischen 0 und 31 eingegeben werden

Mit der [BSP]-Taste kann das zuletzt eingegebene Zeichen gelöscht werden.

Mit der [C]-Taste werden alle eingegebenen Zeichen gelöscht. Die Eingabe beginnt von Neuem. Der Eingabemodus wird nicht verlassen.

Mit der [ESC]-Taste wird eine laufende Eingabe abgebrochen. Der Eingabemodus wird verlassen.

Mit der [ENT]-Taste wird der eingegebene Wert, falls gültig, übernommen. Der Eingabemodus wird verlassen.

BLOCK-Kennzeichnung eingeben:

Durch Betätigen der [F1]-Taste (EING) kommt man in den Eingabemodus. Mit Hilfe der Zifferntasten [0] bis [9] und der [.]-Taste kann die Block-Kennzeichnung eingegeben werden. Für verschiedene Blöcke dürfen keine gleichen Kennzeichnungen eingegeben werden.

Mit der [BSP]-Taste kann das zuletzt eingegebene Zeichen gelöscht werden. Mit der [C]-Taste werden alle eingegebenen Zeichen gelöscht. Die Eingabe beginnt von Neuem. Der Eingabemodus wird nicht verlassen.

Mit der [ESC]-Taste wird eine laufende Eingabe abgebrochen. Der Eingabemodus wird verlassen. Mit der [ENT]-Taste wird der eingegebene Wert, falls gültig, übernommen. Der Eingabemodus wird verlassen.

#### **GROESSE** eingeben:

Durch Betätigen der [F1]-Taste (EING) kommt man in den Eingabemodus.

Mit Hilfe der Zifferntasten [0] bis [9] kann die Größe des angewählten Blockes zwischen 0 und 20000 eingegeben werden. (0 bedeutet Block deaktiviert)

Es gilt die Einschränkung, dass die Summe der Größen aller 32 Blöcke den Wert 20000 nicht überschreiten darf. Die Größe kann nachträglich verringert werden, wenn die Speicher noch nicht belegt sind. (In Klammern wird die Anzahl der belegten Speicherstellen angezeigt)

Mit der [BSP]-Taste kann das zuletzt eingegebene Zeichen gelöscht werden.

Mit der [C]-Taste werden alle eingegebenen Zeichen gelöscht. Die Eingabe beginnt von Neuem. Der Eingabemodus wird nicht verlassen.

Mit der [ESC]-Taste wird eine laufende Eingabe abgebrochen. Der Eingabemodus wird verlassen. Mit der [ENT]-Taste wird der eingegebene Wert, falls gültig, übernommen. Der Eingabemodus wird verlassen.

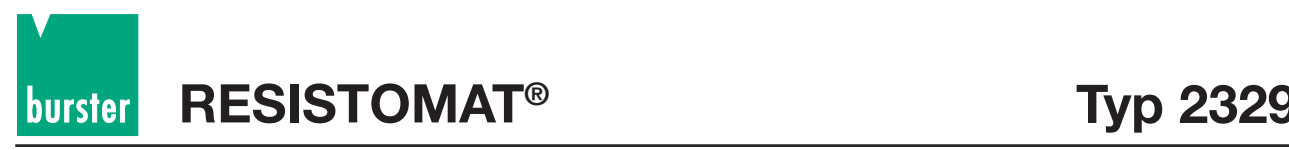

#### **FILTER** anwählen:

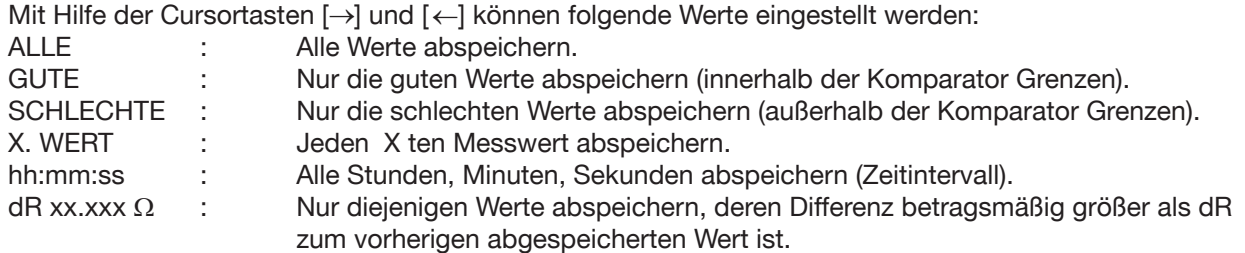

Den Wert X einstellen:

Durch Betätigen der [F1]-Taste (EING) kommt man in den Eingabemodus.

Mit Hilfe der Zifferntasten [0] bis [9] kann der Wert eingegeben werden.

Wertebereich: 2 bis 9999

Mit der [BSP]-Taste kann das zuletzt eingegebene Zeichen gelöscht werden. Mit der [C]-Taste werden alle eingegebenen Zeichen gelöscht. Die Eingabe beginnt von Neuem. Der Eingabemodus wird nicht verlassen.

Mit der [ESC]-Taste wird eine laufende Eingabe abgebrochen. Der Eingabemodus wird verlassen. Mit der [ENT]-Taste wird der eingegebene Wert, falls gültig, übernommen. Der Eingabemodus wird verlassen.

Zeitintervall einstellen:

Durch Betätigen der [F1]-Taste (EING) kommt man in den Eingabemodus.

Mit Hilfe der Zifferntasten [0] bis [9] kann der angewählte Wert eingegeben werden.

Wertebereich: 00:00:01 bis 99:59:59

Mit der [BSP]-Taste kann das zuletzt eingegebene Zeichen gelöscht werden. Mit der [C]-Taste werden alle eingegebenen Zeichen gelöscht. Die Eingabe beginnt von Neuem. Der Eingabemodus wird nicht verlassen.

Mit der [ENT]-Taste wird der eingegebene Wert, falls gültig, übernommen. Der Eingabemodus wird verlassen.

Mit der [ESC]-Taste wird eine laufende Eingabe abgebrochen. Der Eingabemodus wird verlassen. Mit der [F1]-Taste (s), der [F2]-Taste (min) oder der [F3]-Taste (h) wird der eingegebene Wert, falls gültig, übernommen. Der Eingabemodus wird verlassen.

Den dR Wert eingeben: Durch Betätigen der [F1]-Taste (EING) kommt man in den Eingabemodus

Die Funktionstasten werden umdefiniert.

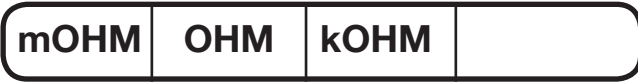

Mit Hilfe der Zifferntasten [0] bis [9] und der [.] Taste kann der dR Wert eingegeben werden. (5 Ziffernstellen plus Dezimalpunkt)

Wertebereich: 0.01 mΩ bis 200 kΩ

Mit der [BSP]-Taste kann das zuletzt eingegebene Zeichen gelöscht werden. Mit der [C]-Taste werden alle eingegebenen Zeichen gelöscht. Die Eingabe beginnt von Neuem. Der Eingabemodus wird nicht verlassen.

Mit der [ESC]-Taste wird eine laufende Eingabe abgebrochen. Der Eingabemodus wird verlassen. Mit der [F1]-Taste (mOHM), der [F2]-Taste(OHM) oder der [F3]-Taste(kOHM) wird der eingegebene Wert, falls gültig, übernommen. Der Eingabemodus wird verlassen.

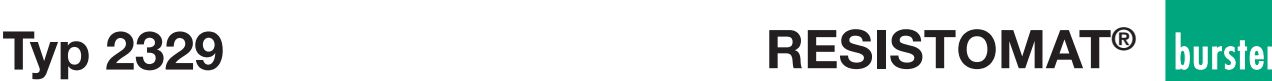

#### Datalogger **LOESCHEN:**

Falls dieser Parameter angewählt ist, wird zusätzlich die [F1]-Taste (LOE1) und die [F2]-Taste (LOE2) aktiviert.

Mit Hilfe der Cursortasten [→] und [←] können folgende Werte eingestellt werden:

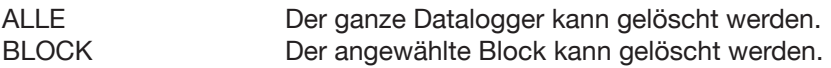

Durch Betätigen der [F1]-Taste (LOE1) und anschließend der [F2]-Taste (LOE2) kann der Datalogger bzw. der angewählte Block gelöscht werden. Taste (LOE2) dient praktisch zur Bestätigung.

## **4.4.4.3 Komparator-Einstellmenü**

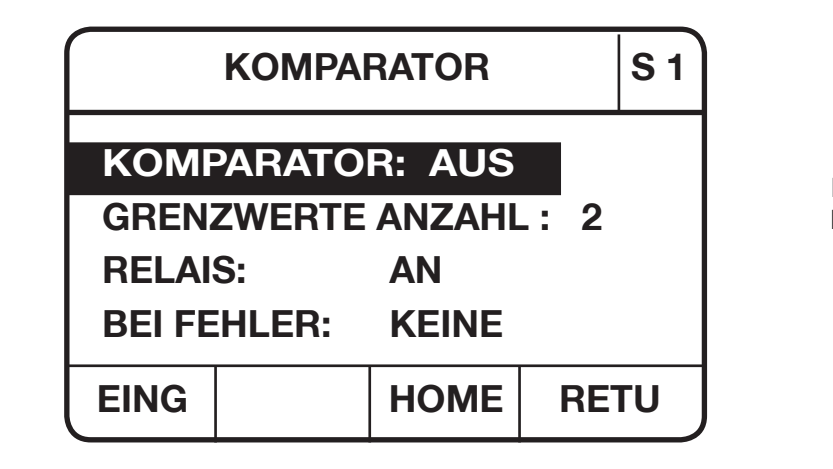

**Komparator-Einstellmenü Seite 1**

In diesem Menü wird der Komparator konfiguriert.

#### **Folgende Eingaben sind möglich:**

F3]-Taste (HOME): Man kommt zurück ins Hauptmenü. [F4]-Taste (RETUrn): Man kommt zurück ins Parameter-Anwahlmenü oder ins Komparator-Auswertemenü, abhängig von wo dieses Menü aufgerufen wurde.

Mit den Cursortasten [ →] und [ →] können die verschiedenen Parameter des Menüs angewählt werden. Der angewählte Parameter wird invers dargestellt. Nur der angewählte Parameter kann verändert werden.

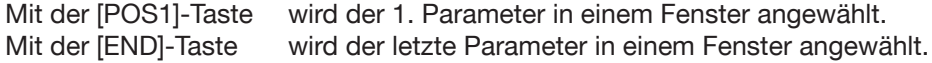

Mit Hilfe der Cursor Tasten [←] und [→] kann der **KOMPARATOR** AN und AUS geschaltet werden.

**Hinweis:** Bei eingeschaltetem Komparator erscheint, je nach ausgewähltem Anzeigemenü (Seite 49) die Komparatorauswertung

**<< <** = **> >>**

in der großen Messwertanzeige. Bei Anzeige "OHM" wird die Bewertung klein im Fehlerfeld angezeigt.

Mit den Cursor Tasten [←] und [→] kann die **GRENZWERTE ANZAHL** auf 2 oder 4 eingestellt werden.

# **RESISTOMAT Typ 2329 ® burster**

**Hinweis:** Damit kann die Anzahl der Selektierungsstufen ausgewählt werden.

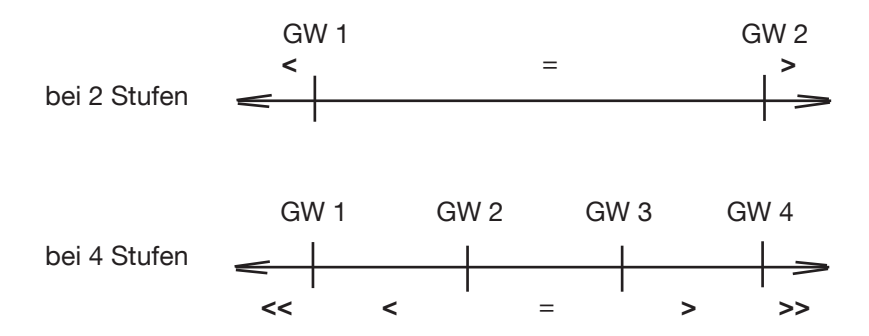

Mit Hilfe der Cursortasten [←] und [→] können die **RELAIS** AN und AUS geschaltet werden.

**Hinweis:** Bei schnellen Messungen ist es ratsam die SPS-Ausgänge zu benutzen um unnötigen Verschleiß der Relaiskontakte zu vermeiden. Die Lebensdauer der Relaiskontakte beträgt ohne Last ca. 10<sup>9</sup> Schaltspiele und bei einer ohmschen Last von 30 W ca. 10<sup>6</sup> Schaltspiele. Die SPS-Ausgänge sind unabhängig von dieser Einstellung immer aktiv.

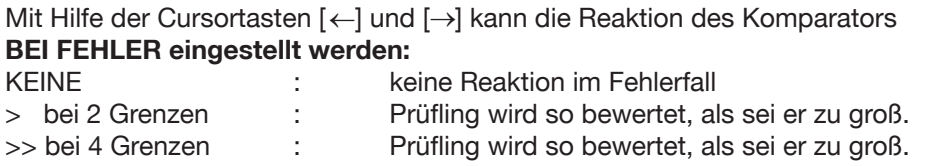

Mit Hilfe der [▼]- Taste wird Seite 2 der Parameterliste des Komparatormenüs angezeigt.

**Hinweis:** Fehler bedeutet, wenn der Prüfling nicht richtig kontaktiert wurde oder wenn eine der Messleitungen unterbrochen ist, ein falscher Messbereich eingestellt ist oder der Prüfling aus sonstigen Gründen nicht messbar ist.

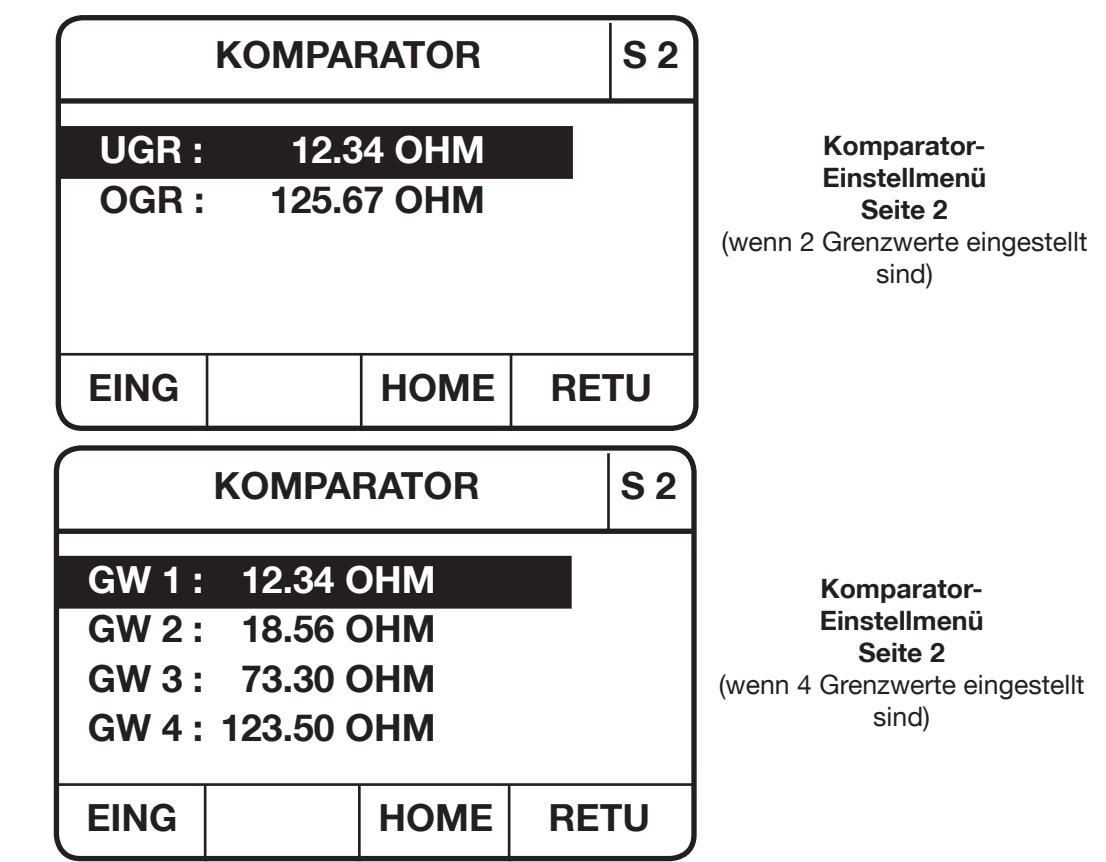

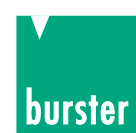

Hier können die Komparator Grenzen eingegeben werden.

#### **Folgende Eingaben sind möglich:**

F3]-Taste (HOME): Man kommt zurück ins Hauptmenü. [F4]-Taste (RETUrn): Man kommt zurück ins Parameter-Anwahlmenü oder ins Komparator-Auswertemenü, abhängig von wo dieses Menü aufgerufen wurde.

Mit den Cursortasten [↑] und [↓] können die verschiedenen Parameter des Menüs angewählt werden. Der angewählte Parameter wird invers dargestellt. Nur der angewählte Parameter kann verändert werden.

Mit der [POS1]-Taste wird der 1. Parameter in einem Fenster angewählt. Mit der [END]-Taste wird der letzte Parameter in einem Fenster angewählt.

Durch Betätigen der [F1]-Taste (EING) kommt man in den Eingabemodus Die Funktionstasten werden umdefiniert.

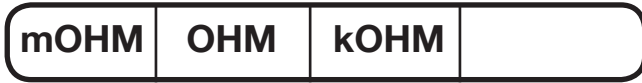

Mit Hilfe der Zifferntasten [0] bis [9] und der Dezimalpunktaste [.] kann der Wert des angewählten Parameters neu eingegeben werden.

Mit der [BSP]-Taste kann das zuletzt eingegebene Zeichen gelöscht werden.

Mit der [C]-Taste werden alle eingegebenen Zeichen gelöscht. Die Eingabe beginnt von Neuem. Der Eingabemodus wird nicht verlassen.

Mit der [ESC]-Taste wird eine laufende Eingabe abgebrochen. Der Eingabemodus wird verlassen.

Durch Betätigen der [F1]-Taste (mOHM), der [F2]-Taste (OHM) oder der [F3]-Taste (kOHM) wird eine laufende Eingabe abgeschlossen. Der eingegebene Wert wird, falls gültig, übernommen. Der Eingabemodus wird verlassen.

Durch Betätigen der [▲]-Taste wird Seite 1 der Parameterliste des Komparatormenüs angewählt. Ausnahme: Wenn dieses Menü (Komparator-Einstellmenü, Seite 2) vom Komparator-Auswertemenü über die [F2]-Taste (LIM) aufgerufen wurde.

## **4.4.4.4 Temperaturkompensationsmenü**

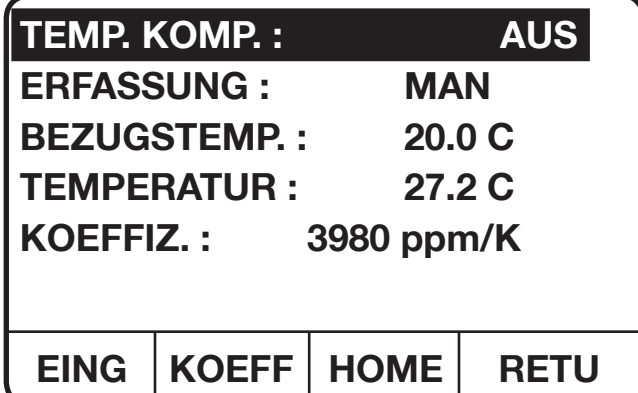

**Anzeige des Temperaturkompensationsmenüs**

In diesem Menü werden die Parameter für die Temperaturkompensation eingestellt.

#### **Folgende Eingaben sind möglich:**

F3]-Taste (HOME): Man kommt zurück ins Hauptmenü.

[F4]-Taste (RETUrn): Man kommt zurück ins Parameter-Anwahlmenü oder ins Komparator-Auswertemenü, abhängig von wo dieses Menü aufgerufen wurde.

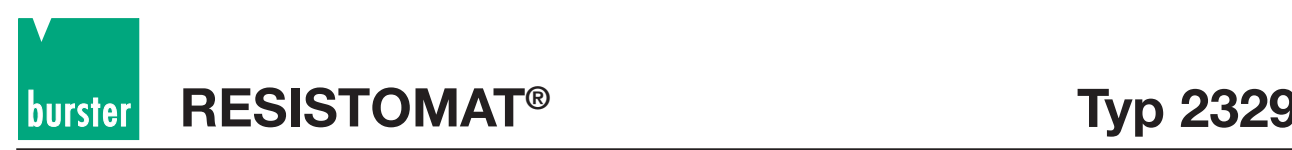

Mit den Cursortasten [↑] und [↓] können die verschiedenen Parameter des Menüs angewählt werden. Der angewählte Parameter wird invers dargestellt. Nur der angewählte Parameter kann verändert werden. Mit der [POS1]-Taste wird der 1. Parameter in einem Fenster angewählt. Mit der [END]-Taste wird der letzte Parameter in einem Fenster angewählt.

#### **TEMP. KOMP.** ein-/ausschalten

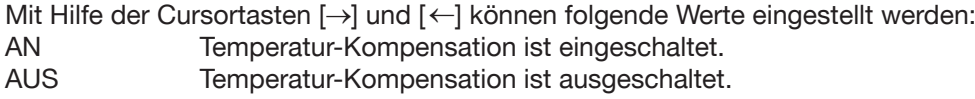

#### **ERFASSUNG** einstellen

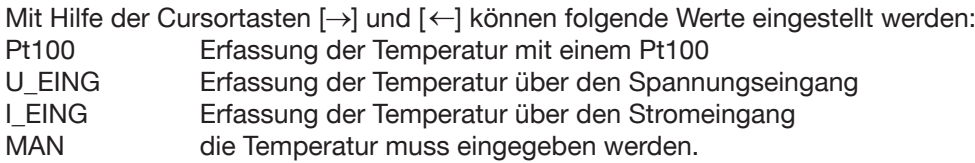

#### **TEMPERATUR** eingeben bzw. anzeigen

Bei ERFASSUNG mit Pt100 oder Transmitter wird die gemessene Temperatur hier angezeigt. Bei manueller Temp. Komp. muss die Temperatur hier eingegeben werden.

Durch Betätigen der [F1]-Taste (EING) kommt man in den Eingabemodus.

Mit Hilfe der Zifferntasten [0] bis [9] und der [**.**]-Taste kann die Temperatur in der Einheit ° C eingegeben werden. Mit der [BSP]-Taste kann das zuletzt eingegebene Zeichen gelöscht werden.

Mit der [C]-Taste werden alle eingegebenen Zeichen gelöscht. Die Eingabe beginnt von Neuem. Der Eingabemodus wird nicht verlassen.

Mit der [ESC]-Taste wird eine laufende Eingabe abgebrochen. Der Eingabemodus wird verlassen.

Mit der [ENT]-Taste wird der eingegebene Wert, falls gültig, übernommen. Der Eingabemodus wird verlassen.

#### **KOEFFIZient**

Der angewählte Temperaturkoeffizient wird in ppm/K (parts per million je Kelvin) angezeigt.

#### **BEZUGSTEMP**eratur eingeben

Durch Betätigen der [F1]-Taste (EING) kommt man in den Eingabemodus.

Mit Hilfe der Zifferntasten [0] bis [9] und der [**.**]-Taste kann die Temperatur in der Einheit ° C eingegeben werden. Mit der [BSP]-Taste kann das zuletzt eingegebene Zeichen gelöscht werden.

Mit der [C]-Taste werden alle eingegebenen Zeichen gelöscht. Die Eingabe beginnt von Neuem. Der Eingabemodus wird nicht verlassen.

Mit der [ESC]-Taste wird eine laufende Eingabe abgebrochen. Der Eingabemodus wird verlassen.

Mit der [ENT]-Taste wird der eingegebene Wert, falls gültig, übernommen. Der Eingabemodus wird verlassen

**Hinweis:** Bezugstemperatur ist jene Temperatur, auf die der Messwert normiert wird. Üblicherweise ist dies 20 °C (VDE-Wert). D.h. der Widerstand eines Prüflings bei einer Temperatur x wird entsprechend dem Temperaturkoeffizienten (TK) auf die Bezugstemperatur 20 °C berechnet und angezeigt. Andere Normungen beziehen sich auf eine Bezugstemperatur von 25 °C (z.B. USA):

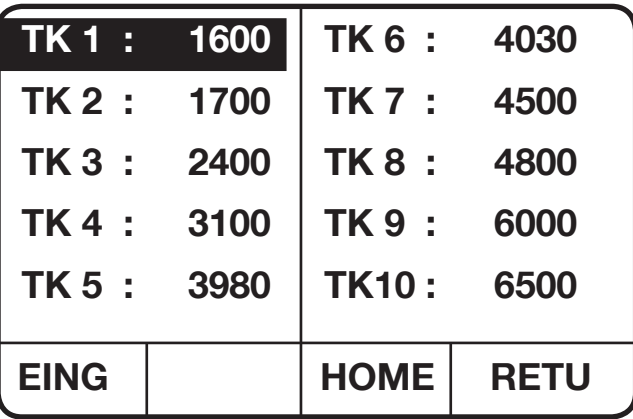

**Anzeige des Menüs zur Anwahl der Temperaturkoeffizienten**

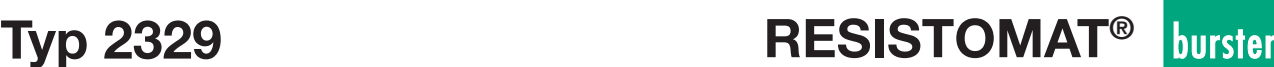

Mit den Cursortasten [↑] und [↓], [→] und [←] können die verschiedenen Koeffizienten angewählt werden. Der angewählte Koeffizient wird invers dargestellt.

Mit der [POS1]-Taste wird der TK1 angewählt.

Mit der [END]-Taste wird TK10 angewählt.

#### **Ein angewählter Koeffizient kann auch geändert werden.**

Durch Betätigen der [F1]-Taste (EING) kommt man in den Eingabemodus.

Mit Hilfe der Zifferntasten [0] bis [9] und der [**.**]-Taste kann der Koeffizient in ppm/K neu eingegeben werden. Mit der [BSP]-Taste kann das zuletzt eingegebene Zeichen gelöscht werden.

Mit der [C]-Taste werden alle eingegebenen Zeichen gelöscht. Die Eingabe beginnt von Neuem. Der Eingabe-

modus wird nicht verlassen.

Mit der [ESC]-Taste wird eine laufende Eingabe abgebrochen. Der Eingabemodus wird verlassen.

Mit der [ENT]-Taste wird der eingegebene Wert, falls gültig, übernommen. Der Eingabemodus wird verlassen.

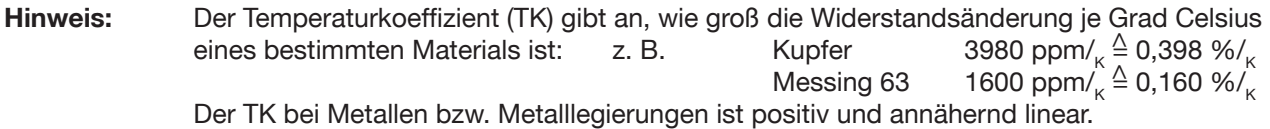

Mit der [F4]-Taste (RETUrn) kommt man zurück ins Temperaturkompensationsmenü und der angewählte Koeffizient wird übernommen.

Mit der [F3]-Taste (HOME) kommt man zurück ins Hauptmenü und der angewählte Koeffizient wird übernommen.

## **4.4.4.5 Anzeigemenü**

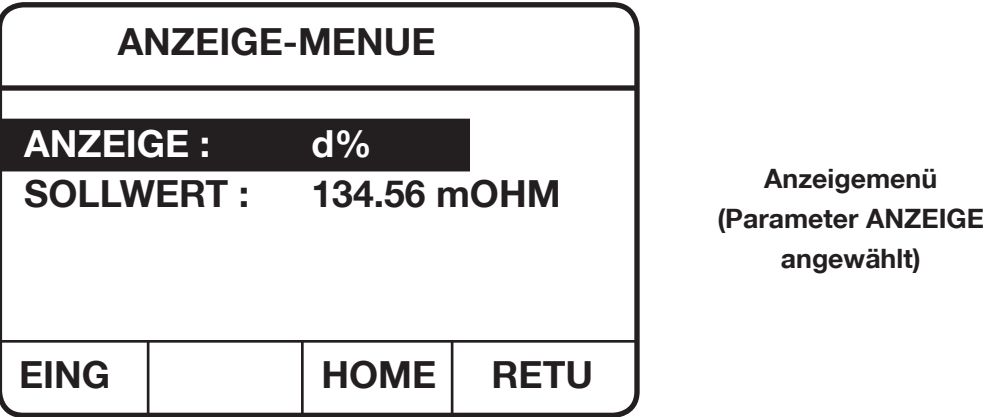

In diesem Menü kann die Art der Messwert Anzeige angewählt werden.

Für die Anzeige d% (Delta%) muss der Sollwert eingegeben werden. Der Sollwert wird nur bei Anwahl d% mit angezeigt.

#### **Folgende Eingaben sind möglich:**

F3]-Taste (HOME): Man kommt zurück ins Hauptmenü. [F4]-Taste (RETUrn): Man kommt zurück ins Parameter-Anwahlmenü.

Mit den Cursortasten [↑] und [↓] können die verschiedenen Parameter des Menüs angewählt werden. Der angewählte Parameter wird invers dargestellt. Nur der angewählte Parameter kann verändert werden.

Mit der [POS1]-Taste wird der 1. Parameter in einem Fenster angewählt. Mit der [END]-Taste wird der letzte Parameter in einem Fenster angewählt.

#### **ANZEIGE** auswählen

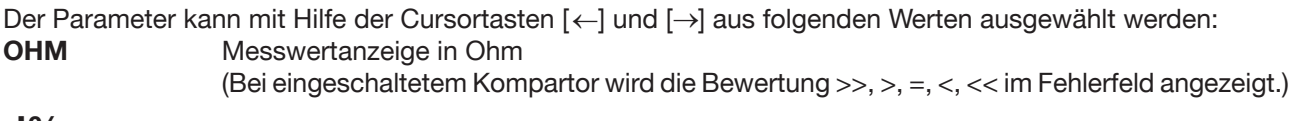

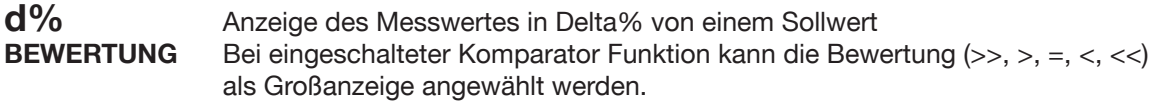

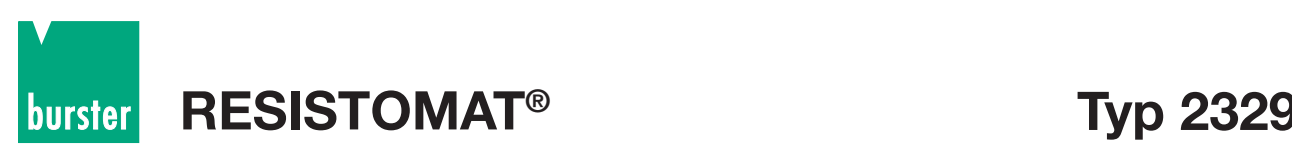

### **SOLLWERT** eingeben:

Durch Betätigen der [F1]-Taste (EING) kommt man in den Eingabemodus und ein neuer Wert kann eingeben werden.

Die [F]-Tasten werden wie folgt umdefiniert:

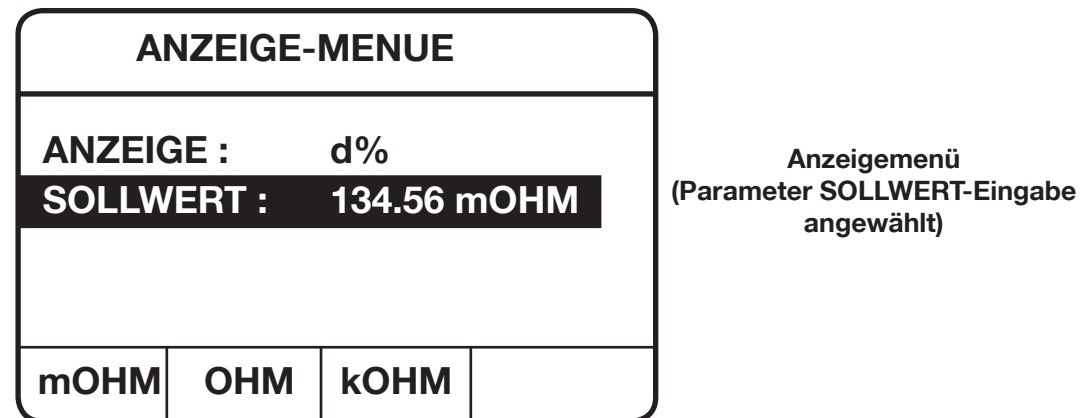

Mit Hilfe der Zifferntasten [0] bis [9] und der [.] - Taste kann ein neuer Sollwert eingegeben werden.

Mit der [BSP]-Taste kann das zuletzt eingegebene Zeichen gelöscht werden.

Mit der [ESC]-Taste wird die laufende Eingabe abgebrochen. Der ursprüngliche Wert bleibt erhalten. Der Eingabemodus wird verlassen.

Mit der [C]-Taste werden alle eingegebenen Zeichen gelöscht. Die Eingabe beginnt von Neuem. Der Eingabemodus wird nicht verlassen.

Durch Betätigen der [F1]-Taste (mOHM), der [F2]-Taste (OHM) oder der [F3]-Taste (kOHM) wird die Eingabe abgeschlossen und, falls gültig, wird der neue Wert übernommen. Der Eingabemodus wird verlassen.

## **4.4.4.6 Schnittstellenmenü**

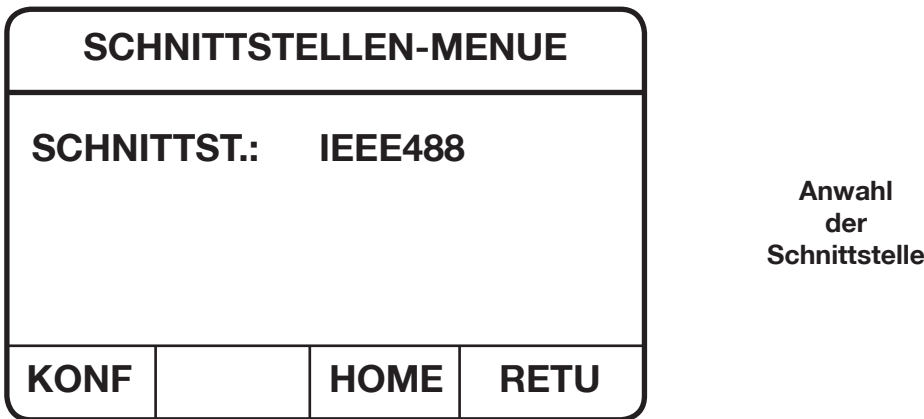

#### **Folgende Eingaben sind möglich:**

[F3]-Taste (HOME): Man kommt zurück ins Hauptmenü.

[F4]-Taste (RETUrn): Man kommt zurück ins Parameter-Anwahlmenü.

Mit Hilfe der Cursortasten [←] und [→] kann zwischen folgenden Werten ausgwählt werden:

- **IEEE 488** Das Gerät kann über die IEEE488-Schnittstelle bedient werden, falls die IEEE488-Karte gesteckt ist (Option).
- **RS232** Das Gerät kann über die RS232-Schnittstelle bedient werden.

Mit der [F1] - Taste (KONF) kommt man ins Konfigurationsmenü der gerade angewählten Schnittstelle.

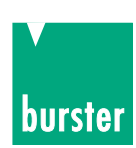

#### **IEEE488 Konfigurationsmenü**

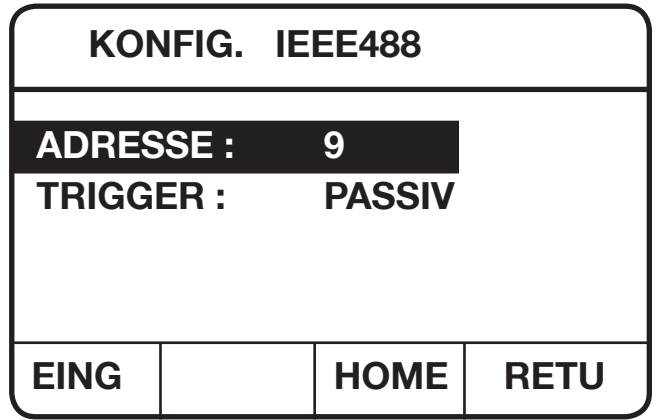

**Anzeige des IEEE488 Konfigurationsmenüs**

In diesem Menü wird die IEEE488 Schnittstelle konfiguriert.

#### **Folgende Eingaben sind möglich:**

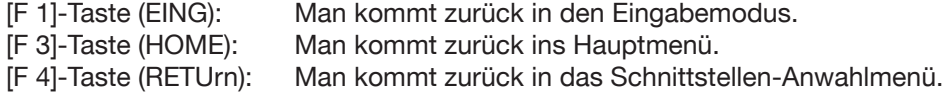

Mit den Cursortasten [↑] und [↓] können die verschiedenen Parameter des Menüs angewählt werden. Der angewählte Parameter wird invers dargestellt. Nur der angewählte Parameter kann verändert werden.

Mit der [POS1]-Taste wird der 1. Parameter in einem Fenster angewählt.

Mit der [END]-Taste wird der letzte Parameter in einem Fenster angewählt.

#### **ADRESSE** einstellen:

Durch Betätigen der [F1]-Taste (EING) kommt man in den Eingabemodus.

Mit Hilfe der Zifferntasten [0] bis [9] kann eine neue Adresse zwischen 1 und 31 eingegeben werden.

Mir der [BSP]-Taste kann das zuletzt eingegebene Zeichen gelöscht werden.

Mit der [ESC]-Taste wird die laufende Eingabe abgebrochen. Der ursprüngliche Wert bleibt erhalten. Der Eingabemodus wird verlassen.

Mit der [C]-Taste werden alle eingegebenen Zeichen gelöscht. Die Eingabe beginnt von Neuem. Der Eingabemodus wird nicht verlassen.

Durch Betätigen der [ENT]-Taste wird die Eingabe abgeschlossen und falls gültig wird der neue Wert übernommen. Der Eingabemodus wird verlassen.

#### **TRIGGGER** anwählen:

Mit Hilfe der Cursortasten [←] und [→] kann zwischen folgenden Werten ausgewählt werden: AKTIV PASSIV

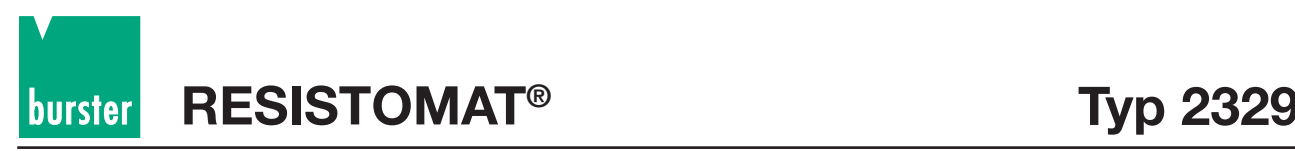

**RS232 Konfigurationsmenü**

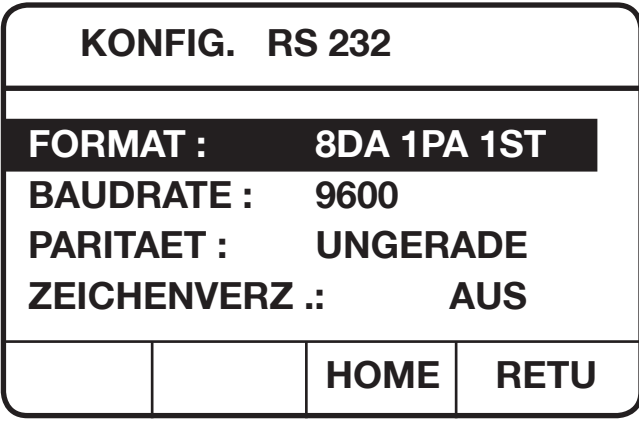

**Anzeige des RS232 Konfigurationsmenüs**

In diesem Menü wird die RS232 Schnittstelle konfiguriert.

#### **Folgende Eingaben sind möglich:**

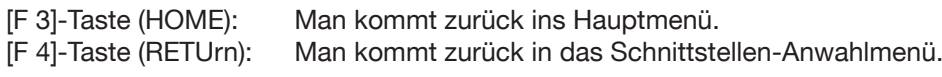

Mit den Cursortasten [↑] und [↓] können die verschiedenen Parameter des Menüs angewählt werden. Der angewählte Parameter wird invers dargestellt. Nur der angewählte Parameter kann verändert werden.

Mit der [POS1]-Taste wird der 1. Parameter in einem Fenster angewählt.

Mit der [END]-Taste wird der letzte Parameter in einem Fenster angewählt.

#### **FORMAT** anwählen:

Mit Hilfe der Cursortasten [ <sup>→</sup> ] und [→] kann zwischen folgenden Werten ausgewählt werden:

8 DAtenbits 0 PAritätbits 1 SToppbit

7 DAtenbits 0 PAritätbits 2 SToppbit 7 DAtenbits 1 PAritätbits 1 SToppbit

8 DAtenbits 0 PAritätbits 2 SToppbit

8 DAtenbits 1 PAritätbits 1 SToppbit

#### **BAUDRATE** einstellen:

Mit Hilfe der Cursortasten [←] und [→] kann zwischen folgenden Werten ausgewählt werden: 38400 19200 9600 4800 2400 1200 600 300

#### **PARITAET** einstellen:

Mit Hilfe der Cursortasten [←] und [→] kann zwischen folgenden Werten ausgewählt werden: GERADE UNGERADE

#### **ZEICHENVERZ**ögerung einstellen:

Mit Hilfe der Cursortasten [←] und [→] kann zwischen folgenden Werten ausgewählt werden: AN

**AUS** 

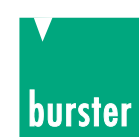

## **4.4.4.7 Geräteeinstellungsmenü**

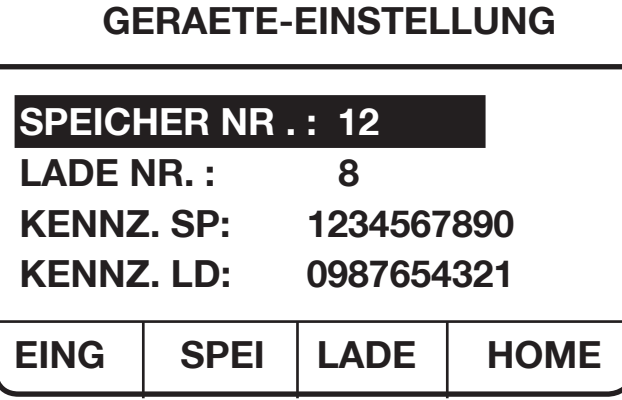

**Anzeige für Geräteeinstelllungen speichern bzw. laden**

#### **Hinweis**

Der Datalogger-Block wird mit umgeschaltet, wenn die Umschaltung über die SPS Eingänge erfolgt. Bei Umschaltung über die Tastatur wird der Datalogger-Block nicht mit umgeschaltet.

In diesem Menü können Einstellungen des Gerätes abgespeichert und geladen werden.

#### **Folgende Eingaben sind möglich:**

F4]-Taste (HOME): Man kommt zurück ins Haupt Menü.

Mit den Cursortasten [↑] und [↓] können die verschiedenen Parameter des Menüs angewählt werden. Der angewählte Parameter wird invers dargestellt. Nur der angewählte Parameter kann verändert werden.

Mit der [POS1]-Taste wird der 1. Parameter in einem Fenster angewählt.

Mit der [END]-Taste wird der letzte Parameter in einem Fenster angewählt.

**SPEICHER NR.** Hier kann eine Nummer zwischen 0 und 31 eingegeben werden, unter der die Geräteeinstellung abgespeichert werden kann. (ist auch mit Cursortaste [→] und [←] möglich)

Durch Betätigen der [F1]-Taste (EING) kommt man in den Eingabemodus. Nun kann eine neue Nummer eingegeben werden.

Mit Hilfe der Zifferntasten [0] bis [9] kann ein neuer Wert eingegeben werden.

Mir der [BSP]-Taste kann das zuletzt eingegebene Zeichen gelöscht werden.

Mit der [ESC]-Taste wird die laufende Eingabe abgebrochen. Der ursprüngliche Wert bleibt erhalten. Der Eingabemodus wird verlassen.

Mit der [C]-Taste werden alle eingegebenen Zeichen gelöscht. Die Eingabe beginnt von Neuem. Der Eingabemodus wird nicht verlassen.

Durch Betätigen der [ENT]-Taste wird die Eingabe abgeschlossen und falls gültig wird der neue Wert übernommen. Der Eingabemodus wird verlassen.

LADE NR. Hier kann eine Nummer zwischen 0 und 31 eingegeben werden (ist auch mit Cursortaste [→] oder [←] möglich). Eine unter dieser Nummer abgespeicherte Geräteeinstellung kann geladen werden. Bei der Nummer 32 handelt es sich um die Default Einstellung (ist gekennzeichnet).

Durch Betätigen der [F1]-Taste (EING) kommt man in den Eingabemodus. Nun kann eine neue Nummer eingegeben werden.

Mit Hilfe den Zifferntasten [0] bis[9] kann eine neuer Wert eingegeben werden.

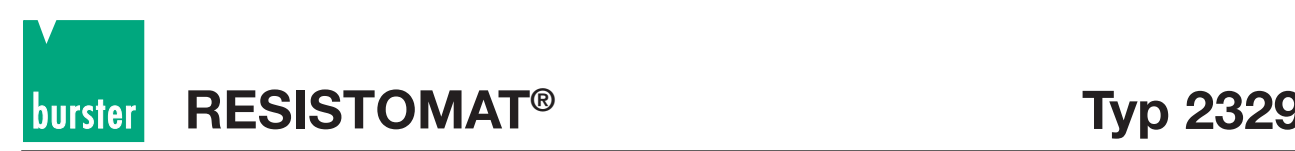

Mit der [BSP]-Taste kann das zuletzt eingegebene Zeichen gelöscht werden. Mit der [ESC]-Taste wird die laufende Eingabe abgebrochen. Der ursprüngliche Wert bleibt erhalten. Der Eingabemodus wird verlassen.

Mit der [C]-Taste werden alle eingegebenen Zeichen gelöscht. Die Eingabe beginnt von Neuem. Der Eingabemodus wird nicht verlassen.

Durch Betätigen der [ENT]-Taste wird die Eingabe abgeschlossen und (falls gültig) wird der neue Wert übernommen. Der Eingabemodus wird verlassen.

**KENNZ. SP** Hier wird eine zu der SPEICHER NR. gehörige, maximal 10-stellige Kennzeichnung angezeigt. Diese Kennzeichnung kann geändert werden. Für verschiedene Speichernummern dürfen keine identische Kennzeichnungen vergeben werden.

Durch Betätigen der [F1]-Taste (EING) kommt man in den Eingabemodus.

Mit Hilfe der Zifferntasten [0] bis [9] und der [**.**]-Taste kann eine neue Kennzeichnung eingegeben werden.

Mir der [BSP]-Taste kann das zuletzt eingegebene Zeichen gelöscht werden.

Mit der [ESC]-Taste wird die laufende Eingabe abgebrochen. Der ursprüngliche Wert bleibt erhalten. Der Eingabemodus wird verlassen.

Mit der [C]-Taste werden alle eingegebenen Zeichen gelöscht. Die Eingabe beginnt von Neuem. Der Eingabemodus wird nicht verlassen.

Durch Betätigen der [ENT]-Taste wird die Eingabe abgeschlossen und falls gültig wird der neue Wert übernommen. Der Eingabemodus wird verlassen.

**KENNZ. LD** Hier wird eine zu der LADE NR. gehörige, maximal 10-stellige Kennzeichnung angezeigt. Diese Kennzeichnung kann geändert werden. Für verschiedene Speichernummern dürfen keine identische Kennzeichnungen vergeben werden.

Durch Betätigen der [F1]-Taste (EING) kommt man in den Eingabemodus.

Mit Hilfe der Zifferntasten [0] bis [9] und der [**.**]-Taste kann eine neue Kennzeichnung eingegeben werden.

Mir der [BSP]-Taste kann das zuletzt eingegebene Zeichen gelöscht werden.

Mit der [ESC]-Taste wird die laufende Eingabe abgebrochen. Der ursprüngliche Wert bleibt erhalten. Der Eingabemodus wird verlassen.

Mit der [C]-Taste werden alle eingegebenen Zeichen gelöscht. Die Eingabe beginnt von Neuem. Der Eingabemodus wird nicht verlassen.

Durch Betätigen der [ENT]-Taste wird die Eingabe abgeschlossen und falls gültig wird der neue Wert übernommen. Der Eingabemodus wird verlassen.

**Hinweis:** Die Kennzeichnung der verschiedenen Geräteeinstellungen kann mit Hilfe eines PCs mit einem 10-stelligen alphanumerischen Wert versehen werden. Über die Gerätetastatur ist nur eine numerische Eingabe möglich.

Durch Betätigen der [F2]-Taste (SPEI) wird die momentane Geräteeinstellung unter der in SPEICHER NR. angezeigten Nummer abgespeichert.

Durch Betätigen der [F3]-Taste (LADE) wird die, der LADE NR. entspechende Geräteeinstellung geladen. Das Gerät geht ins Hauptmenü.

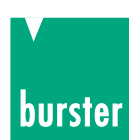

## **4.4.4.8 Druckermenü**

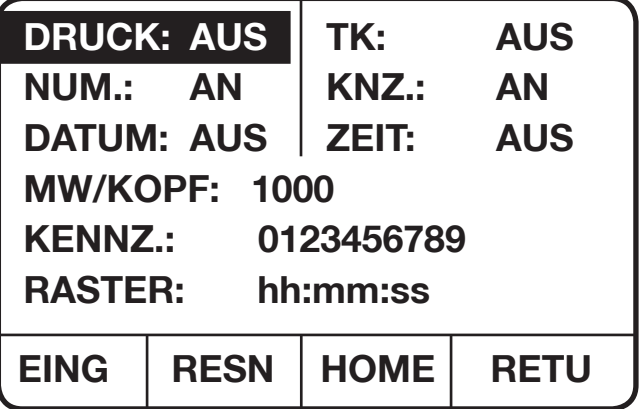

**Anzeige des Druckermenüs**

In diesem Menü werden die Parameter der Druckerfunktion eingestellt.

#### **Folgende Eingaben sind möglich:**

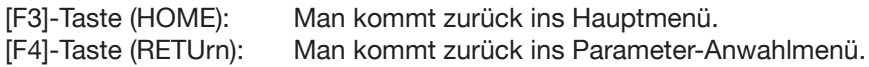

Mit den Cursortasten [↑] und [↓] können die verschiedenen Parameter des Menüs angewählt werden. Der angewählte Parameter wird invers dargestellt. Nur der angewählte Parameter kann verändert werden.

Mit der [POS1]-Taste wird der 1. Parameter in einem Fenster angewählt. Mit der [END]-Taste wird der letzte Parameter in einem Fenster angewählt.

#### **DRUCK**ER Funktion ein-/ausschalten

Mit Hilfe der Cursortasten [→] und [←] können folgende Werte eingestellt werden:

- AN Druckerfunktion ist eingeschaltet
- AUS Druckerfunktion ist ausgeschaltet.

#### **NUM**ERATOR ein- /ausschalten

Mit Hilfe der Cursortasten [→] und [←] können folgende Werte eingestellt werden:

- AN Numerator wird mit ausgedruckt
- AUS Numerator wird nicht mit ausgedruckt.

#### **TK** ein-/ausschalten

Mit Hilfe der Cursortasten [→] und [←] können folgende Werte eingestellt werden:

- AN TK wird mit ausgedruckt (falls Temp. Komp. aktiv)
- AUS TK wird nicht mit ausgedruckt.

#### **KNZ** ein-/ausschalten

Hilfe der Cursortasten [→] und [←] können folgende Werte eingestellt werden:

- AN Die Kennzeichnung wird mit ausgedruckt
- AUS Die Kennzeichnung wird nicht mit ausgedruckt.

#### **DATUM** ein-/ausschalten

Mit Hilfe der Cursortasten [→] und [←] können folgende Werte eingestellt werden:

- AN Das Datum wird mit ausgedruckt
- AUS Das Datum wird nicht mit ausgedruckt.

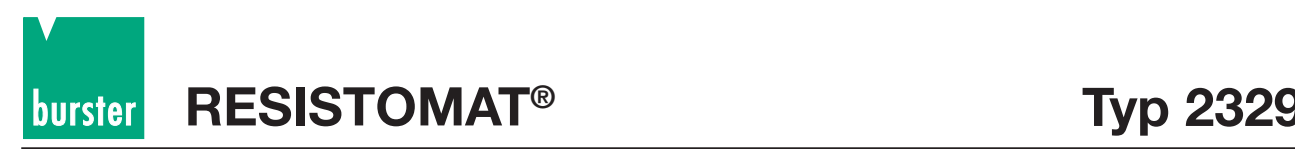

#### **ZEIT** ein-/ausschalten

Mit Hilfe der Cursortasten [->] und [←] können folgende Werte eingestellt werden.

AN Die Zeit wird mit ausgedruckt.

AUS Die Zeit wird nicht mit ausgedruckt.

#### **MW/KOPF** eingeben

Durch Betätigen der [F1]-Taste (EING) kommt man in den Eingabemodus.

Mit Hilfe der Zifferntasten [0] bis [9] kann ein Wert eingegeben werden, nach wieviel Messwerten ein Kopf mit ausgedruckt werden soll.

Mit der [BSP]-Taste kann das zuletzt eingegebene Zeichen gelöscht werden.

Mit der [C]-Taste werden alle eingegebenen Zeichen gelöscht. Die Eingabe beginnt von Neuem. Der Eingabemodus wird nicht verlassen.

Mit der [ESC]-Taste wird eine laufende Eingabe abgebrochen. Der Eingabemodus wird verlassen.

Mit der [ENT]-Taste wird der eingegebene Wert falls gültig übernommen. Der Eingabemodus wird verlassen.

#### **KENNZ.** eingeben

Durch Betätigen der [F1]-Taste (EING) kommt man in den Eingabemodus.

Mit Hilfe der Zifferntasten [0] bis [9] und der [**.**]-Taste kann eine max. 10 stellige Kennzeichnung eingegeben werden.

Mit der [BSP]-Taste kann das zuletzt eingegebene Zeichen gelöscht werden.

Mit der [C]-Taste werden alle eingegebenen Zeichen gelöscht. Die Eingabe beginnt von Neuem.

Der Eingabemodus wird nicht verlassen.

Mit der [ESC]-Taste wird eine laufende Eingabe abgebrochen. Der Eingabemodus wird verlassen.

Mit der [ENT]-Taste wird der eingegebene Wert falls gültig übernommen. Der Eingabemodus wird verlassen.

ZEIT**RASTER** eingeben in dem ausgedruckt wird.

Durch Betätigen der [F1]-Taste (EING) kommt man in den Eingabemodus.

Mit Hilfe der Zifferntasten [0] bis [9] können die entsprechenden Werte eingegeben werden.

Mit der [BSP]-Taste kann das zuletzt eingegebene Zeichen gelöscht werden.

Mit der [C]-Taste werden alle eingegebenen Zeichen gelöscht. Die Eingabe beginnt von Neuem. Der Eingabemodus wird nicht verlassen.

Mit der [ESC]-Taste wird eine laufende Eingabe abgebrochen. Der Eingabemodus wird verlassen.

Mit der [ENT]-Taste wird der eingegebene Wert falls gültig übernommen. Der Eingabemodus wird verlassen.

Durch Betätigen der [F2]-Taste (RESN) kann der Numerator auf 0 zurückgesetzt werden.

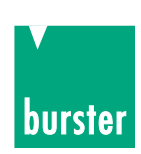

## **4.4.4.9 Status-Auswahlmenü**

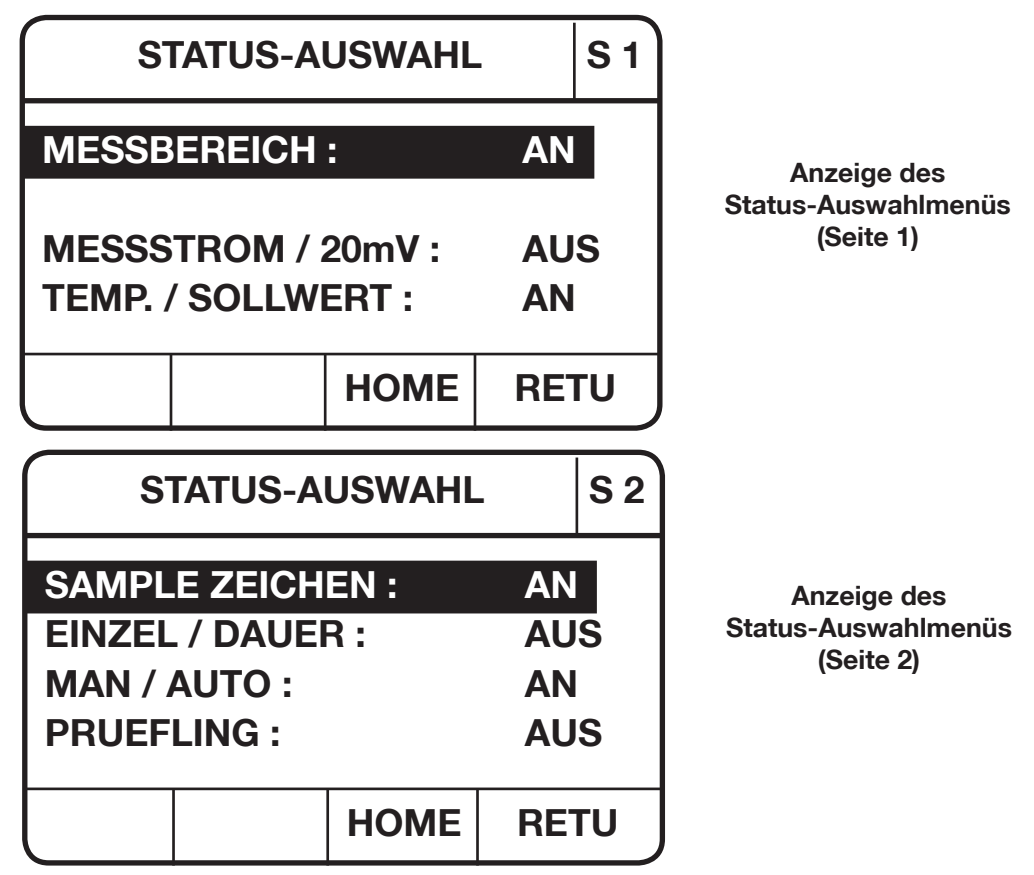

In diesem Menü erfolgt die Einstellung welche Statusmeldungen im Haupt Menü angezeigt werden sollen. Außer der Fehlermeldung können alle Statusanzeigen ein- bzw. ausgeschaltet werden.

### **Folgende Eingaben sind möglich:**

[F3]-Taste (HOME): Man kommt zurück ins Hauptmenü. [F4]-Taste (RETUrn): Man kommt zurück ins Parameter-Anwahlmenü.

Mit den Cursortasten [↑] und [↓] können die verschiedenen Parameter des Menüs angewählt werden. Der angewählte Parameter wird invers dargestellt. Nur der angewählte Parameter kann verändert werden.

Mit der [POS1]-Taste wird der 1. Parameter in einem Fenster angewählt.

Mit der [END]-Taste wird der letzte Parameter in einem Fenster angewählt.

Die Anzeige dieses Menüs besteht aus 2 Seiten.

Mit Hilfe der [▲] und [▼] kann zwischen den beiden Seiten umgeschaltet werden.

### **Parameter von Seite 1:**

#### **MESSBEREICH** Anzeige ein-/ausschalten

Mit Hilfe der Cursortasten [→] und [←] können folgende Werte eingestellt werden:

- AN Messbereich wird angezeigt
- AUS Messbereich wird nicht angezeigt.

#### **MESSSTROM / 20mV**Anzeige ein-/ausschalten

Mit Hilfe der Cursortasten [→] und [←] können folgende Werte eingestellt werden:

- AN Messstrom bzw. 20mV wird angezeigt
- AUS Messstrom bzw. 20mV wird nicht angezeigt.

**Hinweis:** Bei Trockenkreismessung wird anstatt des Messstromes 20mV angezeigt.

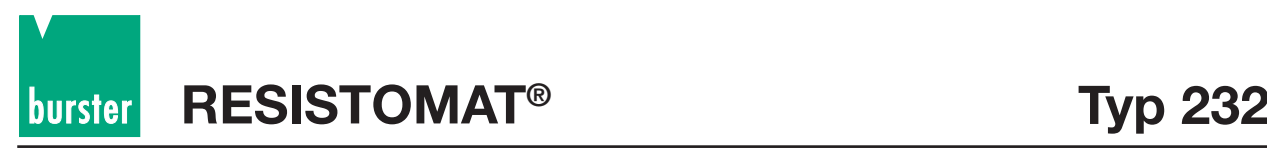

- Mit Hilfe der Cursortasten [→] und [←] können folgende Werte eingestellt werden:
- AN Temperatur bzw. Sollwert wird angezeigt
- AUS Temperatur bzw. Sollwert wird nicht angezeigt.
- **Hinweis:** Bei gleichzeitiger Aktivierung der Temperaturkompensation und Anzeige von Delta % hat die Temperaturanzeige Vorrang.

#### **Parameter von Seite 2:**

#### **SAMPLE ZEICHEN** Anzeige ein-/ausschalten

Mit Hilfe der Cursortasten [→] und [←] können folgende Werte eingestellt werden:

- AN Sample Zeichen wird angezeigt
- AUS Sample Zeichen wird nicht angezeigt.

**EINZEL/DAUER** Messung Anzeige ein-/ausschalten

- Mit Hilfe der Cursortasten [→] und [←] können folgende Werte eingestellt werden:
- AN Einzel- / Dauermessung Anzeige wird angezeigt
- AUS Einzel- / Dauermessung Anzeige wird nicht angezeigt.

#### **MAN / AUTO** Bereichswahl Anzeige ein-/ausschalten

- Mit Hilfe der Cursortasten [→] und [←] können folgende Werte eingestellt werden:
- AN Manuelle/Automatische Bereichswahl wird angezeigt.
- AUS Manuelle/Automatische Bereichswahl wird nicht angezeigt.

**PRUEFLING** (R oder Z) Anzeige ein-/ausschalten

Mit Hilfe der Cursortasten [→] und [←] können folgende Werte eingestellt werden:

- AN Messablauf (R oder Z) wird angezeigt
- AUS Messablauf (R oder Z) wird nicht angezeigt.

## **4.4.4.10 Zusätzliche SPS-Ein/Ausgabe Bits**

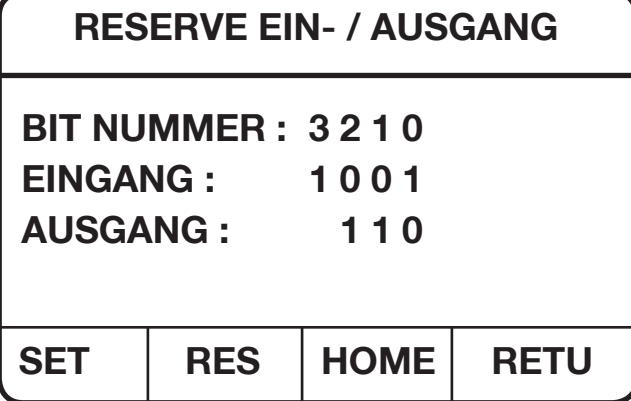

**Anzeige des Ein-/Ausgabemenüs**

**BIT NUMMER:** Durchnummerierung der Bits (0 bis 3).

**EINGANG:** Der Status der Reserve Eingänge wird bitweise angezeigt.

**AUSGANG:** Mit Hilfe der Cursortasten [→] und [←] können die einzelnen Bits des Ausganges angewählt werden. Das selektierte Bit wird durch einen Balken "-" markiert.

Durch Betätigen der [F1]-Taste (SET) wird das ausgewählte Bit gesetzt.

Durch Betätigen der [F2]-Taste (RESet) wird das ausgewählte Bit zurückgesetzt.

# **Typ 2329 RESISTOMAT®**

**Hinweis:** Die gesetzten Bits (Ausgang) können **nicht** mit der Geräteeinstellung abgespeichert werden.

 [F3]-Taste (HOME): Man kommt zurück ins Hauptmenü. [F4]-Taste (RETUrn): Man kommt zurück ins Parameter-Anwahlmenü

## **4.4.4.11 Skalierungsmenü**

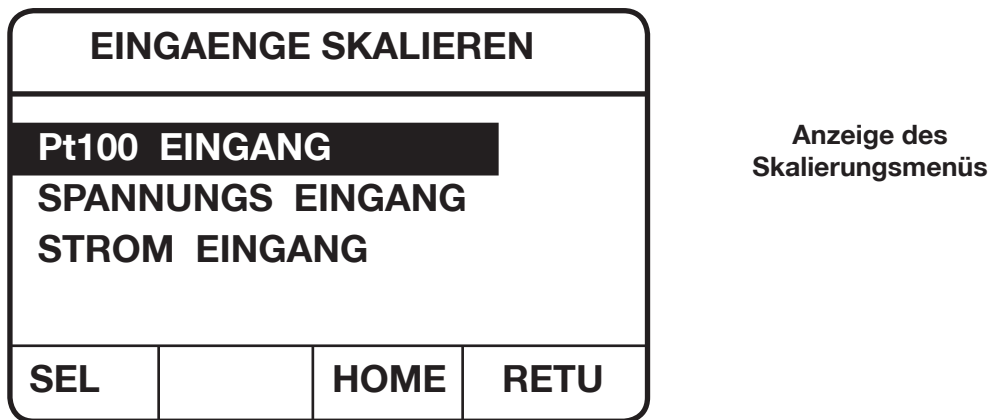

In diesem Menü können die verschiedenen Eingänge für die Temperaturmessung skaliert werden. Es steht ein Pt100-Eingang für den direkten Anschluss eines Pt100-Sensors (z.B.Typ 2392-V001) sowie ein spannungs- bzw. stromlinearer Eingang für den Anschluss eines Temperaturtransmitters (z.B. Pyrometers) zur Verfügung.

Folgende Eingaben sind möglich:

[F3]-Taste (HOME): Man kommt zurück ins Hauptmenü. [F4]-Taste (RETUrn): Man kommt zurück ins Parameter-Anwahlmenü.

Mit den Cursortasten [↑] und [↓] können die verschiedenen Eingänge angewählt werden. Der angewählte Parameter wird invers dargestellt.

Mit der [POS1]-Taste wird der 1. Parameter in einem Fenster angewählt. Mit der [END]-Taste wird der letzte Parameter in einem Fenster angewählt.

Durch Betätigen der [F 1]-Taste (SEL) kommt man in das entsprechende Menü zum Skalieren des angewählten Einganges.

### **Skalieren des Pt100-Eingangs**

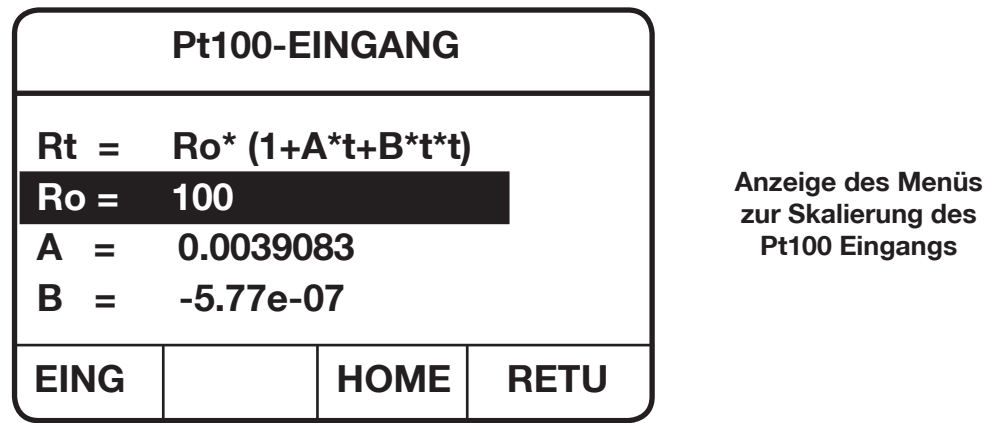

In diesem Menü können die Koeffizienten der Pt100 Kurve im Bereich ≥100 Ω eingegeben werden (d. h. nur positive Temperaturen).

[F3]-Taste (HOME): Man kommt zurück ins Hauptmenü.

[F4]-Taste (RETUrn): Man kommt zurück ins Skalierungs-Hauptmenü.

**Anzeige des**

burster

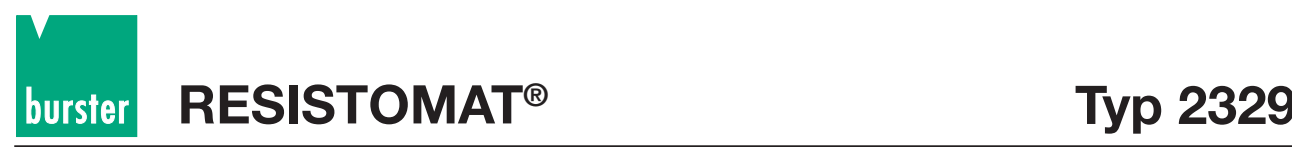

**Anzeige des Menüs**

**Stromeingangs**

Mit den Cursortasten [ →] und [ →] können die verschiedenen Koeffizienten angewählt werden. Der angewählte Parameter wird invers dargestellt.

Mit der [POS1]-Taste wird der 1. Parameter in einem Fenster angewählt. Mit der [END]-Taste wird der letzte Parameter in einem Fenster angewählt.

Der angewählte Koeffizient kann neu eingegeben werden: Durch Betätigen der [F1]-Taste (EING) kommt man in den Eingabemodus.

Mit Hilfe der Zifferntasten [0] bis [9] , der Dezimalpunkttaste [**.**] und der Vorzeichentaste können die Koeffizienten eingegeben werden.

Mit der [BSP]-Taste kann das zuletzt eingegebene Zeichen gelöscht werden.

Mit der [C]-Taste werden alle eingegebenen Zeichen gelöscht. Die Eingabe beginnt von Neuem. Der Eingabemodus wird nicht verlassen.

Mit der [ESC]-Taste wird eine laufende Eingabe abgebrochen. Der Eingabemodus wird verlassen.

Mit der [ENT]-Taste wird der eingegebene Wert falls gültig übernommen. Der Eingabemodus wird verlassen.

**Hinweis:** Die ab Werk eingegebenen Koeffizienten entsprechen der DIN EN 60751 für positive Temperaturen Der C-Koeffizient kann nicht eingegeben werden.(nur pos. Temperaturen) Bei negativen Temperaturen (< 100 Ω) werden grundsätzlich die DIN EN 60751-Werte benutzt.

### **Skalieren des Stromeingangs**

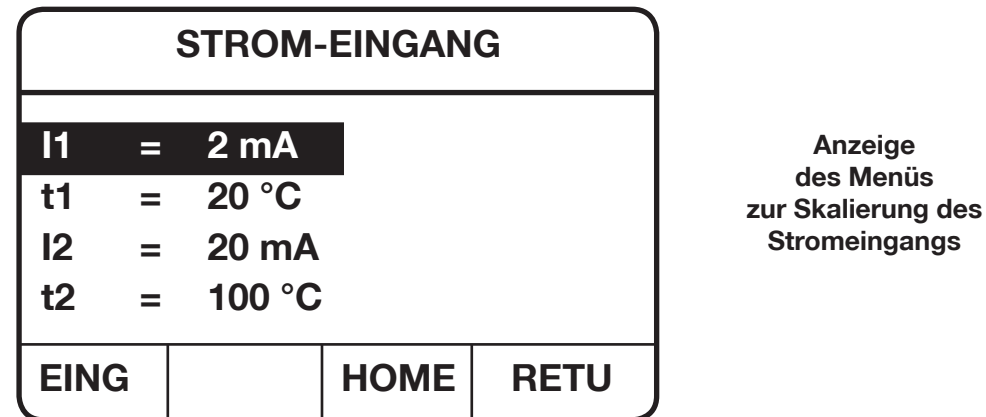

In diesem Menü wird der Stromeingang skaliert (linear).

z. B. Ein Temperatursensor gibt bei 20 °C den Ausgangsstrom von 2 mA und bei 100 °C den Ausgangsstrom von 20 mA. Der Eingangsstrom kann zwischen 0 ... 20 mA liegen.

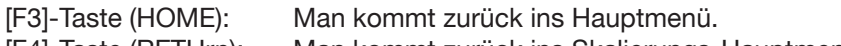

[F4]-Taste (RETUrn): Man kommt zurück ins Skalierungs-Hauptmenü.

Mit den Cursortasten [↑] und [↓] können die verschiedenen Parameter angewählt werden. Der angewählte Parameter wird invers dargestellt.

Mit der [POS1]-Taste wird der 1. Parameter in einem Fenster angewählt. Mit der [END]-Taste wird der letzte Parameter in einem Fenster angewählt.

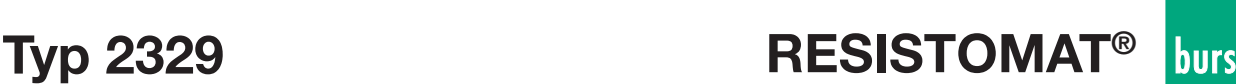

Der angewählte Parameter kann neu eingeben werden. Durch Betätigen der [F1]-Taste (EING) kommt man in den Eingabemodus.

Mit Hilfe der Zifferntasten [0] bis [9] und der Dezimalpunkttaste [.] können die Parameter eingegeben werden. Mit der [BSP]-Taste kann das zuletzt eingegebene Zeichen gelöscht werden.

Mit der [C]-Taste werden alle eingegebenen Zeichen gelöscht. Die Eingabe beginnt von Neuem. Der Eingabemodus wird nicht verlassen. Mit der [ESC]-Taste wird eine laufende Eingabe abgebrochen. Der Eingabemodus wird verlassen.

Mit der [ENT]-Taste wird der eingegebene Wert falls gültig übernommen. I1 und I2 bzw. t1 und t2 müssen verschieden sein. Der Eingabemodus wird verlassen.

### **Skalieren des Spannungseinganges**

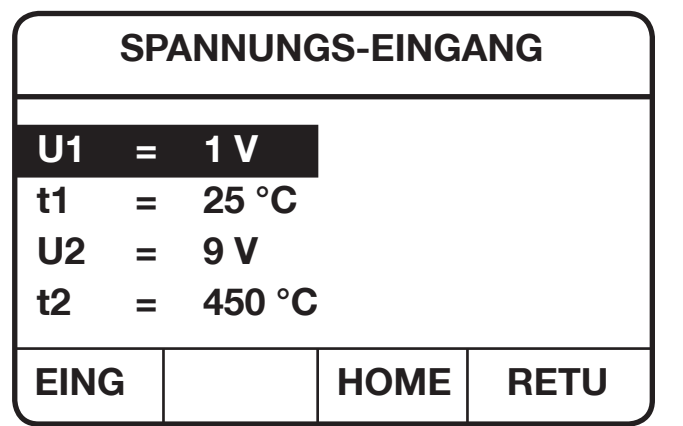

**Anzeige des Menüs zur Skalierung des Spannungseinganges**

In diesem Menü wird der Spannungseingang skaliert (linear).

- z. B. Ein Temperatursensor gibt bei 25 °C die Ausgangsspannung von 1 V und bei 450 °C
	- die Ausgangsspannung von 9 V. Die Eingangsspannung kann zwischen 0 ... 10 V liegen.

[F3]-Taste (HOME): Man kommt zurück ins Hauptmenü. [F4]-Taste (RETUrn): Man kommt zurück ins Skalierungs-Hauptmenü.

Mit den Cursortasten [ →] und [ →] können die verschiedenen Parameter angewählt werden. Der angewählte Parameter wird invers dargestellt.

Mit der [POS1]-Taste wird der 1. Parameter in einem Fenster angewählt. Mit der [END]-Taste wird der letzte Parameter in einem Fenster angewählt.

Der angewählte Parameter kann neu eingeben werden.

Durch Betätigen der [F1]-Taste (EING) kommt man in den Eingabemodus.

Mit Hilfe der Zifferntasten [0] bis [9] und der Dezimalpunkttaste [.] können die Parameter eingegeben werden.

Mit der [BSP]-Taste kann das zuletzt eingegebene Zeichen gelöscht werden.

Mit der [C]-Taste werden alle eingegebenen Zeichen gelöscht. Die Eingabe beginnt von Neuem. Der Eingabemodus wird nicht verlassen.

Mit der [ESC]-Taste wird eine laufende Eingabe abgebrochen. Der Eingabemodus wird verlassen.

Mit der [ENT]-Taste wird der eingegebene Wert falls gültig übernommen. U1 und U2 bzw. t1 und t2 müssen verschieden sein. Der Eingabemodus wird verlassen.

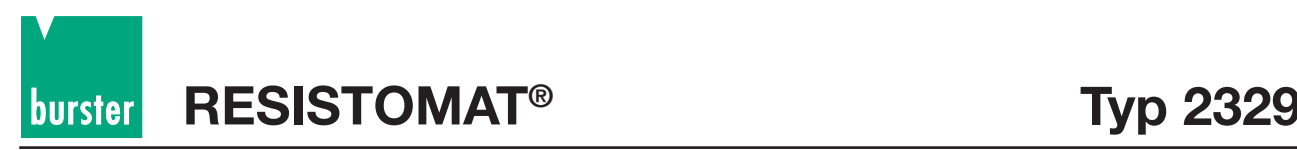

## **4.4.4.12 Kontrast einstellen**

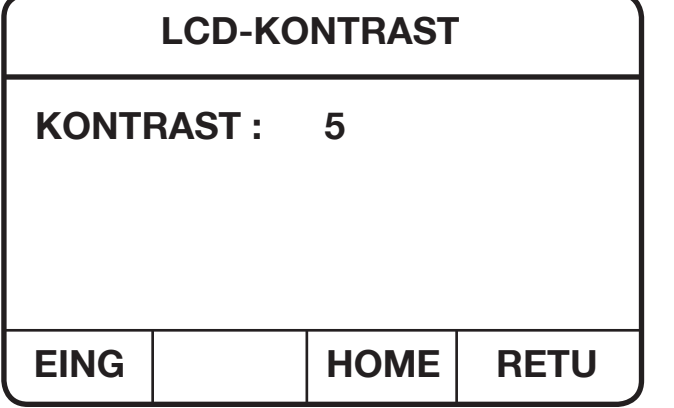

**Anzeige des Menüs zur Einstellung des Kontrastes**

Durch Betätigen der [F1]-Taste (EING) kommt man in den Eingabemodus.

Mit Hilfe der Zifferntasten [0] bis [9] kann der Kontrastwert zwischen 0 und 10 neu eingestellt werden.

Mit der [BSP]-Taste kann das zuletzt eingegebene Zeichen gelöscht werden.

Mit der [C]-Taste werden alle eingegebenen Zeichen gelöscht. Die Eingabe beginnt von Neuem. Der Eingabemodus wird nicht verlassen.

Mit der [ESC]-Taste wird eine laufende Eingabe abgebrochen. Der Eingabemodus wird verlassen.

Mit der [ENT]-Taste wird der eingegebene Wert (falls gültig) übernommen. Der Eingabemodus wird verlassen.

Der Kontrast kann auch mit Hilfe der Cursortasten [->] und [< ] eingestellt werden.

[F3]-Taste (HOME): Man kommt zurück ins Hauptmenü.

[F4]-Taste (RETUrn): Man kommt zurück ins Parameter-Anwahlmenü.

**Hinweis:** Mit der unterschiedlichen Kontrasteinstellung wird auch der optimale Blickwinkel verändert.

## **4.4.4.13 Abgleichmenü**

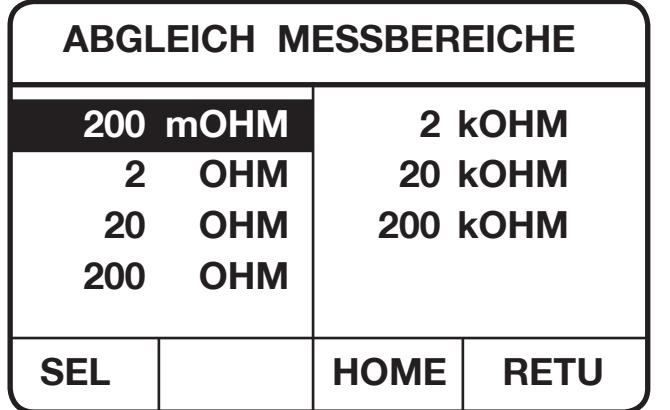

**Anwahl der Messbereiche für den Abgleich (Bild 13-1)**

In diesem Menü kann ein Messbereich der abgeglichen werden soll angewählt werden.

Mit den Cursortasten [↑] und [↓], [→] und [←] können die verschiedenen Parameter des Menüs angewählt werden. Der angewählte Parameter wird invers dargestellt.

**Typ 2329 RESISTOMAT®**

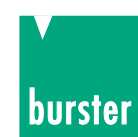

Mit der [POS1]-Taste wird der 1. Parameter in einer Spalte angewählt. Mit der [ENDE]-Taste wird der letzte Parameter in einer Spalte angewählt.

F3]-Taste (HOME): Man kommt zurück ins Hauptmenü. [F4]-Taste (RETUrn): Man kommt zurück ins Parameter-Anwahlmenü.

Durch Betätigen der [F1]-Taste [SEL] wird der invers dargestellte Messbereich für den Abgleich angewählt. Dazu erscheint folgende Anzeige auf der LCD:

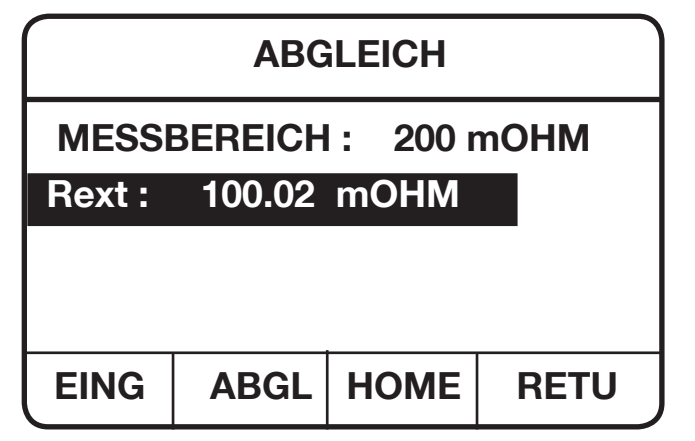

**Ein Messbereich wurde zum Abgleichen angewählt** (Bild 13-2)

[F3]-Taste (HOME): Man kommt zurück ins Hauptmenü.

[F4]-Taste (RETUrn): Man kommt zurück ins ABGLEICH MESSBEREICHE Menü (Bild 13-1).

Durch Betätigen der F 1-Taste [EING] kommt man in den Eingabemodus und es kann der Wert des extern angeschlossenen Kalibrierwiderstandes eingegeben werden.

Die Funktionstasten werden dabei wie folgt umdefiniert:

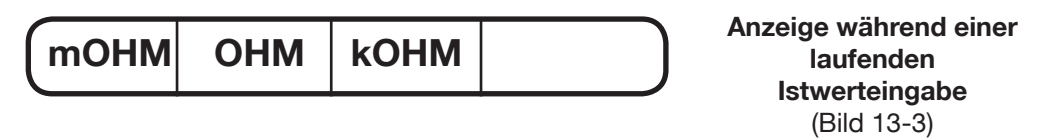

Mit Hilfe der Zifferntasten [0] bis [9] und der Dezimalpunkttaste [.] kann der Widerstandswert des extern angeschlossenen Kalibrierwiderstandes eingegeben werden.

Mit der [BSP]-Taste kann das zuletzt eingegebene Zeichen gelöscht werden.

Mit der [C]-Taste werden alle eingegebenen Zeichen gelöscht. Die Eingabe beginnt von Neuem. Der Eingabemodus wird nicht verlassen.

Mit der [ESC]-Taste wird eine laufende Eingabe abgebrochen. Der Eingabemodus wird verlassen.

Mit der F 1-Taste [mOHM], der F 2-Taste [OHM] oder der F 3-Taste [kOHM] wird der eingegebene Wert (falls gültig) übernommen und der Eingabemodus wird verlassen.

Nun kann durch Betätigen der F 2-Taste [ABGL] der angewählte Widerstandsbereich abgeglichen werden.

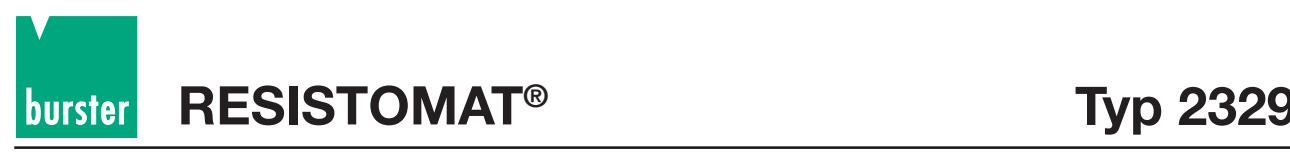

Folgende Anzeige erscheint auf der LCD:

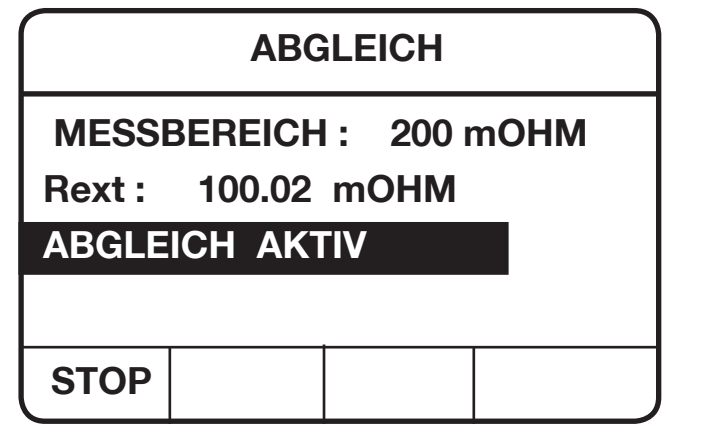

**Anzeige während einem laufenden Abgleich** (Bild 13-4)

Ist der Abgleich erfolgreich beendet, so kommt man zurück zum ABGLEICH MESSBEREICHE Menü (Bild 13-1).

Ist der Abgleich fehlerhaft oder wurde er vorzeitig durch die F 1-Taste [STOP]- abgebrochen, so erscheint eine entsprechende Warnung bzw. Fehlermeldung und man kommt zurück ins Menü, wie unter Bild 13-2 angezeigt.

**Hinweis:** Mit Hilfe dieses Menüs kann eine digitale Kalibrierung der einzelnen Messbereiche vorgenommen werden. Die Werte der Referenzwiderstände sollten in der Mitte des jeweiligen Messbereiches liegen. Wir empfehlen Ihnen dazu die Kalibrierwiderstände der Serie 1240 mit DKD/DAkkS-Schein. Durch einen Neuabgleich verlieren Sie die werksseitige Kalibrierung des jeweiligen Bereichs. Jede Änderung sollte sorgfältig dokumentiert werden. Dazu sollte der Stand des CAL-Zählers (Seite 24) notiert werden.

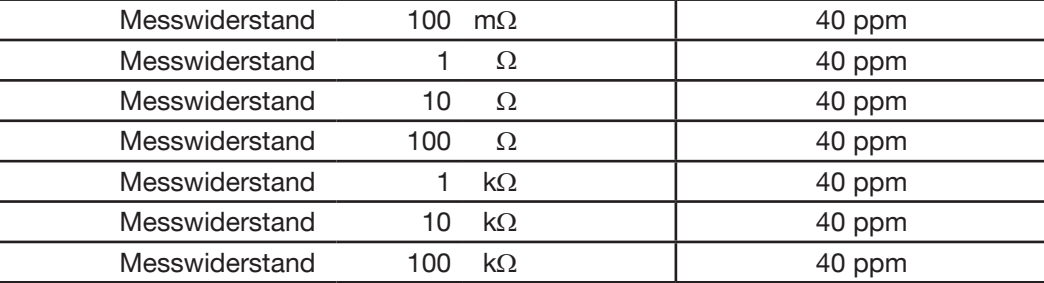

#### **Die Kalibriermittel und ihre Unsicherheiten sind:**

**Achtung: Das Gehäuse der Messwiderstände** ≥ **1 k**Ω **muss während des Abgleichs auf Massepotential des 2329 gelegt werden! Sonst werden unter Umständen die Messungen durch Einstreuung von 50 Hz-Feldern verfälscht!**

> **Für einen Gesamtabgleich des Gerätes, wie Pt100-Eingang, 0-10 V bzw. 0-20 mA-Eingang, 20 mV-Betrieb usw. sollten Sie das Gerät ans Herstellerwerk einsenden, da hierzu weitere Kalibriermittel benötigt werden.**

# **5. Fernbedienung des Gerätes**

## **5.1 Allgemeines**

Der RESISTOMAT® Typ 2329 ist standardmäßig mit der SPS- und RS232-C-Schnittstelle ausgerüstet. Als Option kann das Gerät zusätzlich mit einer IEEE488-Schnittstelle ausgerüstet werden. Die Auswahl der gewünschten Schnittstelle sowie deren Parametierung ist unter Kapitel 4.4.4.6 "Schnittstellenmenü" beschrieben.

## **5.1.1 Anschlussbelegung der RS232-Schnittstelle**

Die 9-polige Submin-D-Buchse ist wie folgt belegt:

### **Bei RS232:**

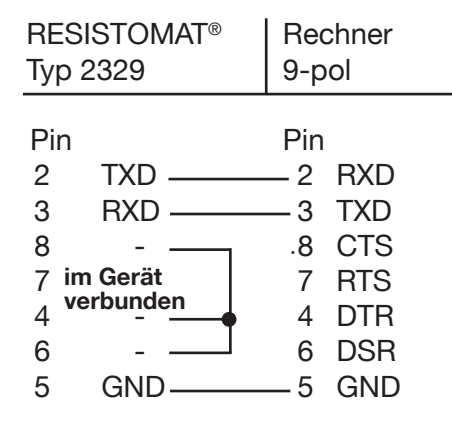

**Hinweis:** Bei Basic-Programmen müssen PC-seitig DTR, DSR und CTS gebrückt sein. Bei Verwendung des 9-poligen 1:1-Kabels Typ 9900-K333 ist dies durch die Geräteinternen Brücken überflüssig.

## **5.1.2 Steuerung über die RS232-Schnittstelle**

Um das Gerät über die RS232-Schnittstelle anzusteuern muss im Schnittstellenmenü (Kapitel 4.4.4.6) die RS232-Einstellung mit allen Parametern angewählt werden.

#### **Verwendetes Protokoll**

Als Übertragungsprotokoll für die serielle Schnittstelle des RESISTOMATEN® Typ 2329 dient die ANSI Norm:

**ANSI X3.28-1976 Subcategory 2.1, A3**

#### **Befehl ohne Frageform**

- 1. Das Gerät wartet auf einen Befehl in der Form: <STX>Befehl1<LF><ETX>
	- <STX>: ASCII Wert 02
	- Befehl1: SCPI Befehl ohne Frageform
	- <LF>: ASCII Wert 10 <ETX>: ASCII Wert 03

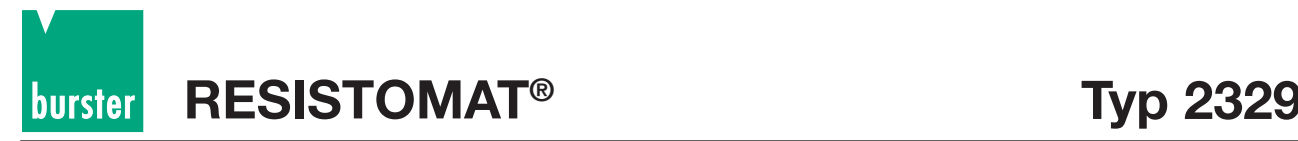

2. Nach Empfang eines gültigen Befehls antwortet das Gerät mit <ACK>. War der Befehl ungültig, so antwortet das Gerät mit <NAK>. <ACK>: ASCII Wert 06 <NAK>: ASCII Wert 21

#### **Befehl mit Frageform**

- 1. Das Gerät wartet auf einen Befehl in der Form: <STX>Befehl2<LF><ETX> <STX>: ASCII Wert 02 Befehl2: SCPI Befehl mit Frageform <LF>: ASCII Wert 10 <ETX>: ASCII Wert 03
- 2. Nach Empfang eines gültigen Befehls antwortet das Gerät mit <ACK>. War der Befehl ungültig, so antwortet das Gerät mit <NAK>. <ACK>: ASCII Wert 06 <NAK>: ASCII Wert 21
- 3. Um die angeforderten Daten abzuholen muß <EOT> zum Gerät gesendet werden. <EOT>: ASCII Wert 04
- 4. Das Gerät liefert nun die Daten in folgender Form: <STX>Daten<CR><LF><ETX> <CR>: ASCII Wert 13
- 5. Der Empfang der Daten muss mit <ACK> bestätigt werden.
- 6. Punkt 4 und 5 werden solange wiederholt bis keine Daten mehr vorliegen. Sind keine weiteren Daten mehr verfügbar, so antwortet das Gerät mit <EOT>. Das Gerät ist jetzt wieder im Grundzustand und damit bereit einen neuen Befehl zu empfangen.

#### **Timer Funktionen**

#### **Timer A (Response Timer)**

Der Timer A wird von der Sendestation verwendet, um sich gegen eine ungültige Antwort oder keine Antwort zu schützen.

- Start: Timer A wird gestartet nachdem, wie unter 4. im vorigen Kapitel beschrieben, die Datenübertragung mit ETX abgeschlossen wurde.
- Stopp: Timer A wird gestoppt falls eine gültige Antwort <ACK> empfangen wurde.
- Timeout: Wenn ein Timeout auftritt, so sendet der RESISTOMAT® 2329 ein <EOT> und geht zurück in den Grundzustand (bereit für neuen Befehl).

#### **Der Timeout von Timer A ist fest auf 15 Sekunden eingestellt.**

#### **Timer B (Receive Timer)**

Der Timer B wird von der Empfangsstation verwendet, um sich gegen das Nichterkennen des <ETX> Zeichens zu schützen.

Start: Timer B wird gestartet nach dem Empfang des <STX> Zeichens, wie unter 1. im vorigen Kapitel beschrieben.

**Typ 2329 RESISTOMAT®**

burster

- Restart: Timer B wird neu gestartet, solange Daten empfangen werden, um den Empfang variable Datenblocklängen zu erlauben.
- Stopp: Timer B wird gestoppt, wenn das <ETX> Zeichen empfangen wurde.
- Timeout: Wenn ein Timeout auftritt, werden die empfangenen Daten (Befehl) verworfen. Das Gerät geht in den Grundzustand und wartet auf neue Befehle.

**Der Timeout von Timer B ist fest auf 15 Sekunden eingestellt.**

## **5.1.3 Anschlussbelegung der IEEE488-Schnittstelle (Option)**

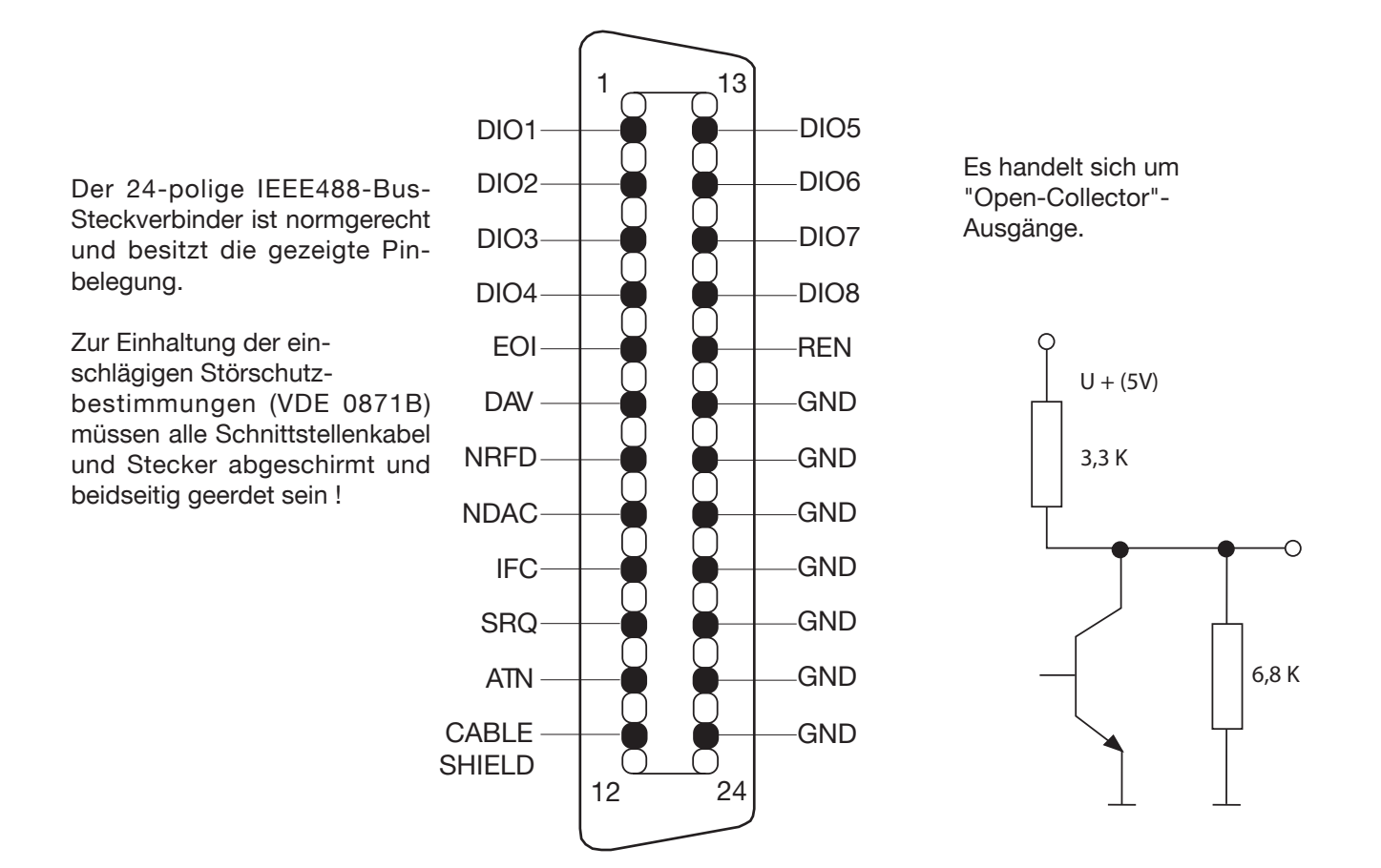

## **5.1.4 Steuerung über die IEEE488-Schnittstelle (Option) des RESISTOMAT® 2329**

Um das Gerät über die IEEE488-Schnittstelle anzusteuern, muss im Schnittstellenmenü (Kapitel 4.4.4.6) die IEEE488 Einstellung angewählt werden. Dies ist jedoch erst möglich, nachdem die IEEE488-Karte eingesteckt ist.

#### **Einstellung der Geräteadresse**

Die Geräteadresse des 2329 zur Steuerung über den IEEE488 wird im IEEE488-Schnittstellenmenü eingestellt. Die Adresse lässt sich im Bereich von 0 ... 30 einstellen. Voreingestellt ist die Adresse 9, die auch in allen Beispielen verwendet wird. Jedes am IEEE488 angeschlossene Gerät muss eigene Adressen haben. Nach Ändern der Adresse über die Frontplatte ist die neue Adresse sofort aktiv und das Gerät muss ab sofort unter der neuen Adresse angesprochen werden.

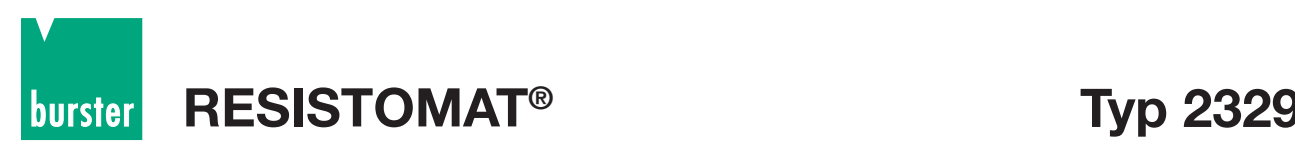

#### **Ein-/Ausgabe Befehle**

Zur Steuerung des 2329 durch einen IEEE488 Controller müssen dessen Ein-/Ausgabe-Befehle bekannt sein. Die Syntax der Befehle steht in der Bedienungsanleitung der einzelnen IEEE488-Controller. Zum Beispiel lauten die Ein-/Ausgabebefehle der HP Serie 200/300 Basic Sprache:

#### **OUTPUT** und **ENTER.**

Bei einer National-PC-Einsteckkarte lauten diese Befehle:

#### **IBWRT** und **IBRD**.

Die Beispiele in diesem Handbuch sind in Q Basic geschrieben.

#### **Senden eines Befehls**

Ein Befehl der an den 2329 gesendet wird, muss dem SCPI-Format entsprechen. Zum Beispiel, um den Displaykontrast einzustellen, sendet man

1. in HP Basic: OUTPUT 709;":DISPLAY:CONTRAST 0.5"

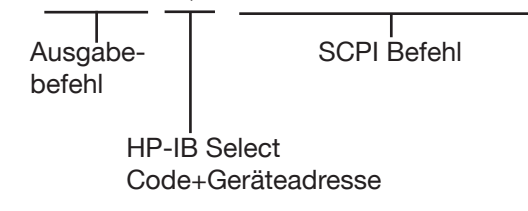

2. bei National: IBWRT":DISPLAY:CONTRAST 0.5`n"

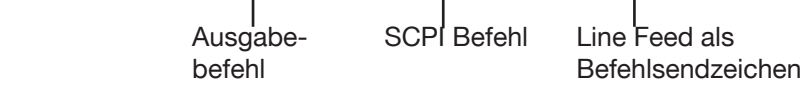

#### **Empfangen von Daten des 2329**

Der 2329 sendet Daten, die durch einen SCPI Fragebefehl angefordert wurden. Zum Beispiel schreibt der 2329 auf die Frage

OUTPUT709;":DISP:CONT?"

die momentane Einstellung des Displaykontrasts in seinen Ausgabepuffer. Mit Hilfe des Input-Befehls des IEEE488 Controllers kann diese Antwort dann abgeholt werden.

#### **Remote/Local**

Der 2329 schaltet bei Empfang eines an ihn adressierten Befehls in den Remote Zustand. Der Remote Zustand ist dadurch gekennzeichnet, dass die Funktionstaste F4 mit LOCAL bezeichnet wird. Im Remote Zustand sind alle Tasten mit Ausnahme der Local Taste (F4) gesperrt.

Die Umschaltung auf Local Betrieb geschieht durch Drücken der Local Taste oder durch Senden des IEEE488.1 Go-to-local Befehls.

Wurde der IEEE488.1 LocalLockout Befehl gesendet, lässt sich der 2329 nur noch durch den Go-to-local Befehl auf Local Betrieb zurückschalten, da dann die Local Taste ebenfalls gesperrt ist. Dies entspricht auch dem Befehl SYSTem:KLOCK ON (z.B. bei RS232).

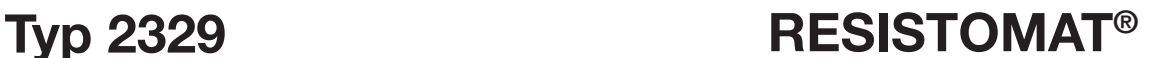

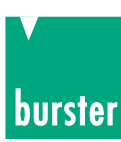

## **5.1.5 Anschlussbelegung der SPS-Schnittstelle**

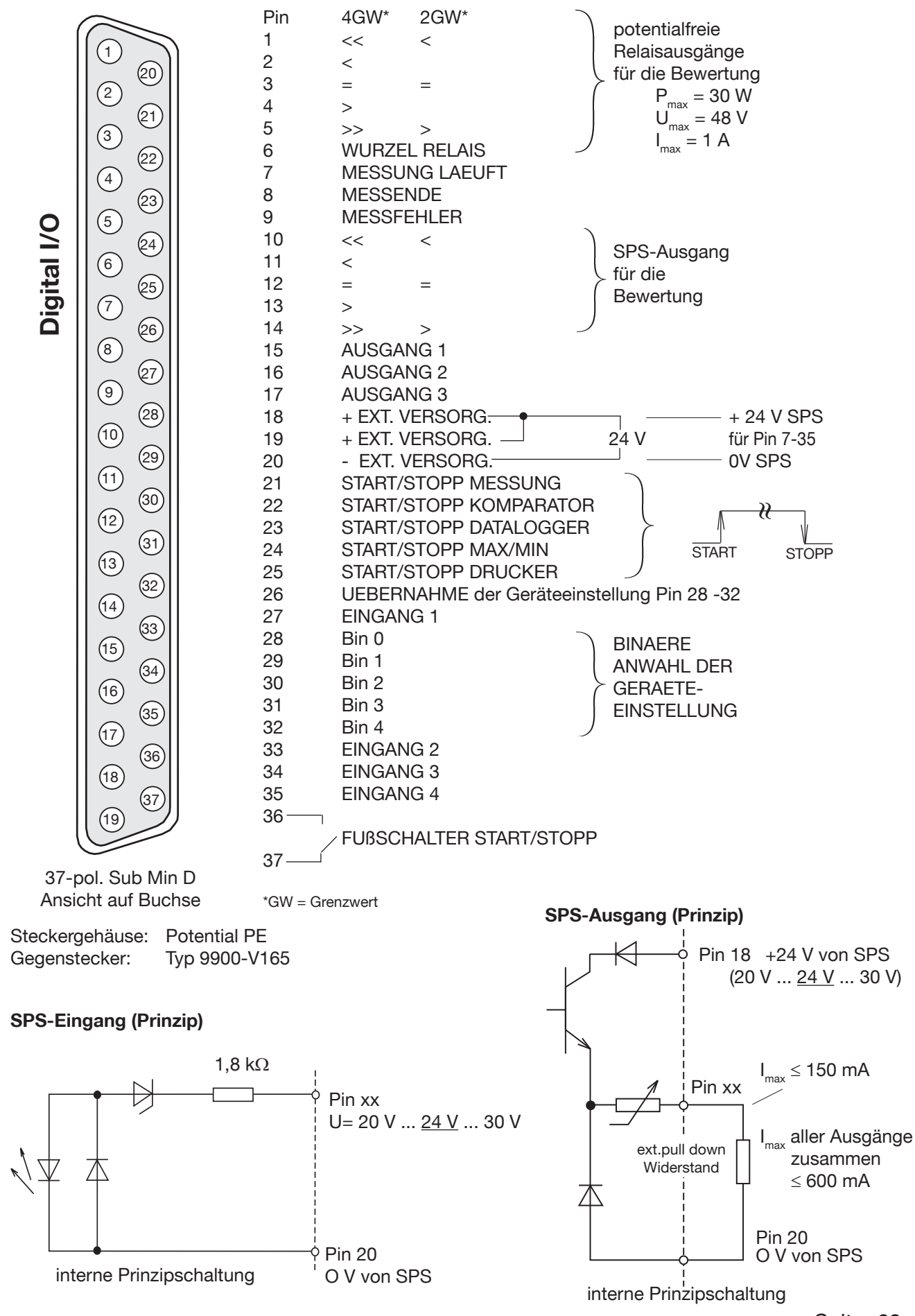

**RESISTOMAT Typ 2329 ®** burster

## **5.1.6 Steuerung über die SPS-Schnittstelle**

Die SPS - Schnittstelle des RESISTOMAT® 2329 wurde nach der Norm DIN EN 61131-2 - entworfen. Die Schaltung ist für eine Speisespannung von 24 V DC -15 % / +20 % ausgelegt. Die SPS - Ausgänge des 2329 wurden für stromziehende SPS - Eingänge entwickelt. Die SPS - Eingänge des 2329 sind stromziehende Eingänge. Die Logik ist positiv. Low - Pegel ist von -3 V bis +5 V. High - Pegel von +15 V bis +30 V.

Bei hochohmigen Eingängen die an die SPS - Ausgänge des 2329 angeschlossen werden, muss bei Bedarf ein Widerstand gegen Masse geschaltet werden, um sicherzustellen, dass durch den Ausgangsleckstrom (Low < 0,2 mA) kein unerwünschter Highpegel entsteht. Der Leckstrom darf am ext. pull down Widerstand nicht mehr als max. 5 V Spannungsabfall verursachen damit die SPS noch "Low" erkennt.

Voraussetzung für die Benutzung der SPS - Schnittstelle ist der Anschluss einer externen Gleichspannungsversorgung an die 37 - polige D-Sub Buchse ("+" an 18 oder 19 und "-" an 20). Die SPS - Schnittstelle ist gegen alle internen Schaltungsteile durch Optokoppler isoliert. Zwischen Schutzerde (PE) und "-" dürfen maximal 30 V anliegen.

### **Verfügbare Eingänge:**

- Start / Stopp Messung
- Start / Stopp (RESET) Komparator
- Start / Stopp Datalogger
- Start / Stopp Max / Min
- Start / Stopp Drucker
- Übernahme für Geräteeinstellung
- $\bullet$  5 Eingänge für binäre Anwahl der Geräteeinstellung (z. B.: Eingang 0 = 2<sup>0</sup>)
- 4 Eingänge, die per Schnittstelle auslesbar sind (nur bei gestoppter Messung!)

#### **Verfügbare Ausgänge:**

- **Messende**
- letzte Messung fehlerhaft
- Messung läuft
- Ausgang für Bewertung (Komparator) >> oder > bei 2 Grenzwerten
- Ausgang für Bewertung (Komparator) >
- Ausgang für Bewertung (Komparator) =
- Ausgang für Bewertung (Komparator) <
- Ausgang für Bewertung (Komparator) << oder < bei 2 Grenzwerten
- 3 Ausgänge, die per Schnittstelle gesteuert werden können (nur bei gestoppter Messung!)

Zusätzlich befinden sich 2 Anschlüsse zum Starten bzw. Stoppen von Messungen und 5 Relaiskontakte (Schließer) mit einer gemeinsamen Wurzel auf dieser Buchse.

Die Messung kann durch Schließen eines einfachen mechanischen Kontakts (z. B. Fussschalter) ausgelöst werden. Dieser sollte prellarm sein. Erneutes Schließen (nach dem Öffnen) stoppt die Messung - oder startet sie bei Einzelmessung und beendeter Messzeit erneut.

Die Relais dienen zur einfachen Auswertung der Komparatorfunktion wenn nur wenige Messungen durchgeführt werden müssen. Vorsicht bei Dauerbetrieb: Für die Funktion der Relais kann keine Garantie über die angegebenen Zyklenzahl hinaus übernommen werden. Müssen viele Messungen durchgeführt werden, so **muss** der SPS - Bewertungsausgang verwendet werden.

Bei SPS - gesteuertem Betrieb ist es meistens erforderlich manuelle Bereichswahl und Einzelmessung zu verwenden. Nur so ist ein sicheres Betriebsverhalten zu erzielen. Grund hierfür ist, dass bei automatischer Bereichswahl im Fehlerfall vor Fehlererkennung andere Messbereiche überprüft werden müssen und dann oft der Zeittakt der Anlage überschritten werden kann (Messzeit **=** (Anzahl der zu prüfenden Messbereiche) \* Einzelmesszeit).

Bei Dauermessung kann das Ergebnis bei Komparatorbetrieb oder eingeschaltetem Datalogger nicht einem einzelnen Prüfling zugeordnet werden. Dadurch verlieren Statistiken ihre Aussagefähigkeit.

**Achtung!** Vor dem Starten einer Messung muss die Kontaktierung sicher erfolgt sein. Bereits wenige Mikrosekunden nach Empfang des Befehls beginnt die Messung.

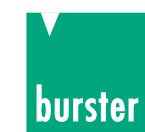

#### **Funktion der SPS - Schnittstelle:**

Nach dem Einschalten des Geräts sind alle Ausgangspegel Low.

Alle Funktionen werden durch steigende Flanke (Low - High) eingeschaltet und durch fallende Flanke (High - Low) ausgeschaltet. - Ausschalten bedeutet Abbruch der begonnenen Funktion!

Die Ausgänge sind statisch. Sie behalten ihren Zustand bis ein anderer eintritt.

Die Ausgänge werden so schnell wie möglich gesetzt, nachdem ein Ereignis aufgetreten ist beziehungsweise erkannt wurde.

Für die Auswertung der Ausgänge muss die Messendeleitung überwacht werden. Steigende Flanke an diesem Ausgang signalisiert: Jetzt sind die anderen Ausgänge gültig.

Nach dem Einschalten ist Messende wie alle anderen Ausgänge Low.

Nach internem Erkennen des Ergebnisses oder eines Fehlers werden die Ausgänge gesetzt und ca. 1 ms später die Messendeleitung auf Highpegel geschaltet. Dies signalisiert der angeschlossenen SPS, dass die Zustände der anderen Ausgänge gültig sind und übernommen bzw. gelesen werden können.

Nach erneutem Start einer Einzelmessung wird die Messendeleitung ca. 0,1 ms - 0,3 ms später wieder auf Lowpegel geschaltet. Bei Dauermessung geschieht dies erst nach einigen Millisekunden (die genaue Zeit hängt von Konfiguration und Prüfling ab).

Steigende Flanke an der MESSENDE - Leitung bedeutet Ausgänge jetzt gültig. Dies gilt für Bewertung und Messfehler.

"Messung läuft" wird ca. 0,1 ms - 0,3 ms nach Starten der Messung auf High geschaltet. Bei Einzelmessung wird die Leitung ca. 0,2 ms nach steigender Flanke der Messendeleitung auf Low geschaltet. Bei Dauermessung geschieht dies ca. 0,2 ms nach Stoppen der Messung.

Die Ausgänge, die per Schnittstellen gesteuert werden, benötigen nach der Übertragung über die Schnittstelle noch ca. 0,1 ms bis zum Ändern der Pegel (nur im Stopp - Zustand möglich).

Die Eingänge, die nur über die Schnittstellen ausgelesen werden, können ca. 0,1 ms nach Eintritt des Ereignisses ausgelesen werden (nur im Stopp - Zustand möglich).

#### **Beispiel für die Steuerung über SPS:**

Konfigurieren des Geräts über Tastatur oder Schnittstelle (z. B.: Einzelmessung, manuelle Bereichswahl, Eingeben der Grenzwerte, Anwahl der Temperaturkompensation, Sperren der Tastaturbedienung usw.), **oder** Laden einer Gerätekonfiguration: Durch Anlegen der Binäradresse an die 5 Eingänge (28 - 32). Nach ca. 5 ms Wartezeit Übernahme der angewählten Einstellung durch steigende Flanke (Low - High) am Übernahmeeingang (26). Danach Zurücknehmen auf Low und ca. 10 ms warten bis die Übernahme der Einstellungen erfolgte

Setzen der Komparator -, Datalogger -, oder sonstigen gewünschten Funktionen durch Anlegen von High an die entsprechenden Eingänge **wenn abweichend von der aufgerufenen Einstellung**. (Low - High - Flanke schaltet ein; High - Low - Flanke schaltet aus!)

Einlesen von MESSUNG LÄUFT (7) ob Low. Wenn ja dann starten sonst vorher stoppen und /oder kontrollieren. Starten der Messung durch Low - High - Flanke am Eingang START STOPP MESSUNG (21). **Achtung!** High - Low - Flanke stoppt die Messung (Abbruch!).

Überwachen von MESSENDE (8) auf positive Flanke (Low - High).Innerhalb einer bestimmten Zeit (abhängig von Konfiguration, Messbereich und Prüfling) muss dies erfolgt sein - sonst ist eine Kontrolle des Aufbaus erforderlich. Achtung! Bei dieser Leitung muss ab dem Startkommando tatsächlich die Flanke überwacht werden. Gründe: Ab dem zweiten Start nach dem Einschalten des Geräts ist der Pegel von MESSENDE noch für ca. 0,1 ms - 0,3 ms HIGH. Danach ist die Leitung Low bis ein Fehler erkannt wurde oder das Messergebnis vorliegt. Diese "Low" - Zeit kann extrem unterschiedlich sein - abhängig von der Art des Fehlers und der Konfiguration (automatische Bereichswahl, Mittelwertbildung, R / Z, Konvertierung, Messablauf, Temperaturerfassung, usw.). Sie kann von Millisekunden bis zu Sekunden streuen - ist aber kaum länger als die "normale" Messzeit ausgenommen bei automatischer Bereichswahl.

Nach Erkennen der positiven Flanke: Zurücknehmen der Start - Leitung auf Low und Einlesen der Bewertungsleitungen und der MESSFEHLER - Leitung (9). Bei Messfehler war der Prüfling nicht messbar (Kontaktierung, Messbereich, Temperaturerfassung usw.). - Sonst Auswerten und Ablauf weiterschalten bis zum nächsten Prüfling.

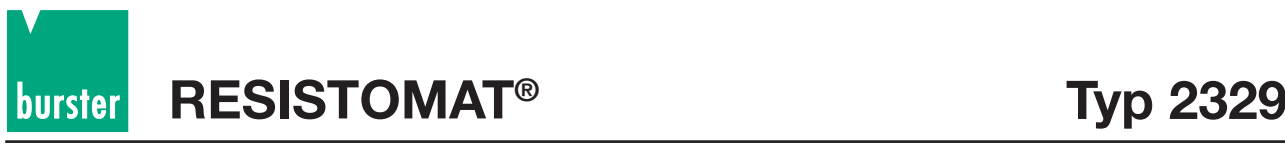

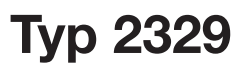

## **Timing SPS-Schnittstelle**

Stopp Start

Einstellungen: Manuell 200 mΩ, Anzeige 20000, Komparator 2 Grenzwerte, bei Fehler >, R, Mittelwert = 1, Konvertierungen Standard,

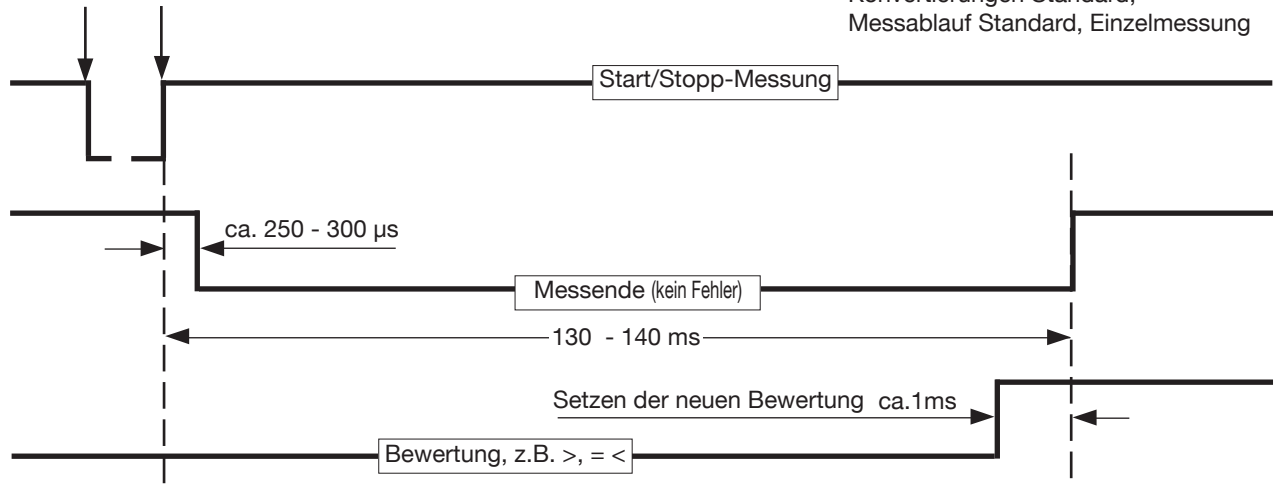

### **Bei Fehler weicht das Timing ab!**

Verschiedene Fehler werden zu unterschiedlichen Zeiten "entdeckt" und schnellstmöglich ausgegeben. Zu große Messwerte können (bei geringer Überschreitung des Messbereichs) erst ganz am Ende oder bei Einschalten des Messstroms (bei zu geringer Treiberleistung des Stromgebers für den anliegenden Widerstand) oder beim Kabelbruchtest erkannt werden.

### **Geringfügige Übersteuerung: (z.B. 208 m**Ω **im 200 m**Ω**-Bereich)**

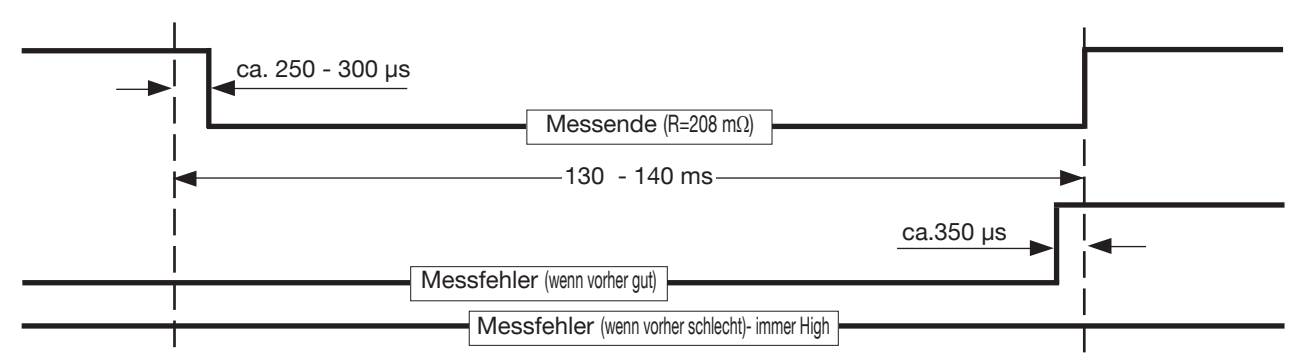

### **Mittlere Übersteuerung: (z.B. 300 m**Ω **im 200 m**Ω**-Bereich)**

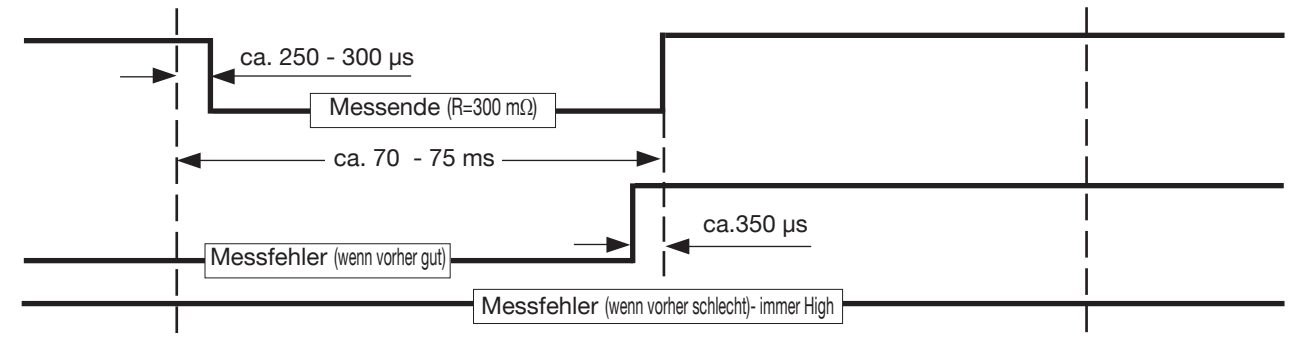

#### **Achtung:**

Fallende Flanke an Start/Stopp-Messung stoppt die laufende Einzel- und Dauermessung!
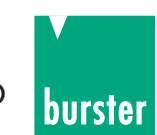

### **Timing SPS-Schnittstelle**

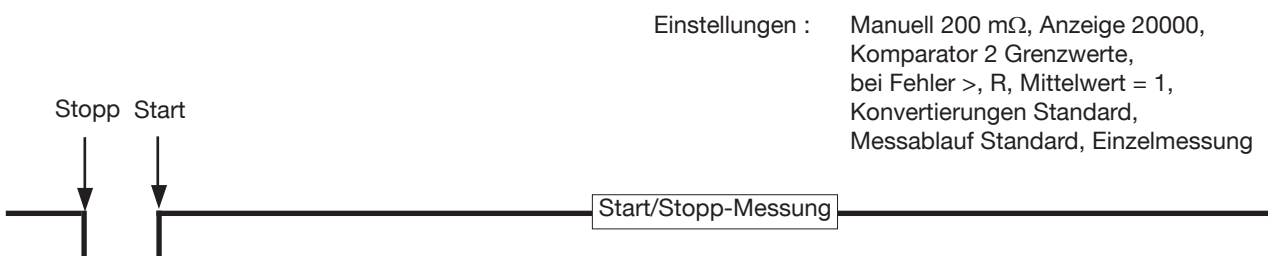

#### **Große Übersteuerung: (z.B. 1 M**Ω **im 200 m**Ω**-Bereich oder Prüfling unterbrochen)**

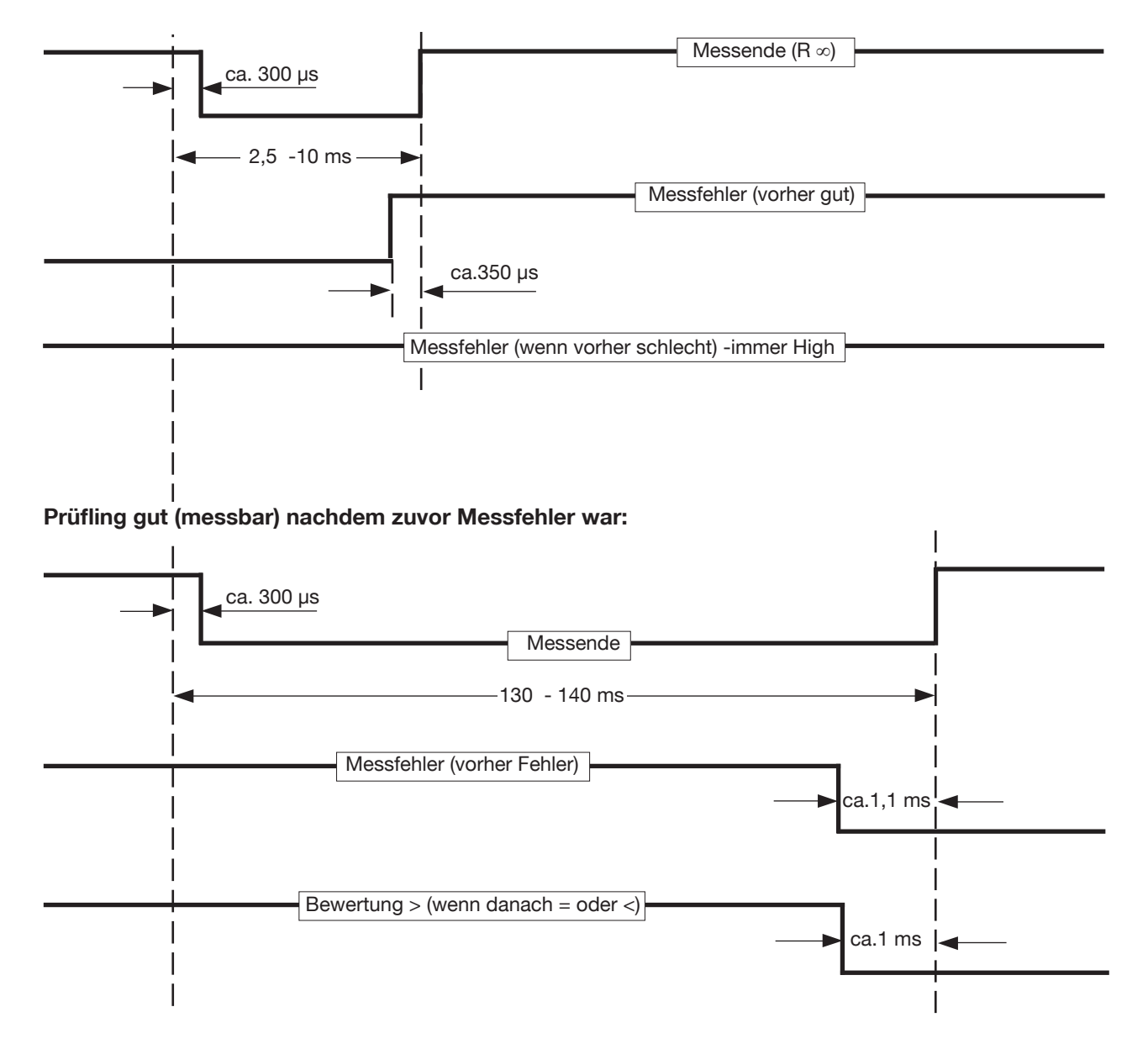

Nach Anlegen der positiven Flanke an "Start/Stopp Messung" wird ca. 300 µs später die Messung intern begonnen. Bis dahin muss die Kontaktierung einwandfrei sein.

Unmittelbar nach Start muss der Messendeausgang auf "positive Flanke" überwacht werden (oder notfalls ab 1 ms später auf positiven Pegel).

Nach Erkennen müssen Messfehler und Bewertung eingelesen werden. Für andere Messbereiche (≥ 20 Ω) oder andere Einstellungen gelten abweichende Werte (meist kürzere).

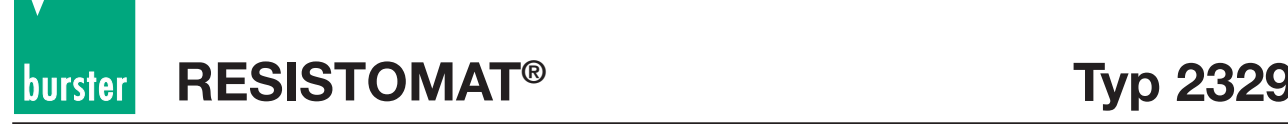

## **5.2 RESISTOMAT® Befehlssprache**

### **5.2.1 Einführung**

Die Befehlssprache des 2329 heißt **SCPI** (**S**tandard **C**ommands for **P**rogrammable **I**nstruments). SCPI ist eine einheitliche Sprache mit standardisierten Kommandos, die von führenden Meßgeräteherstellern vereinbart wurde. SCPI gibt nicht nur einen standardisierten Befehlssatz vor, sondern gibt einem Gerätehersteller die Möglichkeit, nach fest vorgeschriebenen Regeln eigene Befehle zu definieren.

Zusätzlich zu diesen Befehlen sollen in allen SCPI Geräten die folgenden **IEEE488.2 Common Commands** implementiert werden:

- \*CLS Clear Status Command
- \*ESE Standard Event Status Enable Command
- \*ESE? Standard Event Status Enable Query
- \*ESR? Standard Event Status Register Query
- \*IDN? Identification Query
- \*OPC Operation Complete Command
- \*OPC? Operation Complete Query
- \*RST Reset Command
- \*SRE Service Request Enable Command
- \*SRE? Service Request Enable Query
- \*STB? Read Status Byte Query
- \*TST? Self-Test Query
- \*WAI Wait to Continue Command

### **5.2.2 Befehlskopf**

#### **z.B. DISPlay**

Jeder SCPI Befehlskopf hat eine Lang- und eine Kurzform. Jedes SCPI Gerät soll nur die exakten Kurz- und die exakten Langformen akzeptieren. Die IEEE488.2 begrenzt die Länge eines Befehlskopfs auf 12 Character.

Die Langform ist entweder ein einzelnes Wort oder die Abkürzung mehrerer Wörter. Die Kurzform ist die Abkürzung der Langform.

Wenn der Befehl aus einem einzelnen Wort besteht, ist das Wort die Langform des Befehls (z.B. DISPLAY). Wenn der Befehl aus mehreren Wörtern besteht, wird der Befehl aus den Anfangsbuchstaben der einzelnen Wörtern und dem gesamten letzten Wort gebildet. Zum Beispiel wird aus den Wörtern "Line Frequency" der Befehl "LFREQUENCY".

Die Kurzform des Befehlskopfs sind normalerweise die ersten vier Buchstaben der Langform (z.B. DISP). Eine Ausnahme ist, wenn die Langform aus mehr als vier Buchstaben besteht und der vierte ein Vokal ist. In diesem Fall wird der Vokal weggelassen. Die Kurzform besteht damit nur aus den ersten drei Buchstaben der Langform. Zum Beispiel lautet die Kurzform des Kalibrierbefehls CAL.

**In der Befehlsliste wird der Befehl in der Langform dargestellt, mit der entsprechenden Kurzform in Großbuchstaben und dem Rest des Befehls in Kleinbuchstaben.**

**Die Befehle können in Groß- oder Kleinschreibweise gesendet werden.**

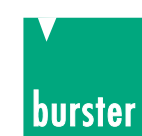

### **5.2.3 Befehlsbaum**

Der SCPI Befehlsbaum basiert auf einer hierarchischen Struktur. Dadurch kann der gleiche Befehlskopf innerhalb verschiedener Ebenen des Befehlsbaums mehrere Male für verschiedene Aufgaben verwendet werden.

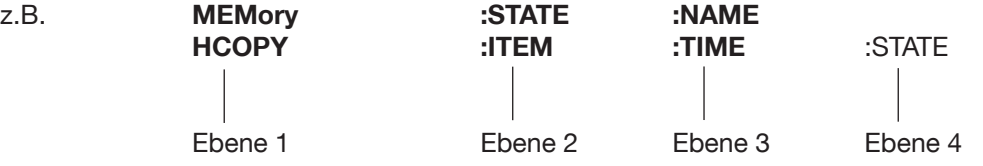

Die verschiedenen Befehlsebenen werden durch ":" getrennt. Manche Befehle haben optionale Befehlsköpfe. Zum Beispiel ist bei dem Befehl INITiate:IMMediate der Befehlskopf aus Ebene 2 "IMMediate" optional. Alle optionalen Befehlsköpfe müssen nicht mitgesendet werden.

**In der Befehlsliste ist der optionale Teil eines Befehls in eckigen Klammer eingeschlossen INITiate[:IMMediate]. Die Klammern sind nicht Teil des Befehls und dürfen nicht mitgesendet werden.** 

## **5.2.4 Frageform**

Alle Befehle, wenn nicht anders vermerkt, haben eine entsprechende Frageform. Wie in der IEEE488.2 definiert, wird die Frageform eines Befehls durch Anhängen eines Fragezeichens an den Befehlskopf gebildet (z.B. DISPlay:CONTrast?). Eine Frageform kann, muss aber nicht mit einem Parameter gesendet werden. Wenn vom 2329 die Frageform eines Befehls empfangen wurde, wird die aktuelle Einstellung, die mit dem Befehl zusammenhängt, in den Ausgangspuffer geschrieben. Die Antwort auf einen Fragebefehl beinhaltet nicht den Befehlskopf. Wenn die Antwort auf einen Fragebefehl aus einem Wort besteht, wird immer mit der Kurzform geantwortet.

### **5.2.5 Durchlaufen des Befehlsbaumes**

Innerhalb einer Befehlsnachricht können mehrere Befehle an den 2329 gesendet werden. Der erste Befehl bezieht sich immer aufs Stammverzeichnis. Nachfolgende Befehle beziehen sich immer auf die gleiche Baumebene wie der vorhergehende Befehl der Befehlsnachricht. Die einzelnen Befehle innerhalb einer Befehlsnachricht werden durch ein Semikolon getrennt. Wird ein Befehl mit einem führenden Doppelpunkt gesendet, bezieht sich dieser Befehl wieder auf das Stammverzeichnis. Die Befehlsnachricht wird mit "Line Feed" (<nl>) abgeschlossen.

Beispiel: Wenn ein Gerät folgenden Befehlsbaum besitzt

**INITiate :CONTinuous** <parameter>  **[:IMMediate]**

#### **ABORT**

dann verhalten sich folgende Befehlsnachrichten wie beschrieben:

#### **INIT:CONT ON:IMM<nl>**

schaltet das Gerät auf Dauermessung und startet die Messung.

#### **INIT:CONT ON;:INIT:IMM<nl>**

schaltet das Gerät auf Dauermessung und startet die Messung.

#### **INIT:IMM;ABOR<nl>**

 startet die Messung und generiert einen Fehler, weil ABOR kein Befehl aus der aktuellen Interpreterebene ist.

#### I**NIT:CONT ON;:INIT;:ABOR<nl>**

schaltet auf Dauermessung, startet die Messung und stoppt sie wieder.

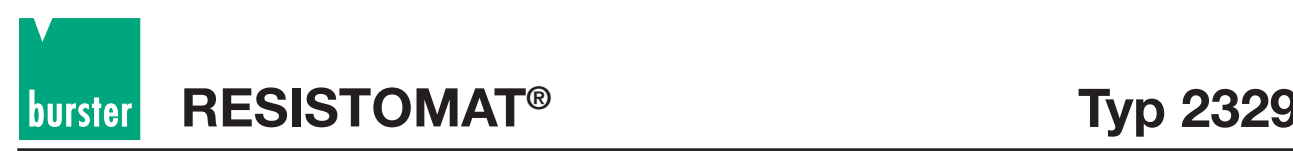

### **5.2.6 Parameter**

Die für einen Befehl gültigen Parameter werden in der folgenden Befehlsliste unter der Syntax-Erklärung aufgeführt. Die Parameter werden durch ein Space-Zeichen vom Befehlskopf getrennt.

#### **Format eines Widerstandsparameters:**

Ein Parameter, der einen Widerstandswert oder Widerstandsmessbereich einstellt, kann in mehreren Formaten und mit mehreren Einheiten eingegeben werden.

Der Widerstandswert kann in Integer-, Floating-Point- oder Exponentialschreibweise eingegeben werden. Gültige Einheiten eines Widerstandsparameters:

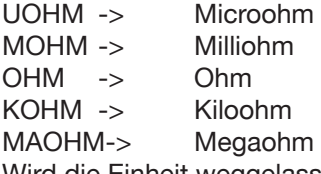

Wird die Einheit weggelassen, wird der Parameter in der Einheit Ohm angenommen. Beispiele für gültige Widerstandsparameter für einen Widerstand von 123.45 Ohm:

123.45, 123.45OHM, 0,12345KOHM, 123450MOHM, 123.45E-6MAOHM.

#### **Format der ON/OFF - Parameter**

Die Parameter ON/OFF können durch numerische Parameter ersetzt werden. Bei der Antwort auf eine Frageform antwortet der 2329 immer mit den numerischen Werten.

 $OFF \rightarrow 0$ 

ON -> 1

Bei der Frageform der einzelnen Befehle kann der Parameter weggelassen werden, wenn nur die momentane Einstellung abgefragt werden soll.

### **5.2.7 Befehlsendezeichen**

Line Feed (nl), Semicolon (;) oder EOI (IEEE488.1 End or Indentify), zusammen mit dem letzten gesendeten Character (EOI nur bei IEEE488-Steuerung) zeigen das Ende des Befehls.

Wenn man zum Beispiel den HP200/300 Basic "OUTPUT709;":INIT" sendet , hängt der Controller automatisch ein <cr><nl> an den Befehl. Bei anderen IEEE488-Controllern, z.B. einer National-PC-Einsteckkarte muss das <nl> Zeichen eventuell explizit angegeben werden. (z.B.: ibwrt":init\n")

### **5.2.8 RESISTOMAT®-Besonderheiten**

Wenn eine Messung gestartet wurde, kann keine Einstellung geändert oder abgefragt werden. Das bedeutet, der 2329 ignoriert alle Befehle, bis die Messung gestoppt wurde. Ausnahmen hierzu sind der "ABORt"-Befehl zum Stoppen der Messung, die Befehle zur Status - Registersteuerung ("STATus") und die IEEE488.2 - Befehle.

### **5.2.9 Auswirkungen des "FETCh?"-Befehls bei gestarteter Dauermessung**

Bei Senden von einem dieser Befehle wird der nächste (!) zur Verfügung stehende Messwert in den Ausgabepuffer geschrieben. Dieser Messwert kann dann abgeholt werden. (siehe Seite 66. "Befehl mit Frageform") Nach dem Abholen des Messwertes wird ein neuer Messwert erst auf Senden eines neuen "FETCH?" Befehls wieder in den Ausgangspuffer geschrieben.

### **5.2.10 Status Meldungen**

Jedes SCPI Gerät benötigt den Status Mechanismus, der in Kapitel 11 der IEEE488.2 beschrieben ist, einschließlich der vollen Implementierung der Event Status Register Struktur.

Das folgende Bild zeigt den grundsätzlichen Aufbau der SCPI Datenstruktur mit ihren zugehörigen Registern.

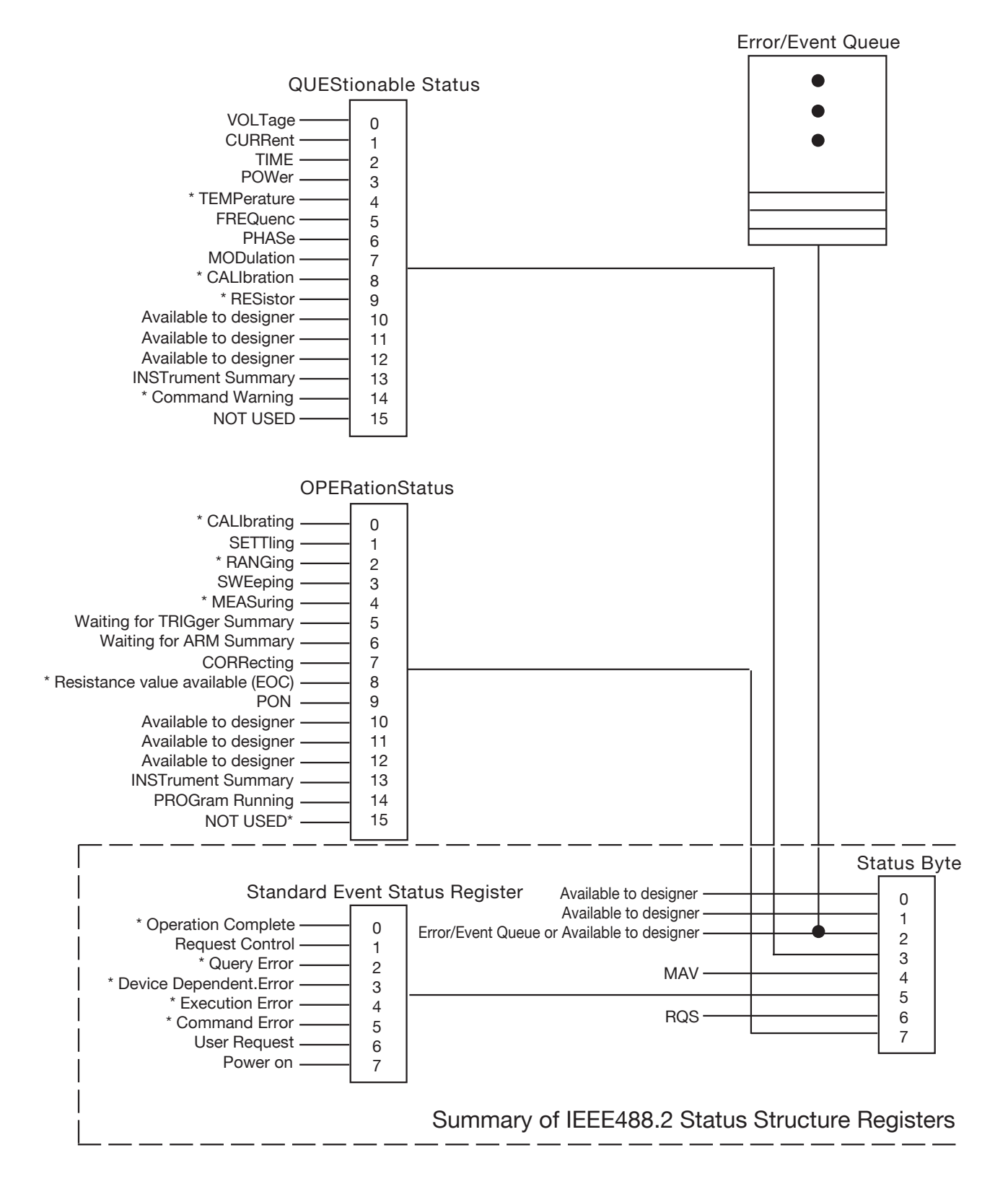

Die mit \* gekennzeichneten Ereignisse/Funktionen sind im Gerät implementiert.

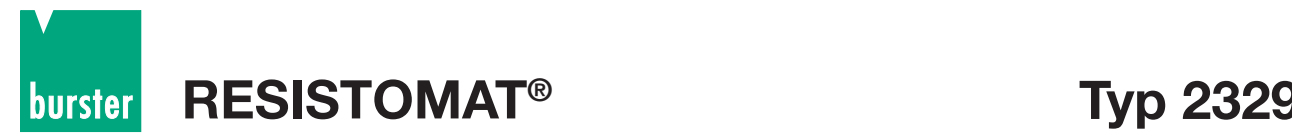

### **5.2.11 Operation Status Register**

Das Operation Status Register enthält Zustände, die Teil der normalen Funktionen des 2329 sind. Wird ein Bit im Operation Status Enable Register freigegeben, wird das Operation Status Summary Bit (Bit 7) im Status Register gesetzt. Ist im Service Request Enable Register Bit 7 freigegeben, wird bei Steuerung des 2329 über den IEEE488 ein Service Request Anforderung an den System Controller gesendet. Die im 2329 verwendeten Bits lauten:

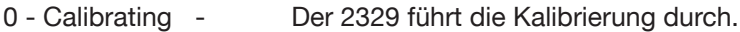

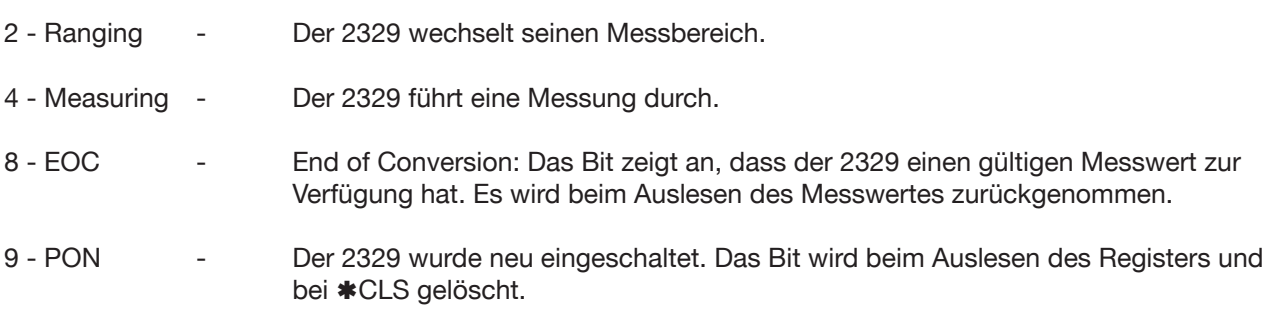

Die Befehle zur Steuerung der Operation Status Struktur lauten: **STATus:OPERation:EVENt? STATus:OPERation:ENABle STATus:OPERation:CONDition?**

### **5.2.12 Questionable Status Register**

Das Questionable Status Register zeigt an, dass die Daten, die gerade erfasst werden, aus irgendwelchen Gründen ungültig sind.

Wird ein Bit im Questionable Status Register gesetzt und das entsprechende Bit ist im Questionable Status Register freigegeben, wird das Questionable Status Summary Bit (Bit 3) im Status Register gesetzt. Ist im Service Request Enable Register Bit 3 freigegeben, wird bei Steuerung des 2329 über den IEEE488 eine Service Request Anforderung an den System Controller gesendet.

Bit 14 ist das Command Warning Bit und zeigt an, wenn beim Abarbeiten eines Befehls ein Parameter ignoriert wurde.

Die Befehle zur Steuerung der Questionable Status Struktur lauten: **STATus:QUEStionable:EVENt? STATus:QUEStionable:ENABle STATus:QUEStionable:CONDition?**

### **5.2.13 Standard Event Register**

Das Standard Event Register zeigt verschiedene Zustände des 2329 an. Ist ein Bit des Standard Event Registers gesetzt und im Standard Event Enable Register freigegeben, wird Bit 5 im Status Register gesetzt. Ist dieses Bit 5 im Service Request Enable Register freigegeben, wird bei Steuerung des Gerätes über IEEE488 eine Service Request Anforderung an den System Controller gesendet.

Die im 2329 verwendeten Bits bedeuten:

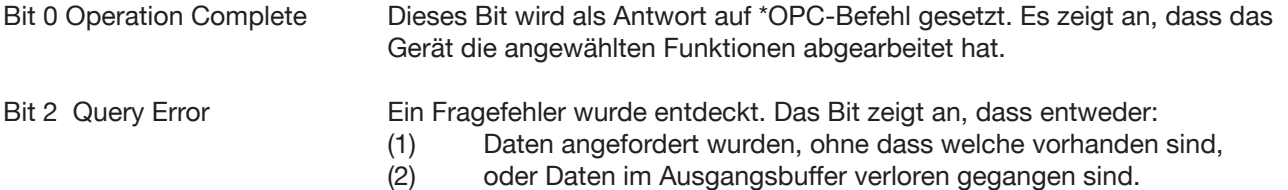

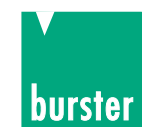

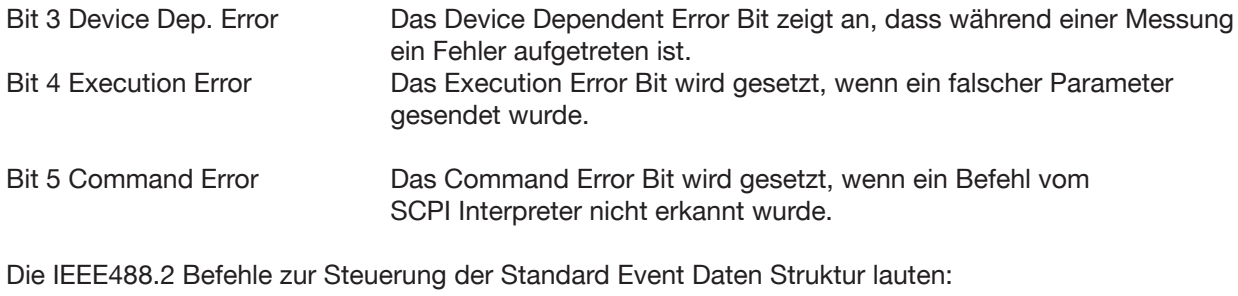

\*ESR? \*ESE

\*ESE?

### **5.2.14 Status Byte**

Das Status Byte wird verwendet, um mehrere Event Register in einem Status Register zusammenzufassen. Jedes Event Register hat im Status Byte ein zugehöriges Event Register Summary Bit, mit dem angezeigt wird, ob ein Ereignis im zugehörigen Event Register eingetreten ist. Das entsprechende Summary Bit wird nur gesetzt, wenn das zugehörige Bit im Event Enable Register gesetzt ist. Wird das Summary Bit gesetzt und das Bit im Service Request Enable Register freigegeben, wird bei Steuerung des 2329 über IEEE488 eine Service Request Anforderung an den System Controller gesendet.

Die Bits im Status Byte lauten:

Bits 0-2 nicht verwendet

- Bit 3 Questionable Status Summary Bit. Das Bit wird gesetzt, wenn im Questionable Event Register ein im Questionable Event Enable Register freigegebenes Bit gesetzt wurde.
- Bit 4 MAV Message Available.Das MAV Bit wird gesetzt, wenn 2329 Daten in seinem Ausgabebuffer zur Verfügung hat.
- Bit 5 ESB Event Status Summary Bit. Das Bit zeigt an, ob ein freigegebenes Ereignis im Event Status Register des 2329 eingetreten ist.
- Bit 7 Operation Status Summary Bit. Das Bit wird gesetzt, wenn im Operation Status Register ein freigegebenes Ereignis eingetreten ist.

Die IEEE488.2 Befehle zur Einstellung der Status Daten Struktur lauten: \*STB? \*SRE \*SRE?

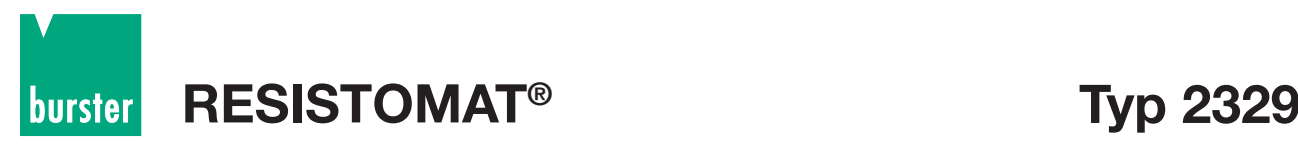

## **5.3 SCPI-Befehle**

Die SCPI-Befehle sind in Lang- und Kurzform dargestellt. Die Langform ist der gesamte Befehl, die Kurzform der in Großbuchstaben dargestellte Teil. Die Teile eines Befehls, die in eckigen Klammern dargestellt sind, müssen nicht mitgesendet werden.

Eventuelle Parameter werden, durch ein Leerzeichen abgetrennt, angehängt. Die Befehle können in Groß-und Kleinschreibweise, Lang- oder Kurzform gesendet werden.

Die Frageform eines Befehls ist der entsprechende Befehl mit direkt anschließendem Fragezeichen. Wird ein Befehl mit Parameter gesendet, obwohl kein Parameter erwartet wird, wird das Command Warning Bit (Bit 14) des Questionable Status Register gesetzt. Der Parameter wird ignoriert, ein Fehler wird nicht gemeldet.

Bei Auftreten eines Fehlers meldet der 2329 <NAK> anstatt <ACK>. Die Fehlerursache kann mit dem Befehl ":SYSTem:ERRor?" (siehe dort) abgefragt werden. Zusätzlich werden in den Status Registern die entsprechenden Fehlerbits gesetzt (siehe Kapitel 5.2.14, Status-Register).

Die SCPI Version kann mit dem Befehl SYSTem:VERSion? abgefragt werden

### **5.3.1 STATus Subsystem**

#### **STATus:OPERation:CONDition? (Kurzform -> S:O:C?)**

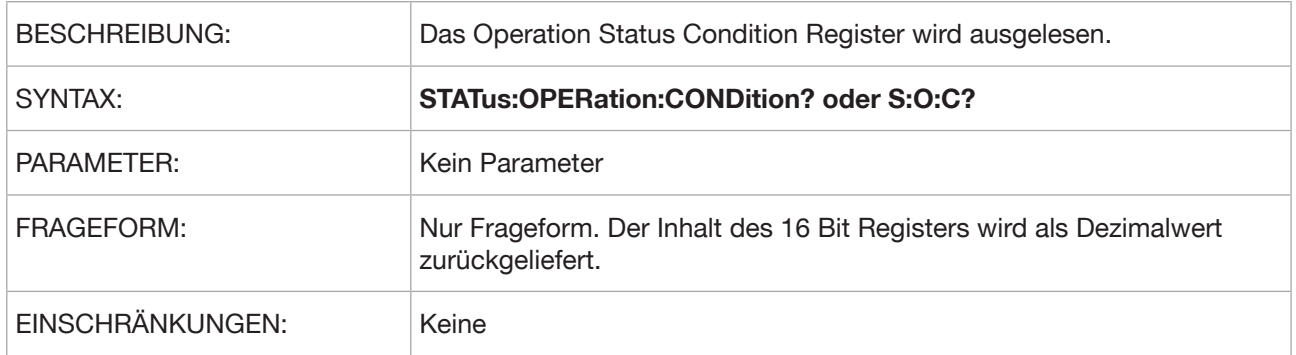

#### **STATus:OPERation:ENABle**

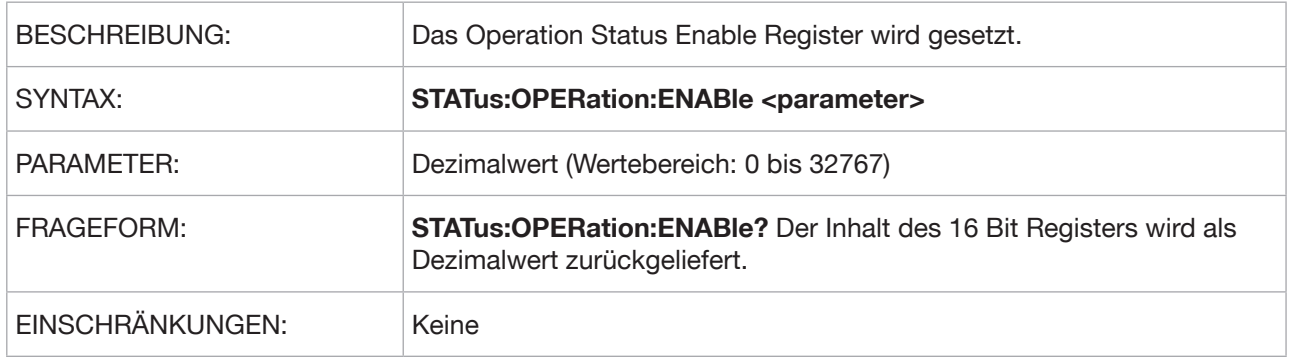

**Typ 2329 RESISTOMAT®**

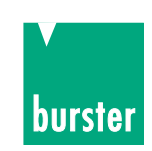

#### **STATus:OPERation[:EVENt]? (Kurzform -> S:O:E?)**

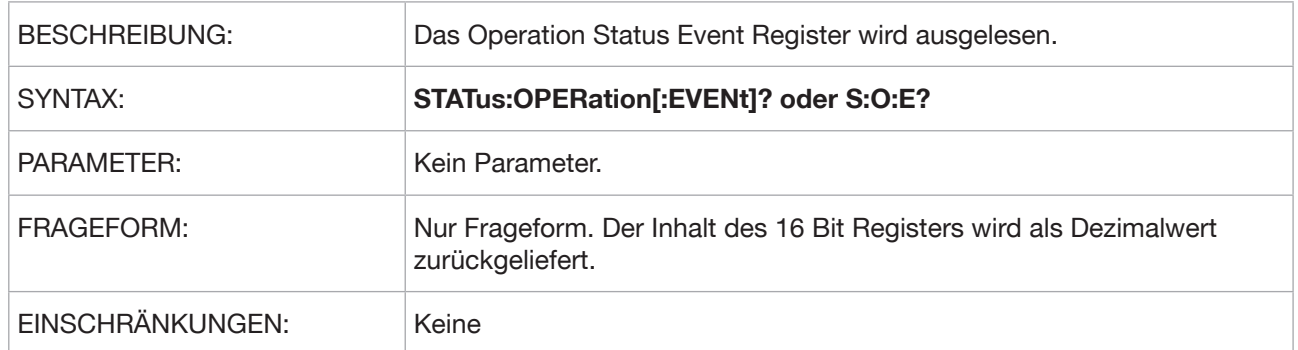

#### **STATus:QUEStionable:CONDition? (Kurzform -> S:Q:C?)**

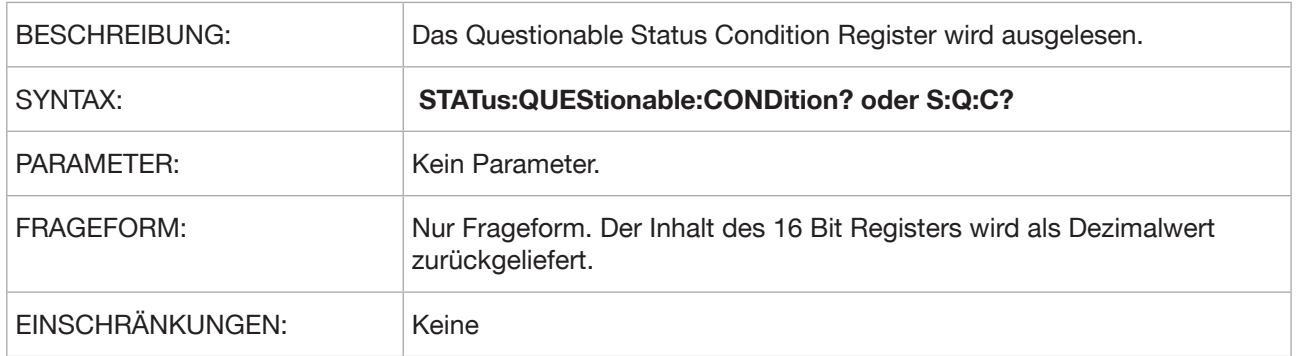

#### **STATus:QUEStionable:ENABle**

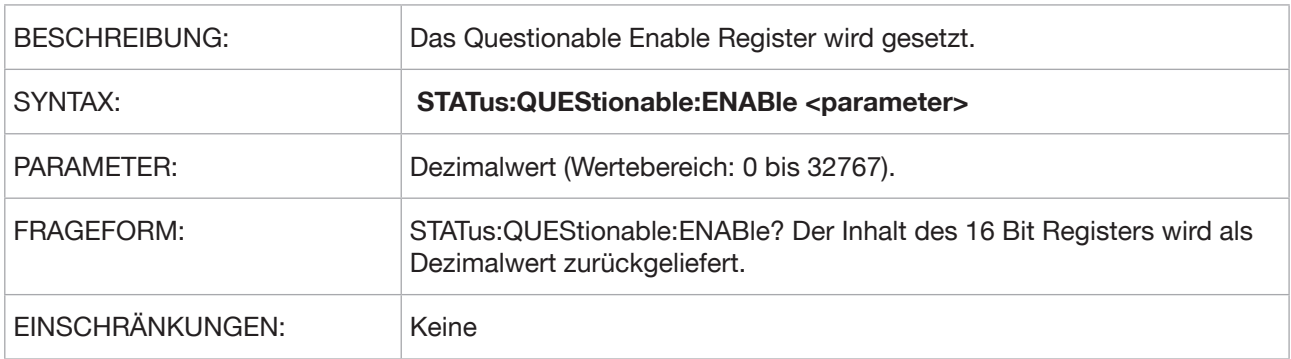

#### **STATus:QUEStionable:[:EVENt]? (Kurzform -> S:Q:E?)**

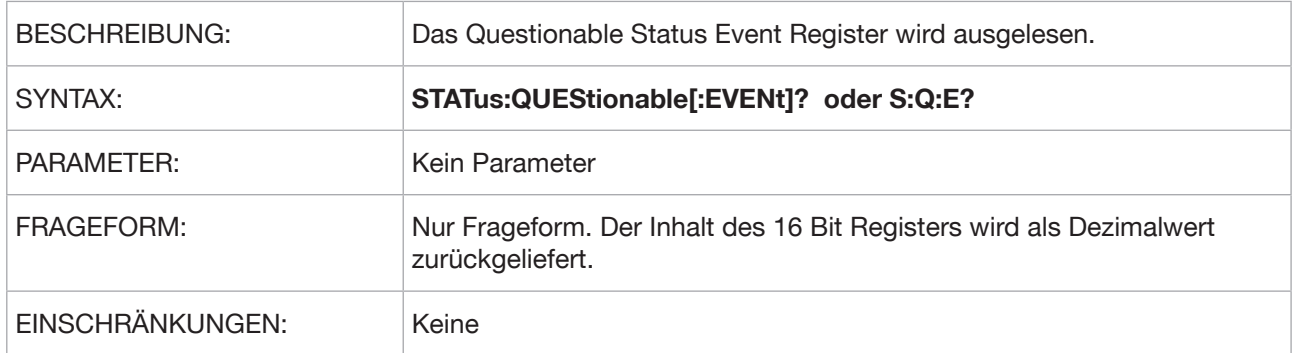

#### **STATus:QUEStionable:FRESistance? (Kurzform -> S:Q:F?)**

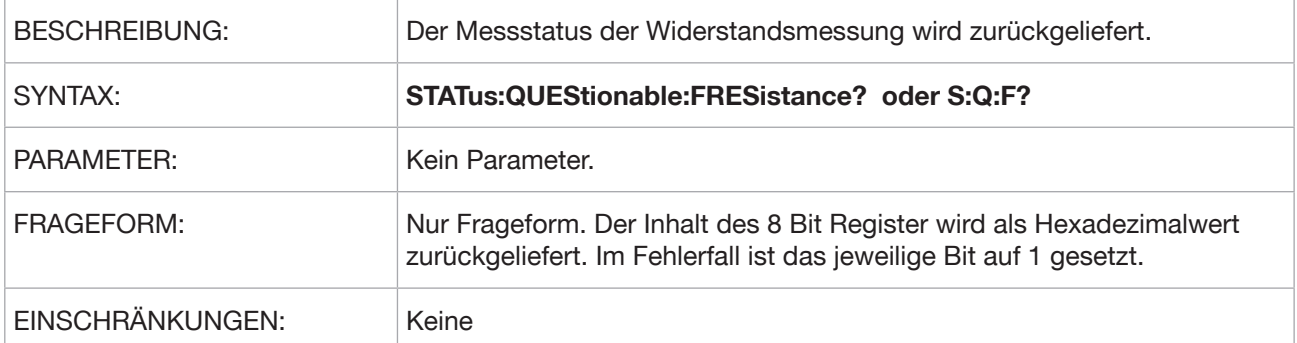

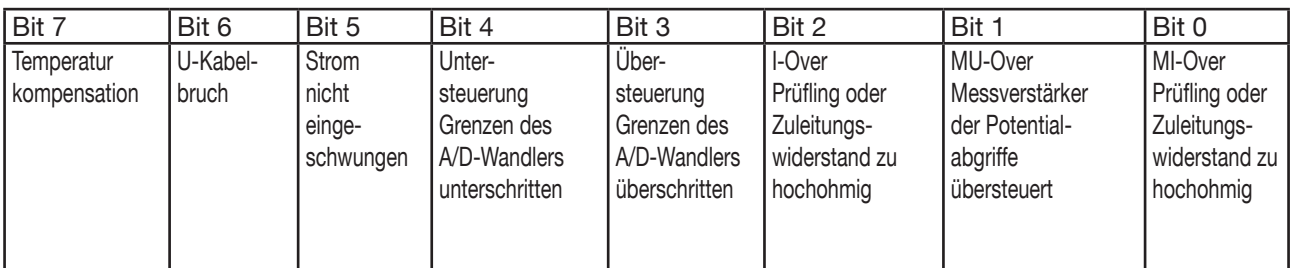

#### **STATus:QUEStionable:TEMPerature? (Kurzform -> S:Q:T?)**

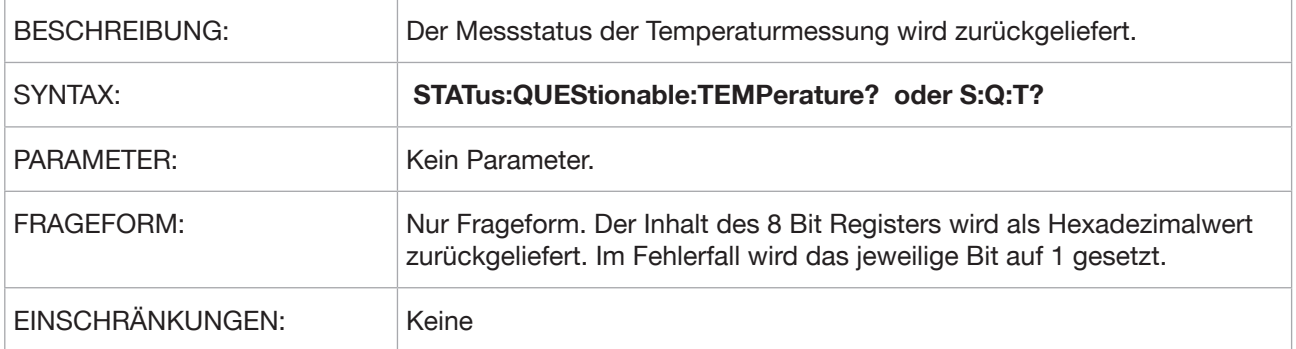

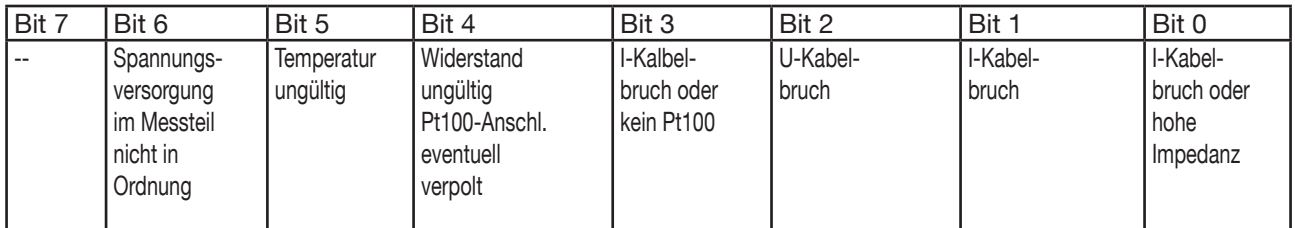

#### **STATus:PRESet**

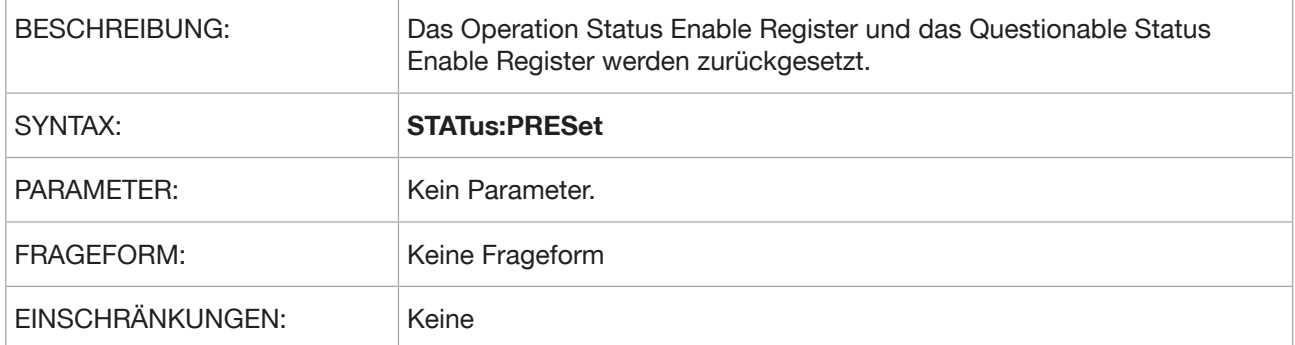

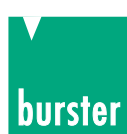

## **5.3.2 SYSTem Subsystem**

### **SYSTem:ERRor?**

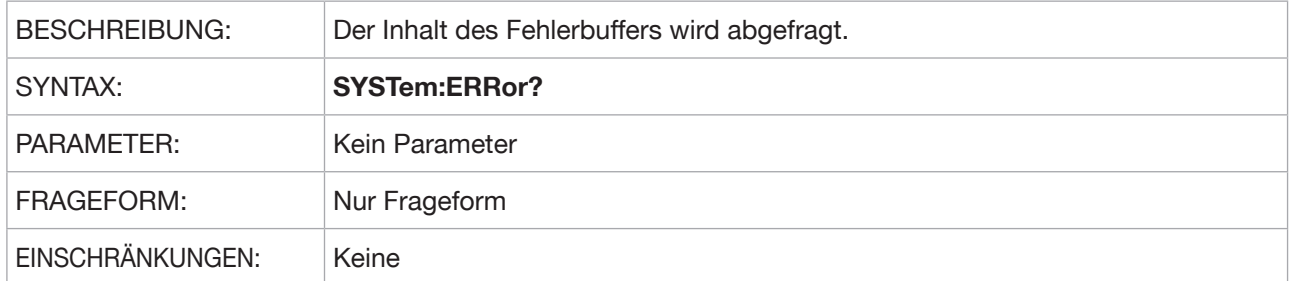

#### **Liste der Fehlermeldungen**

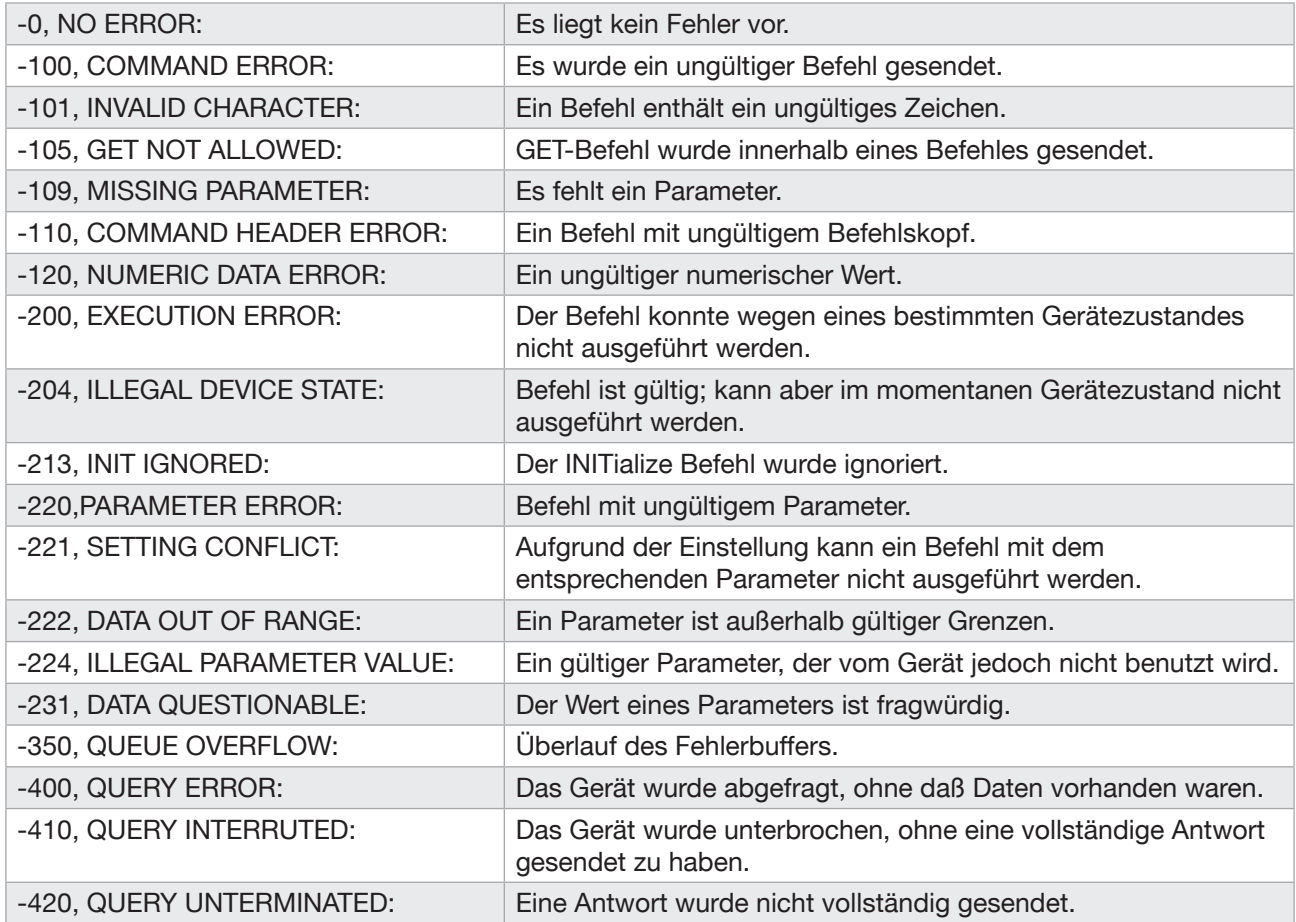

#### **SYSTem:KLOCk**

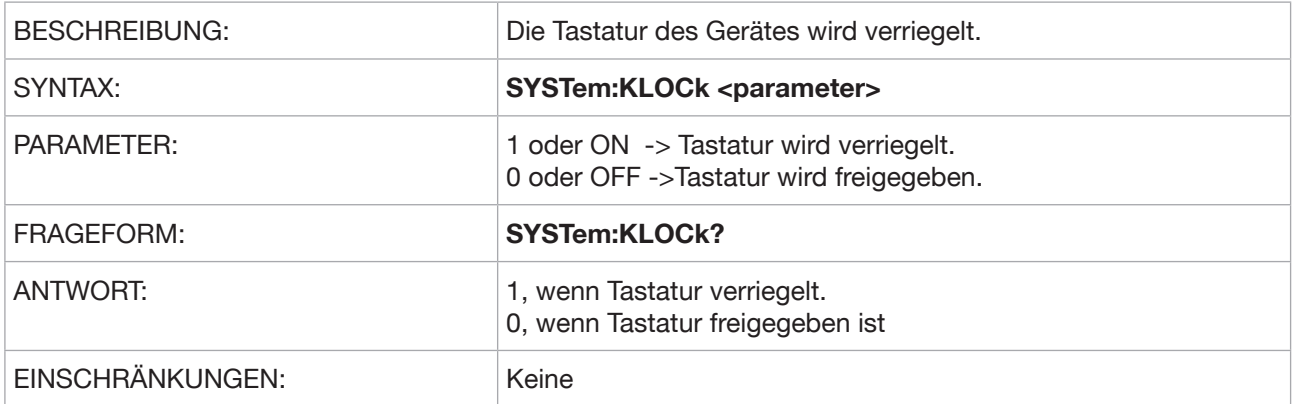

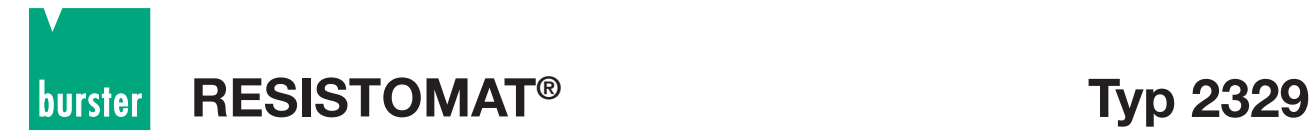

#### **SYSTem:VERSion?**

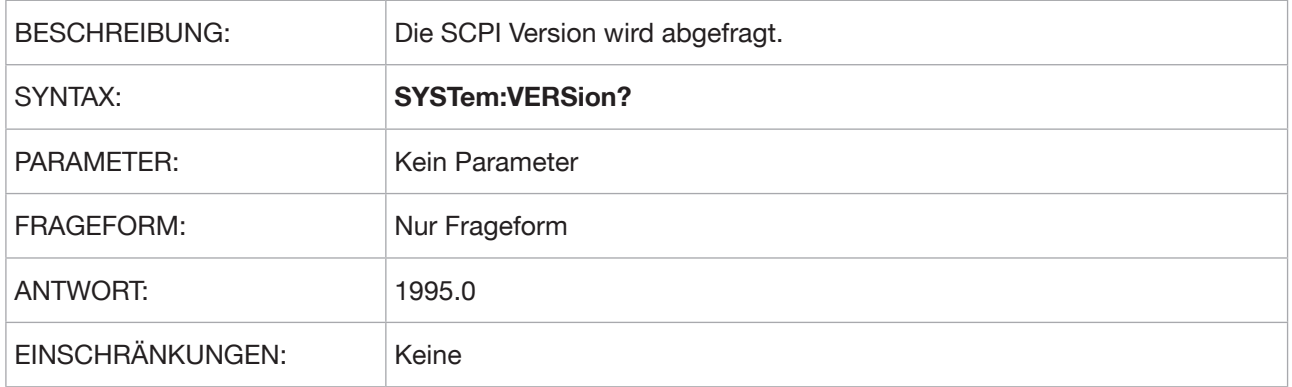

#### **SYSTem:DATE**

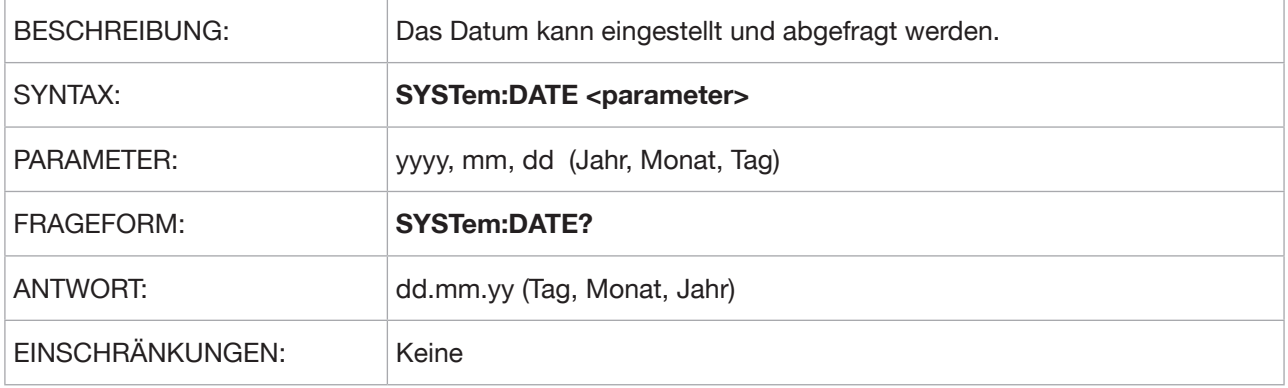

#### **SYSTem:TIME**

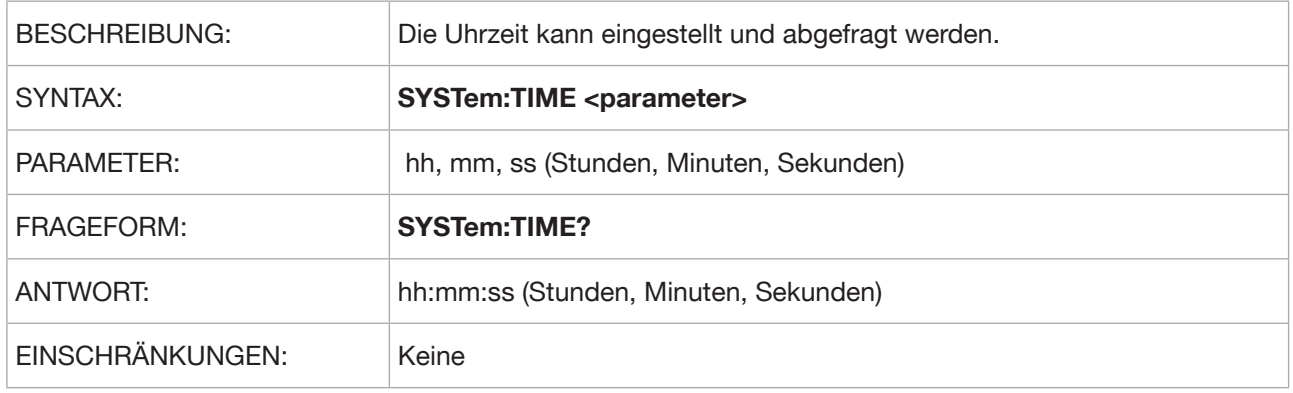

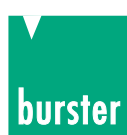

## **5.3.3 DISPlay Subsystem**

### **DISPlay:CONTrast**

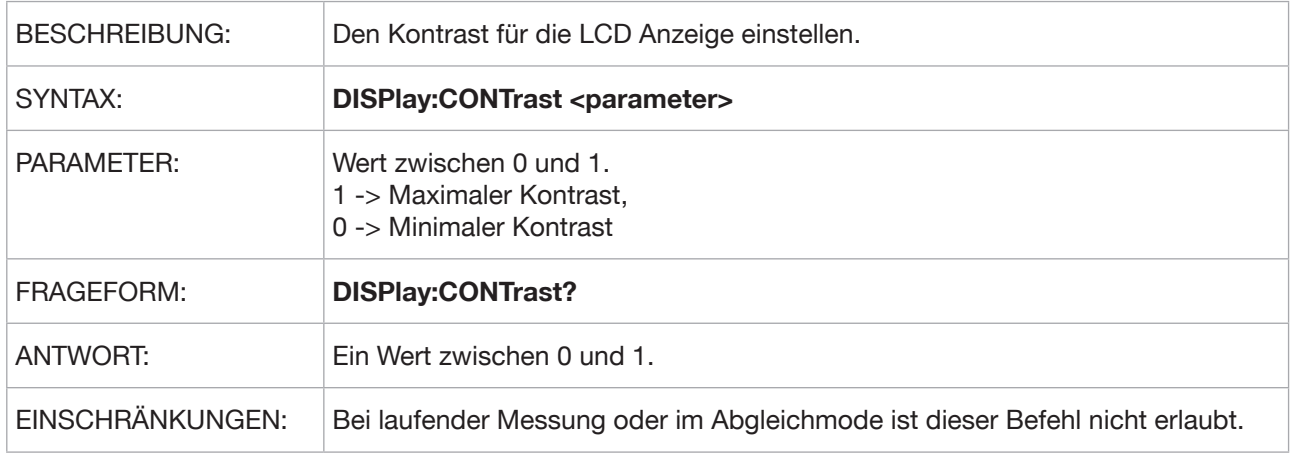

#### **DISPlay:RANGe**

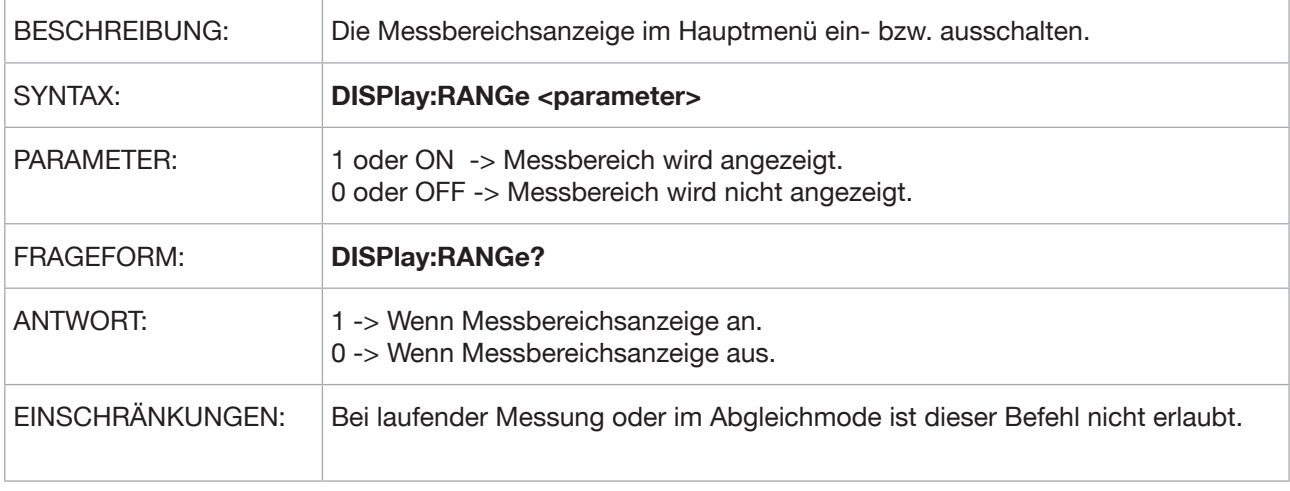

#### **DISPlay:CURRent**

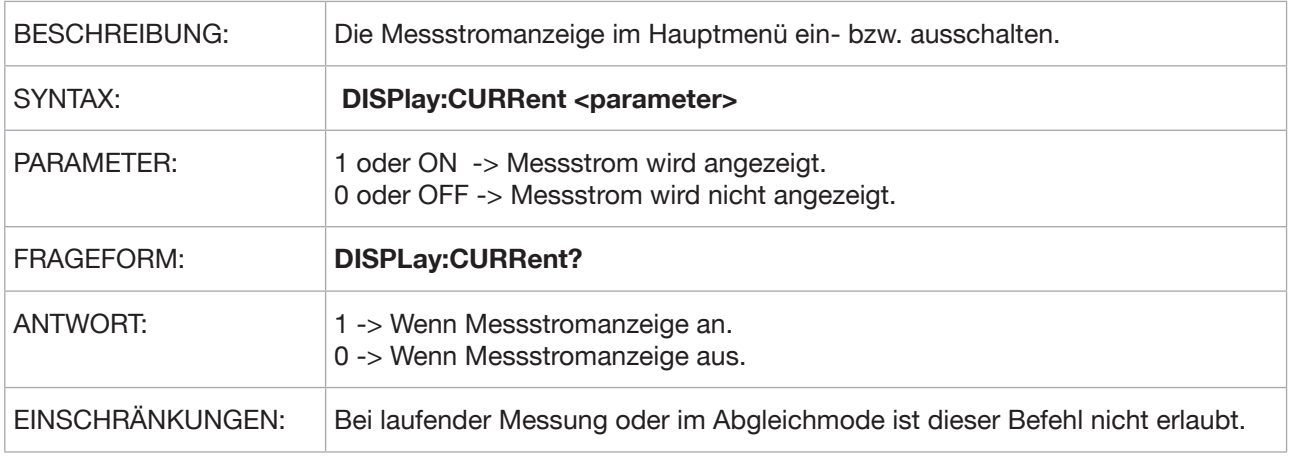

#### **DISPlay:TEMPerature**

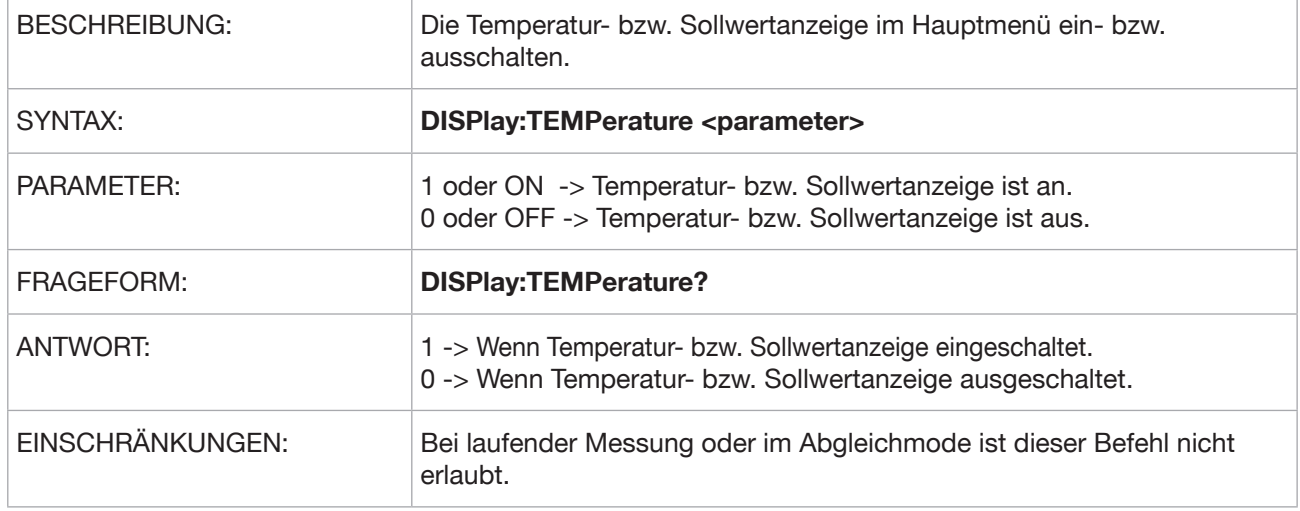

#### **DISPlay:SAMPle**

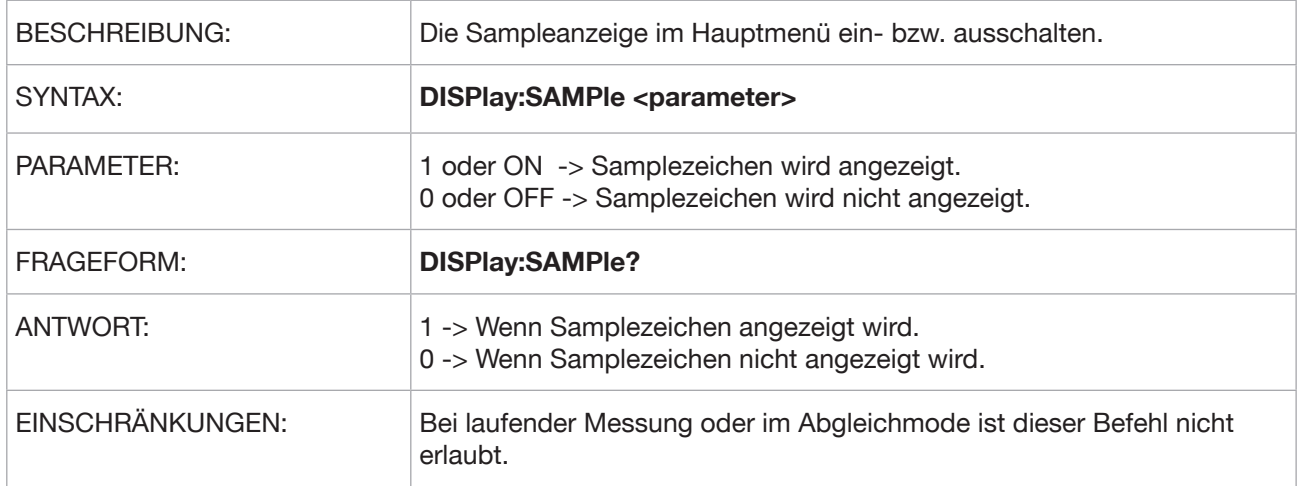

#### **DISPlay:TRIGger**

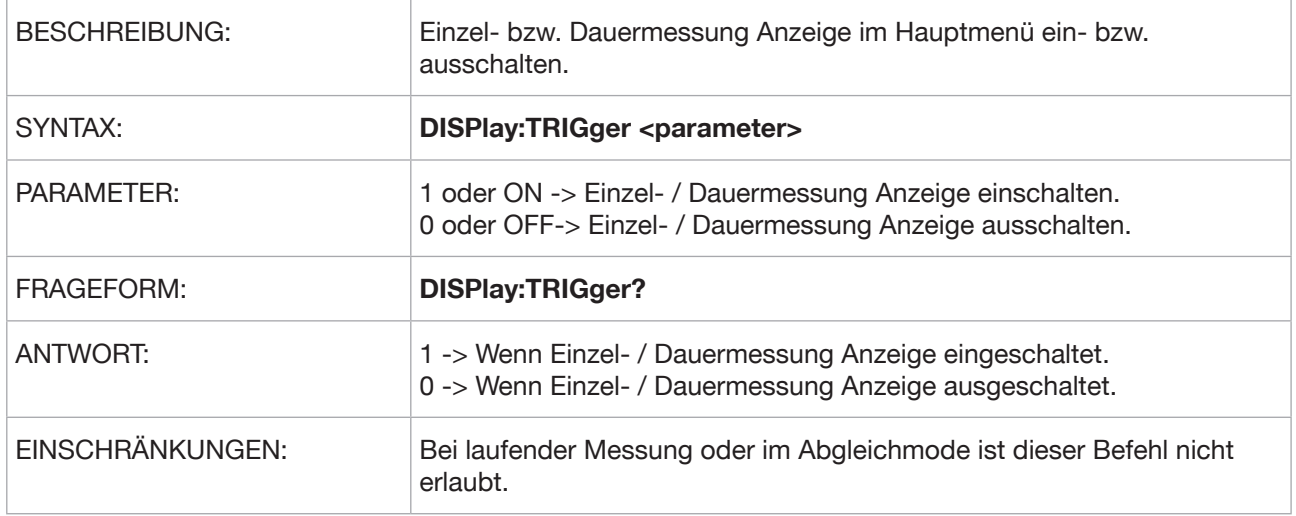

**Typ 2329 RESISTOMAT®**

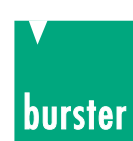

### **DISPlay:AUTO**

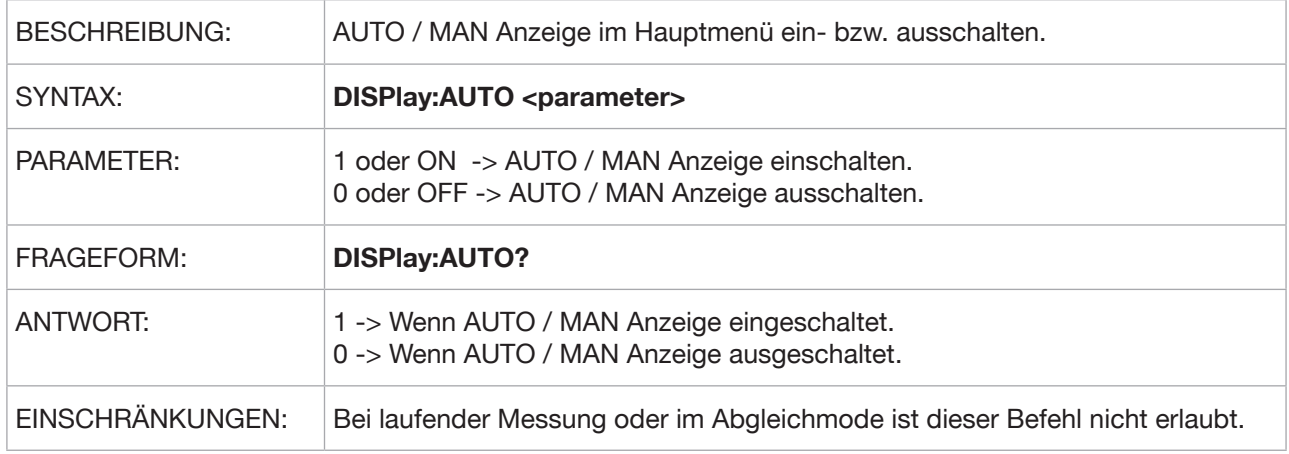

#### **DISPlay:LOAD**

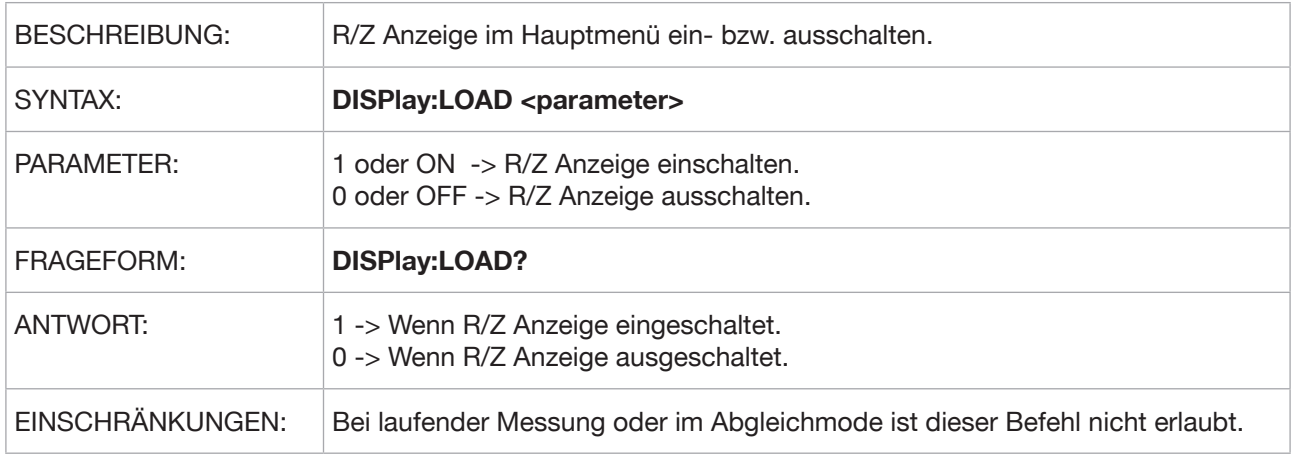

#### **DISPlay:MEASure**

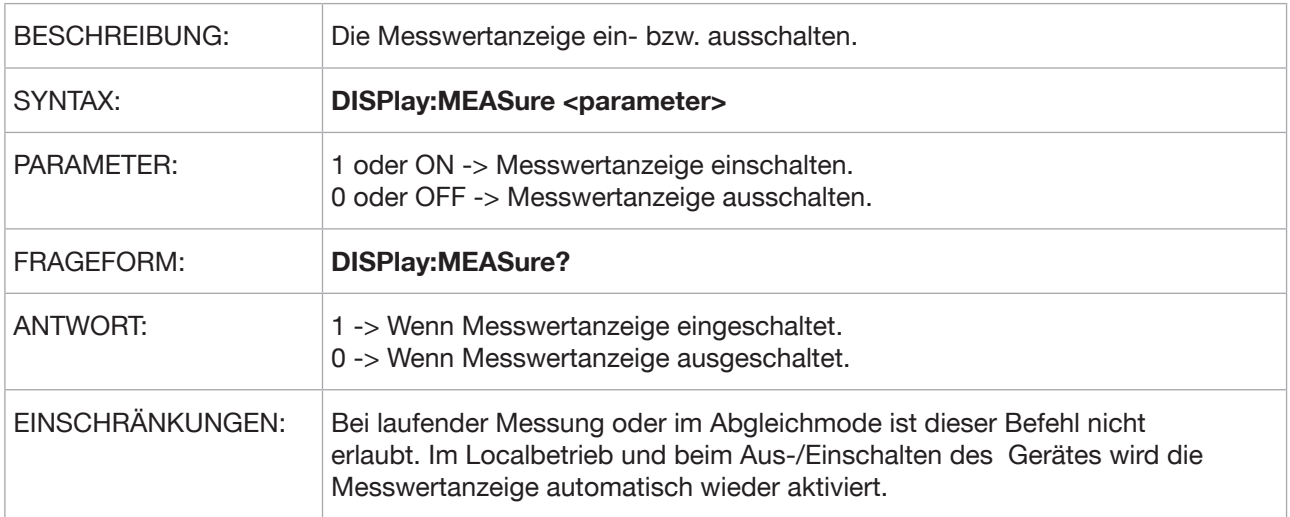

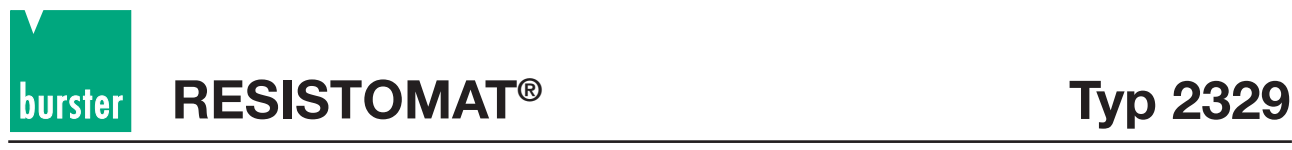

### **5.3.4. SOURce Subsystem**

#### **SOURce:VOLTage:LIMit:STATe**

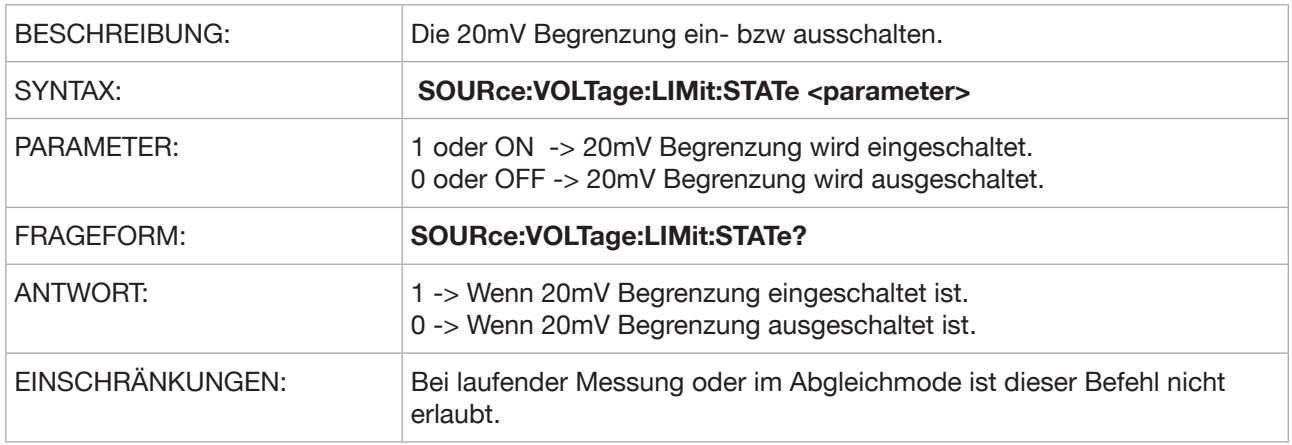

### **5.3.5 TRIGger Subsystem**

#### **INITiate:CONTinuous**

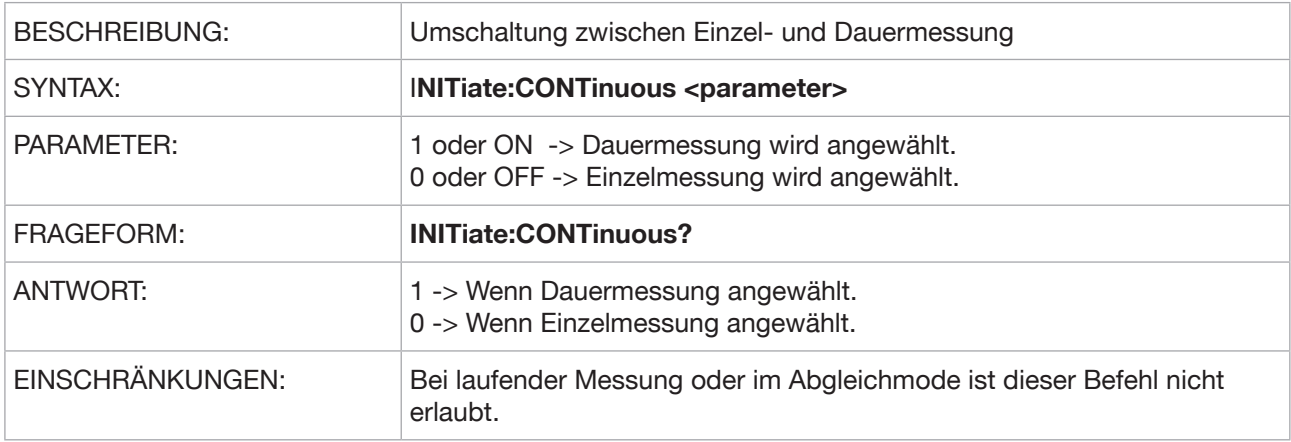

#### **INITiate[:IMMediate] (Kurzform -> IN)**

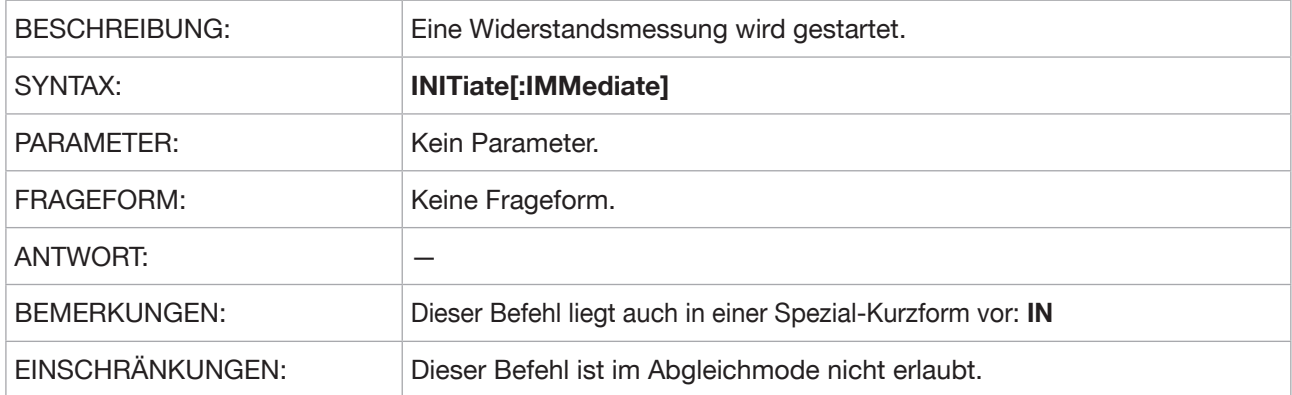

**Typ 2329 RESISTOMAT®**

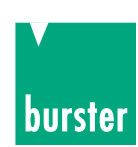

#### **ABORt (Kurzform -> AB**)

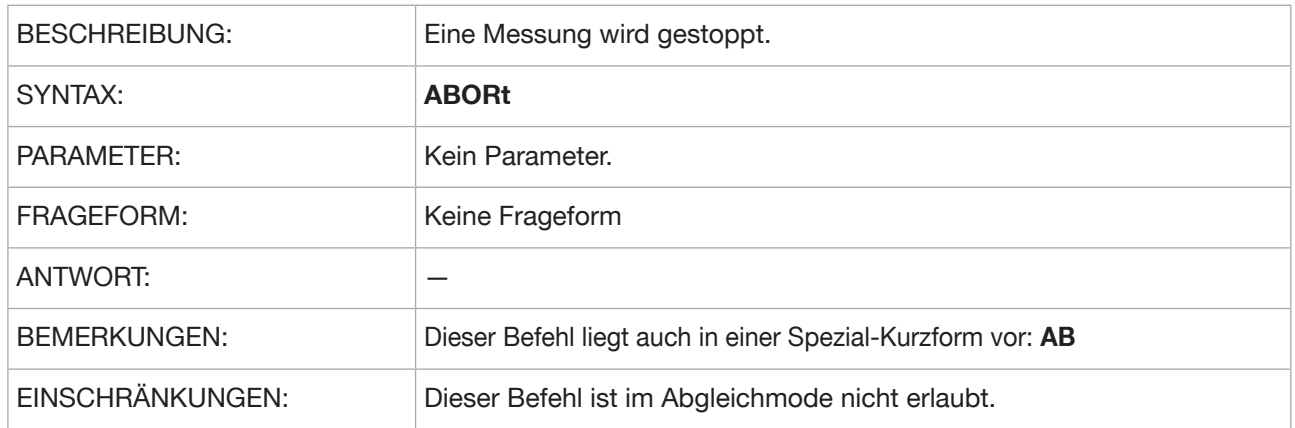

### **5.3.6 Measurement Instructions**

### **FETCh? (Kurzform -> FE?)**

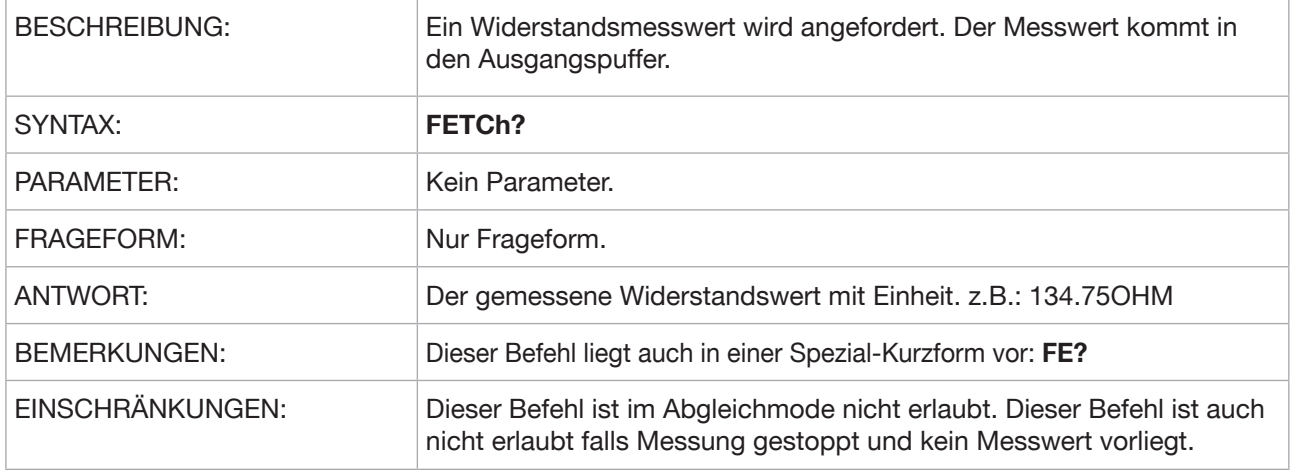

### **5.3.7 MEMory Subsystem**

#### **MEMory:STATe:DEFine**

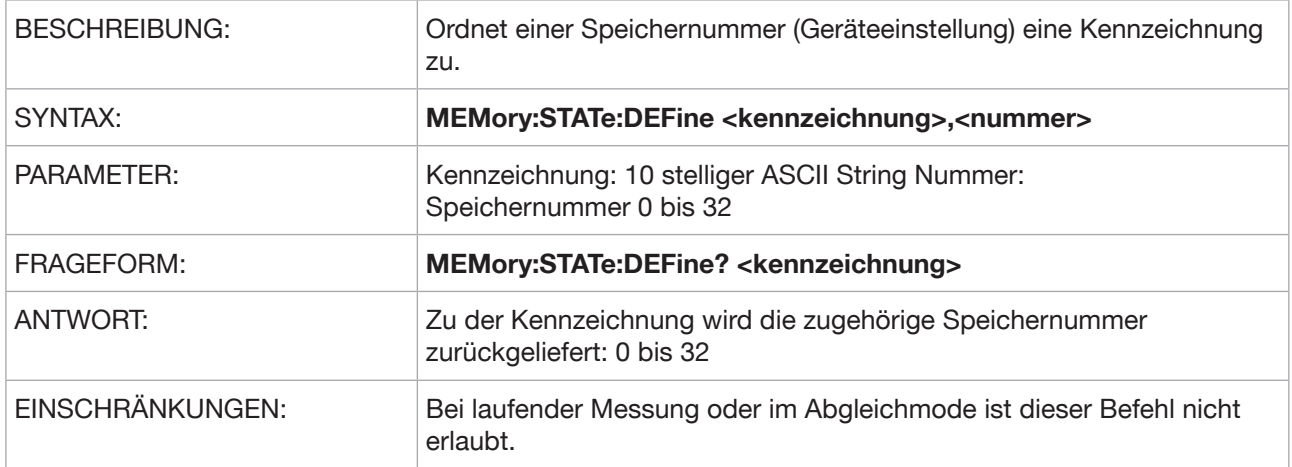

#### **MEMory:STATe:NAME**

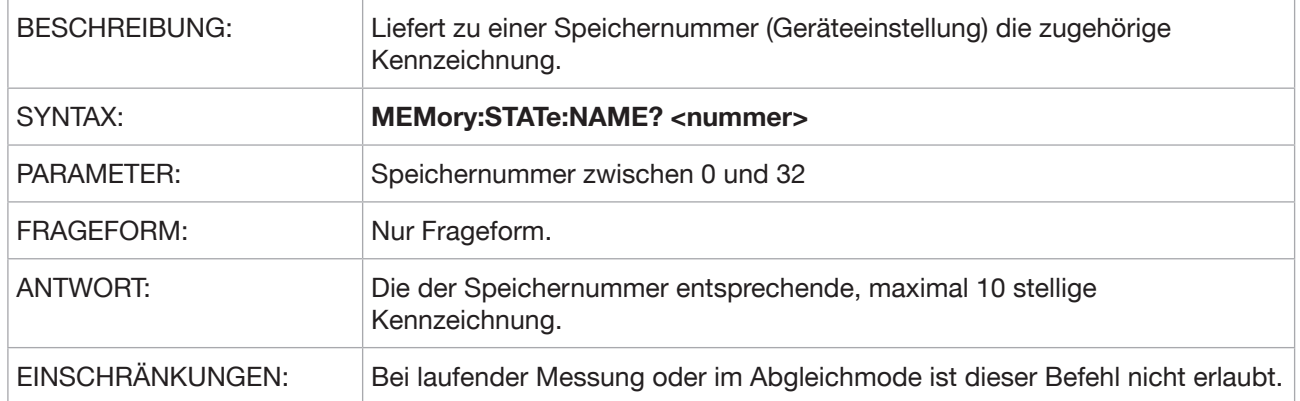

### **5.3.8 REGister Subsystem**

#### **REGister:OUTPut**

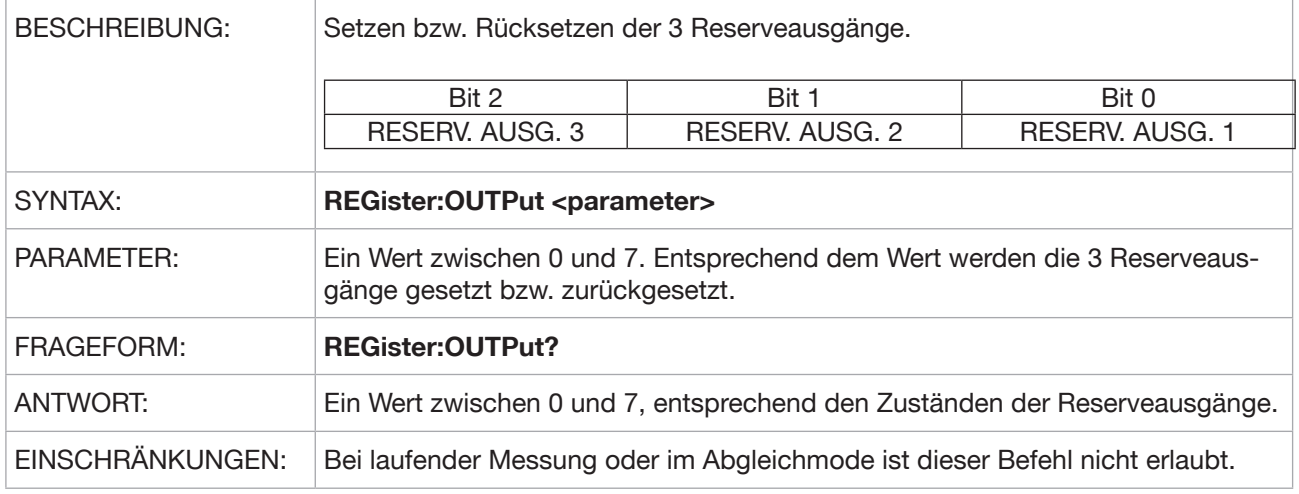

#### **REGister:INPut?**

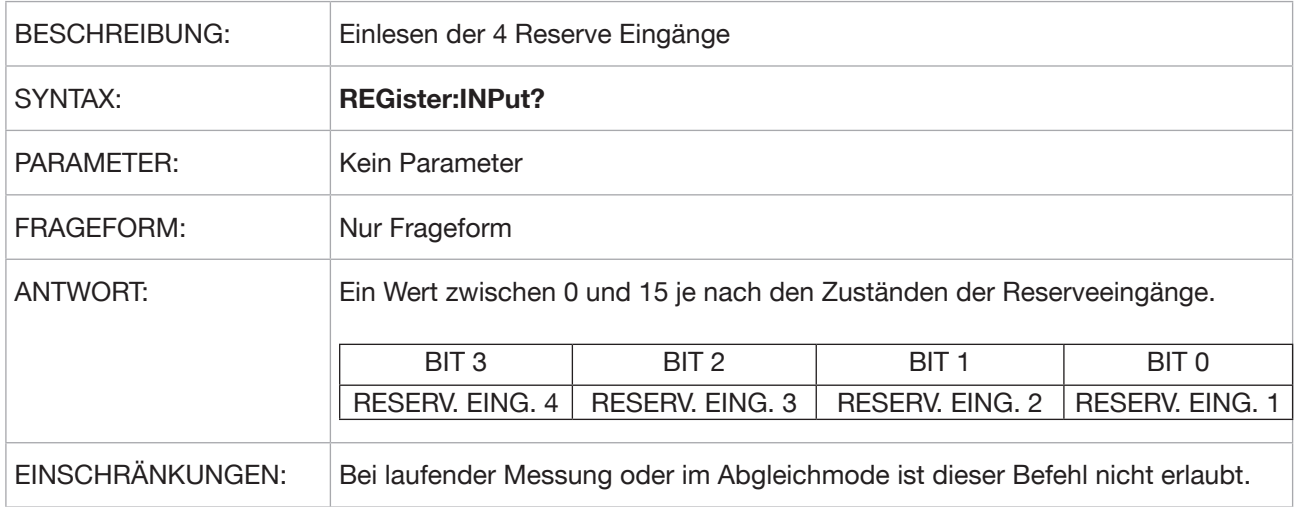

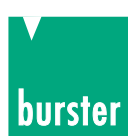

## **5.3.9 HCOPy Subsystem**

### **HCOPy:ABORt**

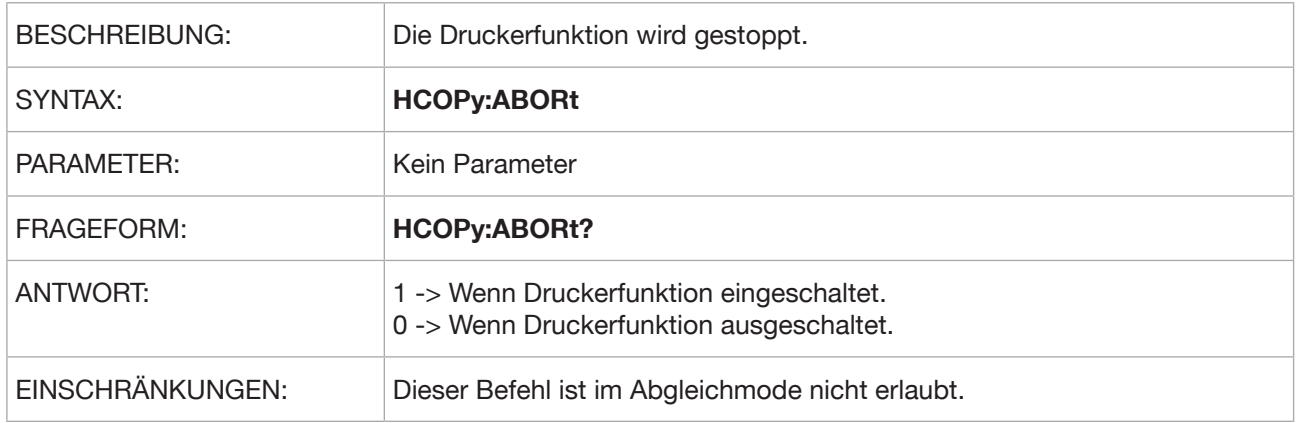

#### **HCOPy[:IMMediate]**

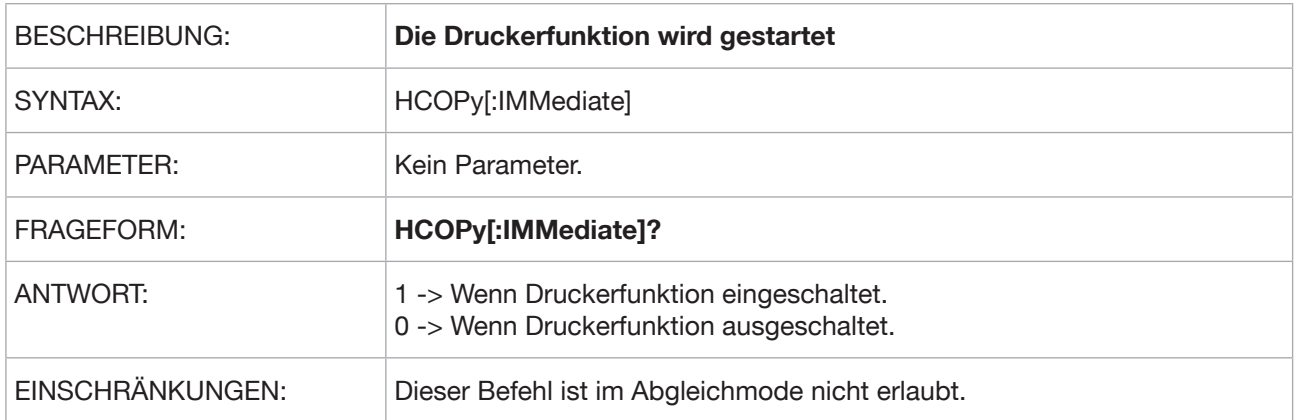

#### **HCOPy:ITEM:TEMPerature:STATe**

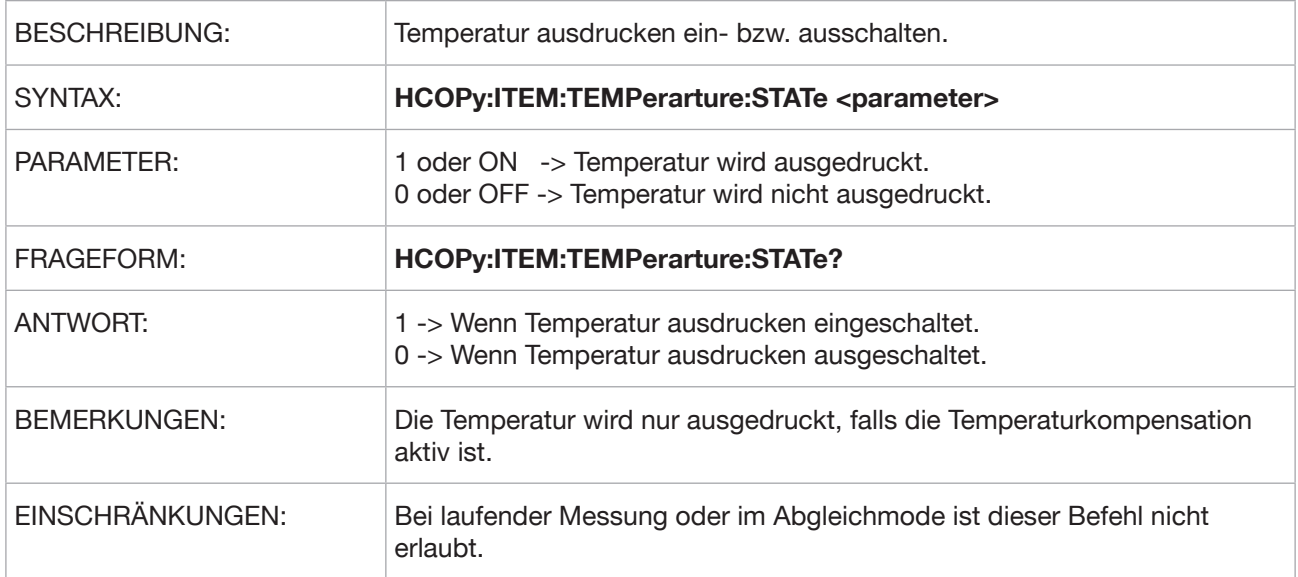

#### **HCOPy:ITEM:NUMerator:STATe**

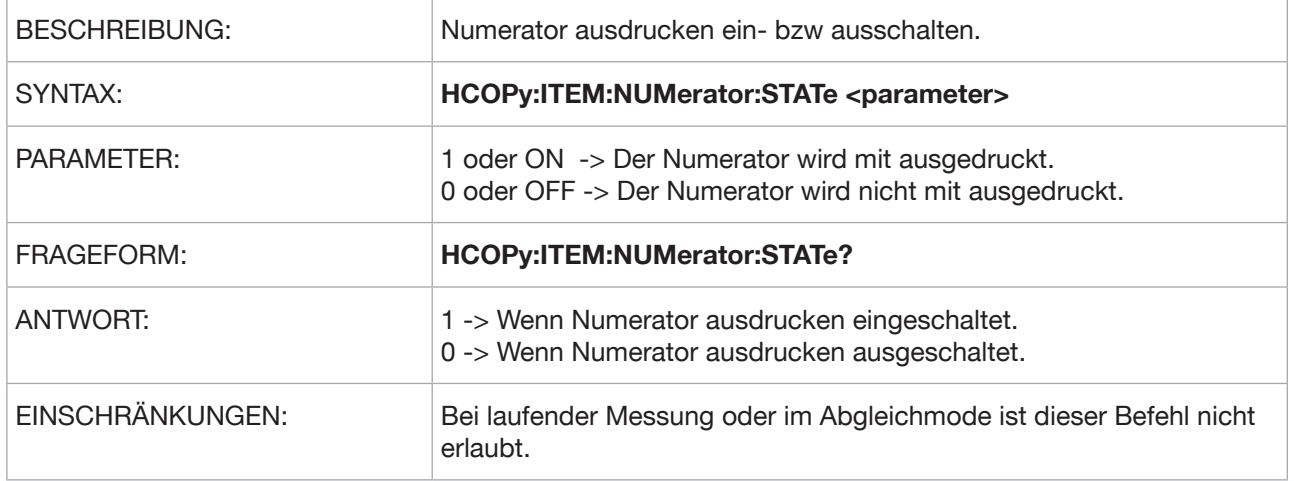

#### **HCOPy:ITEM:LABel:STATe**

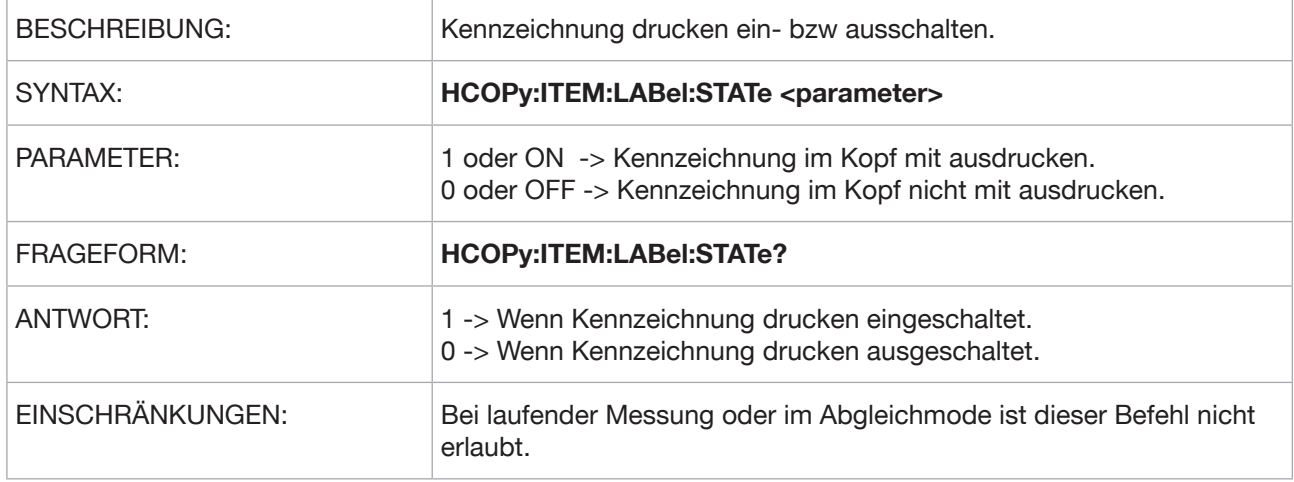

#### **HCOPy:ITEM:TIME:STATe**

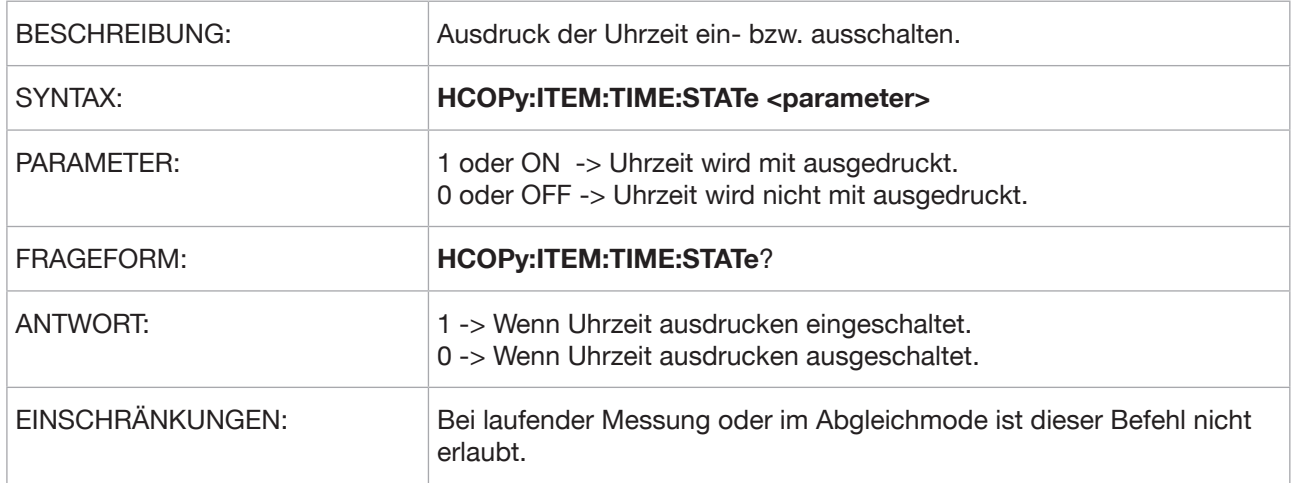

**Typ 2329 RESISTOMAT®**

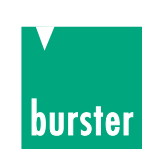

### **HCOPy:ITEM:Date:STATe**

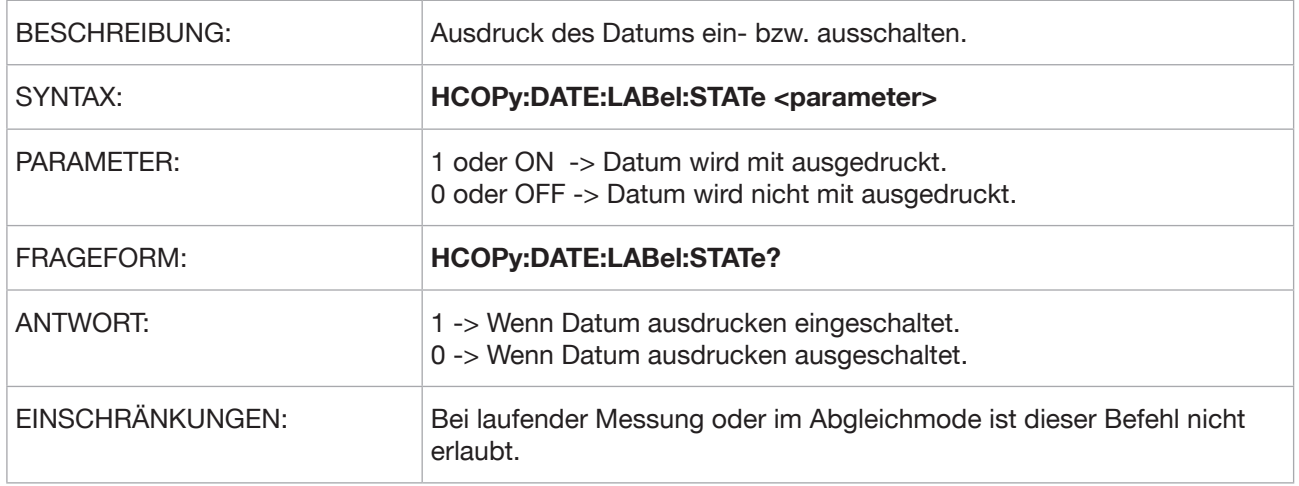

#### **HCOPy:NUMerator:RESet**

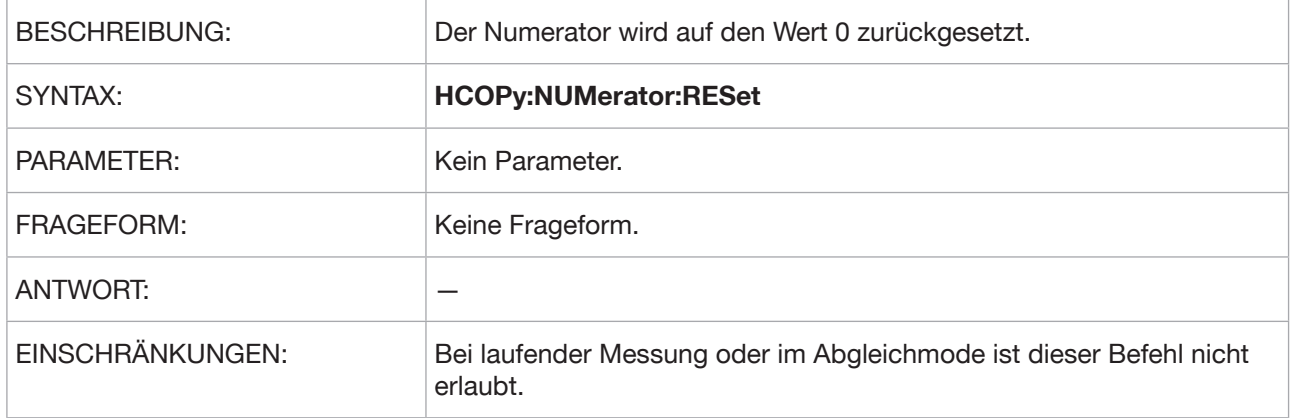

#### **HCOPy:ITEM:LABel:TEXT**

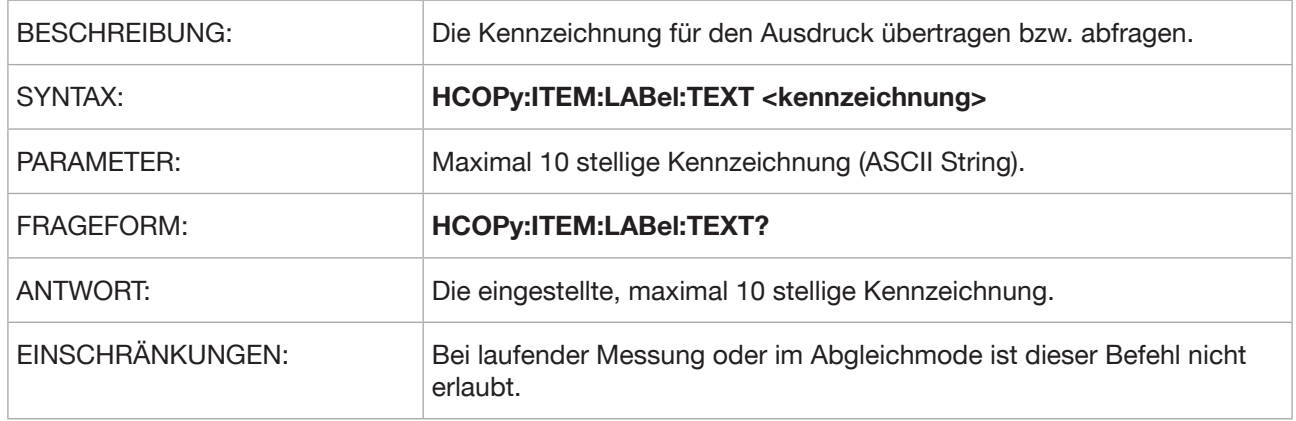

### **HCOPy:TDSTam**

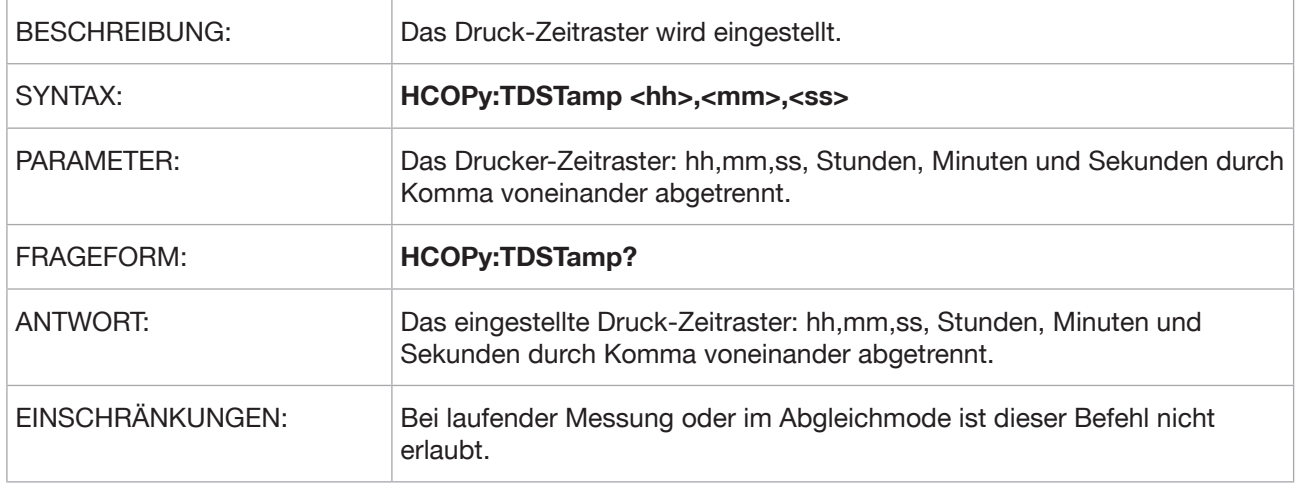

#### **HCOPy:HEADer**

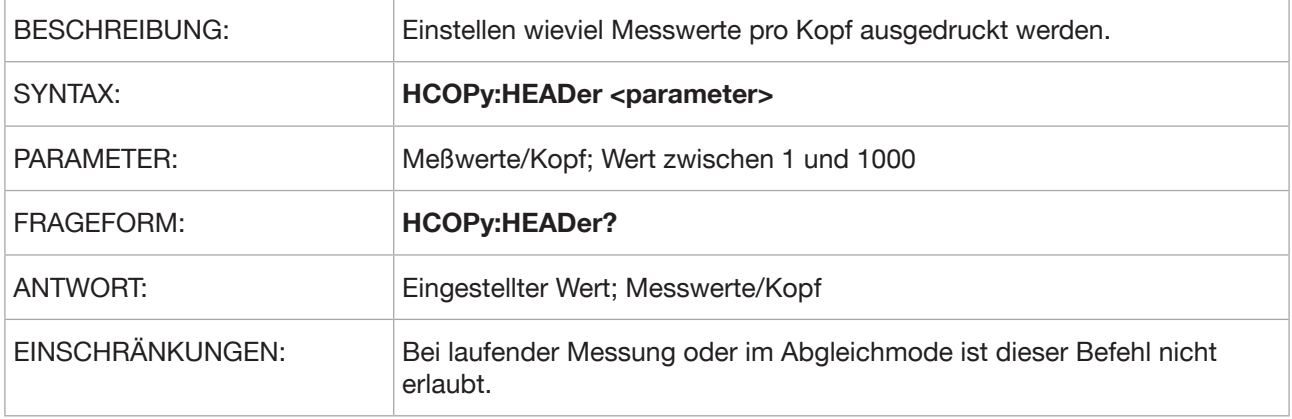

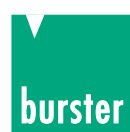

# **5.3.10 CALCulate Subsystem**

#### **CALCulate:LIMit:STATe**

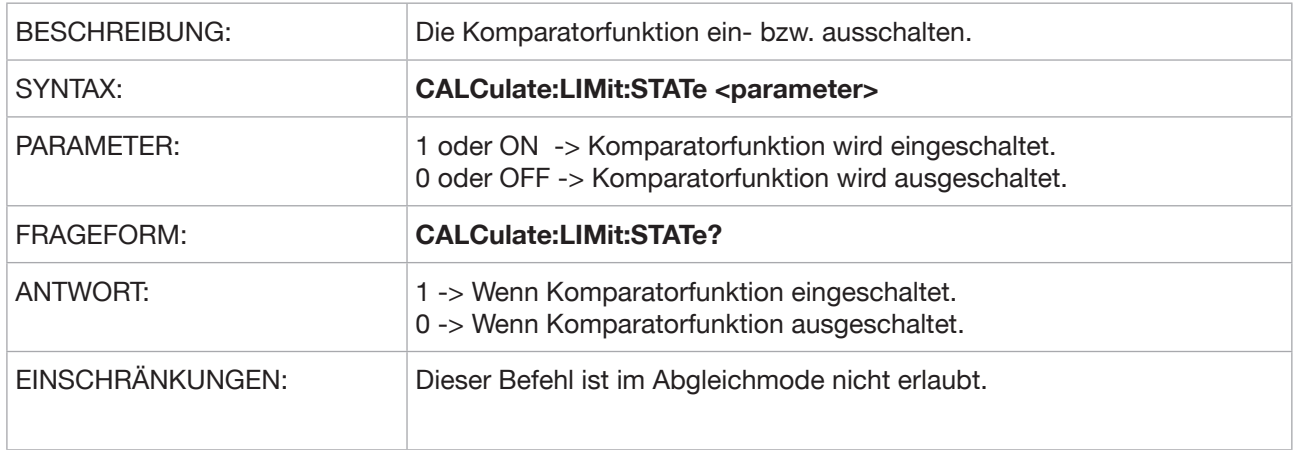

#### **CALCulate:LIMit:COUNt**

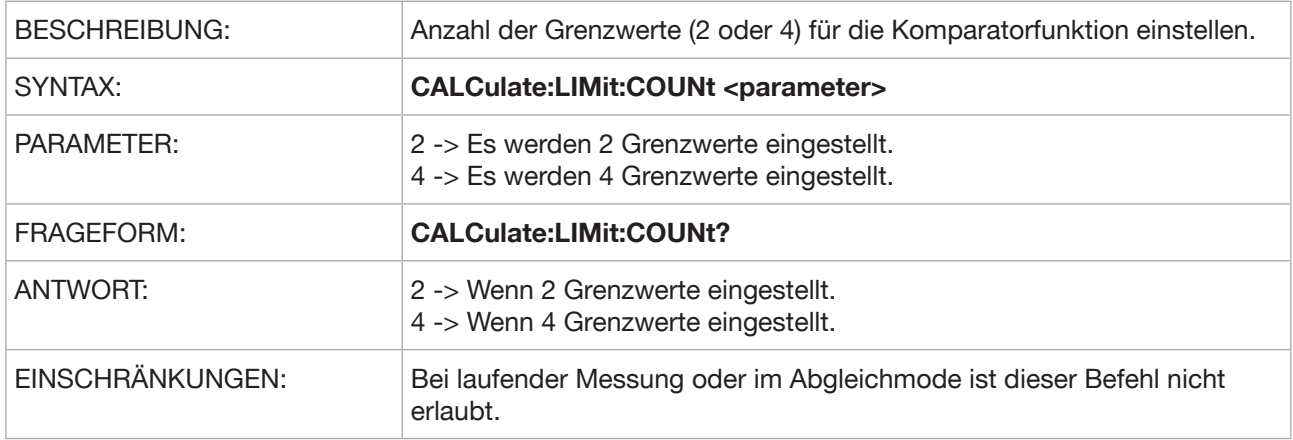

#### **CALCulate:LIMit:RELais**

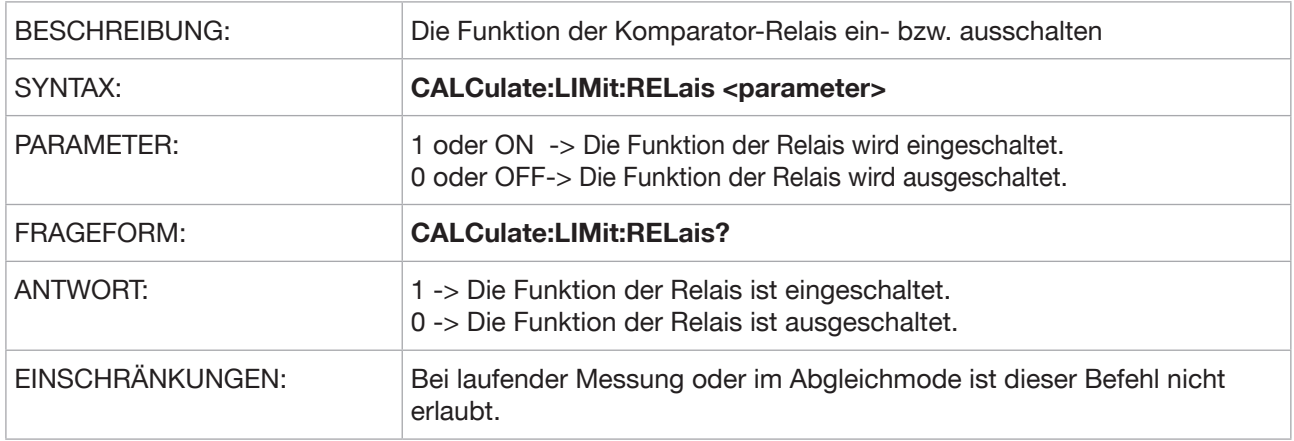

#### **CALCulate:LIMit:FAULt**

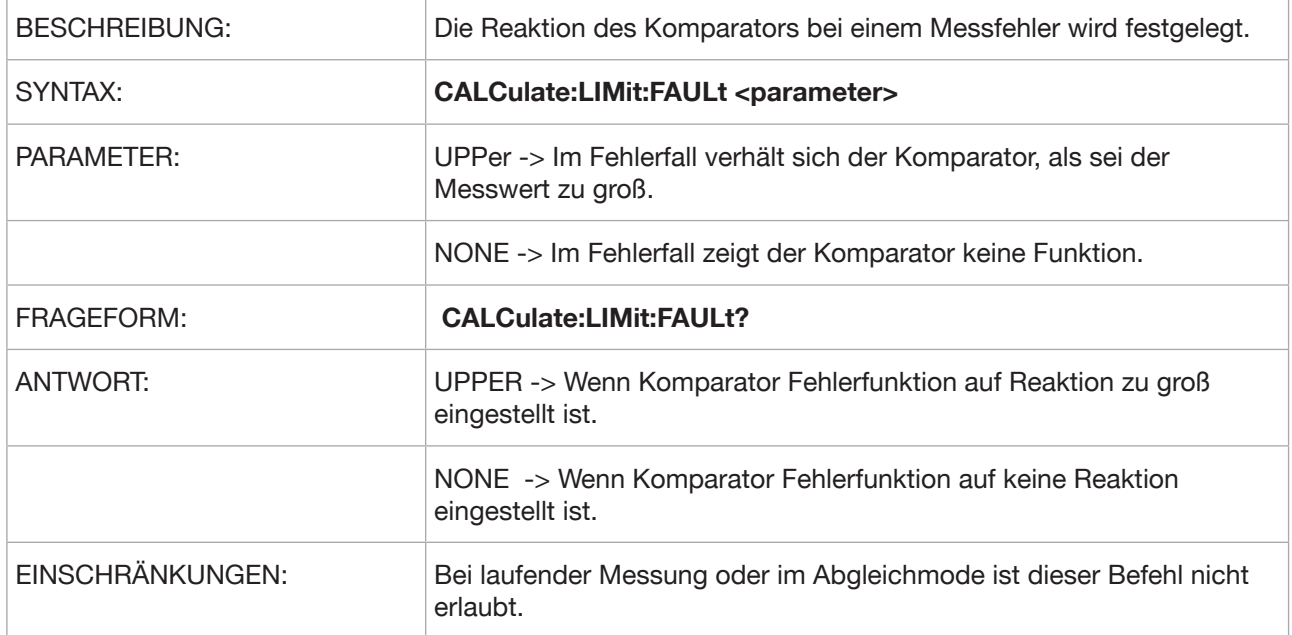

#### **CALCulate:MATH:EXPRession**

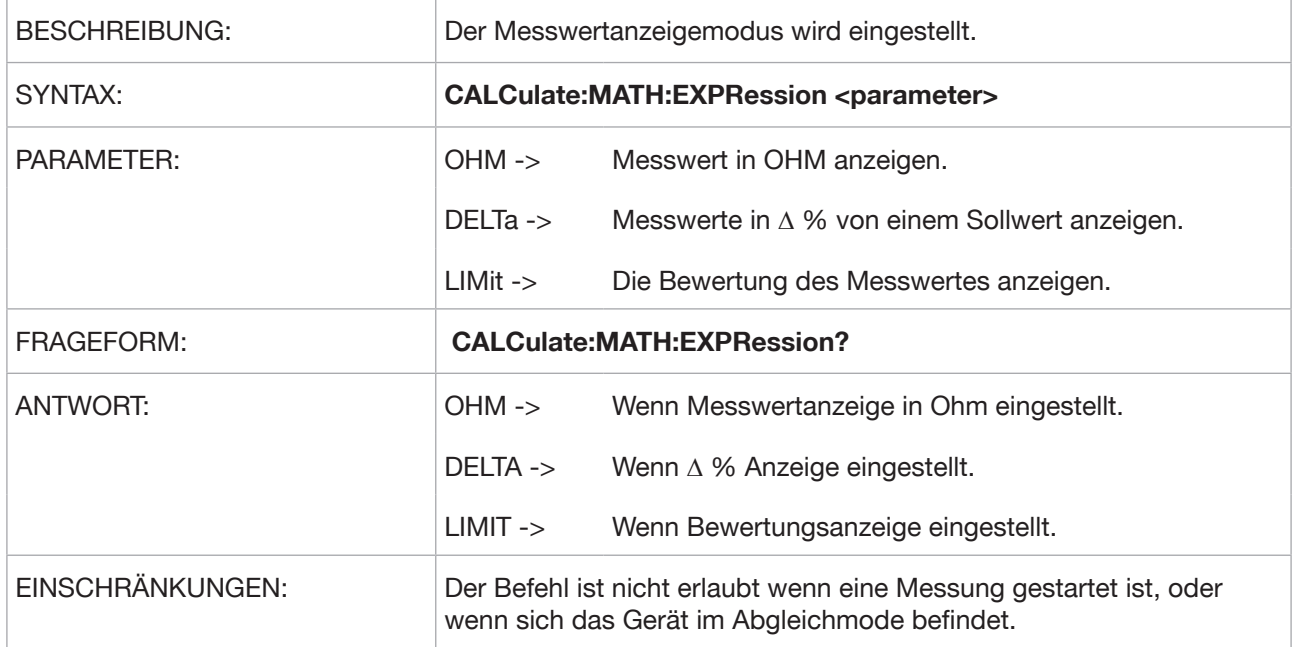

**Typ 2329 RESISTOMAT®**

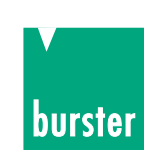

#### **CALCulate:LIMit:LOWer**

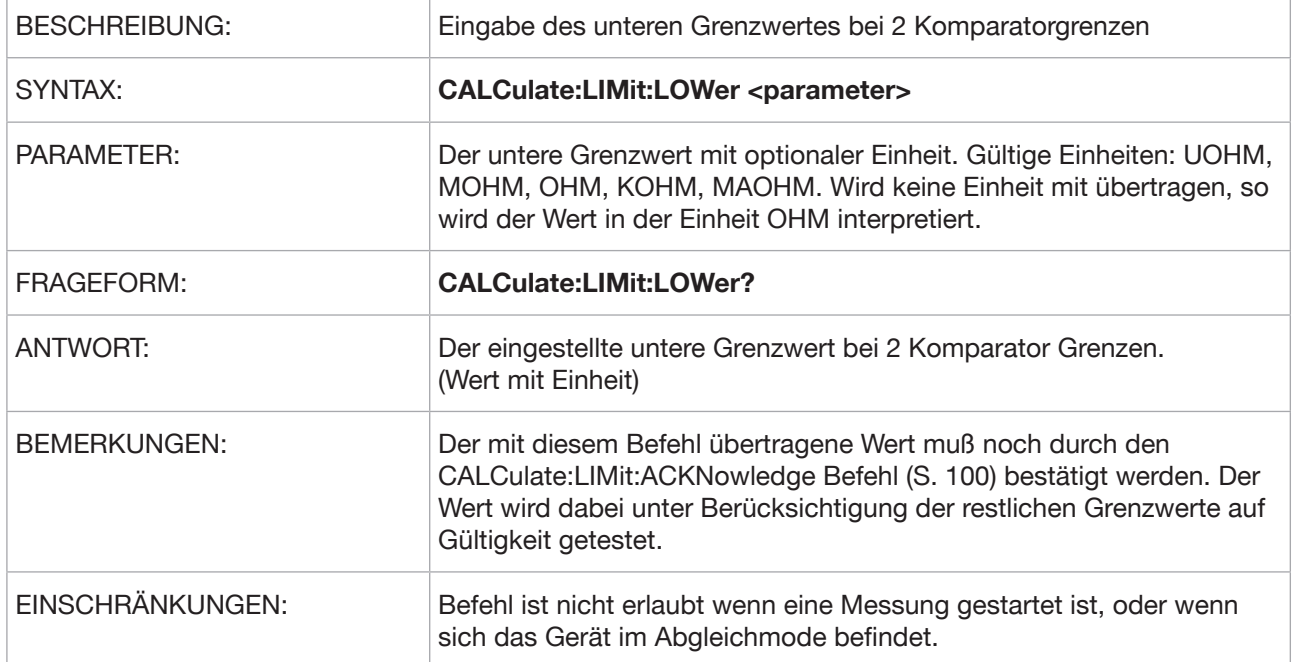

#### **CALCulate:LIMit:UPPer**

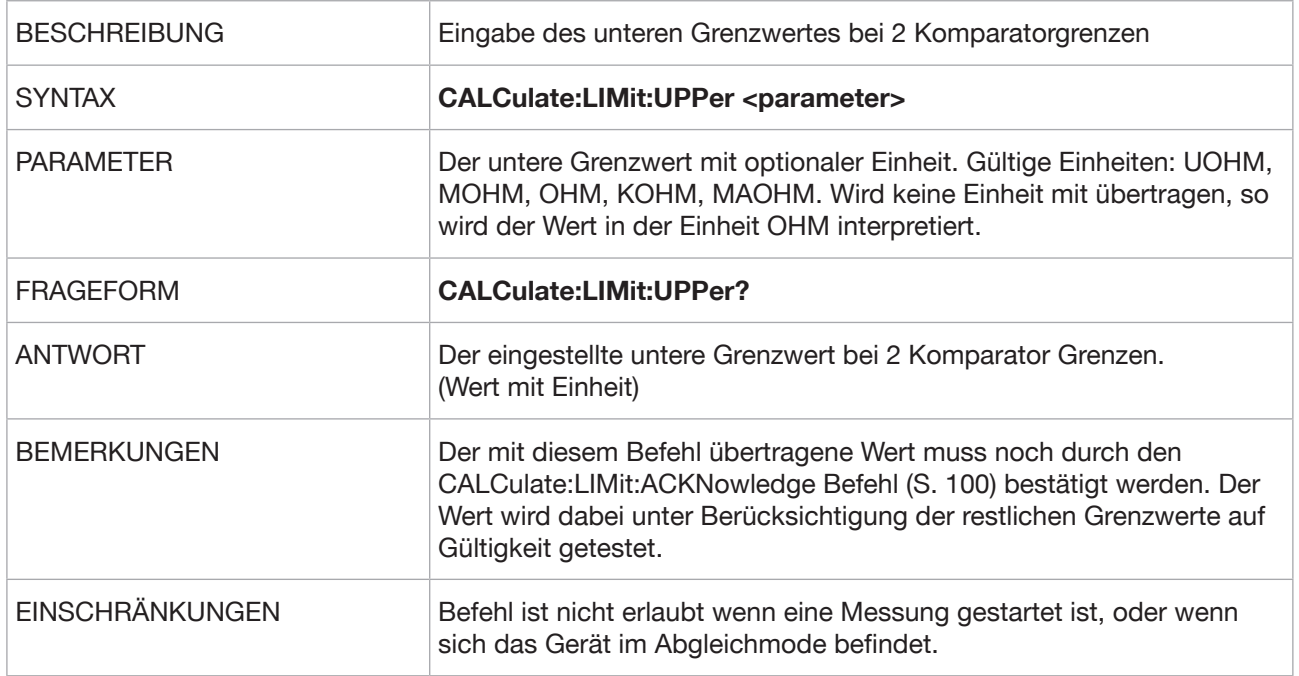

#### **CALCulate:LIMit:GW1**

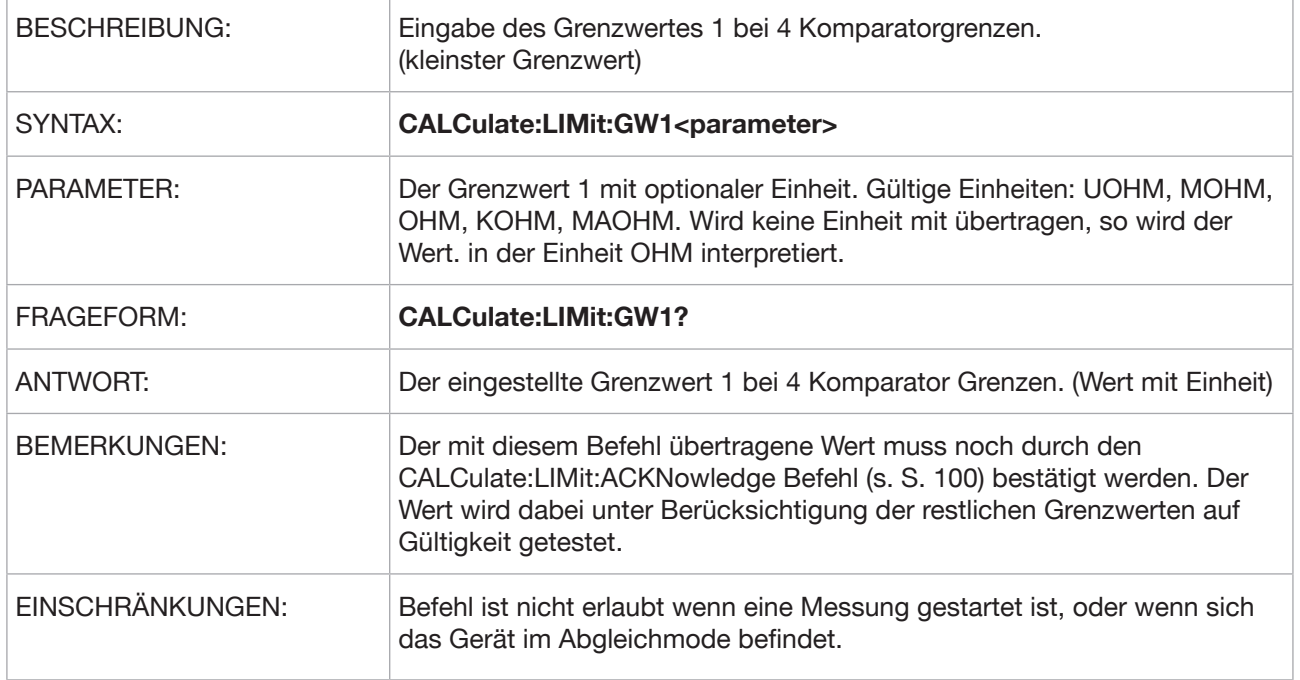

#### **CALCulate:LIMit:GW2**

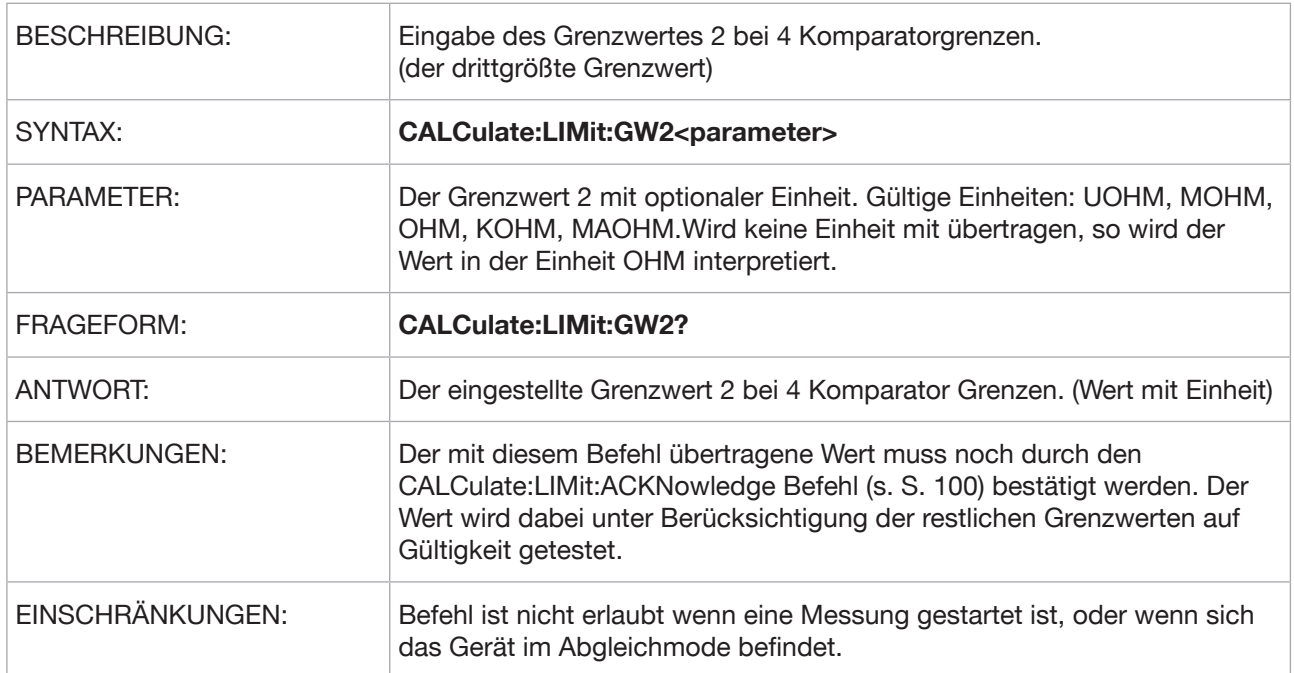

**Typ 2329 RESISTOMAT®**

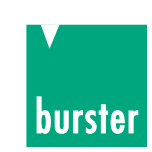

#### **CALCulate:LIMit:GW3**

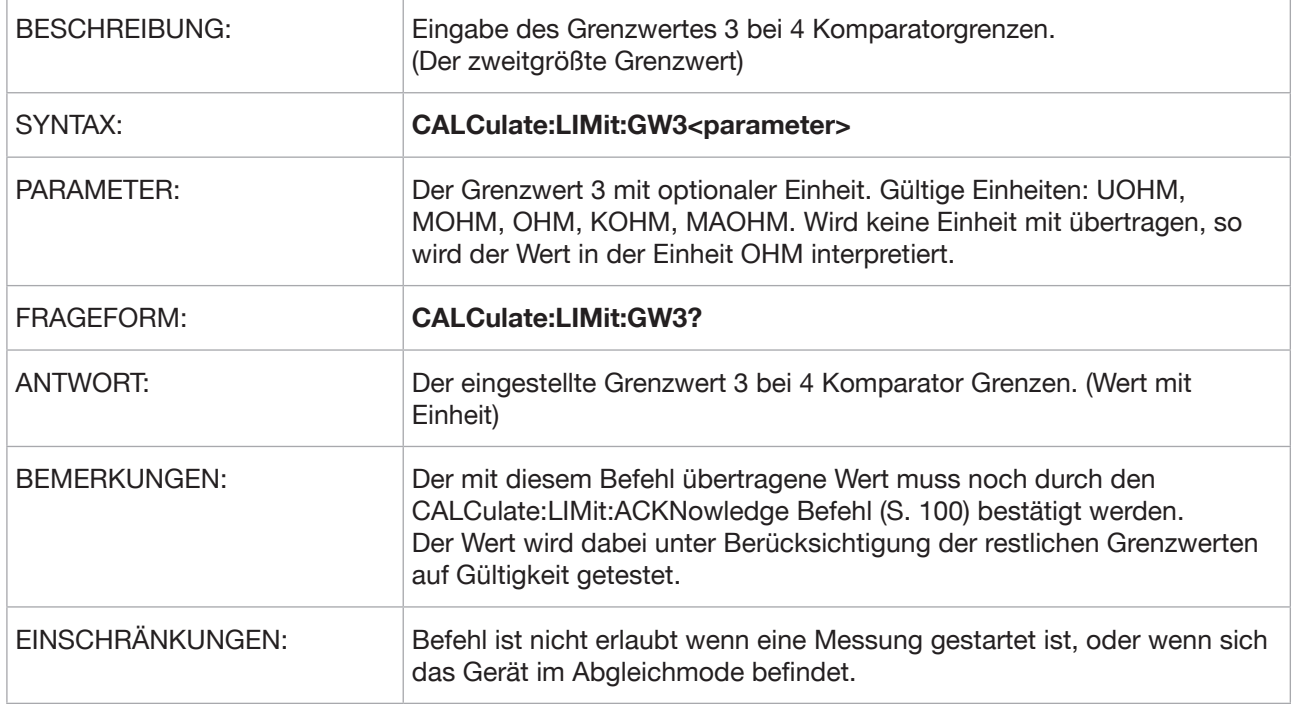

#### **CALCulate:LIMit:GW4**

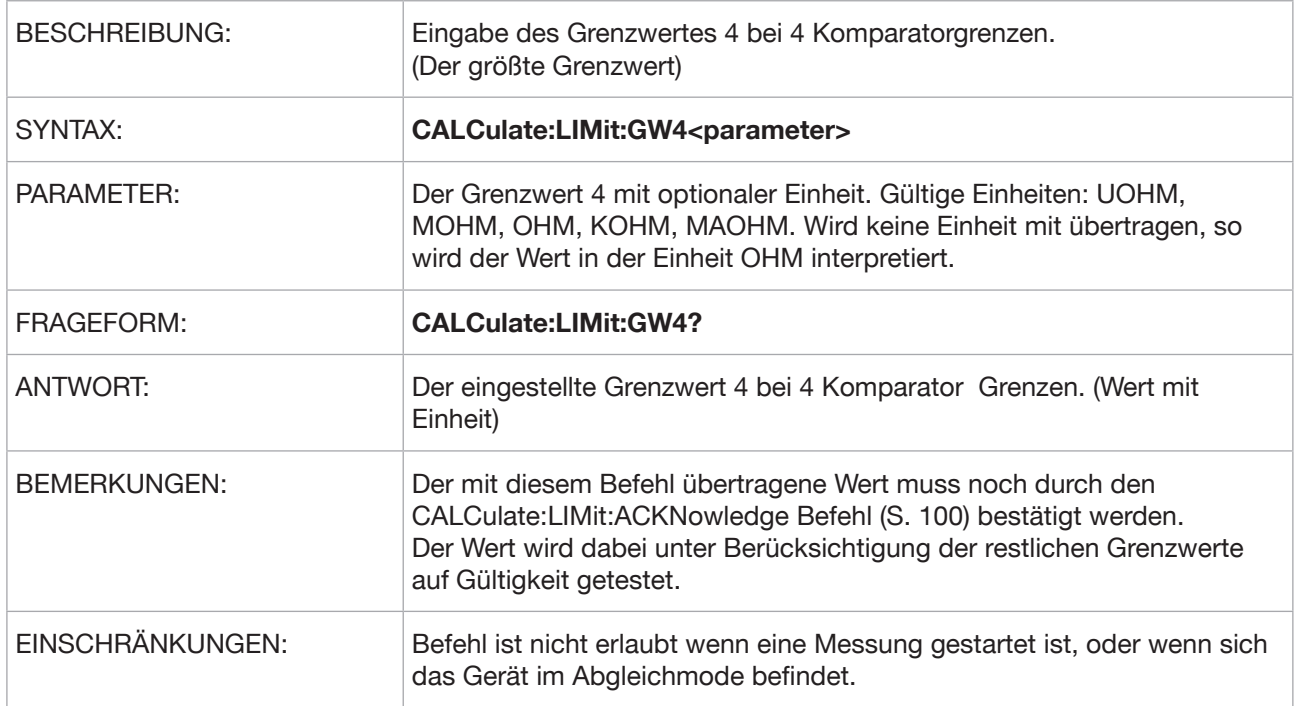

#### **CALCulate:LIMit:ACKNowledge?**

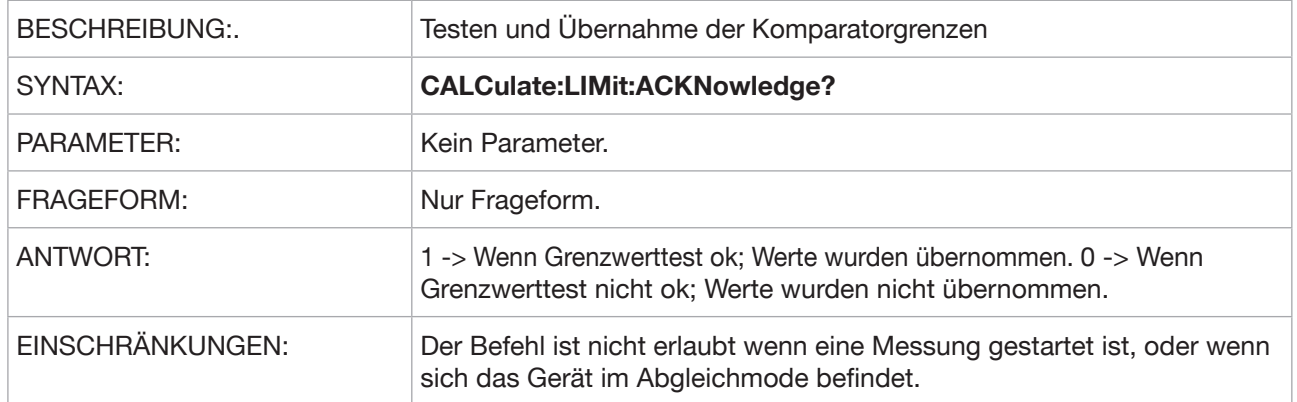

#### **CALCulate:LIMit:CLEar**

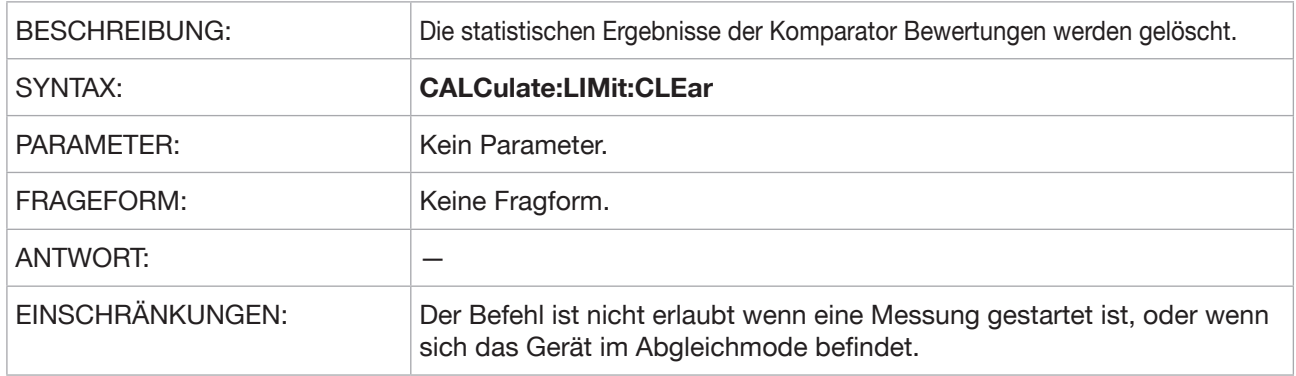

#### **CALCulate:LIMit:REPort**

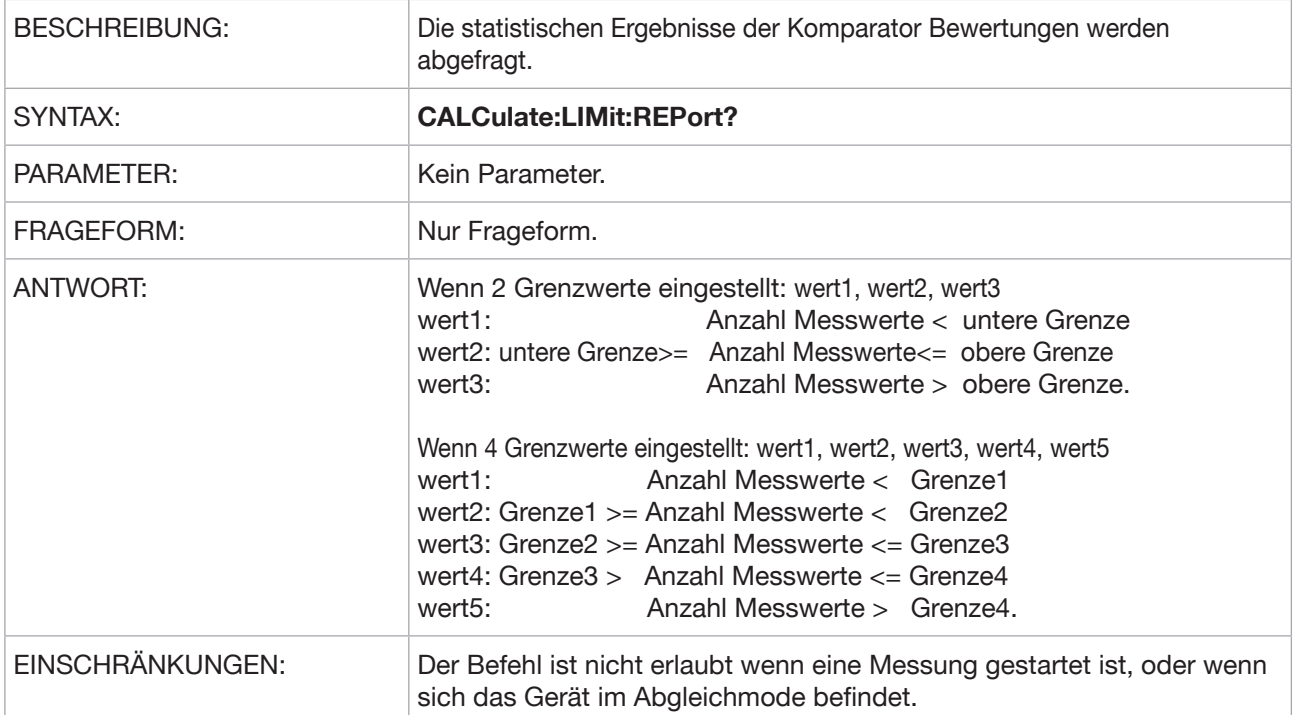

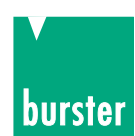

# **5.3.11 SENSe Subsystem**

#### **SENSe:TCOMpensate**

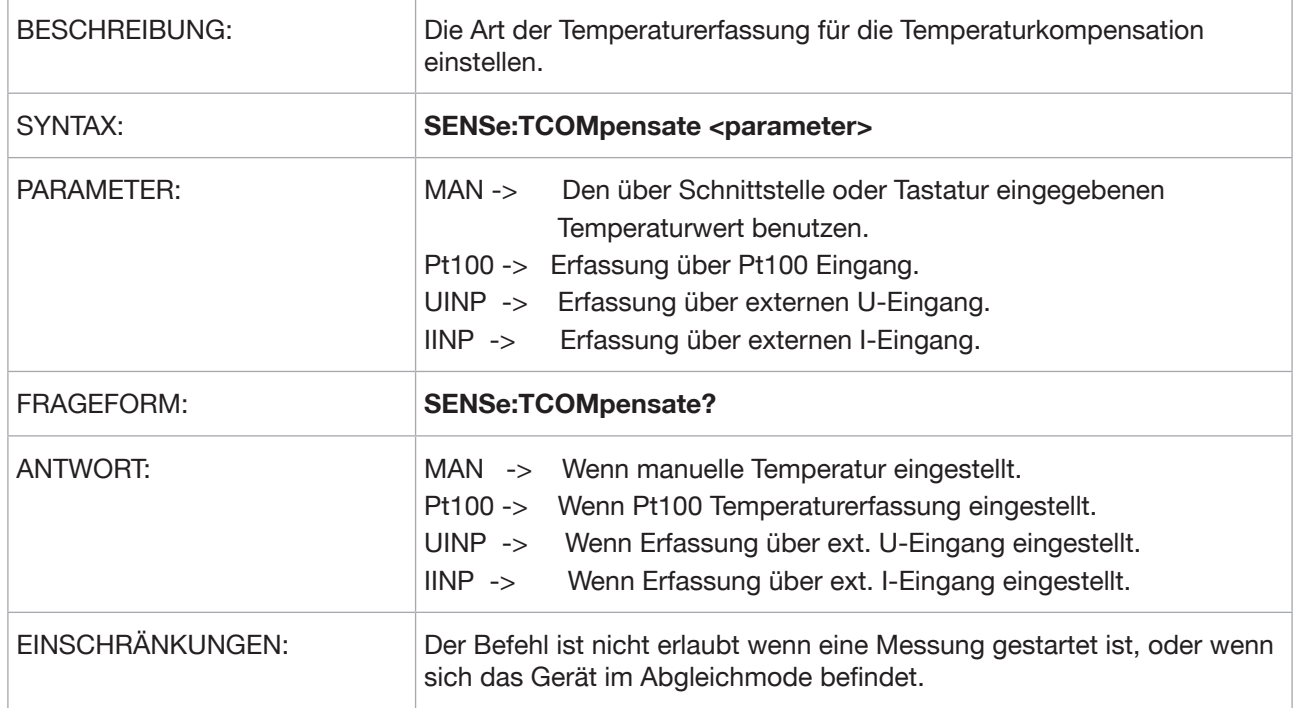

#### **SENSe:FRESistance:REFerence**

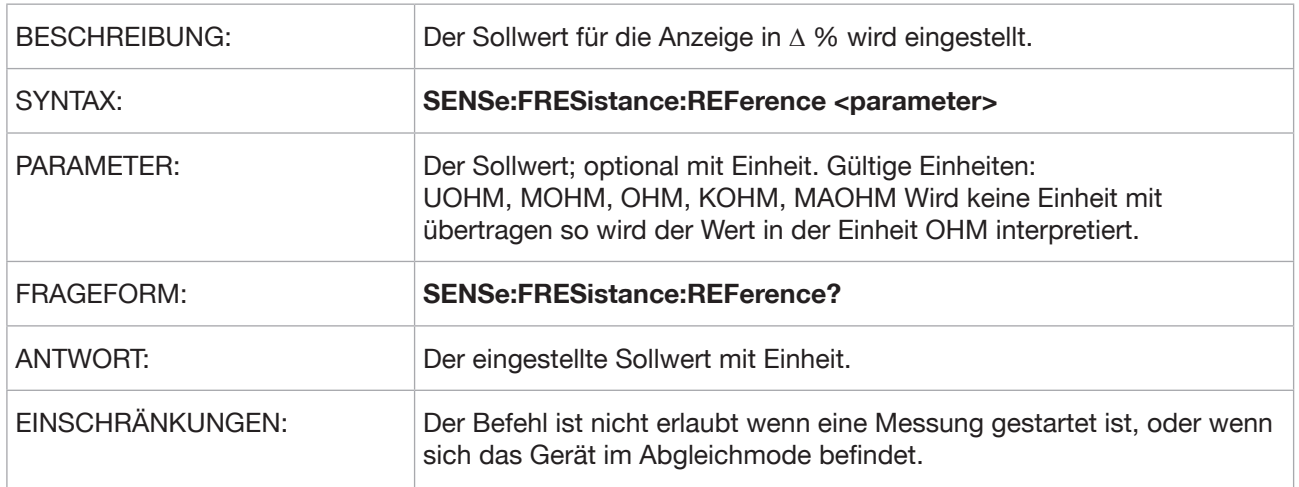

#### **SENse:ENVelope:STATe**

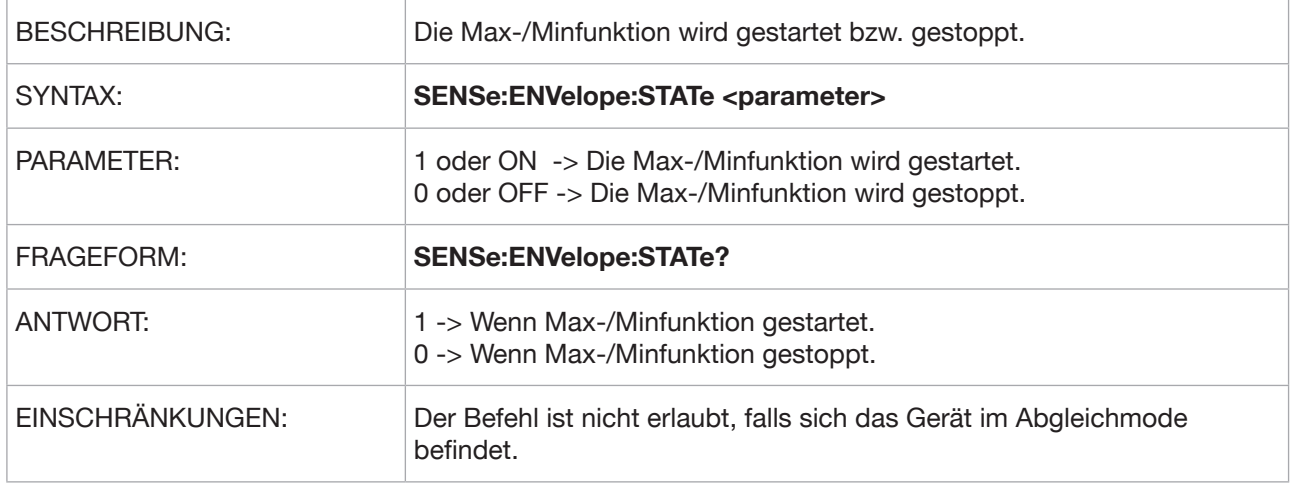

#### **SENSe:TCOMpensate:STATe**

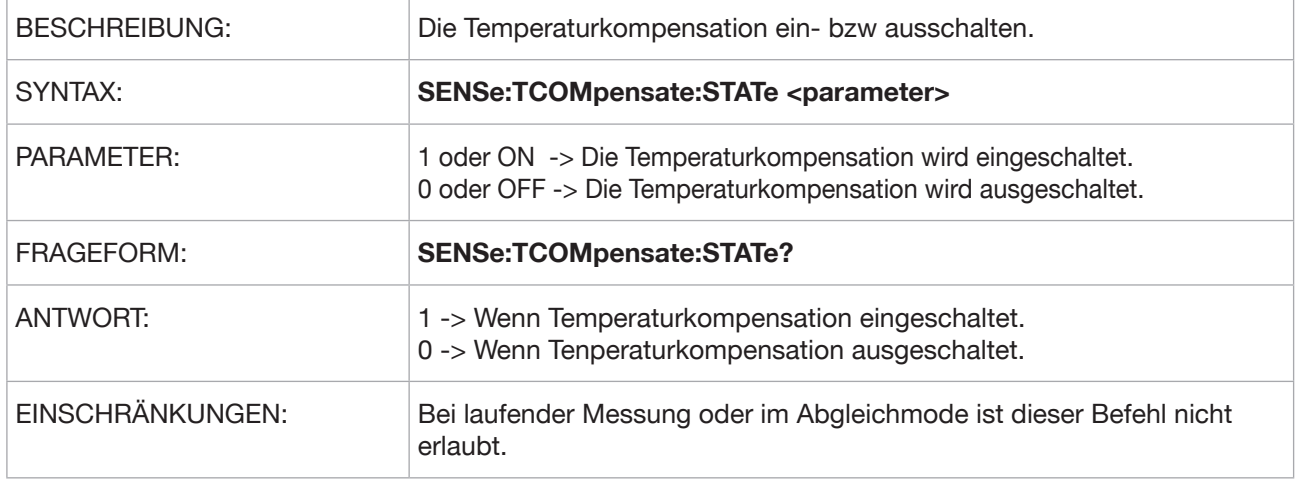

#### **SENSe:ENVelope:CLEar**

.

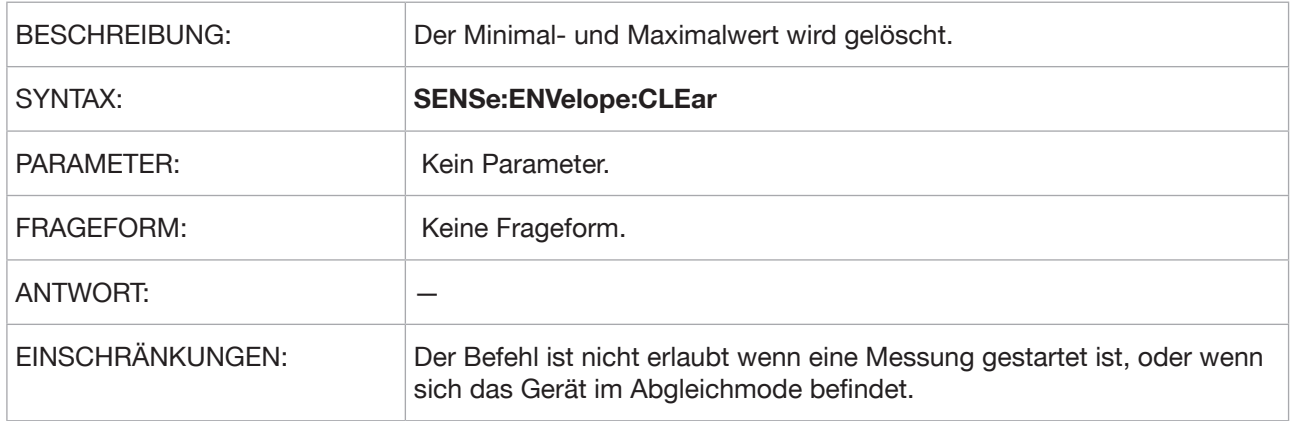

**Typ 2329 RESISTOMAT®**

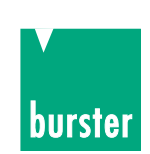

#### **SENSe:TCOMpensate:TEMPerature**

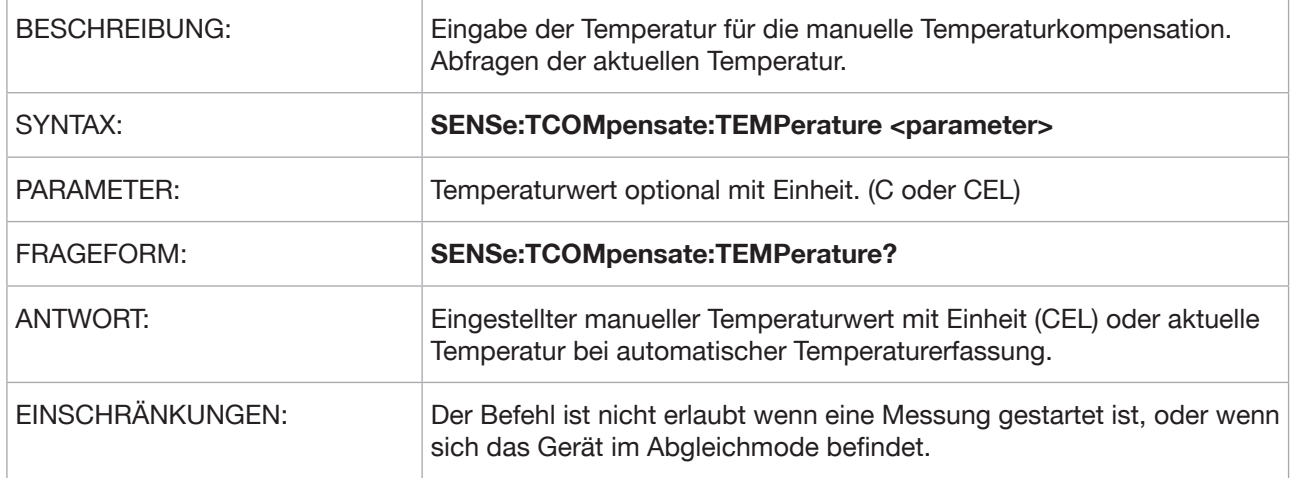

#### **SENSe:FRESistance:LOAD**

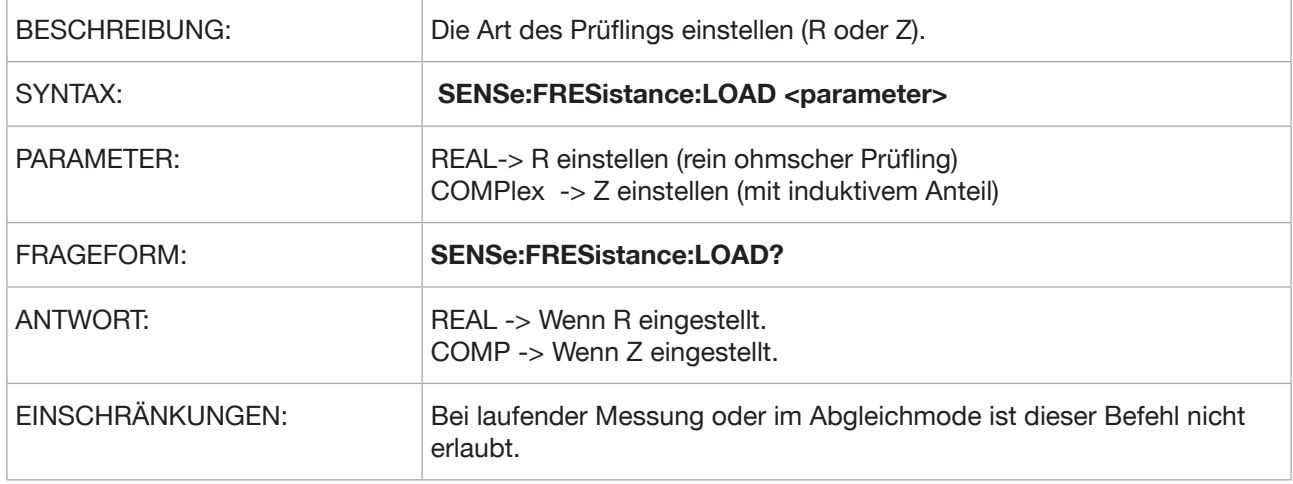

#### **SENSe:AVERage:COUNt**

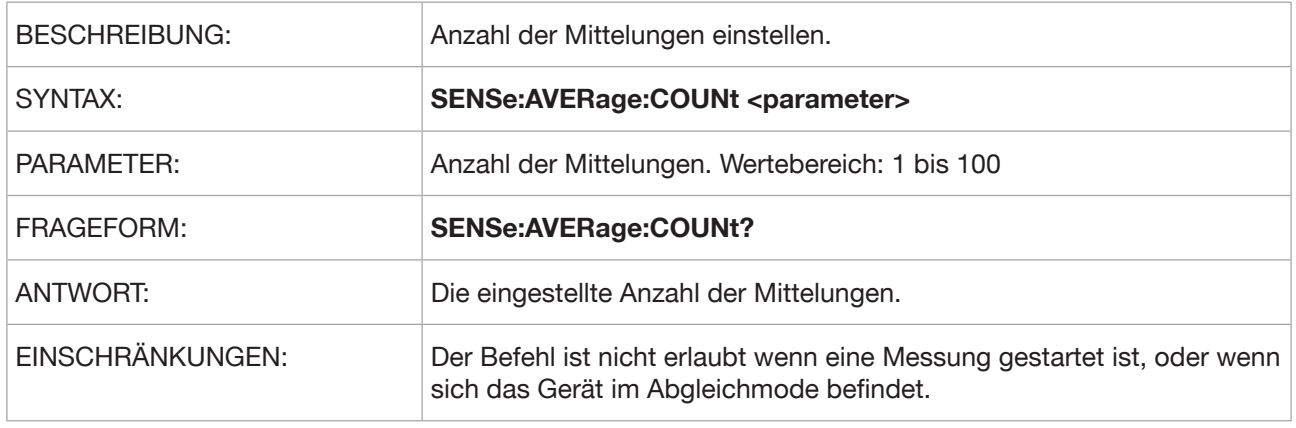

#### **SENSe:AVERage:TCONtrol**

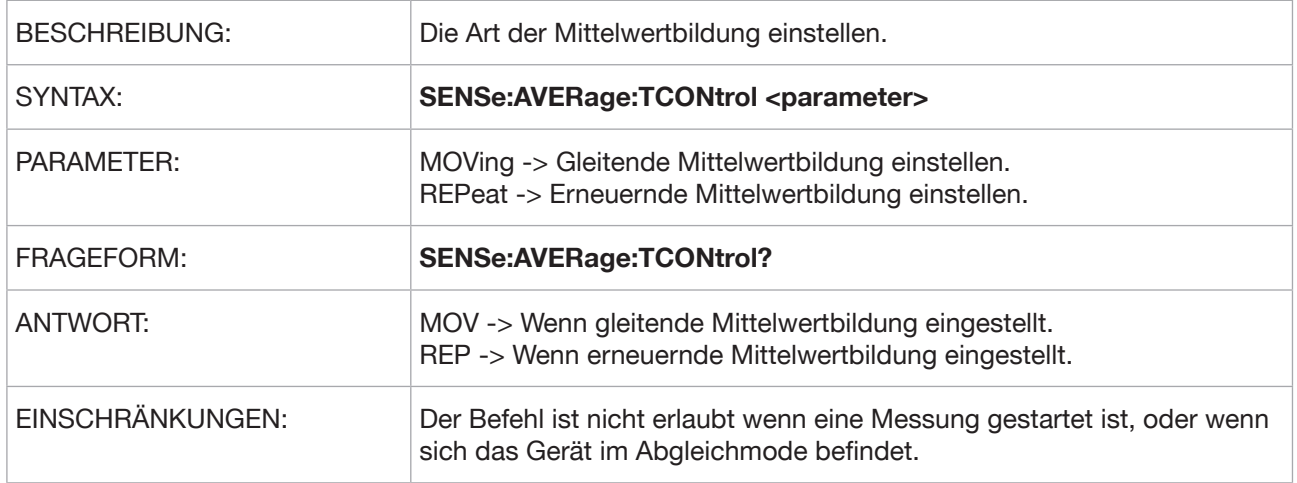

#### **SENSe:FRESistance:RESolution**

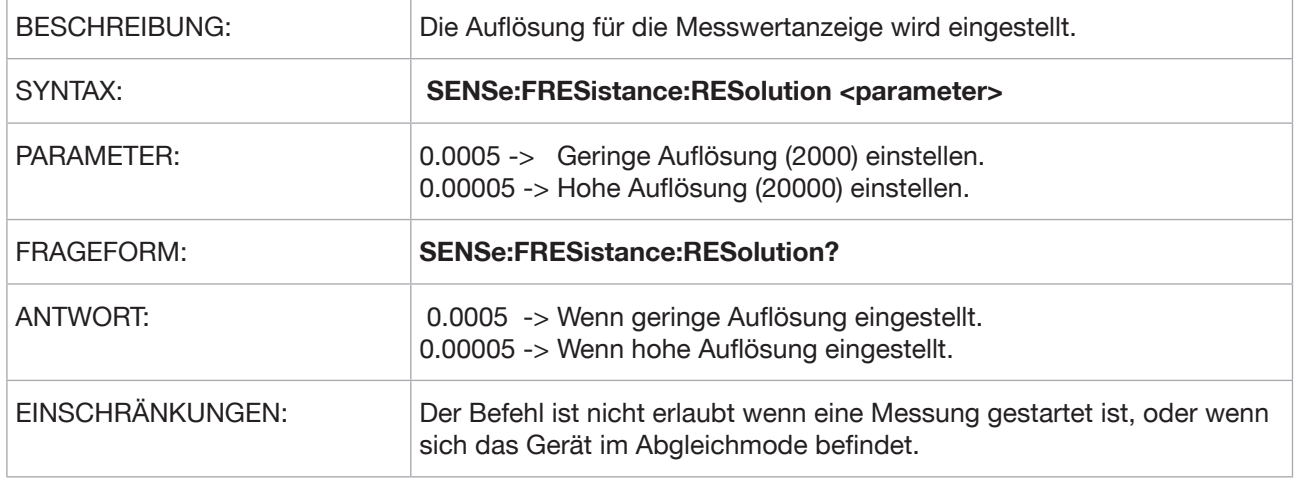

#### **SENSe:FRESistance:NPLCycles**

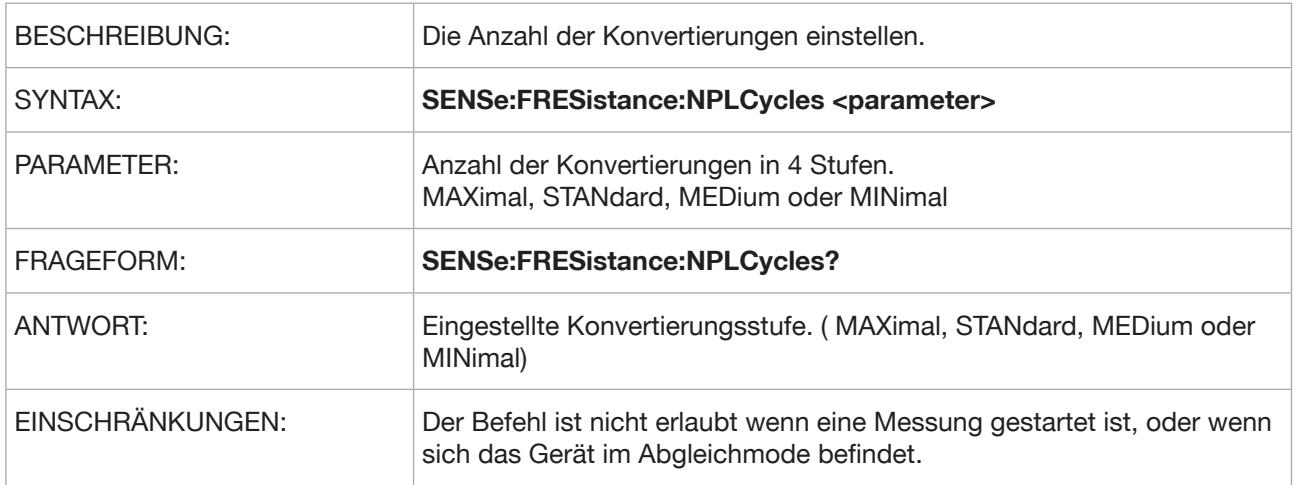

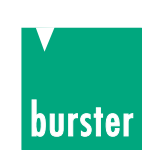

#### **SENSe:FRESistance:MODE**

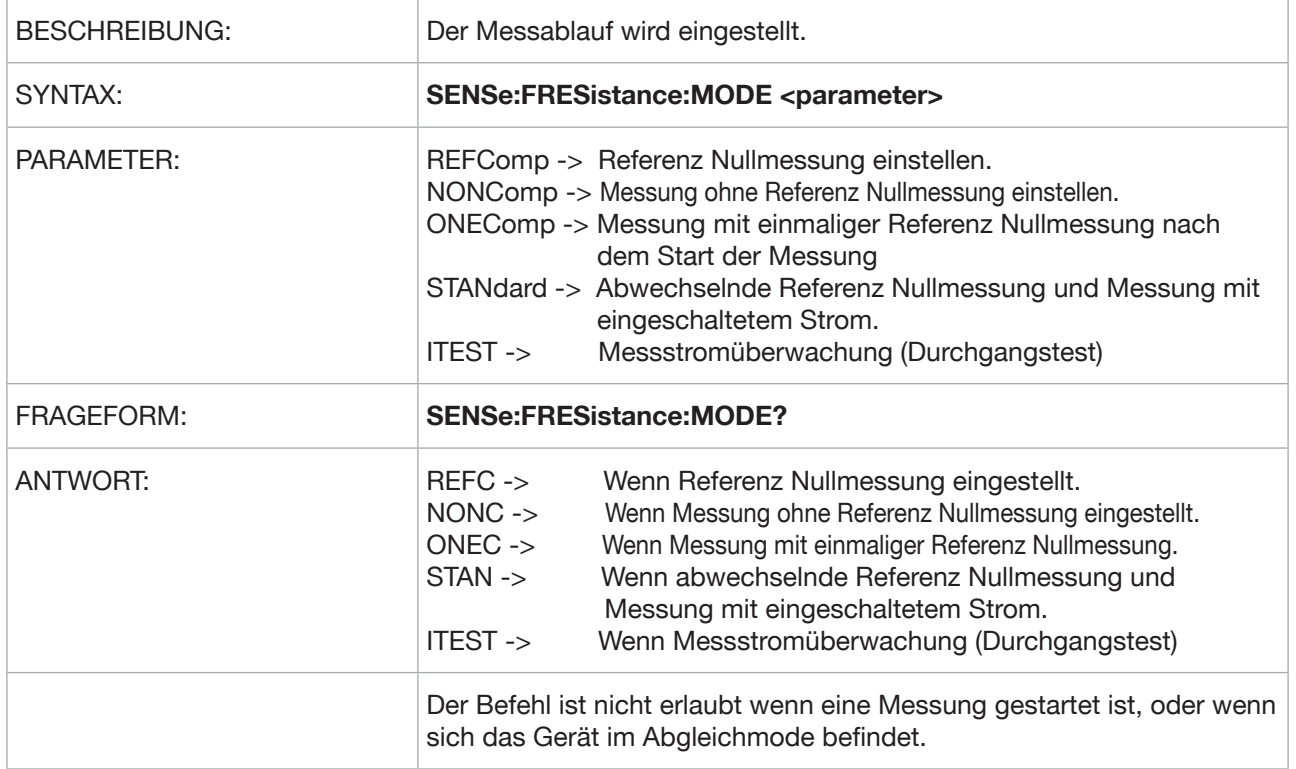

#### **SENSe:ENVelope:REPort:DATA**

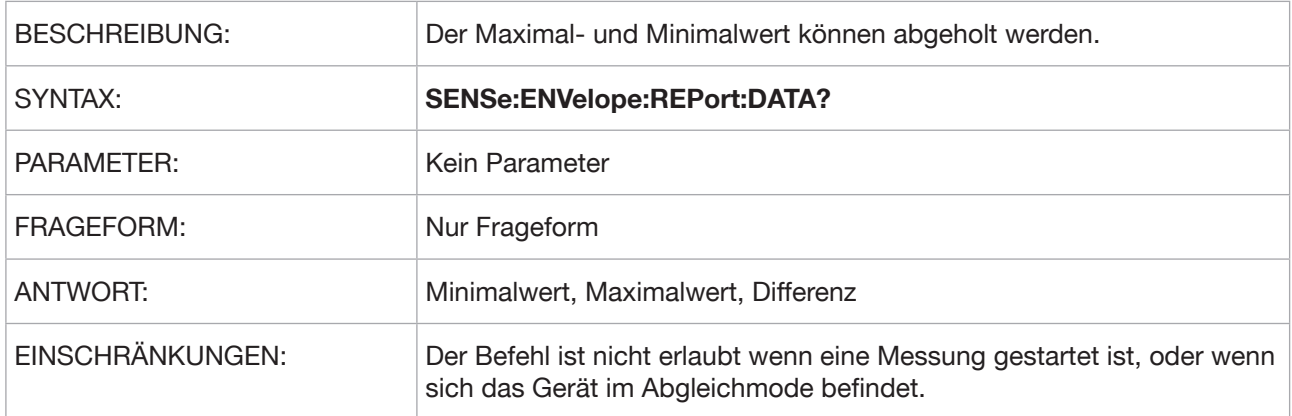

#### **SENSe:TCOMpensate:TCOefficient:SELect**

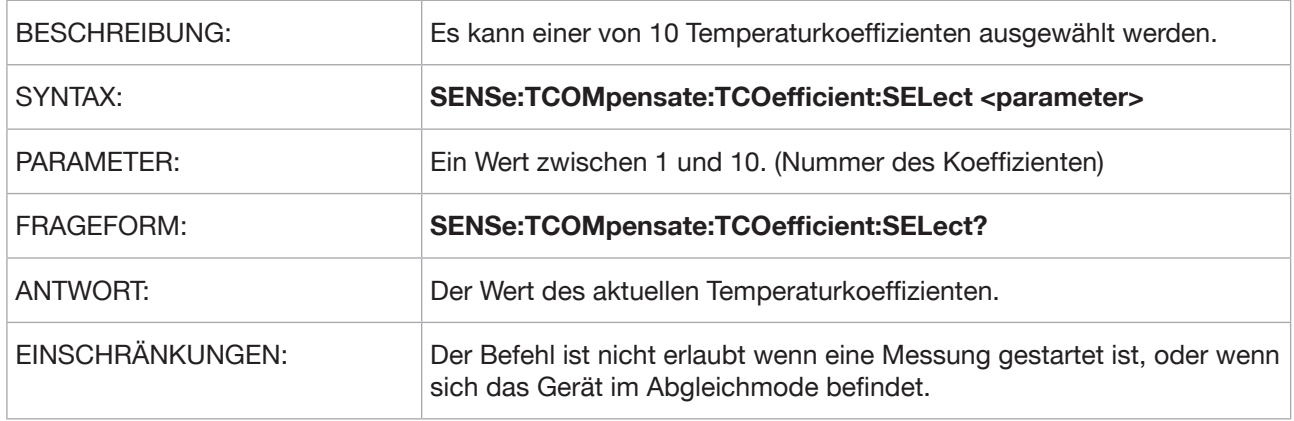

#### **SENSe:TCOMpensate:TEMPerature:REFerence**

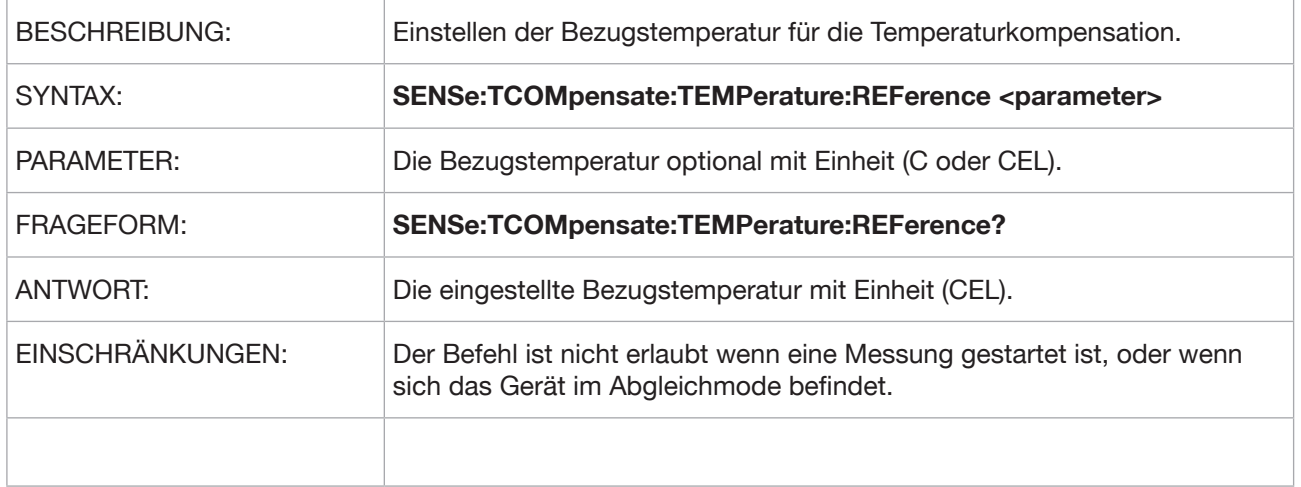

#### **SENSe:TCOMpensate:TCOefficient**

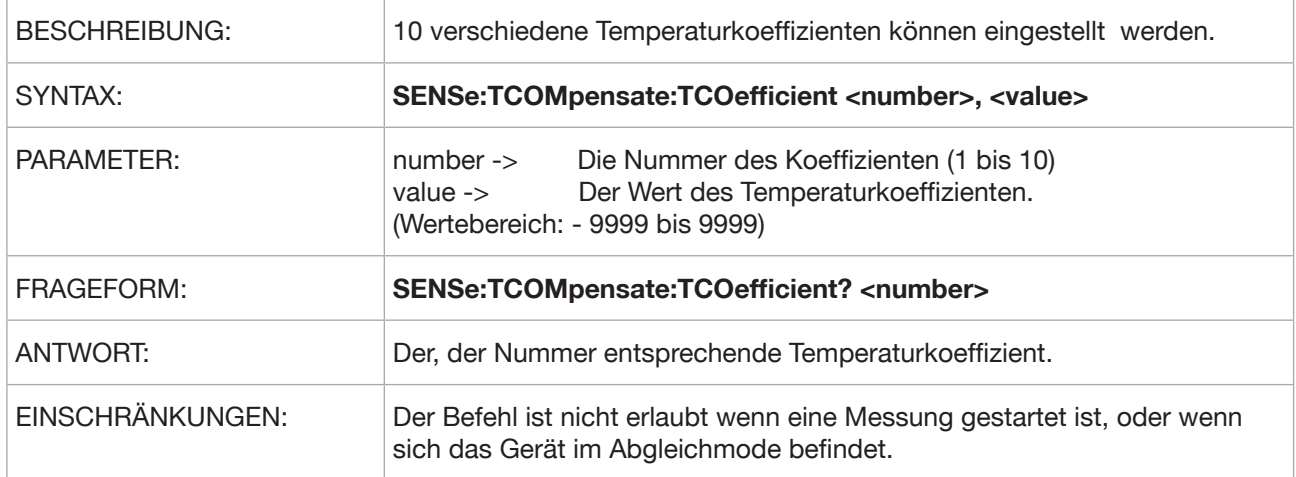

#### **SENSe:FRESistance:RANGe:AUTO**

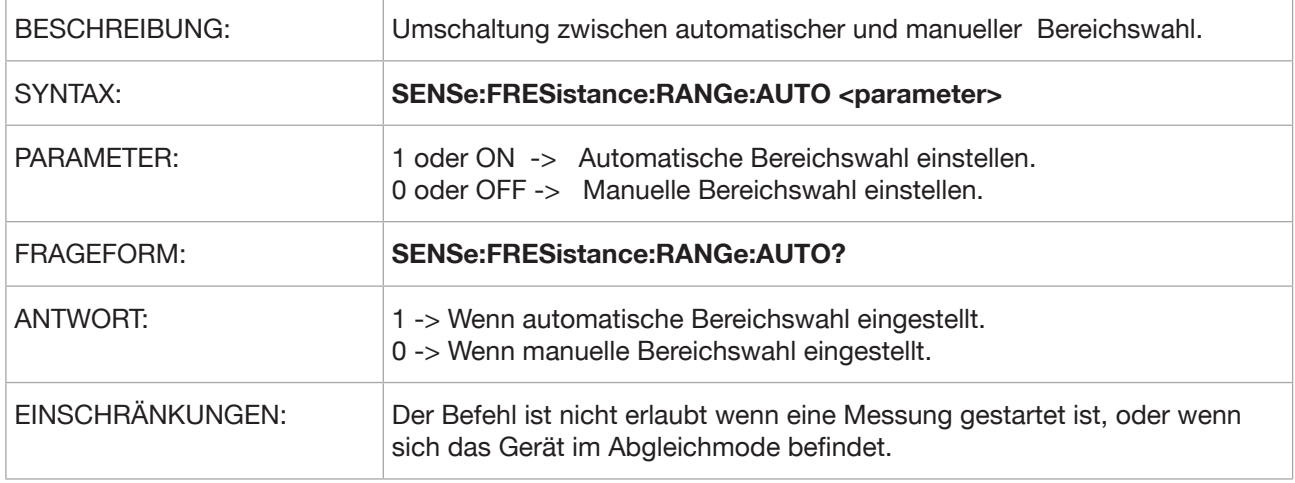

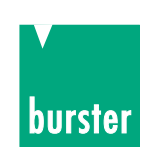

#### **SENSe:FRESistance:RANGe:UPPer**

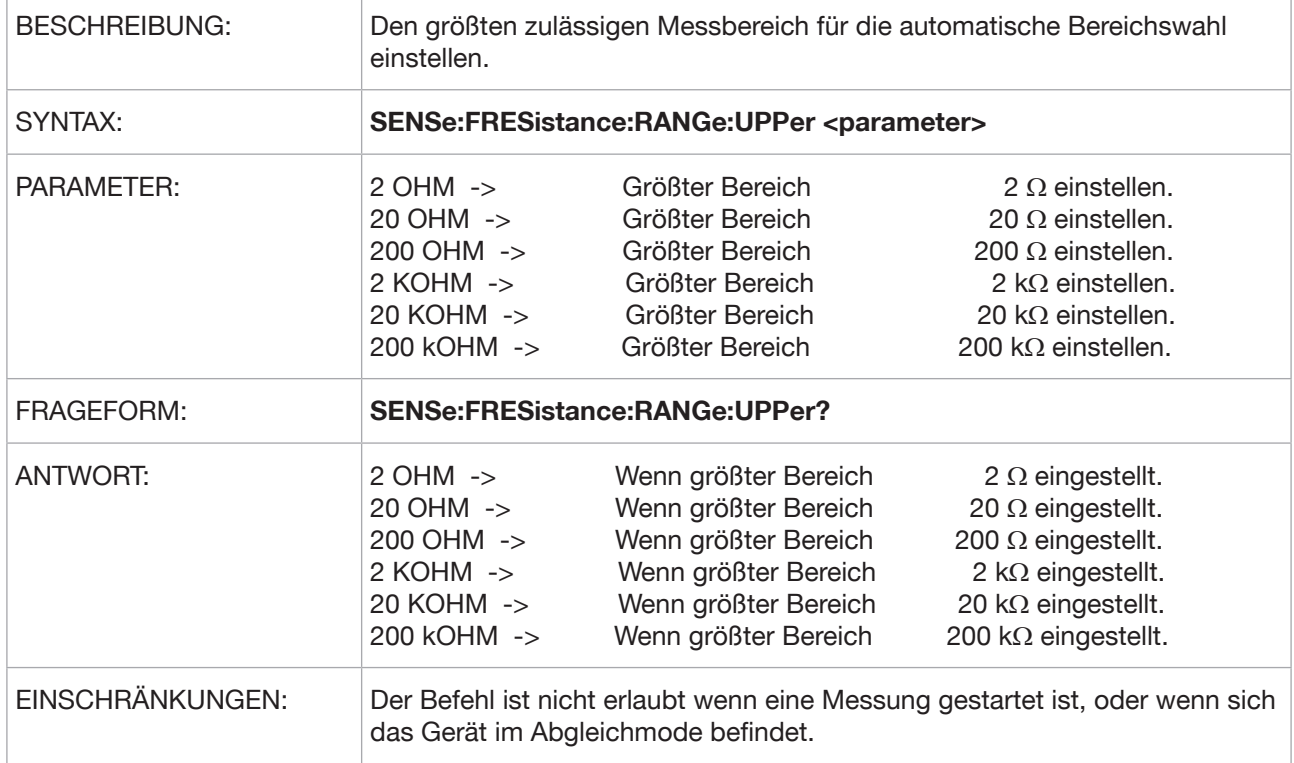

#### **SENSe:FRESistance:RANGe:LOWer**

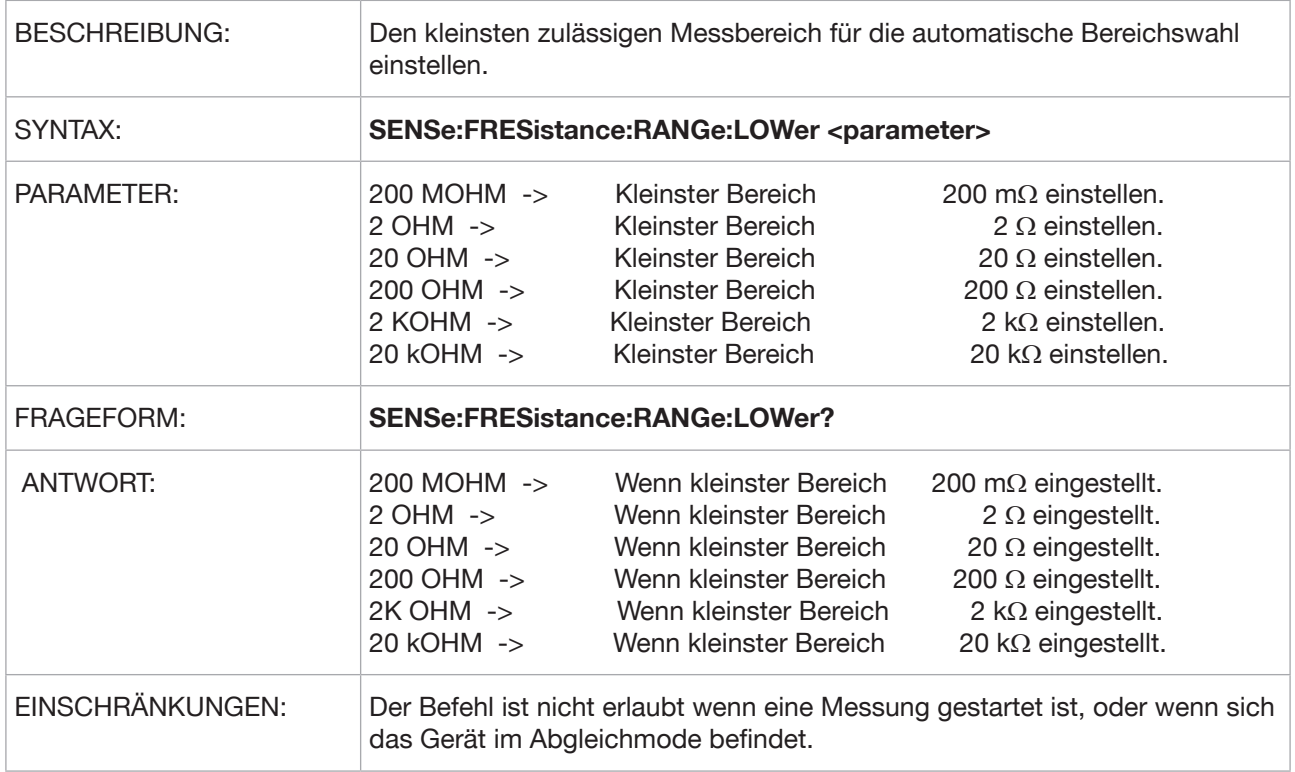

#### **SENSe:FRESistance:RANGe:MANual**

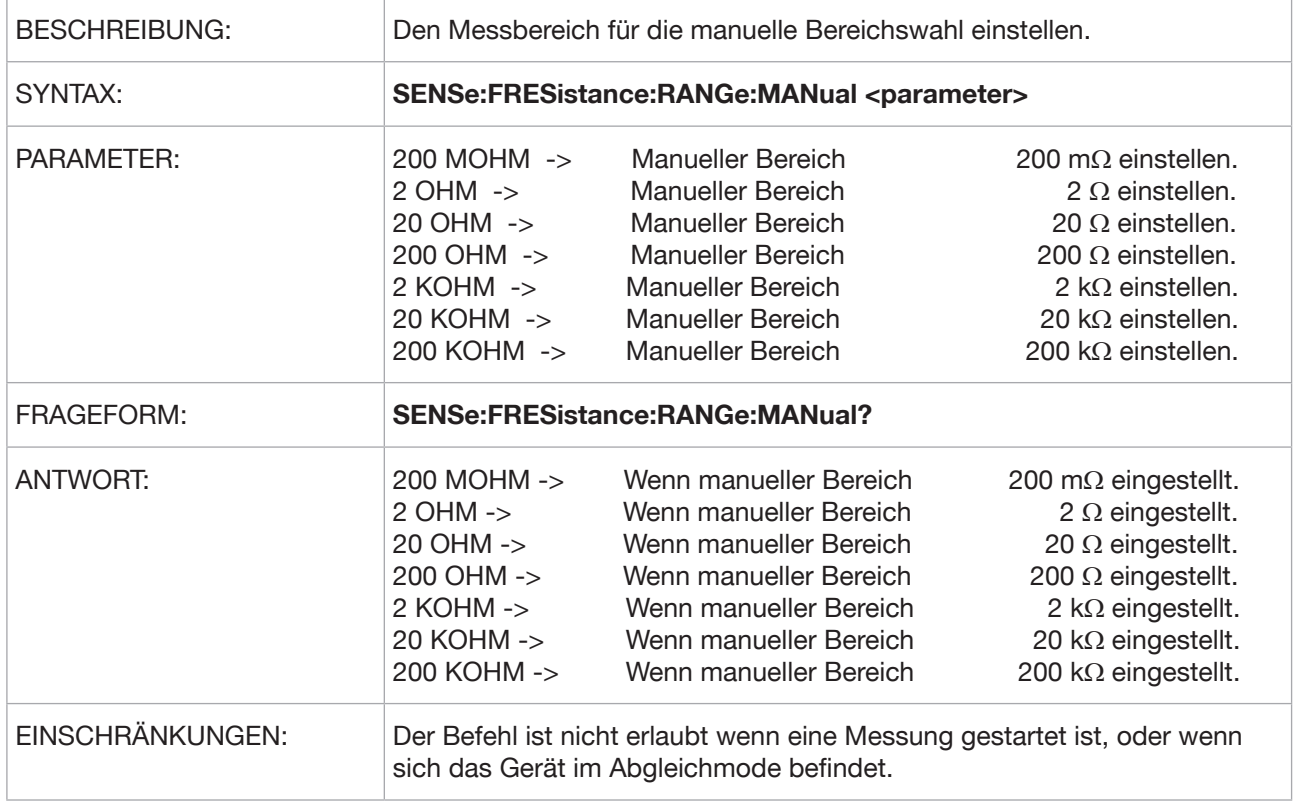

### **5.3.12 SCALe Subsystem**

#### **SCALe:Pt100**

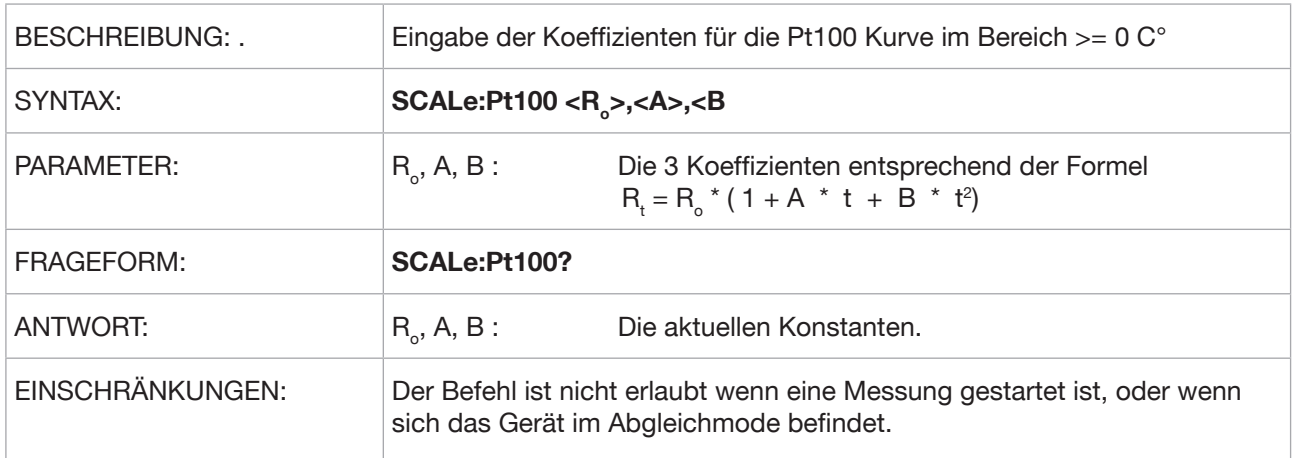
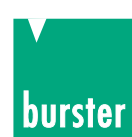

#### **SCALe:VOLTage**

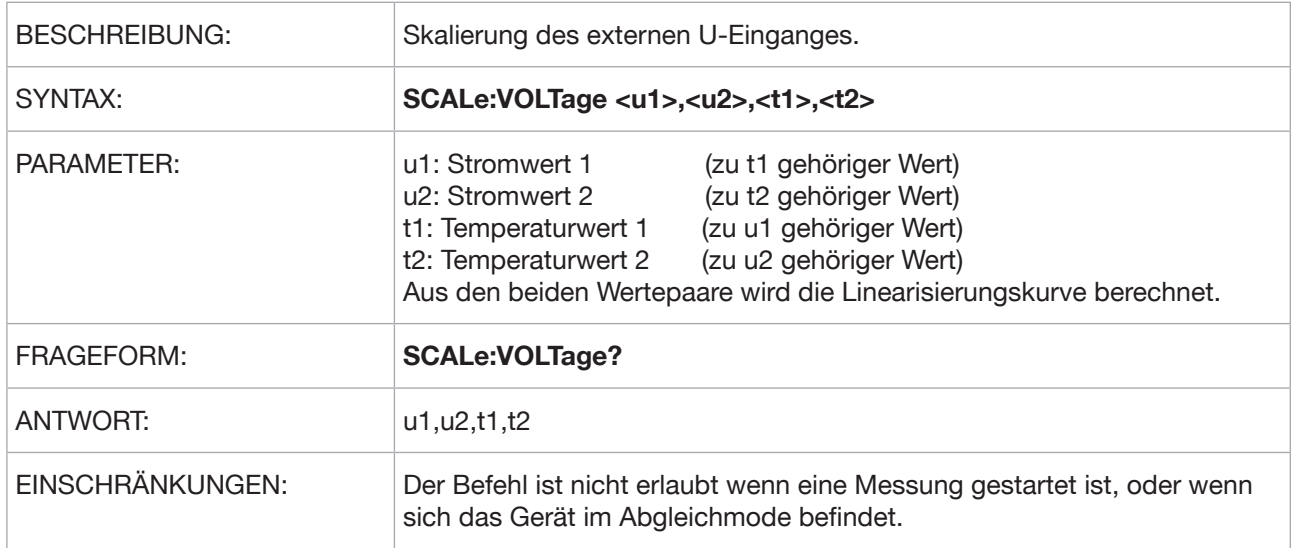

#### **SCALe:CURRent**

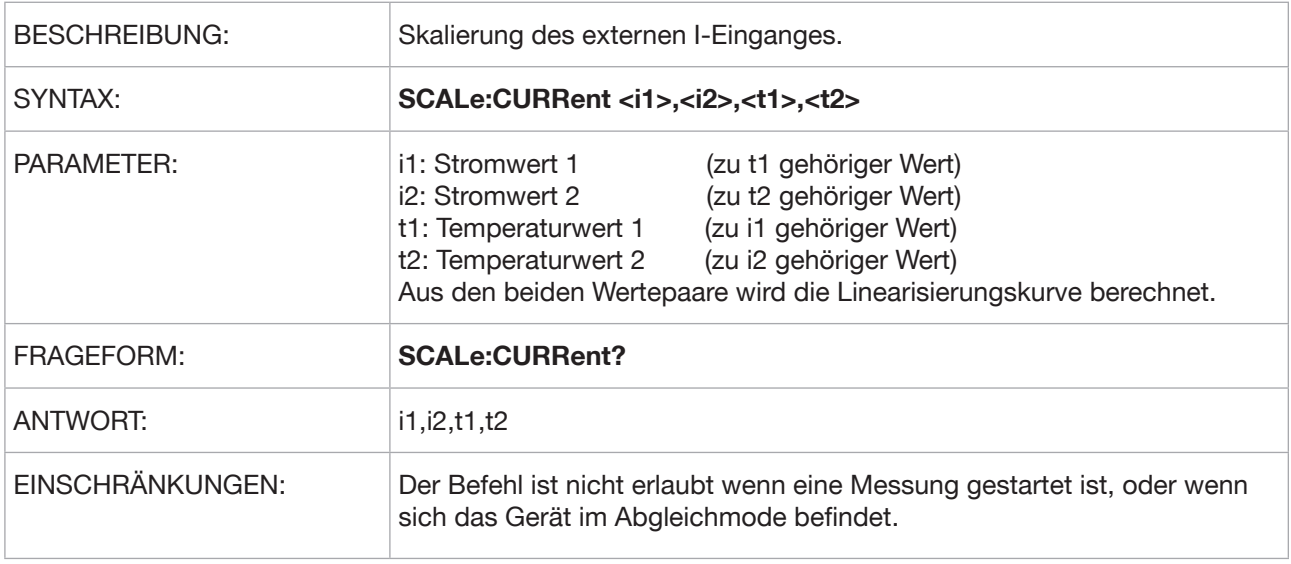

## **5.3.13 ACCess Subsystem**

#### **ACCess:MEASure**

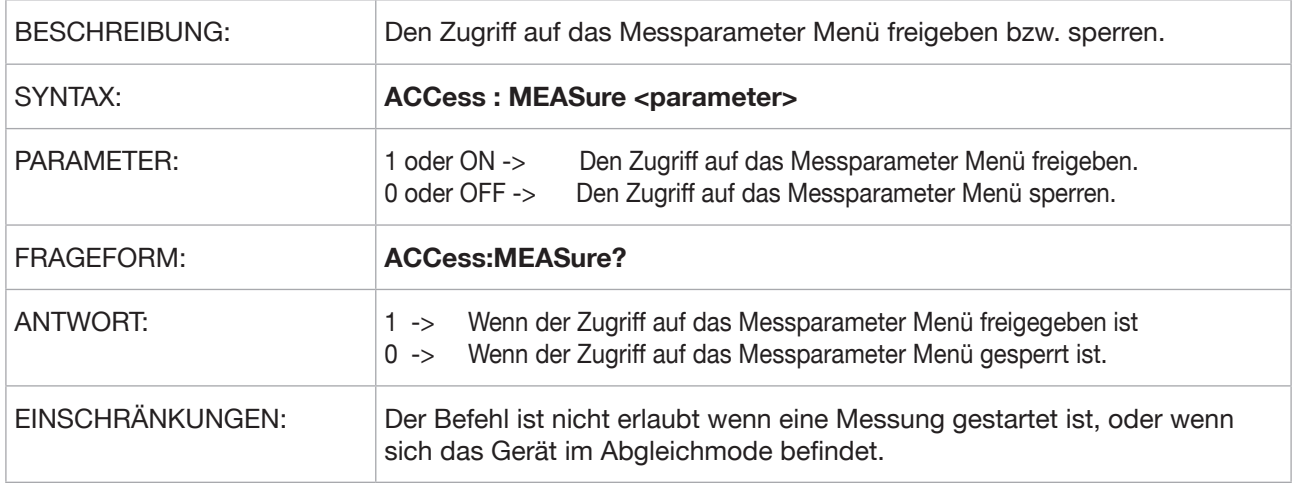

#### **ACCess:EXPRession**

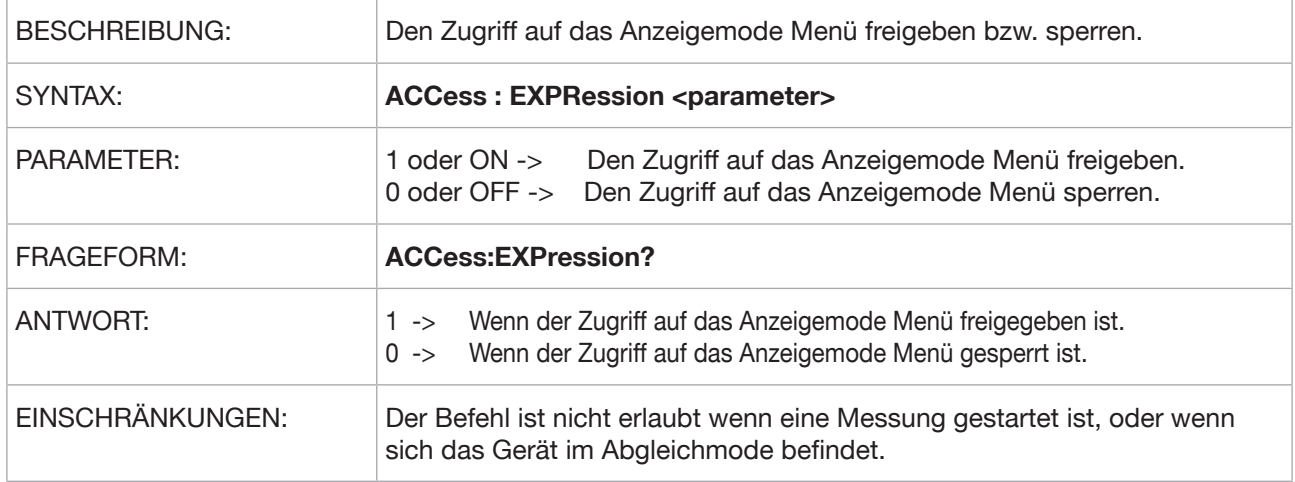

#### **ACCess:PRINter**

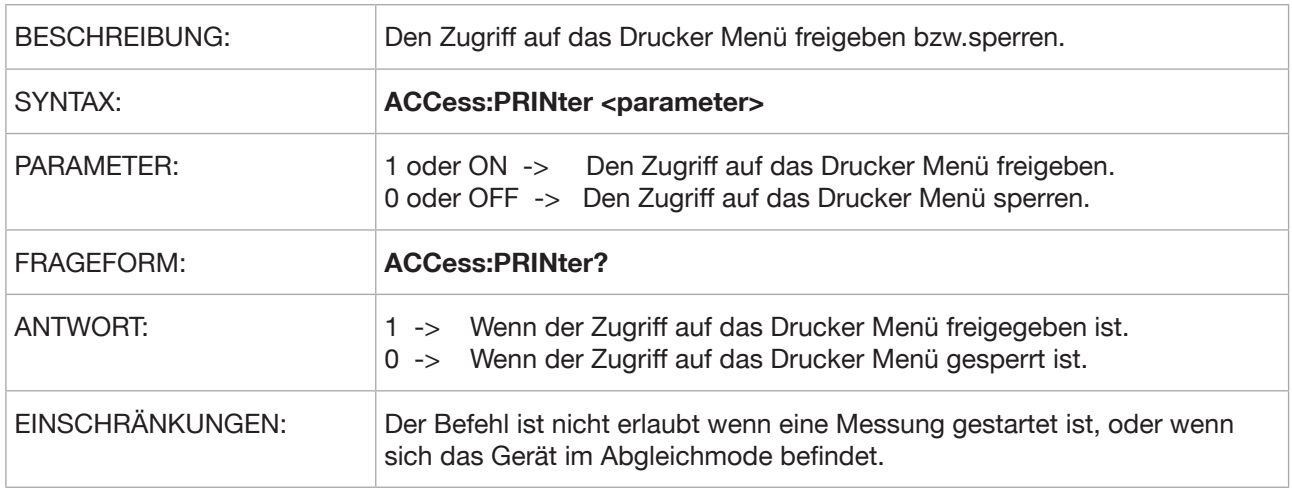

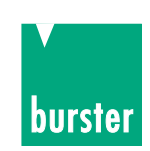

#### **ACCess:COMPensation**

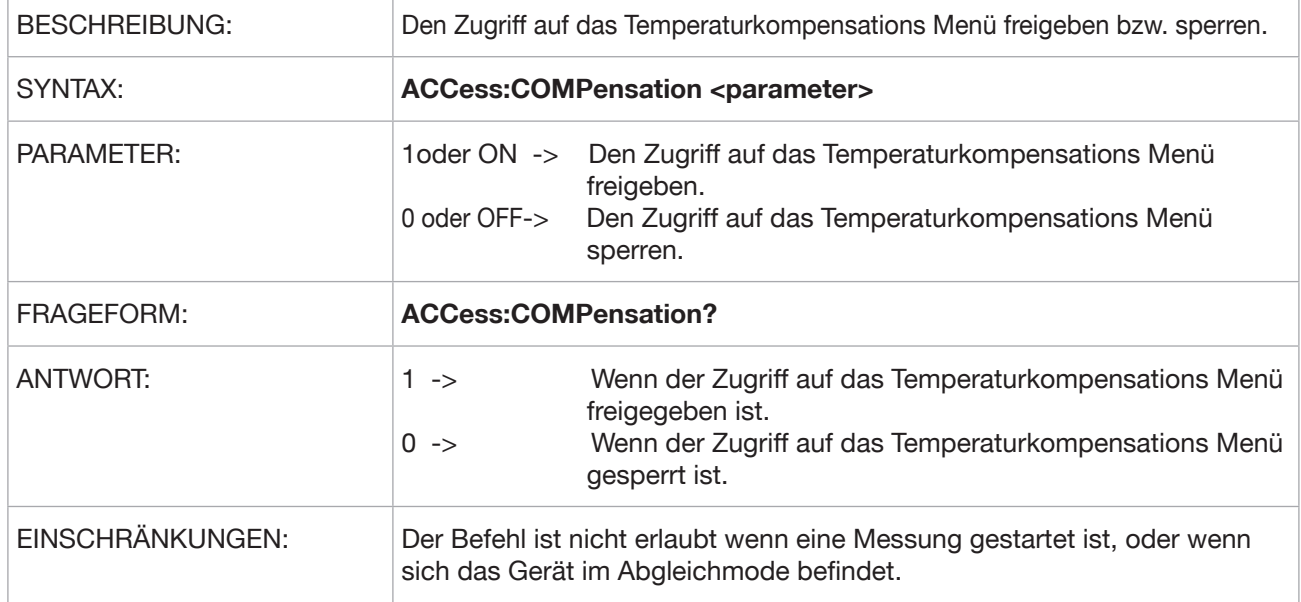

#### **ACCess:COMMunicate**

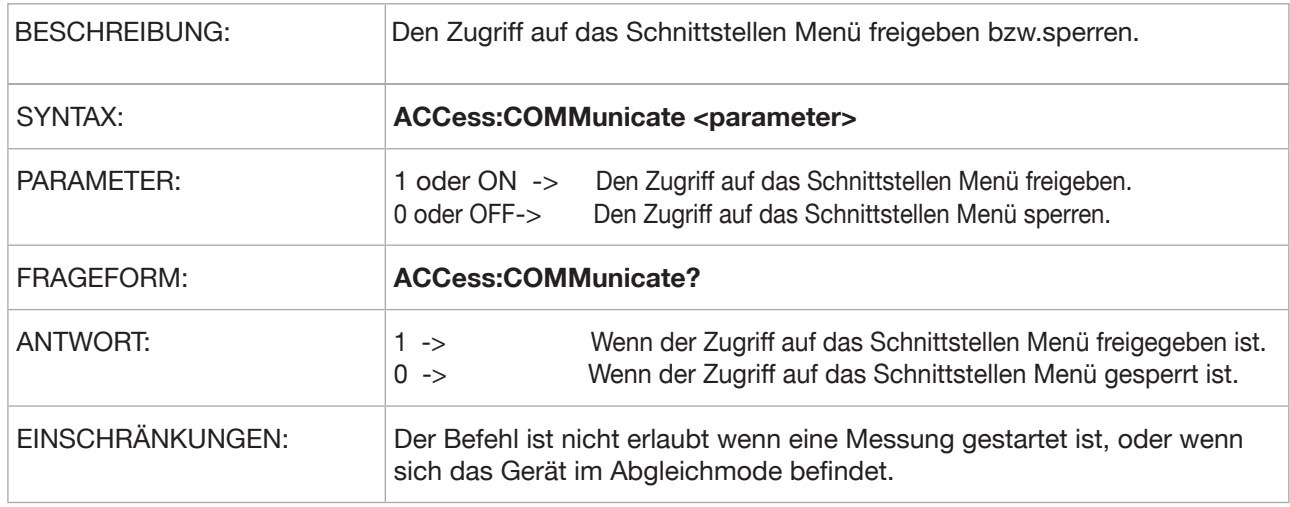

#### **ACCess:MEMory**

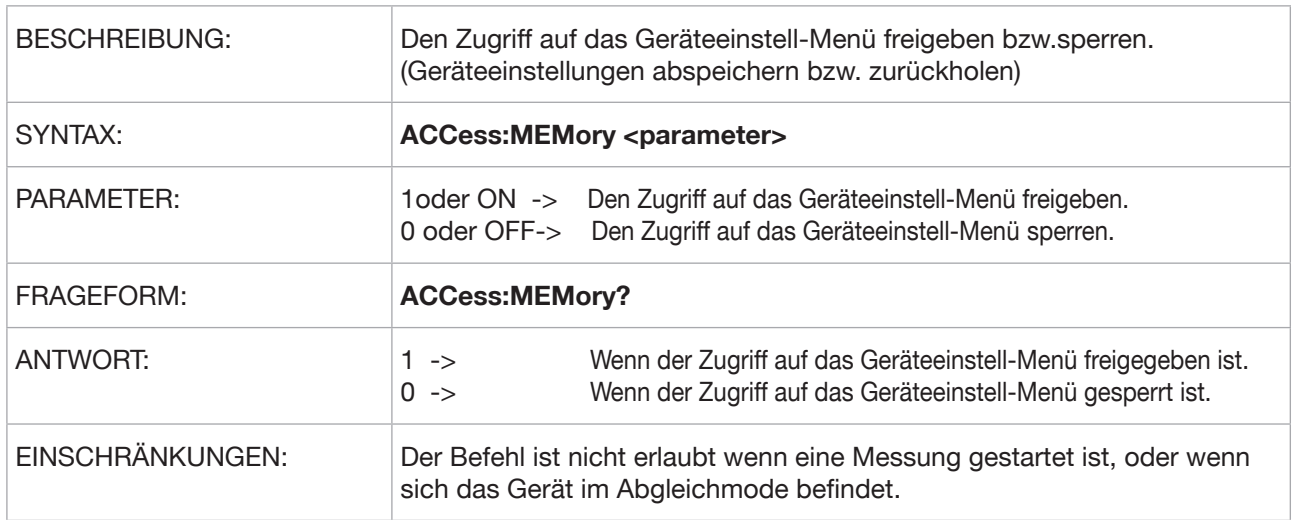

#### **ACCess:CONTrast**

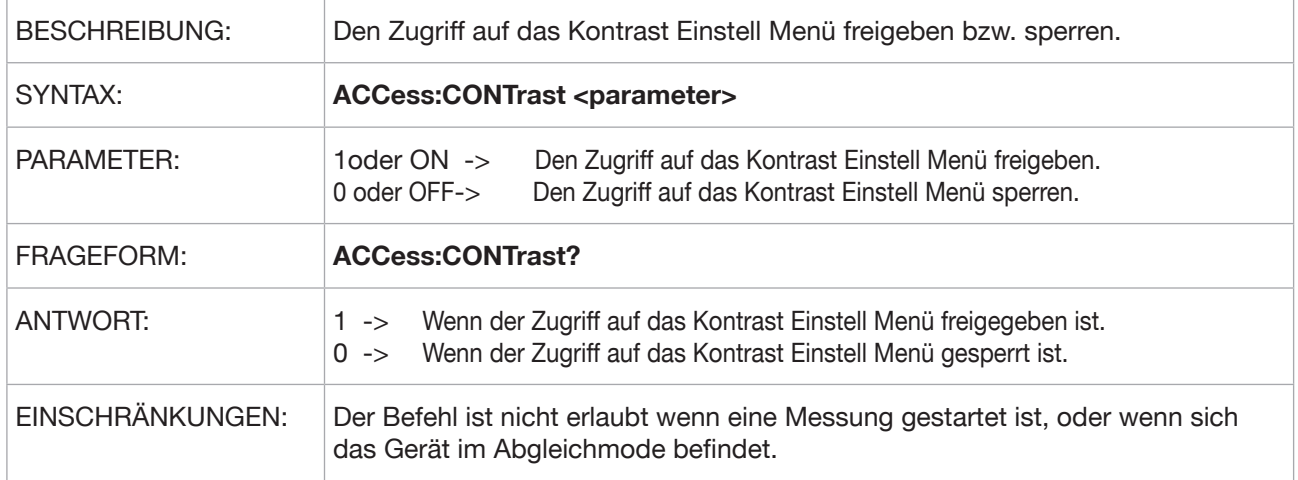

#### **ACCess:STATe**

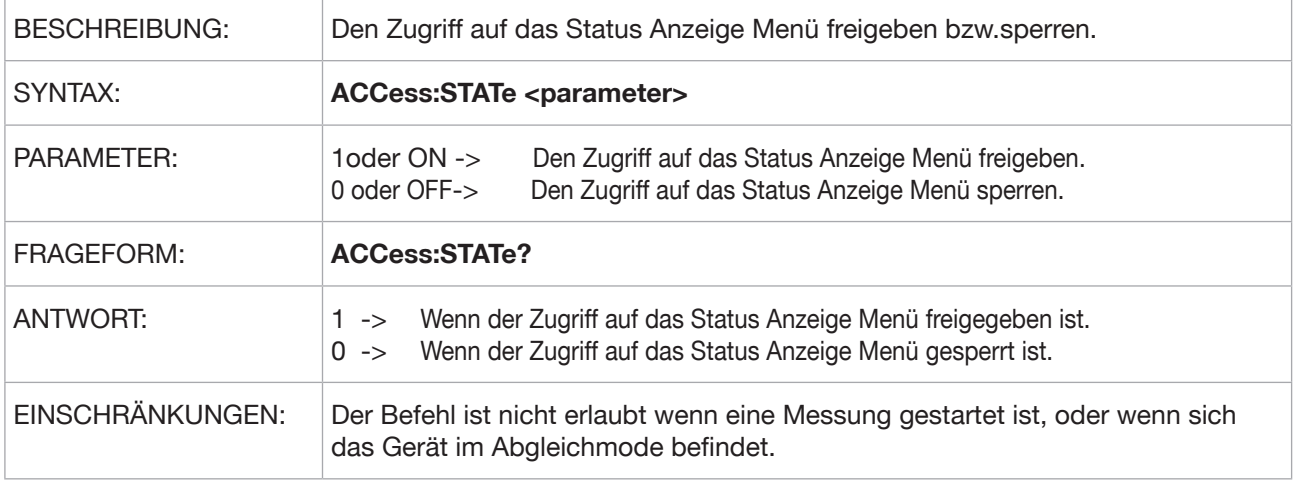

#### **ACCess:REGister**

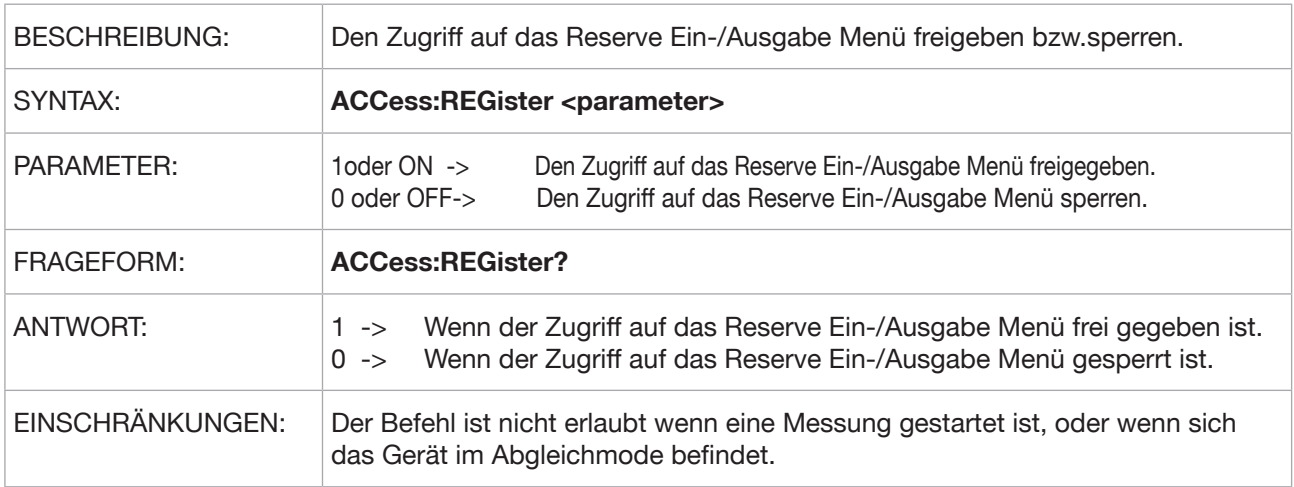

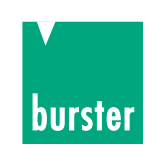

#### **ACCess:CALibration**

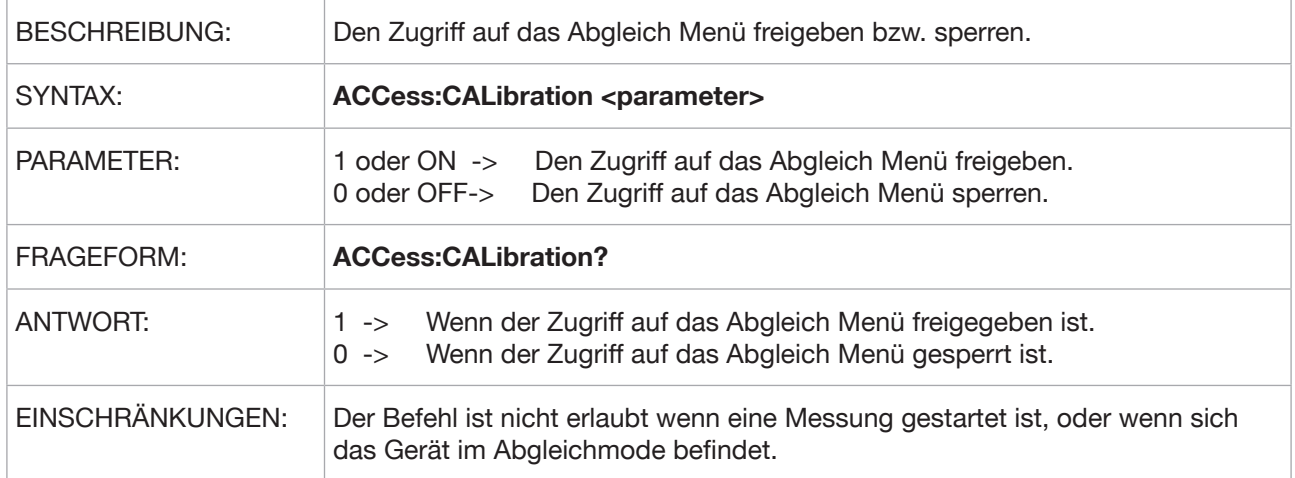

#### **ACCess:DATalogger**

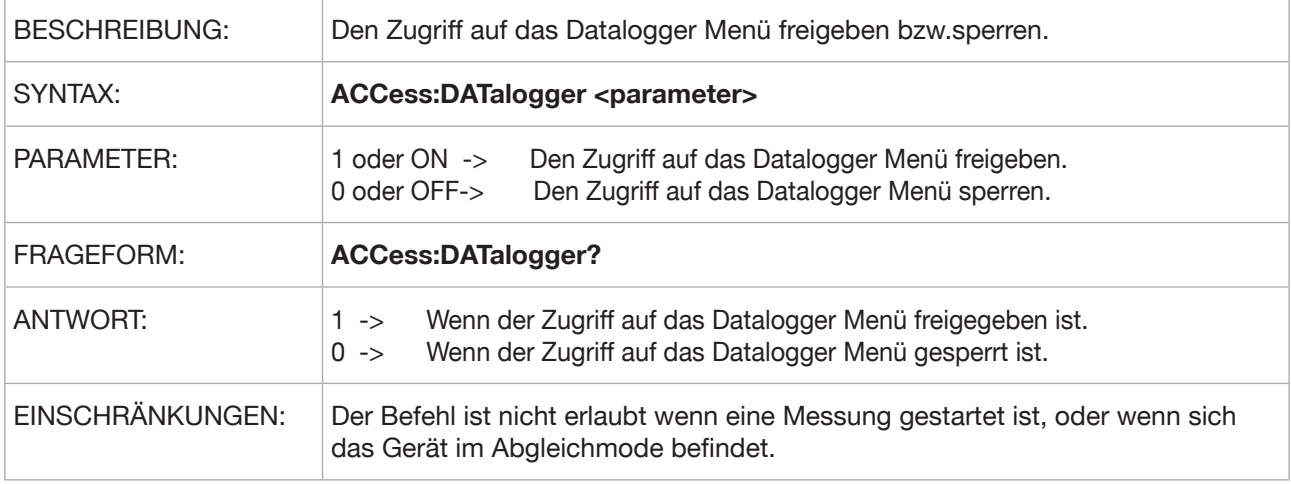

#### **ACCess:SCALe**

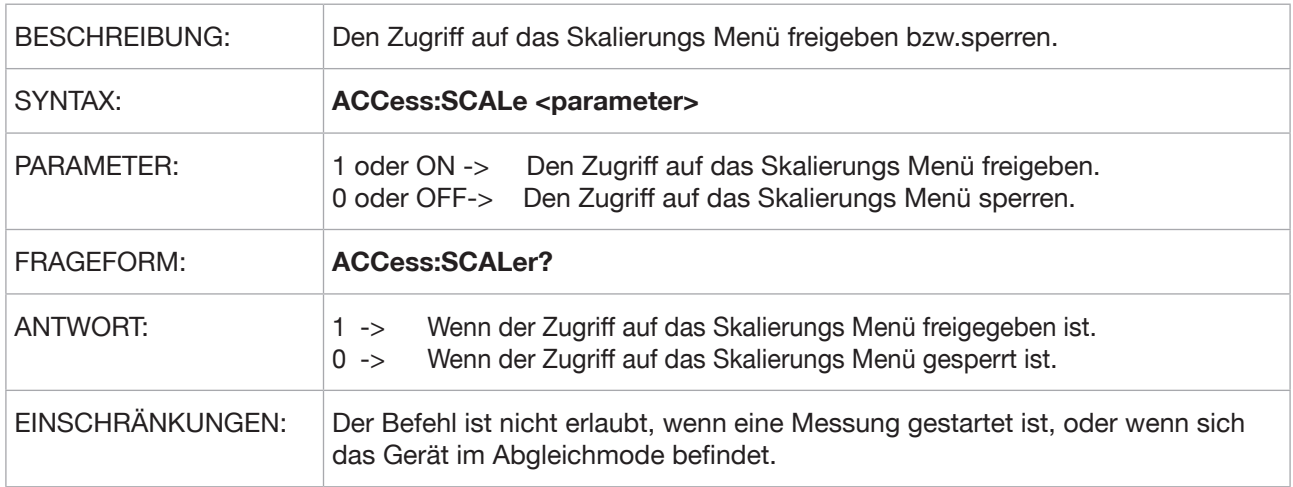

#### **ACCess:DATE**

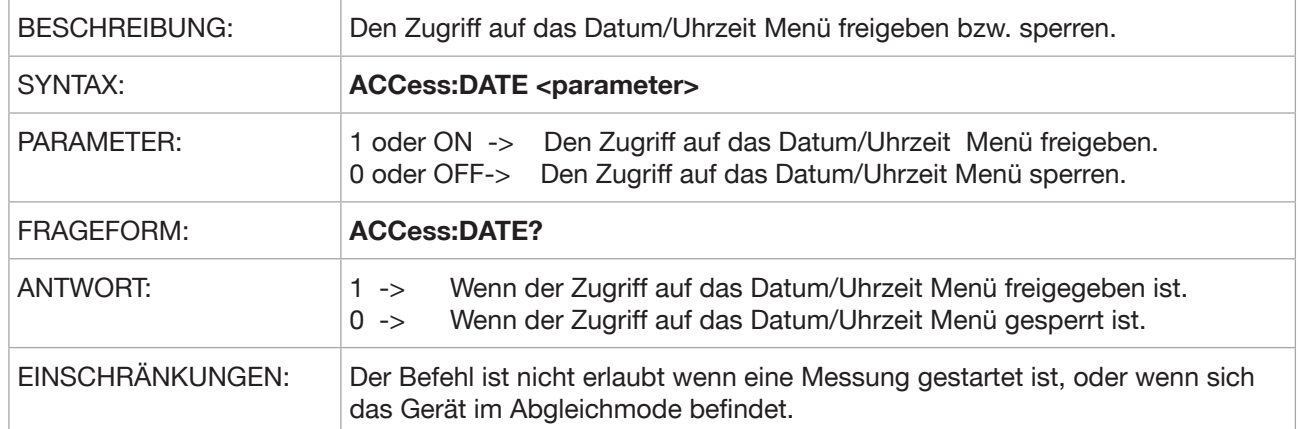

#### **ACCess:FAST**

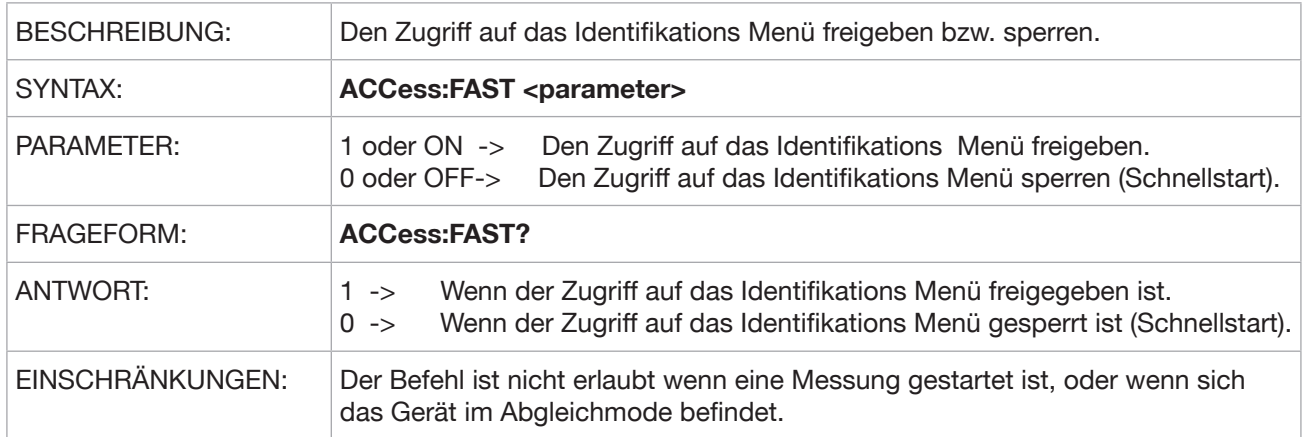

#### **ACCess:LIMit:CONFigure**

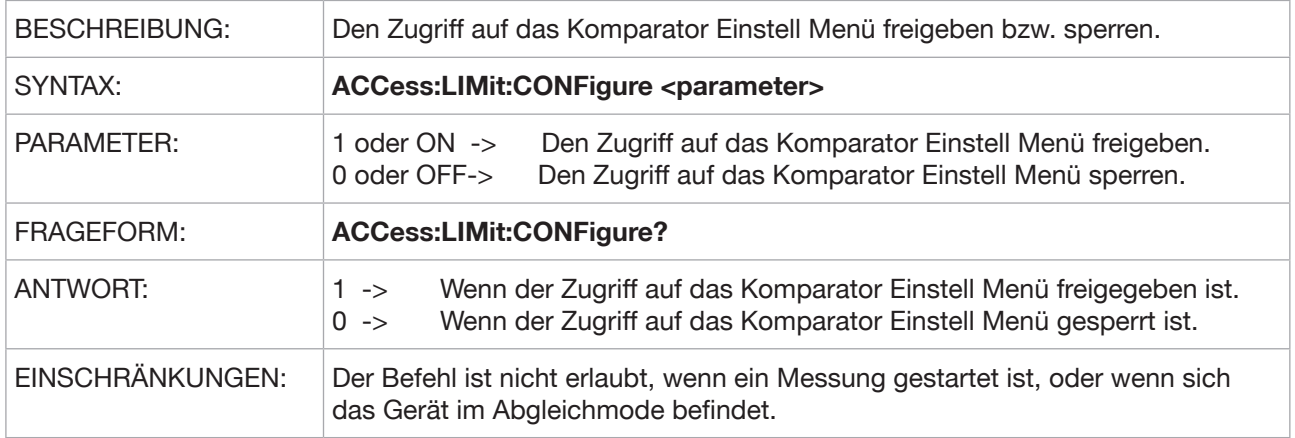

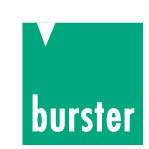

#### **ACCess:ENVelope:CONFigure**

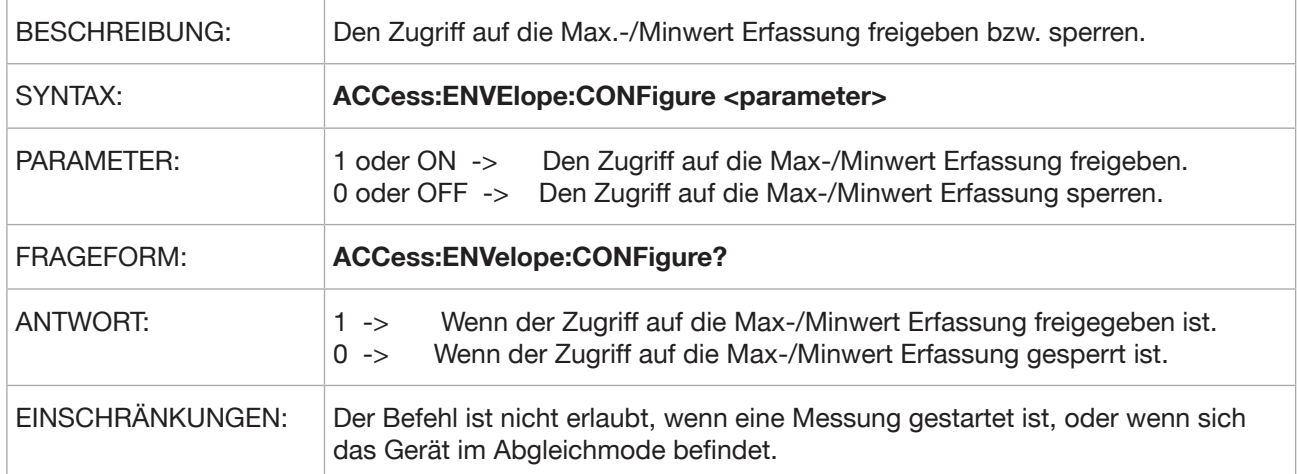

#### **ACCess:LIMit:EVALuation**

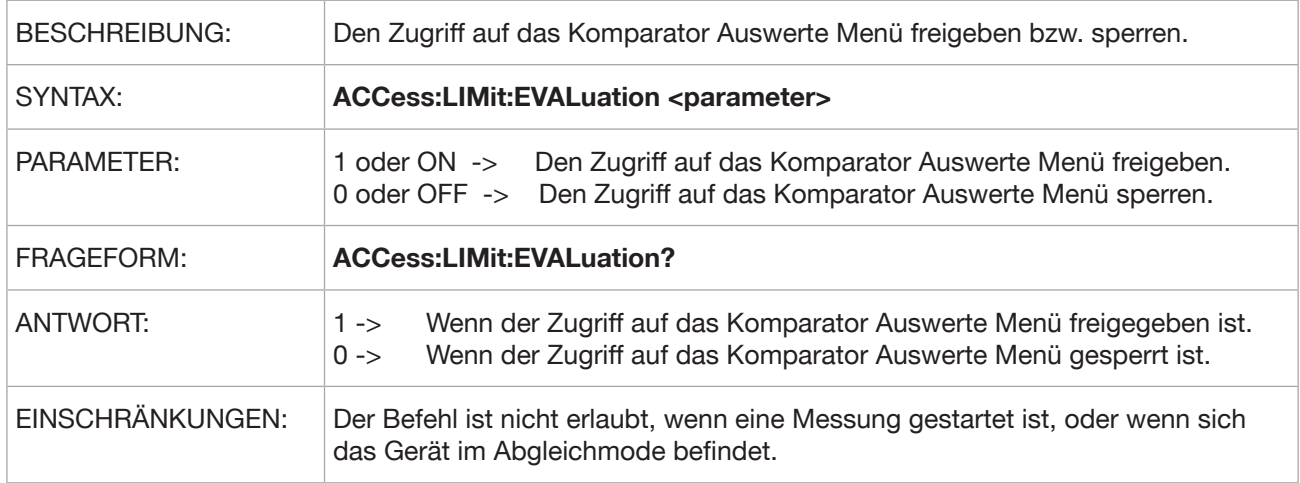

#### **ACCess:ENVelope:EVALuation**

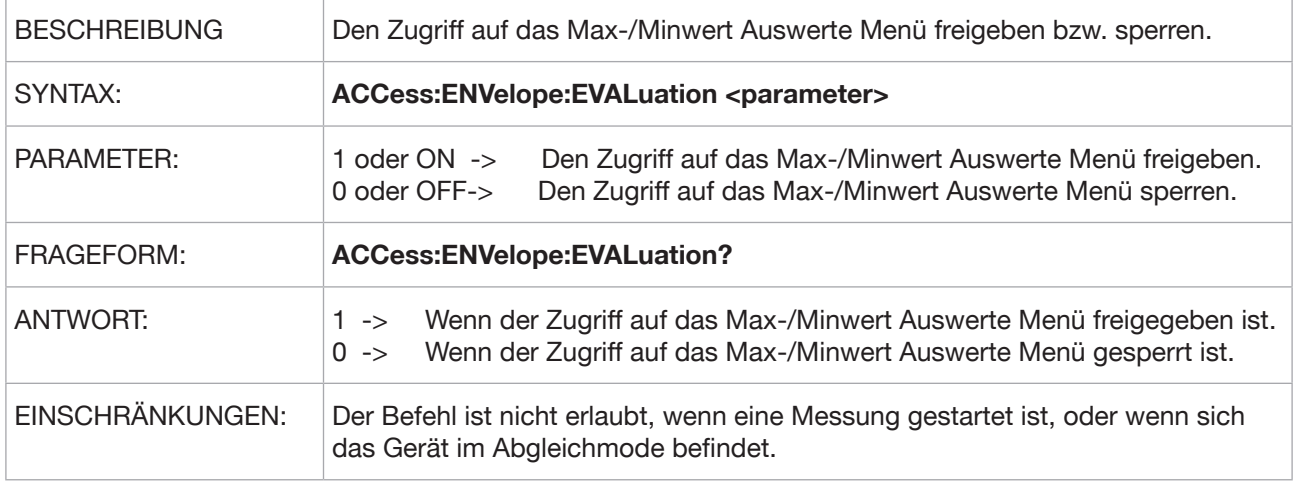

#### **ACCess:MANRange**

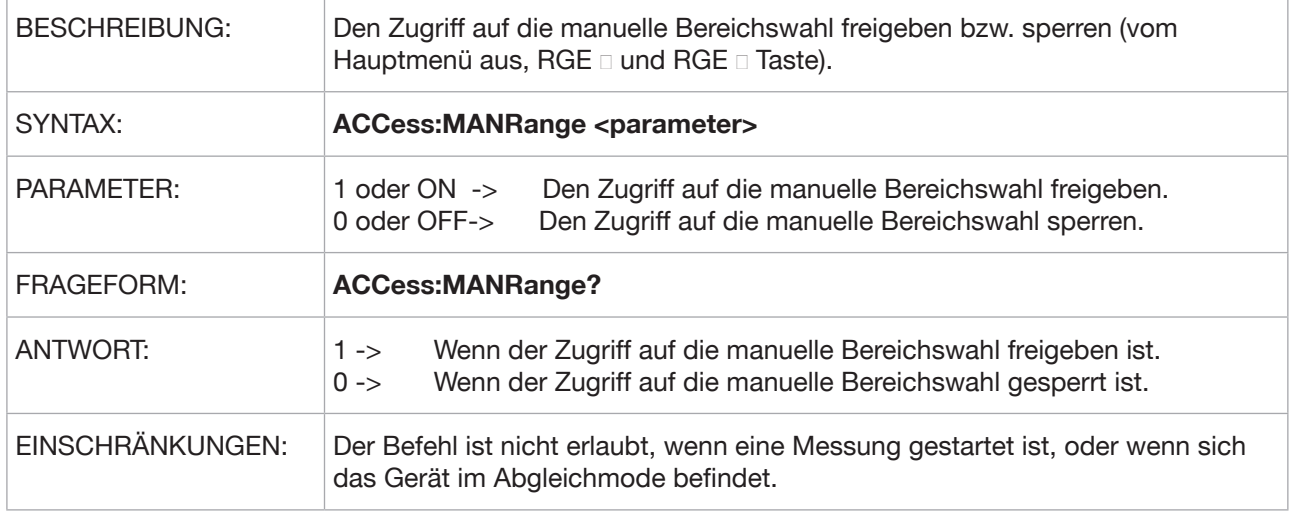

### **5.3.14 DATalogger Subsystem**

#### **DATalogger:STATe**

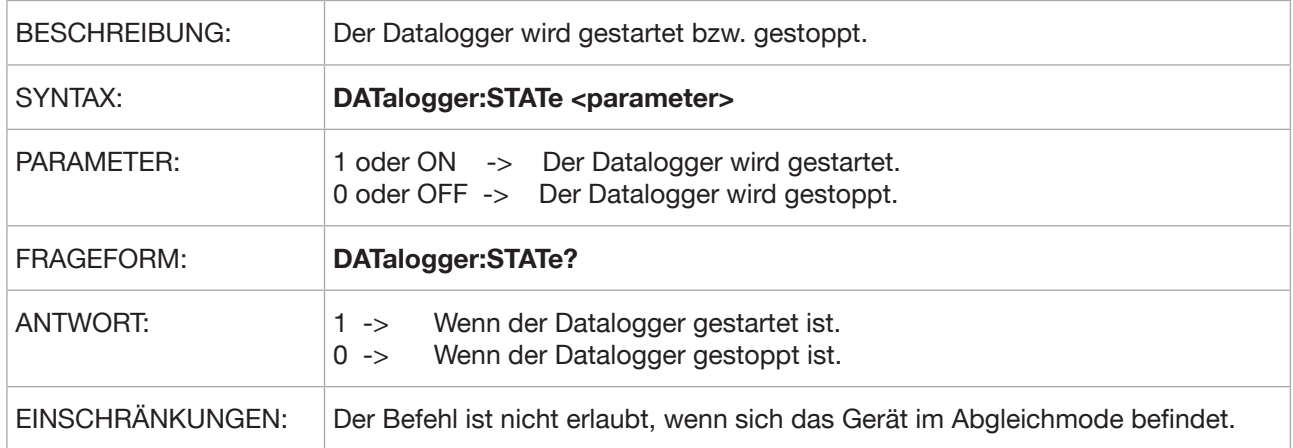

#### **DATalogger:MINimum?**

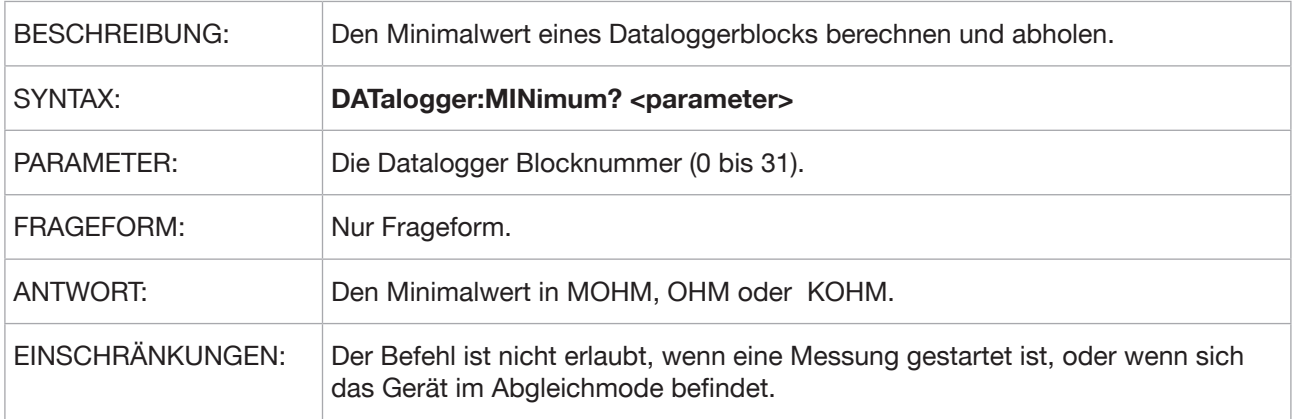

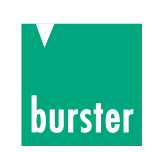

### **DATalogger:MAXimum?**

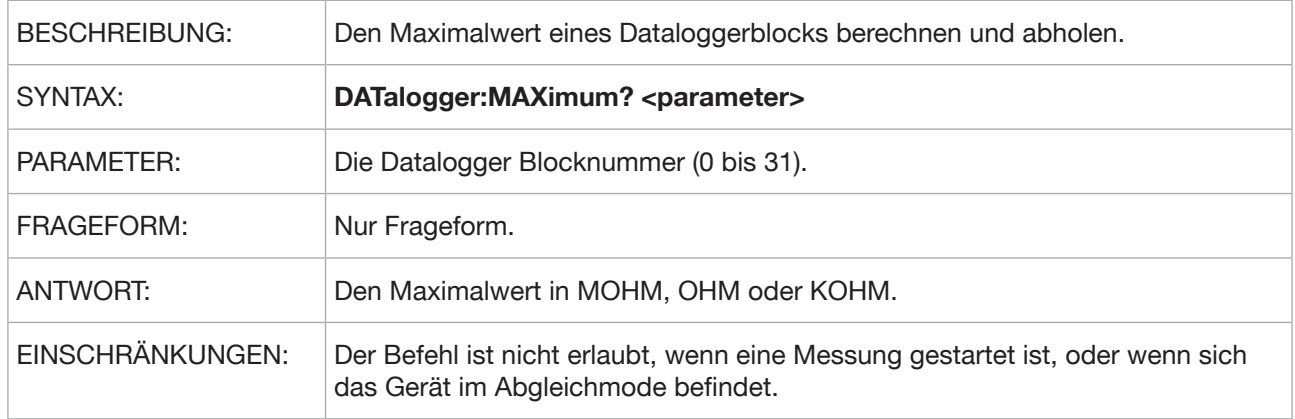

### **DATalogger:AVERage?**

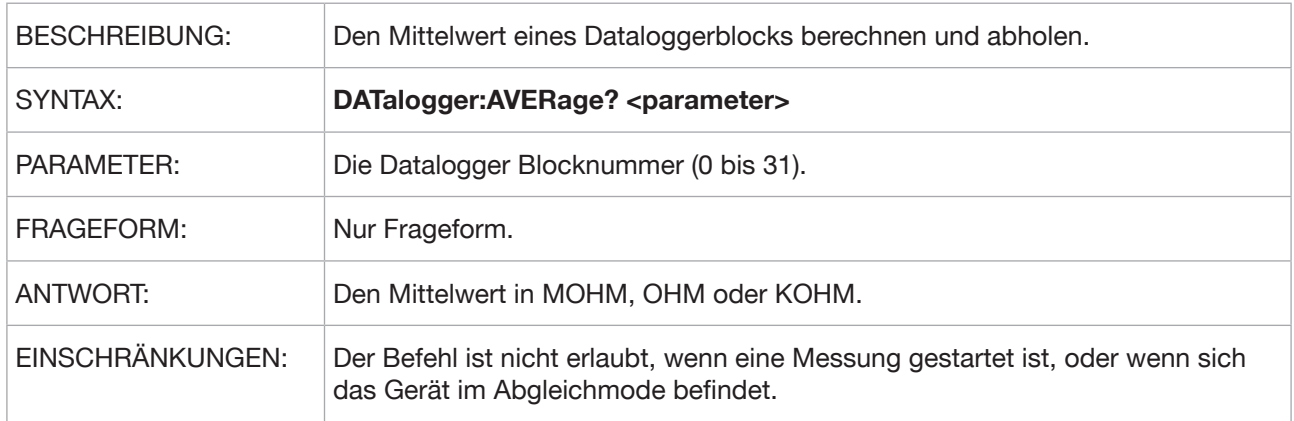

#### **DATalogger:DEViation?**

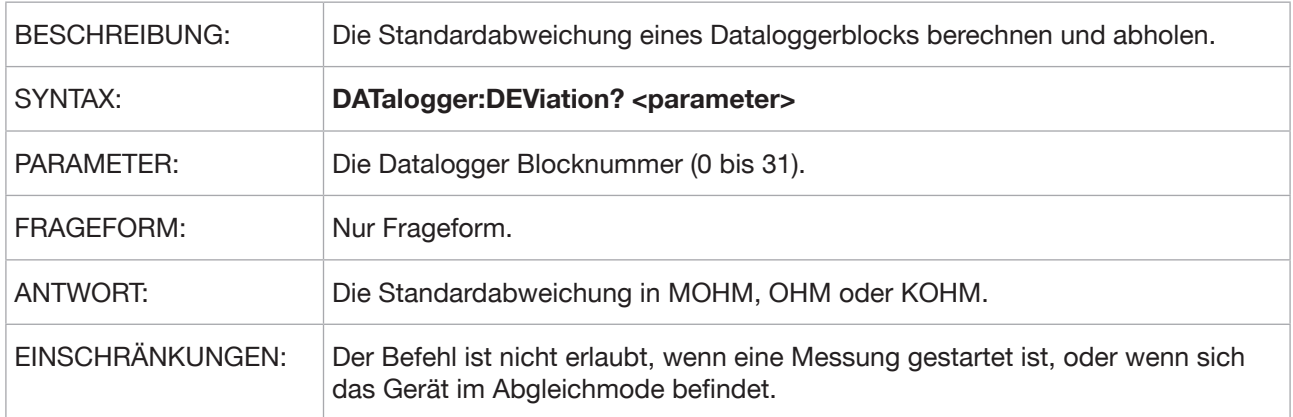

#### **DATalogger:COUNt?**

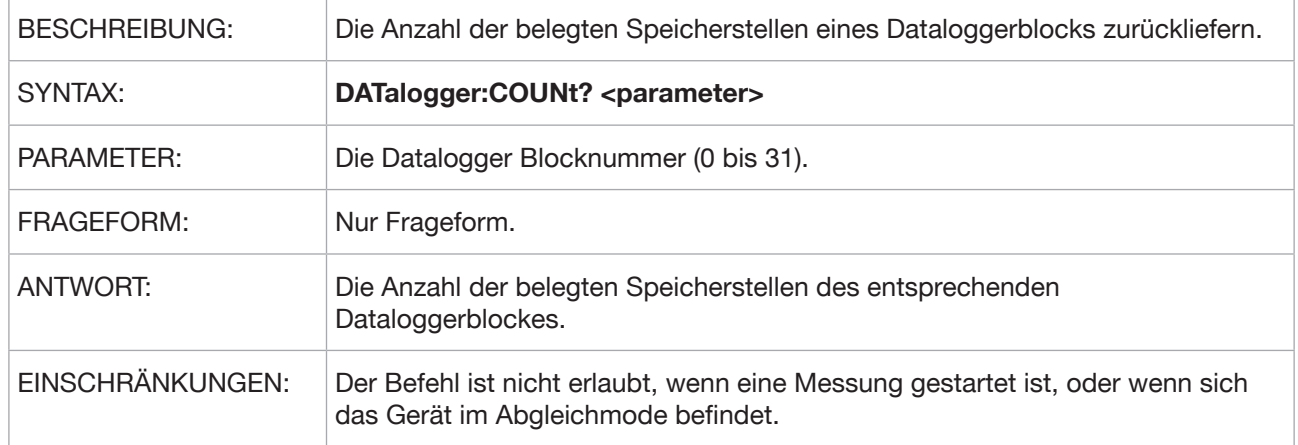

### **DATalogger:CLEar**

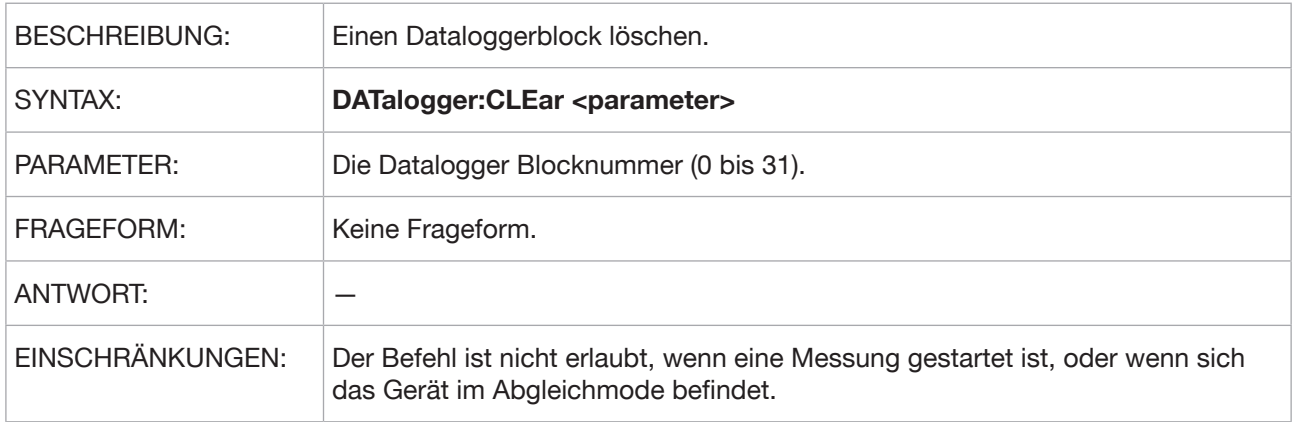

#### **DATalogger:SELect:BLOCk**

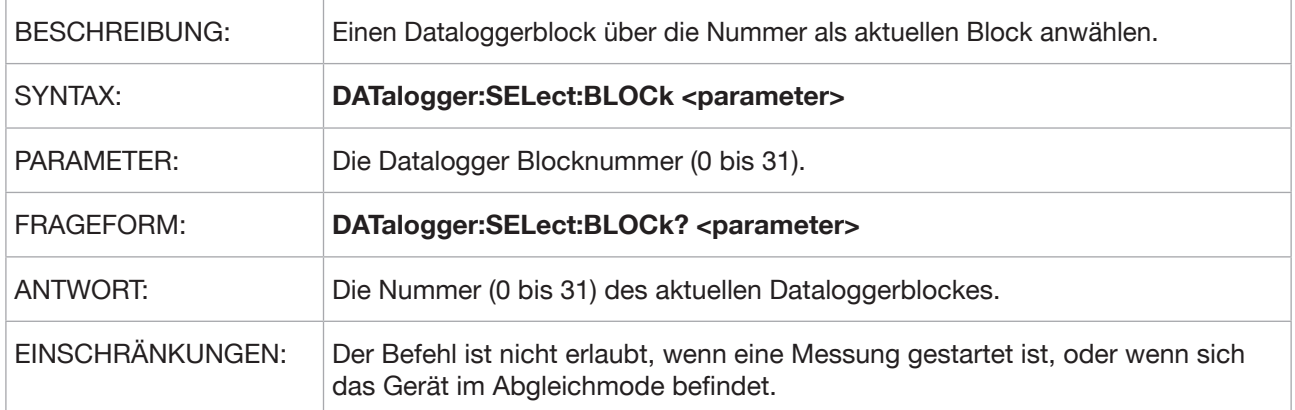

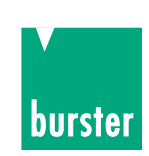

#### **DATalogger:SELect:NAME**

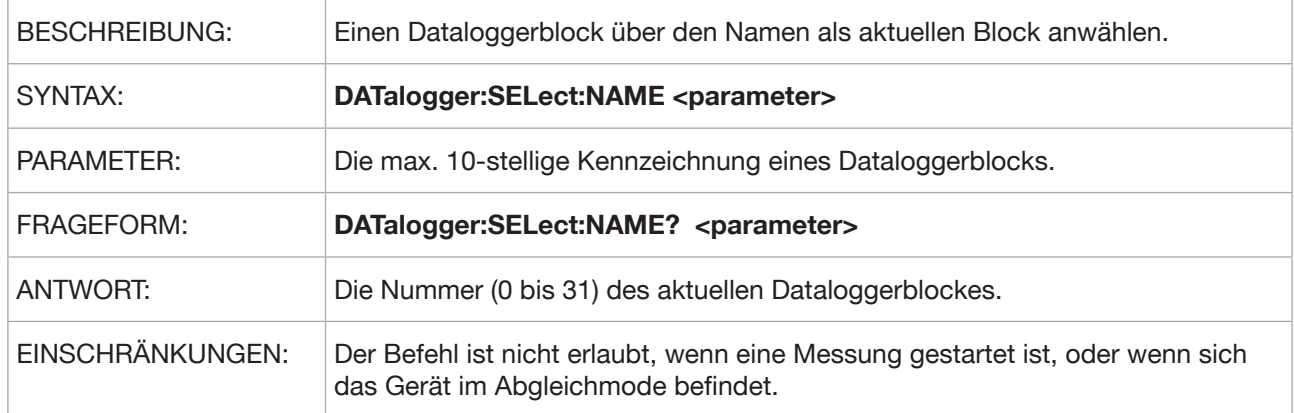

### **DATalogger:FILTer**

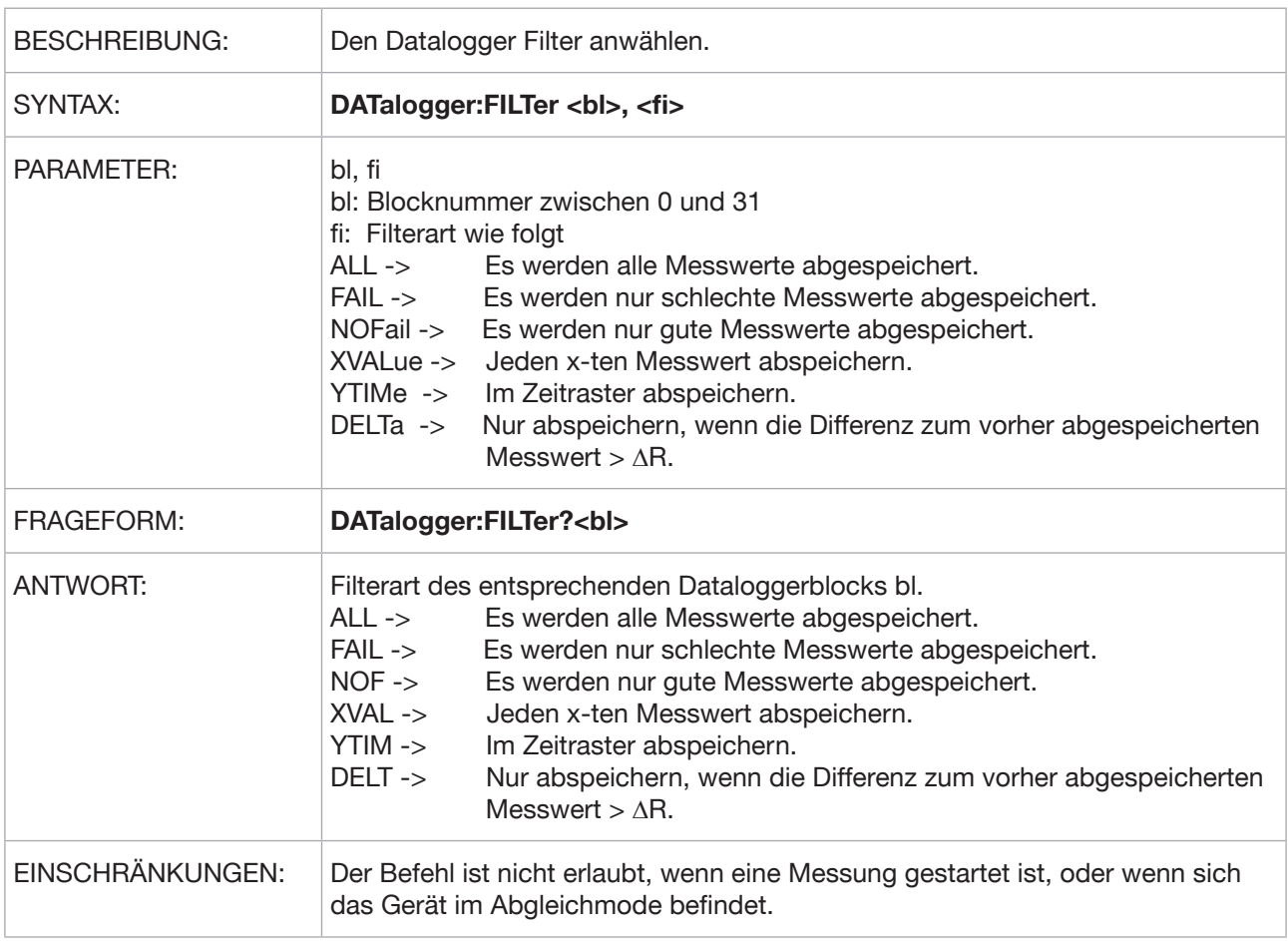

### **DATalogger:FILTer:XVALue**

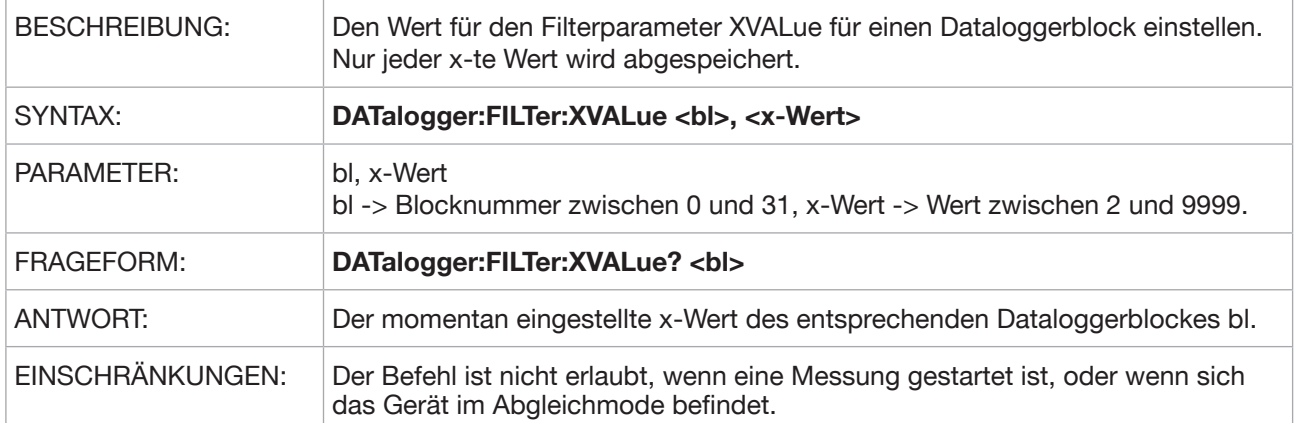

#### **DATalogger:FILTer:YTIMe**

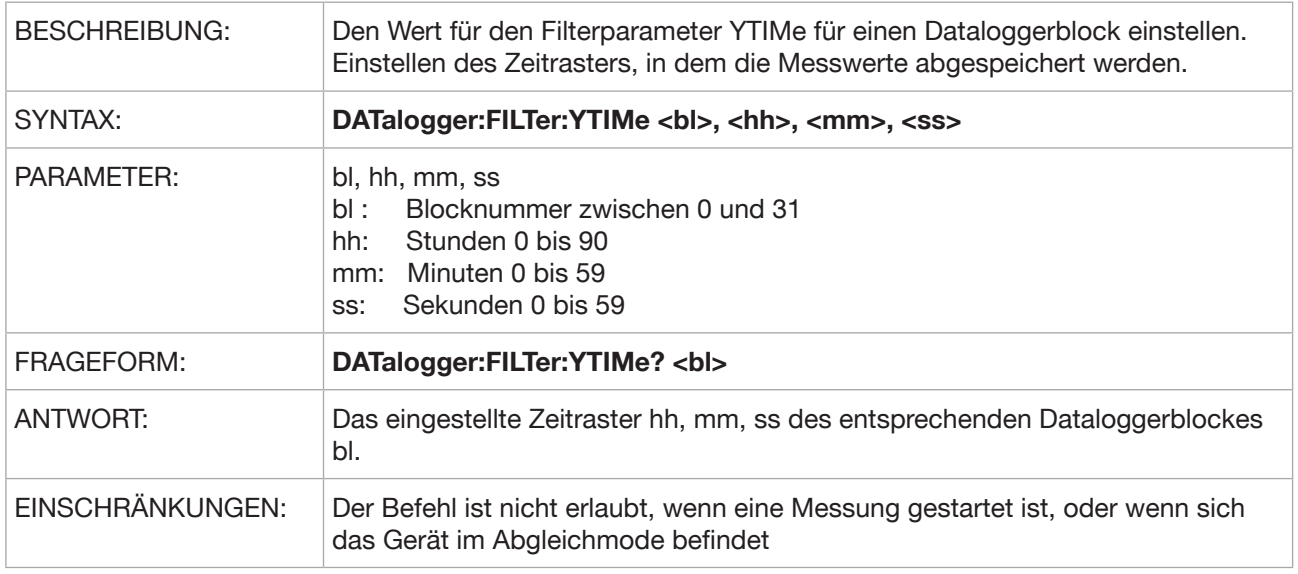

#### **DATalogger:FILTer:DELTa**

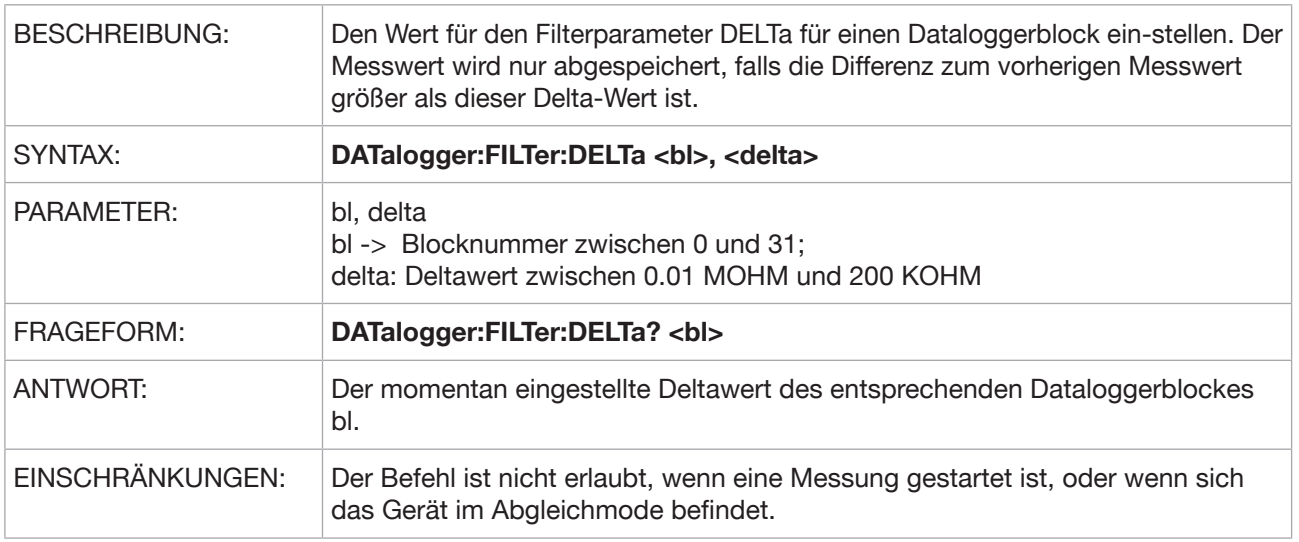

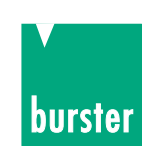

#### **DATalogger:STATe:NAME?**

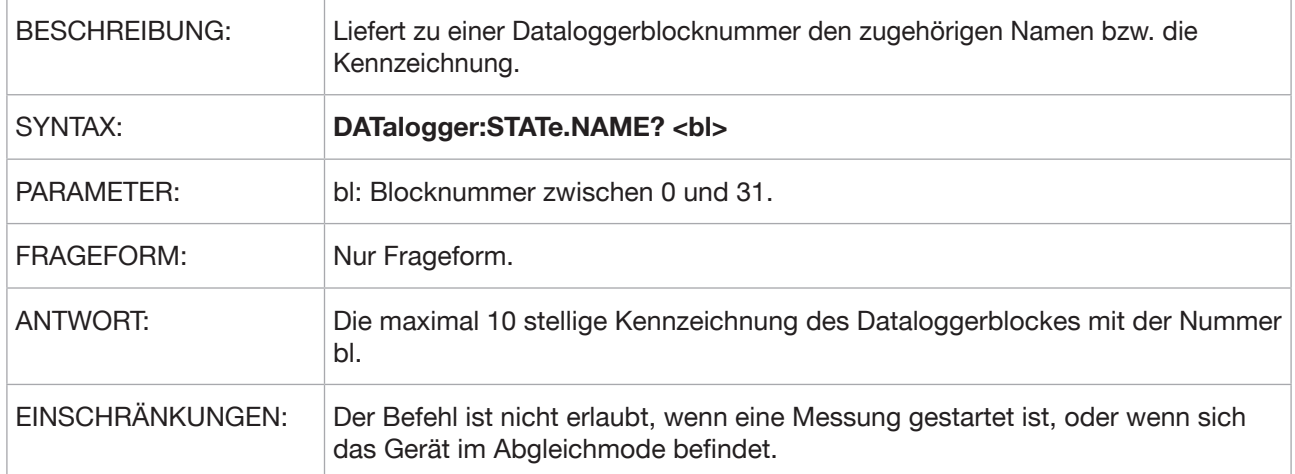

#### **DATalogger:STATe:DEFine**

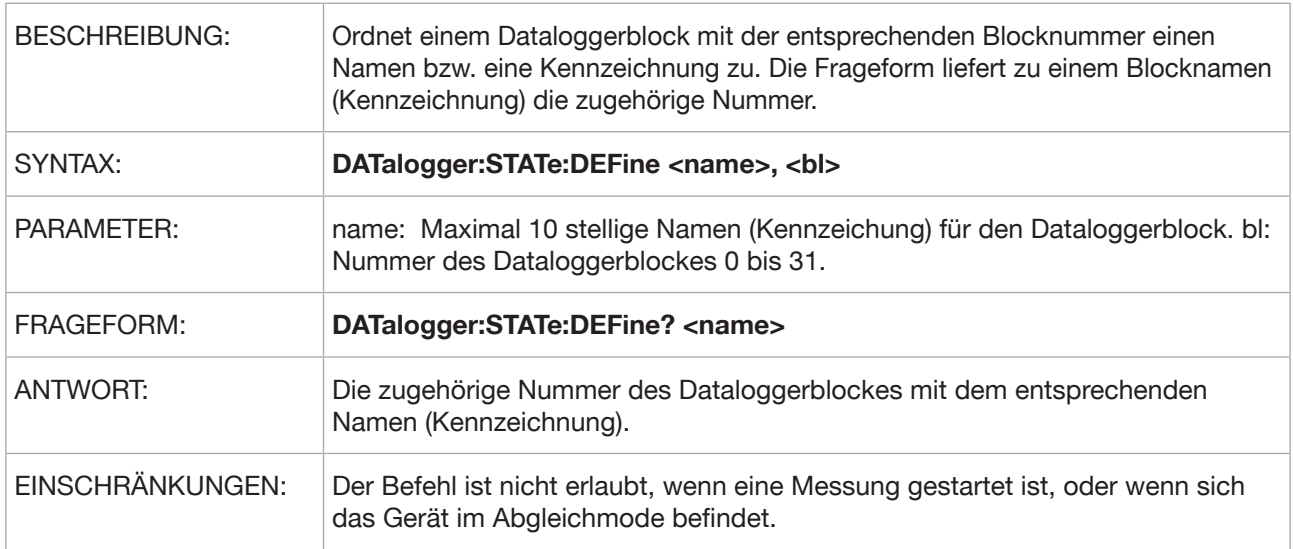

#### **DATalogger:DATA:FRESistance?**

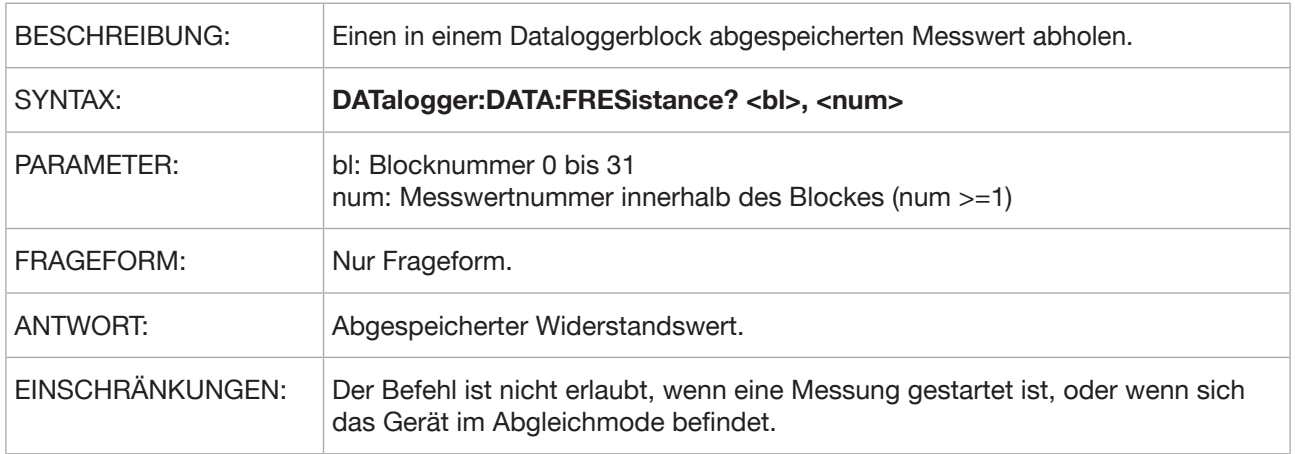

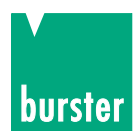

**RESISTOMAT<sup>®</sup> <b>B** Typ 2329

### **DA? (Kurzform)**

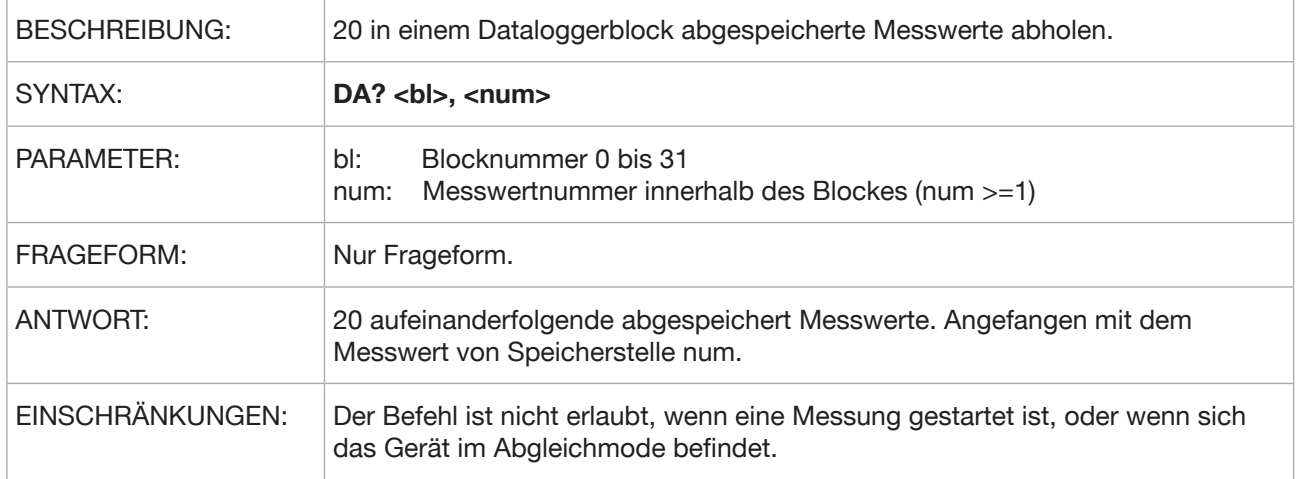

#### **DATalogger:DATA:DATE?**

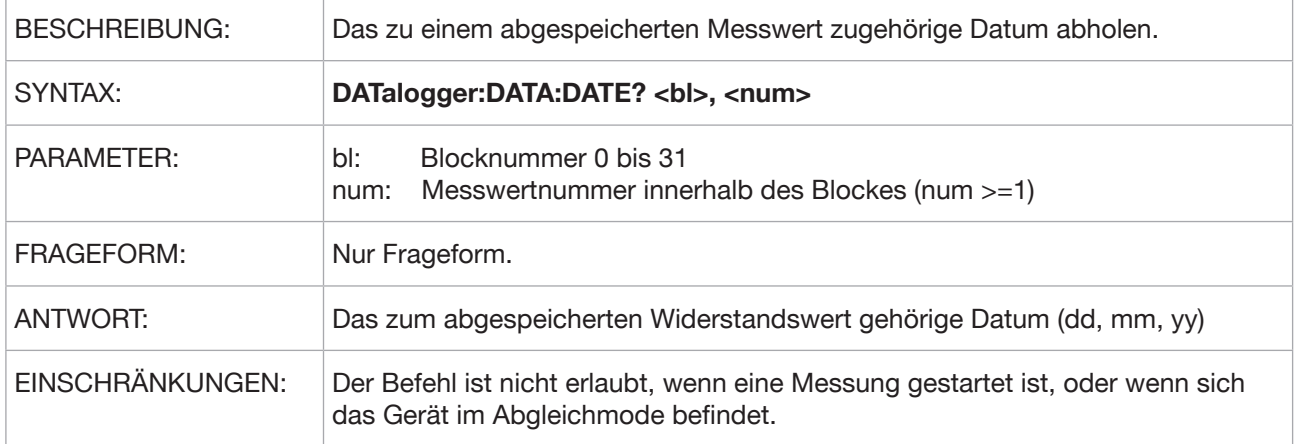

#### **DATalogger:DATA:TIME?**

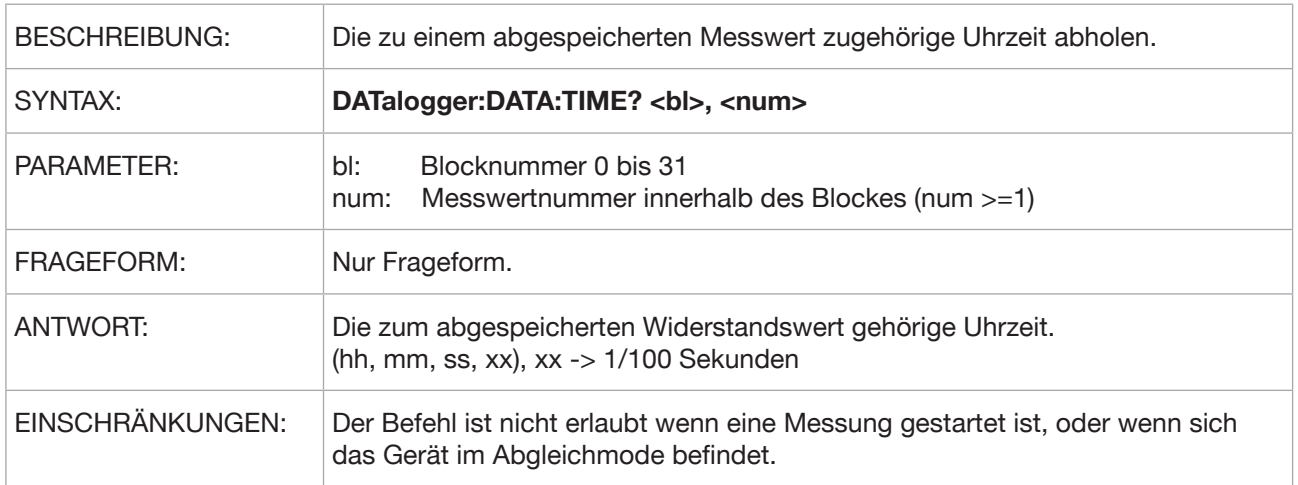

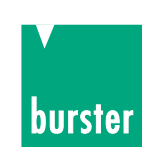

### **DATalogger:DATA:ALL?**

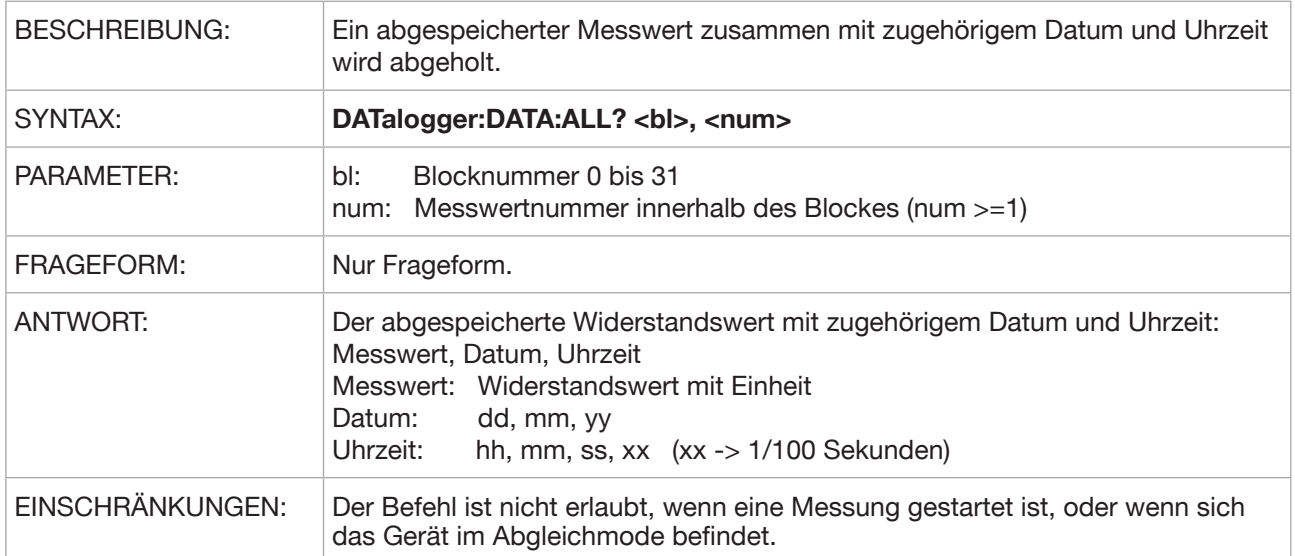

### **DV? (Kurzform)**

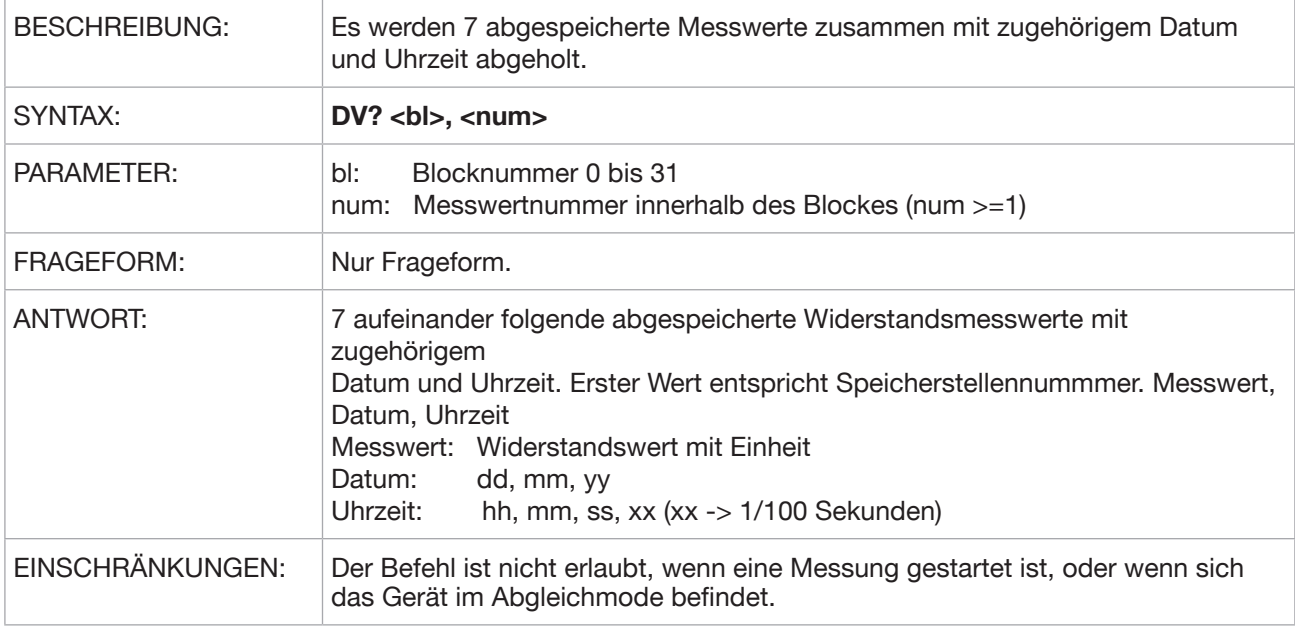

#### **DATalogger:SIZE**

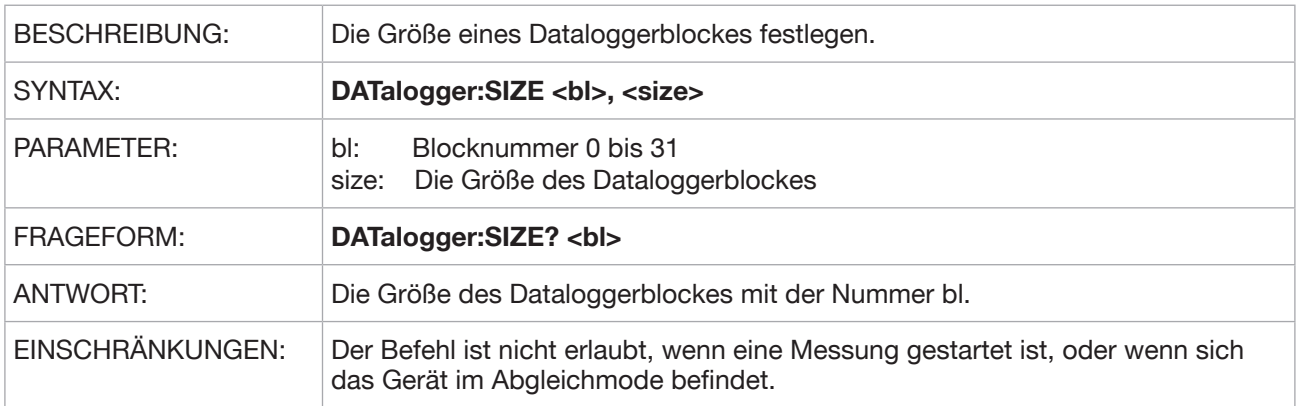

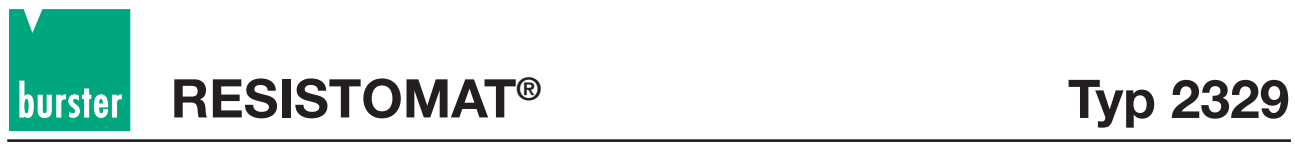

### **5.3.15 IEEE488.2 Befehle**

#### **\*CLS**

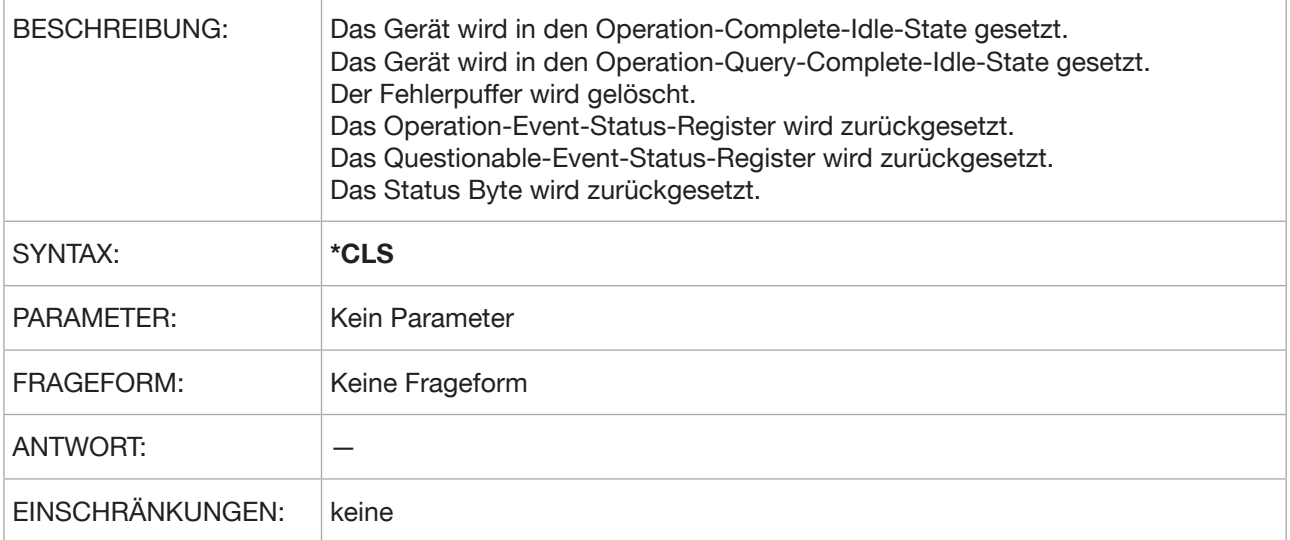

#### **\*ESE**

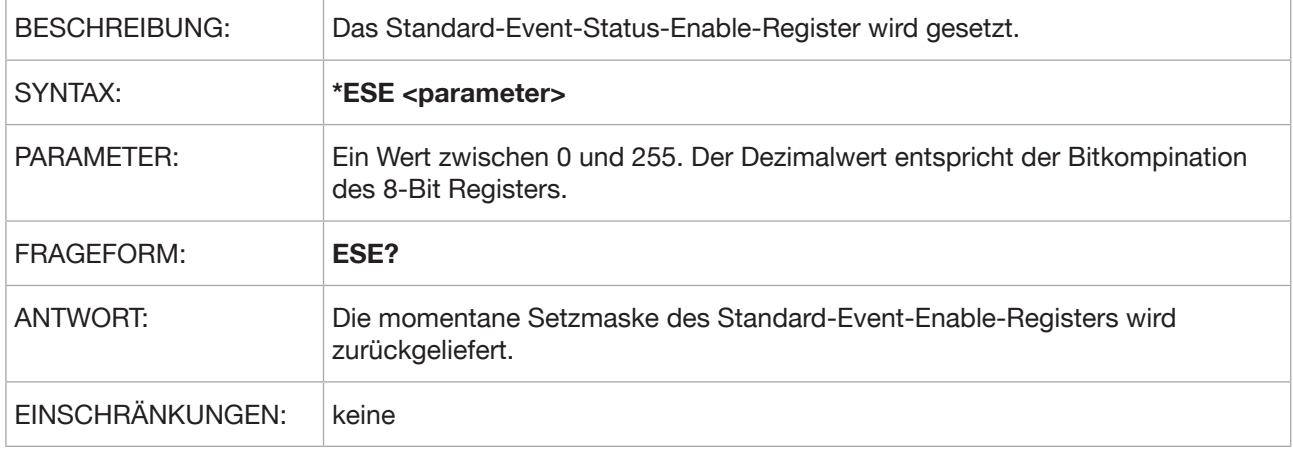

#### **\*\*ESR**

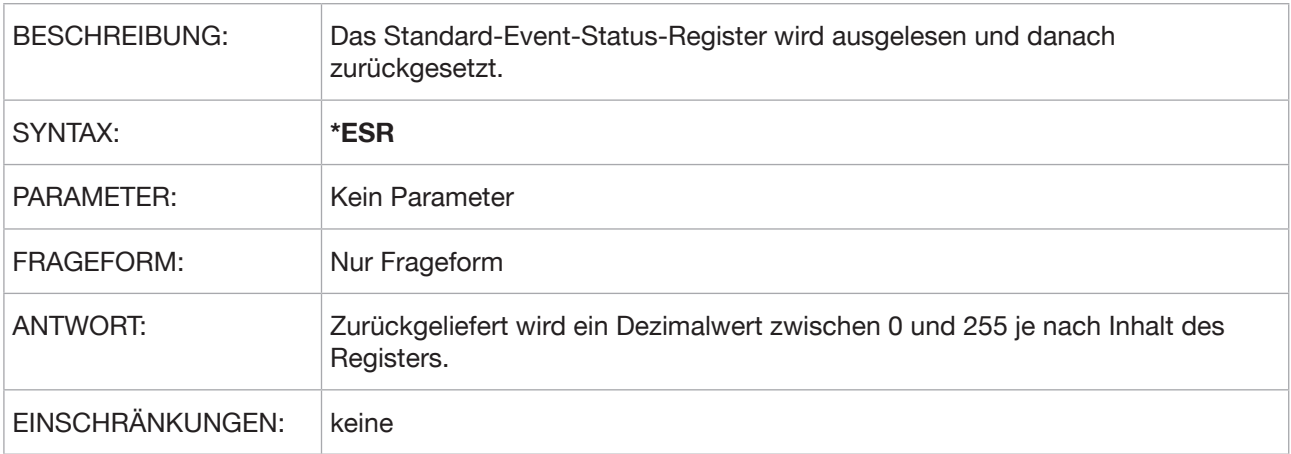

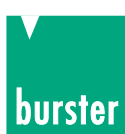

#### **\*IDN?**

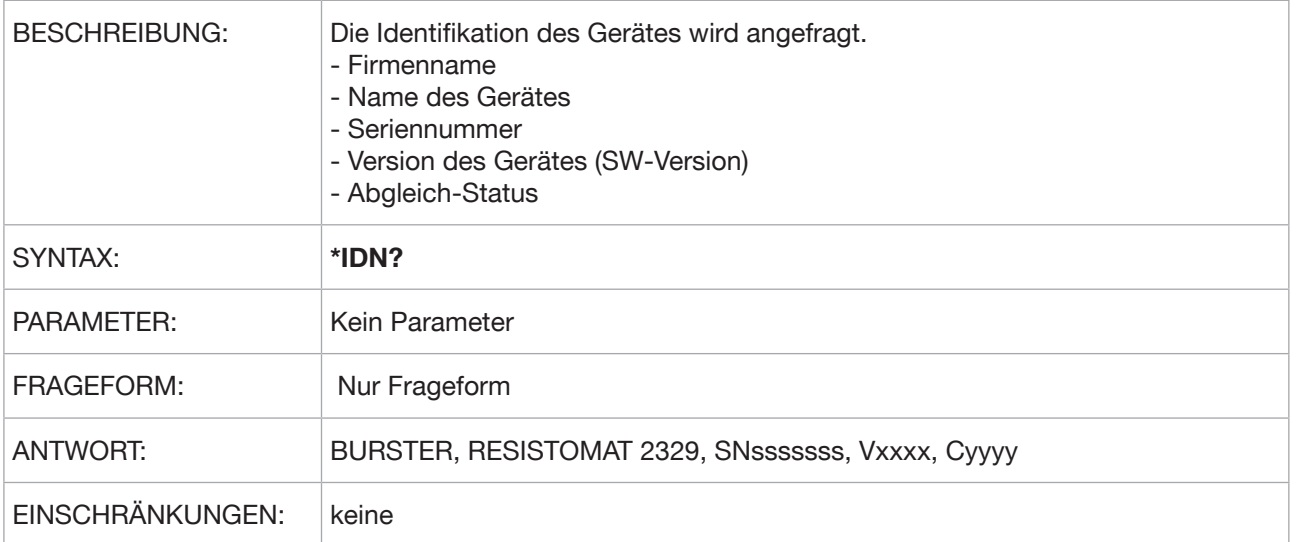

#### **\*OPC**

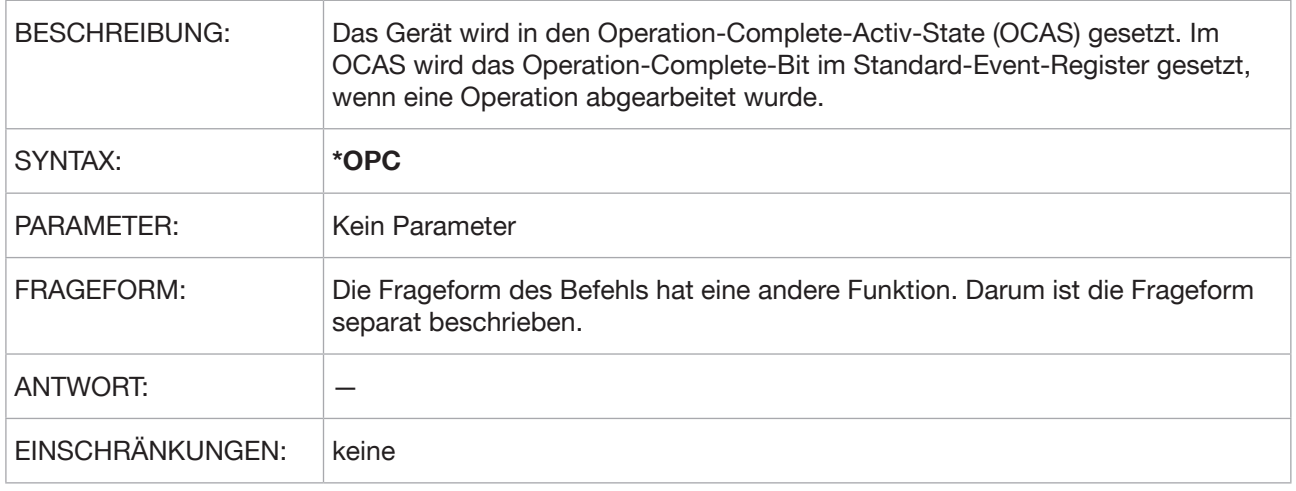

#### **\*OPC?**

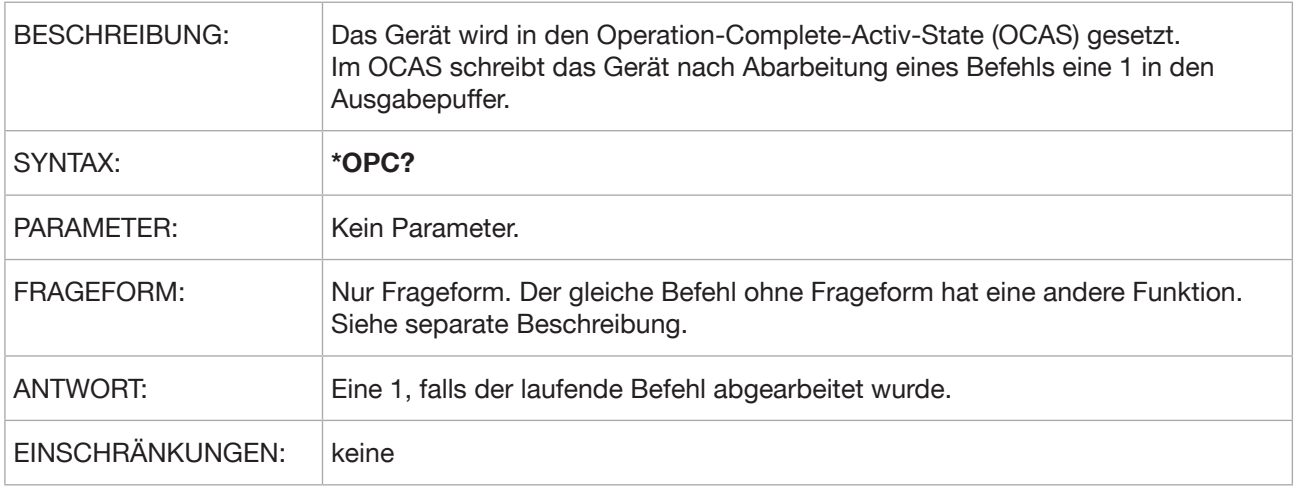

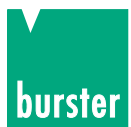

# **RESISTOMAT<sup>®</sup> <b>B** Typ 2329

#### **\*RST**

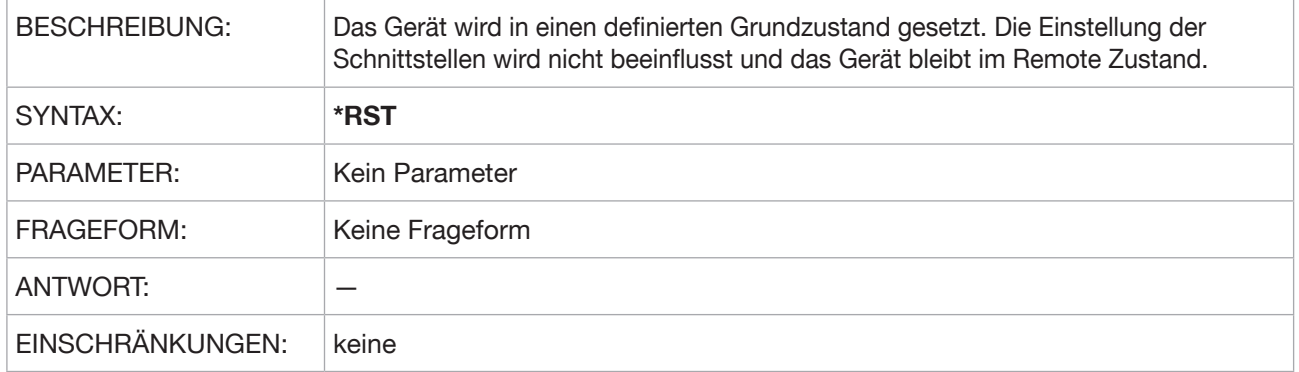

#### **\*SRE**

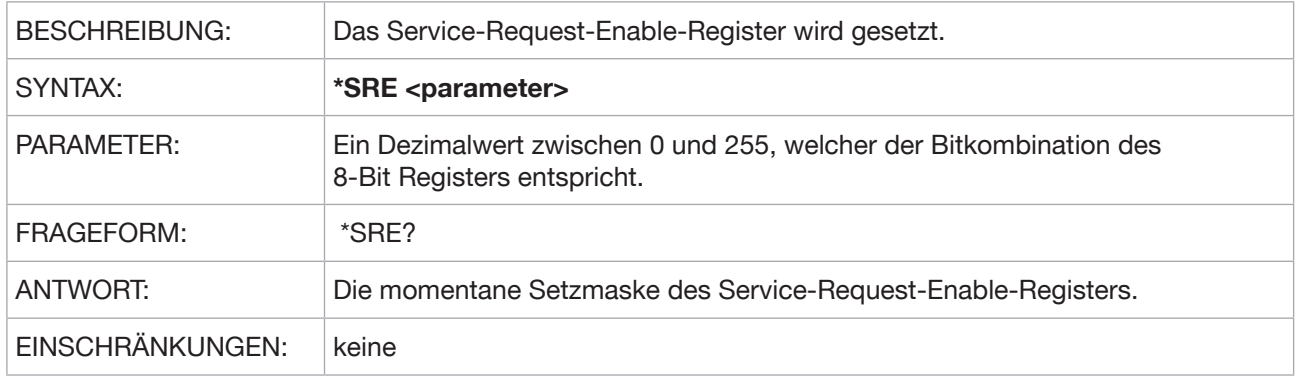

#### **\*STB?**

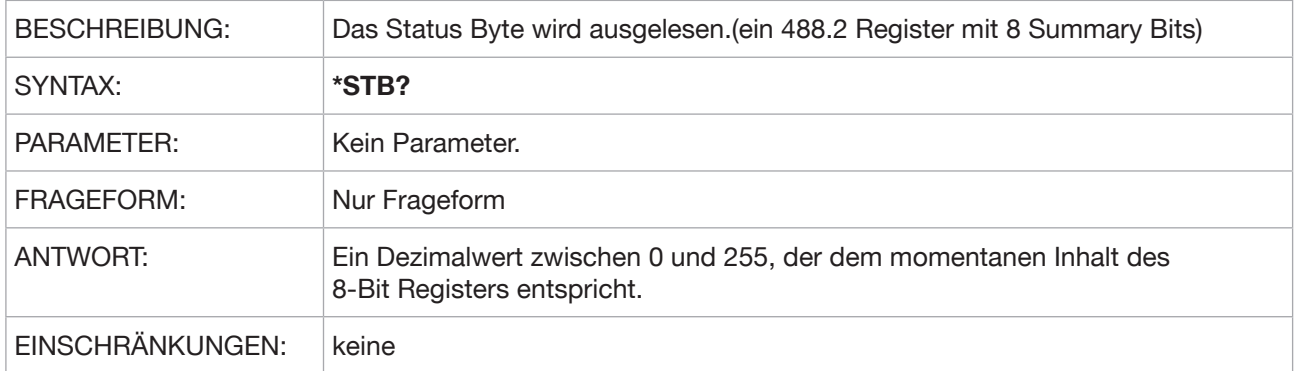

#### **\*TST?**

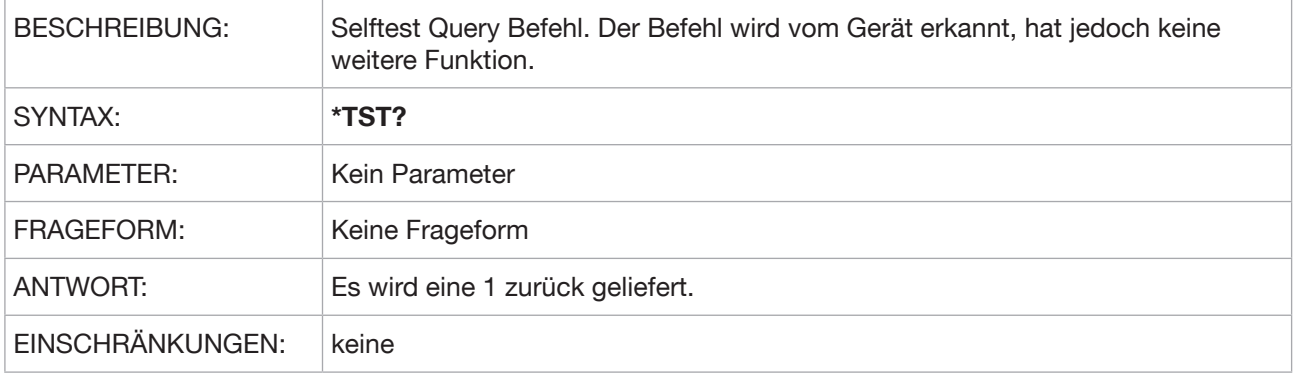

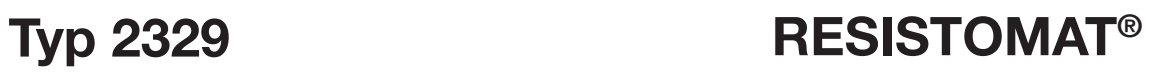

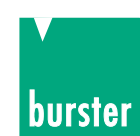

## **\*WAI**

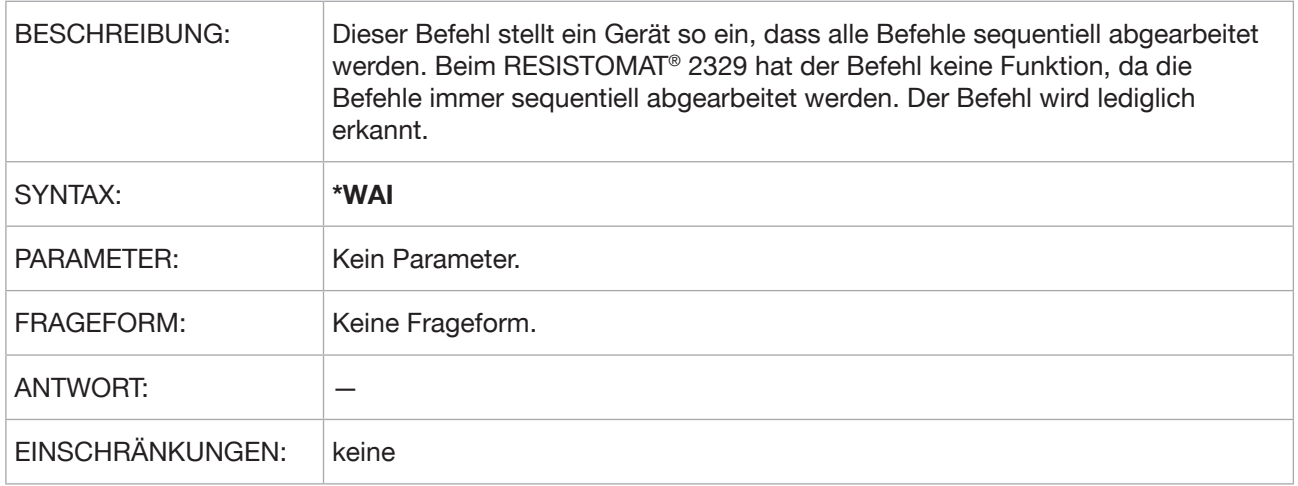

#### **\*SAV**

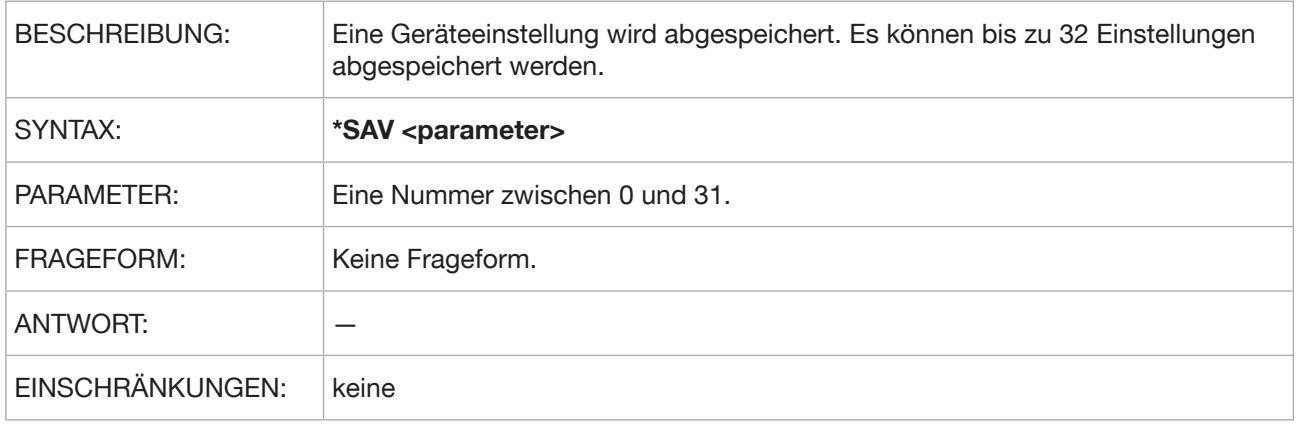

#### **\*RCL**

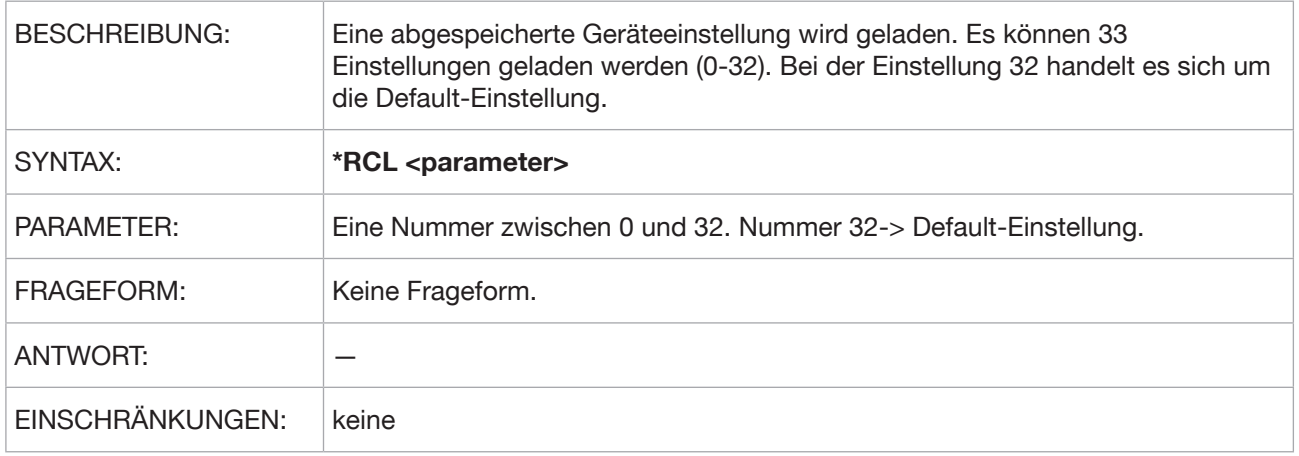

### **5.4. Status Register**

### **5.4.1 Standard Event Status Register**

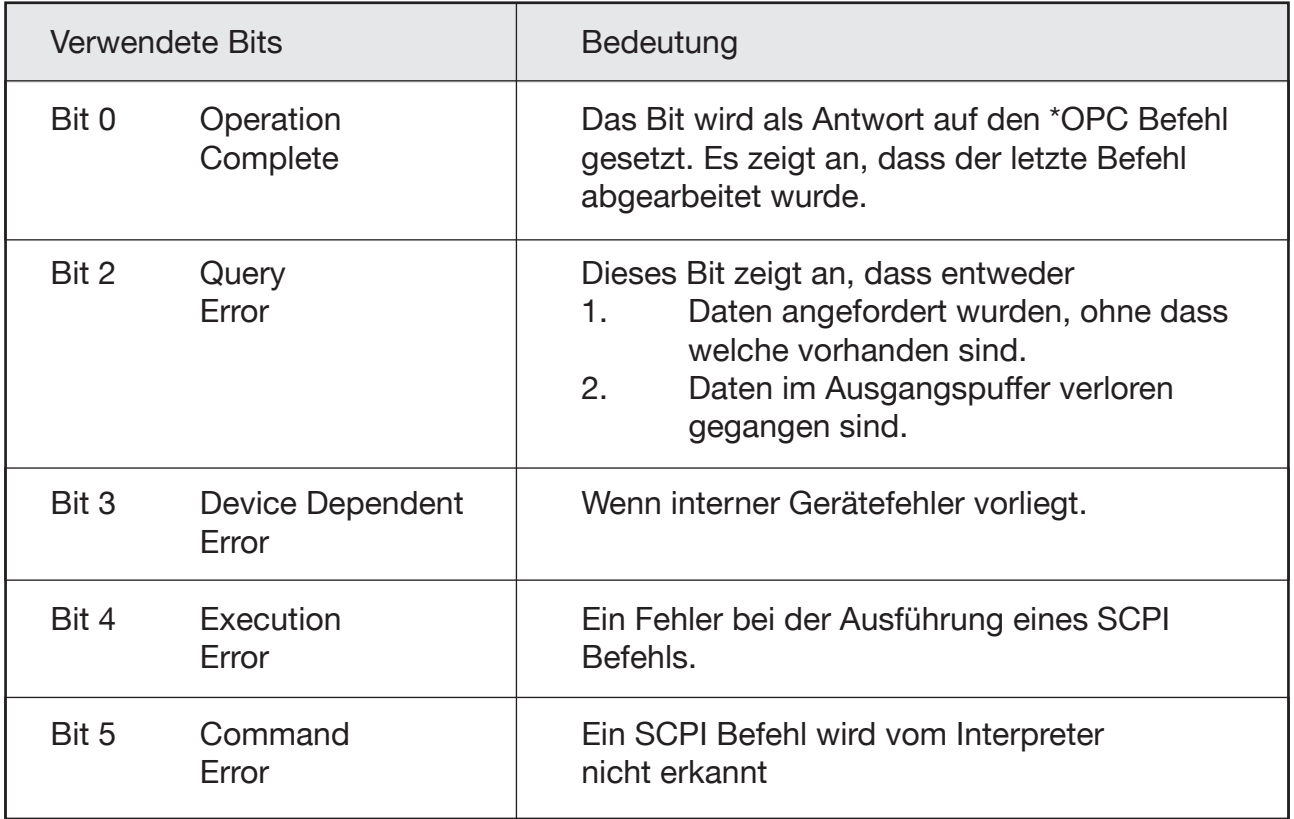

### **5.4.2 Questionable Status Register**

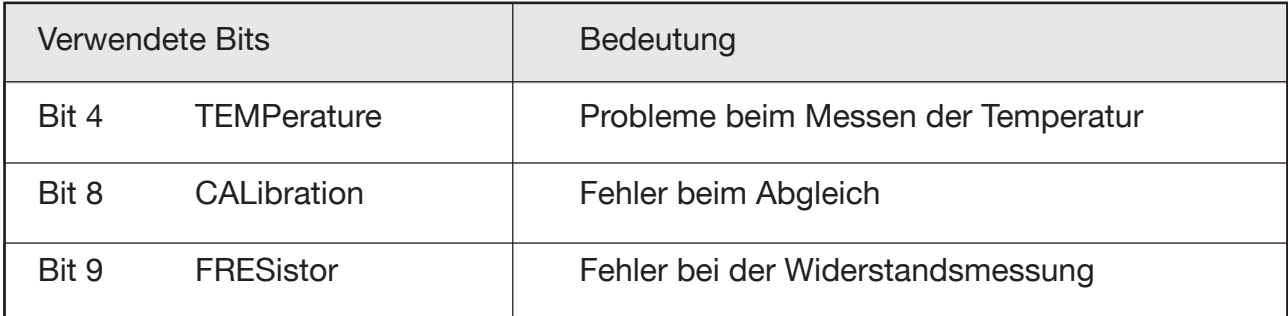

### **5.4.3 Operation Status Register**

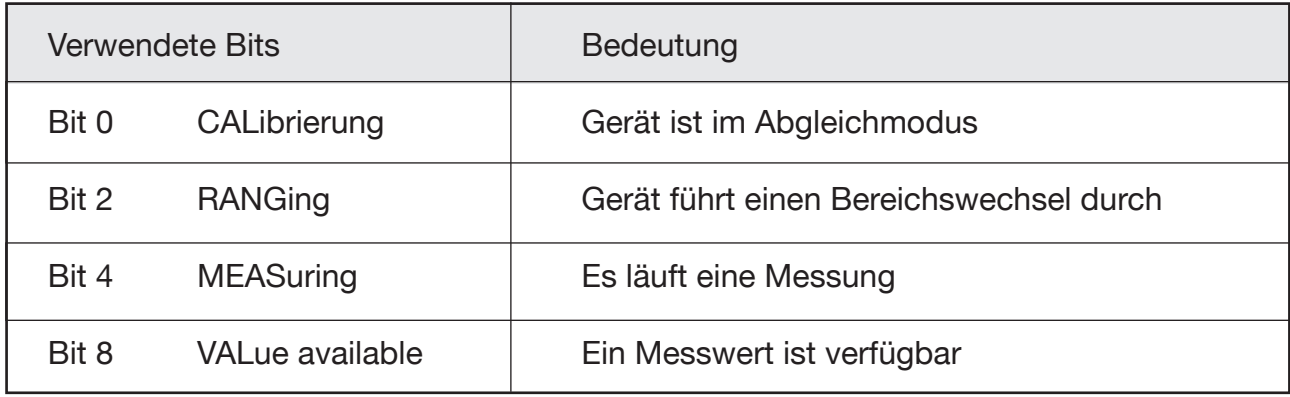

**Typ 2329** 

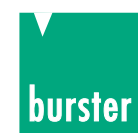

## 5.5. Programmierbeispiele

Die beiden Programmierbeispiele für das RS232-Interface (Standardgerät) sowie für das IEEE488-Interface können auch über Internet

abgerufen werden.

www.burster.de

### 5.5.1 Programmierbeispiel für die RS232-Schnittstelle

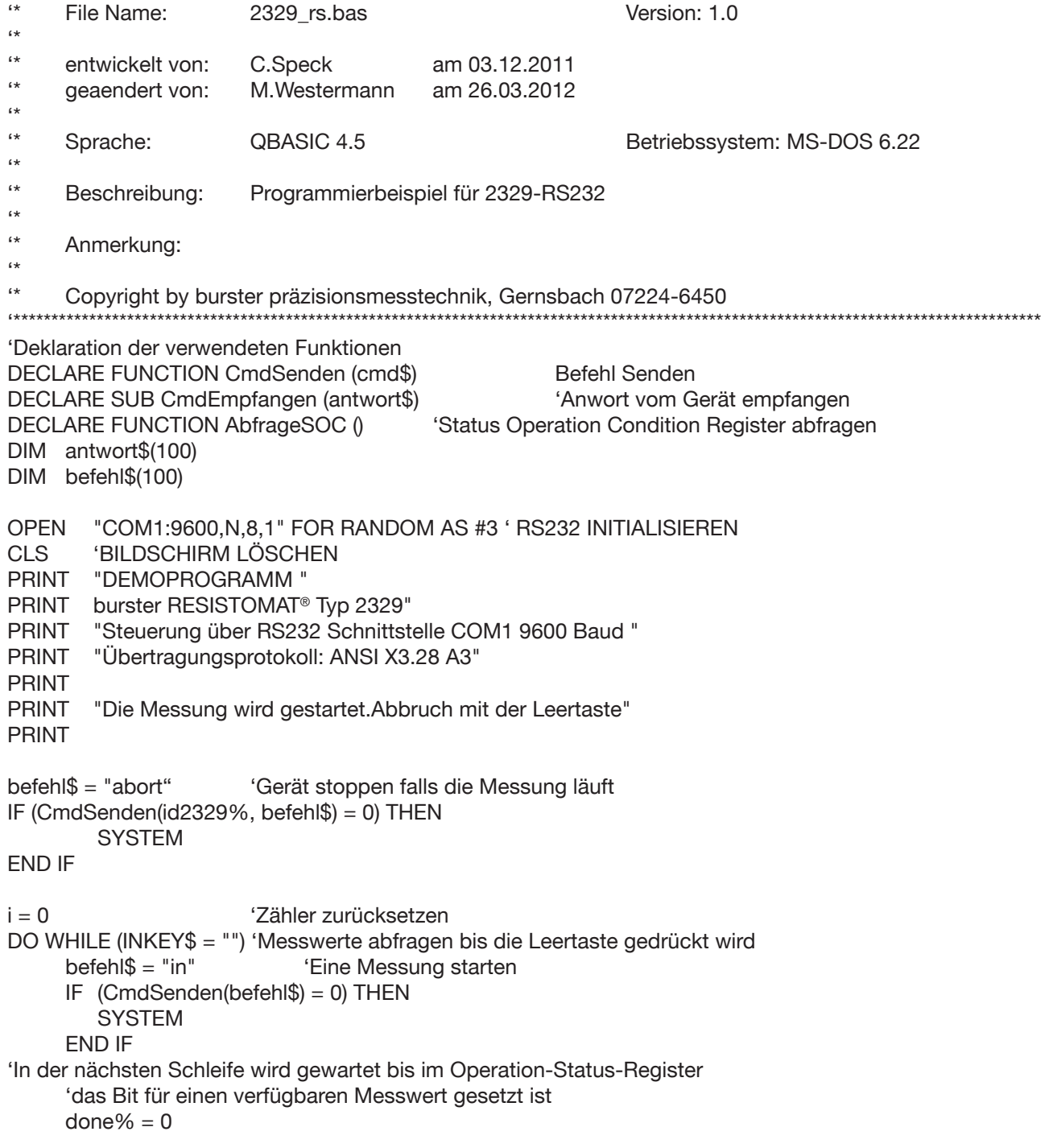

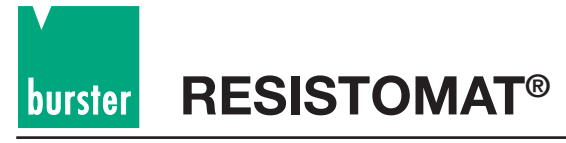

DO WHILE (done%  $\langle$  > 1)  $done\% = AbfrageSOC$ Status Operation Condition Register abholen 'im Fehlerfalll abbrechen IF (done%  $= -1$ ) THEN **SYSTEM** END IF **LOOP** befehl $$$  = "fe?" 'Messwert abholen IF (CmdSenden(befehl $\$$ ) = 0) THEN **SYSTEM END IF** CALL CmdEmpfangen(antwort\$ 'Messwert abholen LOCATE 15, 3 PRINT i, "Widerstandswert:", antwort\$ 'Messwert anzeigen  $i = i + 1$ **LOOP END FUNCTION AbfrageSOC** 'Status Operation Condition Register abfragen DIM befehl\$(100) DIM stri\$(100) REM Sonderzeichen werden definiert  $STX$ = CHR$(2)$  $ETX$ = CHR$(3)$  $EOT$$  = CHR\$(4)  $ENQ$ = CHR$(5)$  $ACK$ = CHR$(6)$  $NAK$ = CHR$(21)$  $LF$ = CHR$(10)$ befehl $$ = "s:o:c?"$ 'Status Operation Condition Register abfragen IF (CmdSenden(befehl\$) = 0) THEN **SYSTEM END IF** CALL CmdEmpfangen(antwort\$) 'Status Operation Condition Register abholen  $stat = VAL(antwort$ \$ 'in Integer wandeln stat = stat  $AND 256$ Messende Bit8 ausmaskieren IF stat  $\langle$  256 THEN 'Wenn nicht Messende AbfrageSOC =  $0$ 'Weiter warten **ELSE** AbfrageSOC =  $1$ 'Messwert liegt vor **END IF END FUNCTION** SUB CmdEmpfangen (antwort\$) 'Antwort vom 2329 Empfangen  $1 + 1 + 1 + 1 + 1$ DIM stri\$(100) DIM ant \$(100) REM Sonderzeichen werden definiert  $STX$ = CHR$(2)$  $ETX$ = CHR$(3)$ 

## **Typ 2329**

**RESISTOMAT<sup>®</sup>** 

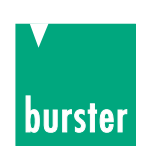

 $EOT$$  = CHR\$(4)  $ACK$ = CHR$(6)$  $NAK$ = CHR$(21)$  $LF$ = CHR$(10)$ PRINT #3, EOT\$ 'Gerät auf Master schalten StartEmpfang: ant $\$\$  = " " 'Antwortstring löschen stri $\$ =$ " " 'Messwertstring löschen  $ant$ = INPUT$(1, #3)$ WHILE (ant\$ <> ETX\$) AND (ant\$ <> EOT\$) 'Solange kein ETX und EOT empfangen IF ant $\frac{1}{2}$  >= CHR\$(32) THEN  $\cdot$  Wenn keine Sonderzeichen stri\$ = stri\$ + ant\$ 'Status String bilden END IF ant $$=$  INPUT\$(1, #3 'Zeichen von RS232 einlesen **WEND** IF (ant $$ = EOT$$ ) THEN 'Wenn EOT empfangen **EXIT SUB** 'Sub beenden **ELSE**  $antwort$ = stri$$ 'Antwort speichern 'Quittieren PRINT #3, ACK\$ 'Nochmals einlesen bis EOT kommt **GOTO StartEmpfang END IF END SUB** FUNCTION CmdSenden (cmd\$) ' Kommando zum 2329 senden DIM ant\$(100) DIM msg\$(100) **REM** Sonderzeichen werden definiert  $STX$ = CHR$(2)$  $ETX$ = CHR$(3)  
\nEOT$ = CHR$(4)$  $ACK$ = CHR$(6)$  $NAK$ = CHR$(21)$  $LF$ =$ CHR\$(10) msg\$ = STX\$ + cmd\$ + LF\$ + ETX\$ 'Befehl zusammensetzen PRINT #3, msq\$ 'Befehl senden 'Auf Quittierung warten ant $\$\$  = " " 'Antwortstring löschen 'Antwort einlesen  $ant$ \$ = INPUT\$ $(1, #3)$ IF (ant $$>>$  ACK $$)$  THEN 'Wenn nicht ACK PRINT "Gerät antwortet mit NAK  $\mathbf{u}$ 'Fehlermeldung anzeigen CmdSenden =  $0$ 'Fehler beim Senden **ELSE** 'Alles OK beim Sende CmdSenden =  $1$ **END IF** 'Ende von If Anweisung **END FUNCTION** 

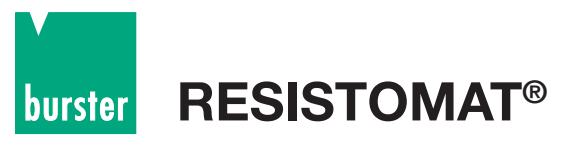

### 5.5.2 Programmierbeispiel für die IEEE488-Schnittstelle

 $\leftrightarrow$ File Name: 2329 iec.bas Version: 1.0  $\rightarrow$ entwickelt von: M.Westermann am 26.03.2011 geaendert von: am dd.mm.yyyy  $\leftrightarrow$  $\epsilon \triangleleft$ Sprache: QBASIC 4.5 Betriebssystem: MS-DOS 6.22  $6*$ Beschreibung: Programmierbeispiel für 2329-IEEE488  $6*$  $\epsilon \star$ Anmerkung: Zum Laden der IEEE488-Bus Treiber Library muss das  $\epsilon$ QB45-Basic in einer Batch Datei wie folgt aufgerufen werden:  $\leftrightarrow$ "qb 2329\_iec.bas /L c:\AT-GPIB\QBASIC\QBIB.QLB"  $\rightarrow$ Die Erzeugung der QBIB.QLB ist in der Readmeder IEEE-Karte beschrieben  $\epsilon$ \* In diesem Beispiel wird die AT-GPIB/TNT von National  $\leftrightarrow$ Instruments benutzt.  $\epsilon$ " Copyright by burster präzisionsmesstechnik, Gernsbach 07224-6450 'Deklaration der verwendeten Funktionen DECLARE FUNCTION CmdSenden (id2329%, CMD\$) 'Befehl Senden DECLARE FUNCTION CmdEmpfangen (id2329%, antwort\$) DECLARE FUNCTION AbfrageSRQ (id2329%) 'Status Operation Condition Register abfragen DECLARE FUNCTION LeseOperEventReg (id2329%) DECLARE FUNCTION LeseQuestReg (id2329%) DECLARE FUNCTION LeseQuestFresReg (id2329%) DECLARE SUB gpiberr (msg\$) 'Include-datei für die IEEE-Karte '\$INCLUDE: 'd:\at-gpib\qbasic\qbdecl.bas' 'Definition der Masken für die Registerabfragen CONST  $EOC = 8H100$ 'Bit 8 von Operation Status Register CONST FRESError =  $&H200$ 'Bit 9 von Questionable Status Register  $CONST$  TEMPError =  $&H10$ 'Bit 4 von Questionable Status Register  $CONST$  SRQOperReq =  $&H80$ 'Bit 7 von SRQ Register CONST SRQQuestReg =  $&H8$ 'Bit 3 von SRQ Register **CLS** 'Bildschirm löschen PRINT "DEMOPROGRAMM PRINT "burster RESISTOMAT® Typ 2329 PRINT "Steuerung über IEEE488 Schnittstelle " **PRINT** INPUT "Geben Sie bitte die IEEE488-Adresse des RESISTOMAT® Typ 2329 ein:", adr **PRINT** PRINT "Die Messung wird gestartet. Abbruch mit der Leertaste" **PRINT** 

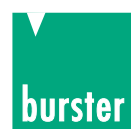

```
'Der nächste Befehl ist ein 488.2-Befehl. Diesem Befehl wird als 'Parameter die Geräteadresse und der
Timeout übergeben.
'Als Rückgabe erhält man den Gerätehandle (id2329).
CALL IBDEV (0, adr, 0, T10s, 1, 0, id2329%)
IF (id2329% < 0) THEN ' Bei Fehler Fehlerbehandlung aufrufen
       CALL gpiberr ("ibdev Error)
      SYSTEM
END IF
'Die folgenden Befehle werden benutzt um den verschiedenen Registern
'die Masken für die gewünschte SRQ-Funktion zu setzen
'Im Status-Questionable-Enable-Register BIT8 = EOC als Maske freigeben
befehl$ = "stat:oper:enab " + STR$(EOC)
IF (CmdSenden(id2329%, befehl$) = 0) THEN
      SYSTEM
END IF
'Temperatur und Widerstandfehler freigeben
'Im Status-Questionable-Enable-Register BIT4 = Fehler bei der
'Temperatur-Messung als Maske und BIT9 = Fehler bei der Widerstandsmessung freigeben
befehl$ = "stat:ques:enab " + STR$(TEMPError OR FRESError)
IF (CmdSenden(id2329%, befehl$) = 0) THEN
      SYSTEM
END IF
'Im Service-Request-Enable-Register BIT3 = Questionable-Register-Eingang
'und BIT7 = Operation-Register-Eingang für einen SRQ freigeben
befehl$ = "*sre " + STR$(SRQOperReg OR SRQQuestReg)
IF (CmdSenden(id2329%, befehl$) = 0) THEN
      SYSTEM
END IF
befehl$ = "abort" 'Gerät stoppen falls die Messung läuft
IF (CmdSenden(id2329%, befehl$) = 0) THEN
       SYSTEM
END IF
befehl$ = "init:cont 0" 'Gerät auf Einzelmessung schalten
IF (CmdSenden(id2329%, befehl$) = 0) THEN
      SYSTEM
END IF
i = 0 ' Zähler zurücksetzen
DO WHILE (INKEY$ = " ") 'Messwerte abfragen bis die Leertaste gedrückt wird
      befehl$ = "in" 'Eine Messung starten
IF (CmdSenden(id2329%, befehl$) = 0) THEN 'Befehl Senden
       SYSTEM
END IF
'In der nächsten Schleife wird gewartet bis ein SRQ vorliegt
'danach wird der Messwert abgeholt
done\% = 0DO WHILE (done% <> 1)
   done% = AbfrageSRQ(id2329%) 'SRQ-Register abfragen
   IF (done% = -1) THEN'im Fehlerfall abbrechen
      SYSTEM
   END IF
```
## **RESISTOMAT<sup>®</sup>** burster

#### **LOOP**

```
befehl\$ = "fe?"'Anforderung Messwert abholen
  IF (CmdSenden(id2329%, befehl$) = 0) THEN 'Befehl Senden
  antwort$ = SPACE$(12)'Buffer unbedingt vorbesetzen
  IF (CmdEmpfangen(id2329%, antwort$) = 1) THEN 'Messwert abholen
        REM LOCATE 15, 3
        PRINT i; "Widerstandswert: "; antwort$ 'Messwert anzeigen
        i = i + 1ELSE
        SYSTEM
  END IF
  LOOP
END
FUNCTION AbfrageSRQ (id2329%)
                               'Diese Funktion wartet auf einen SRO am IEEE488 und ruft dann die
'Service-Funktionen für den RESISTOMAT® auf
DIM befehl$(100)
     DIM stri$(100)
                                'RQS+TIMO als ibwait Maske setzen
     MASK\% = \&H4800CALL IBWAIT(id2329%, MASK)
     IF (IBSTA% AND EERR) THEN
          CALL gpiberr("ibwait Error")
          EXIT FUNCTION
     END IF
     CALL IBRSP(id2329%, SPR%)
                                     'Spoll Byte abfragen
                                     'im Fehlerfall Fehlerroutine aufrufen
     IF (IBSTA% AND EERR) THEN
                                'Fehler merken
        AbfrageSRQ = -1CALL gpiberr("ibwait Error")
        EXIT FUNCTION
     END IF
     SELECT CASE SPR%
                                ' nach Spoll Byte verzweigen
        CASE 192
                                          'alles OK
               AbfrageSRQ = 1'Operation Event Register muss abgefragt werden damit es
                'aelöscht wird
               status = LeseOperEventReg(id2329%)
        CASE 72, 200
                                'Es liegt ein Fehler vor
               AbfrageSRQ = -1'Fehler merken
                'die nachfolgenden Register müssen ausgelesen werden
                'damit werden sie auch gelöscht
               status = LeseOperEventReg(id2329%)
               IF (status > 0) THEN
                     PRINT "Gerätefehler : Operation Event Register = "; status
               END IF
               status = LeseQuestReg(id2329%)IF (status > 0) THEN
                     PRINT "Gerätefehler : Questionable Register = "; status
               END IF
               status = LeseQuestFresReg(id2329%)
                IF (status > 0) THEN
                     PRINT "Gerätefehler : Questionable FRes Register = "; status
               END IF
Seite 134
```
**Typ 2329** 

**RESISTOMAT<sup>®</sup>** 

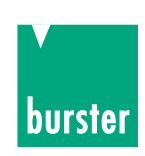

**CASE ELSE** AbfrageSRQ  $= 0$ 'Weiter warten auf Srq **END SELECT END FUNCTION** FUNCTION CmdEmpfangen (id2329%, antwort\$) Antwort vom 2329 Empfangen  $DIM help$(100)$ CALL IBRD(id2329%, antwort\$) 'String abholen vom IEEE488 IF (IBSTA% AND EERR) THEN CALL qpiberr("ibrd Error")  $antwork$ \$ = " CmdEmpfangen =  $0$ 'es liegt ein Fehler vor **ELSE**  $L = LEN(antwort$ \$)  $help$ = MID$(antwort$, 1, L - 1)$ 'LF-Zeichen weawerfen  $antwort$ = help$$ CmdEmpfangen =  $1$ 'alles OK **END IF END FUNCTION** FUNCTION CmdSenden (id2329%, CMD\$) Kommando zum 2329 senden DIM msa\$(100) REM LF\$ =  $CHR$(10)$  $msg$ = CMD$ + CHR$(10)$ 'Befehl zusammensetzen 'Befehl über IEEE488 Senden CALL IBWRT(id2329%, msg\$) IF (IBSTA% AND EERR) THEN CALL apiberr("ibwrt Error") CmdSenden =  $0$ 'Fehler beim Senden **FLSE**  $CmdSenden = 1$ 'Alles OK beim Sende **FND IF END FUNCTION** REM DEFDBL A-Z SUB gpiberr (msg\$) STATIC Diese Funktion ist aus dem Basic-Beispiel der National-Instruments-Karte entnommen <u>'------------------</u> **Subroutine GPIBERR** This subroutine will notify you that a NI-488 function failed by printing an error message. The status variable IBSTA% will also be printed in hexadecimal along with the mnemonic meaning of the bit position. The status variable IBERR% will be printed in decimal along with the mnemonic meaning of the decimal value. The status variable IBCNT% will be printed in decimal. The NI-488 function IBONL is called to disable the hardware and software. The STOP command will terminate this program. =================== ==============================

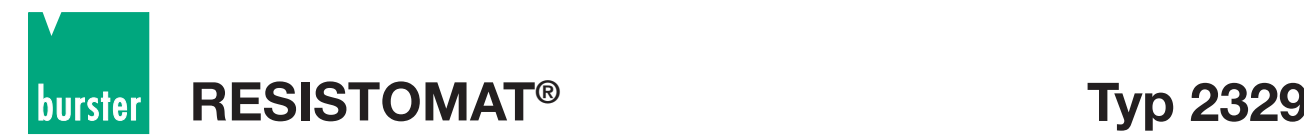

'

PRINT msg\$ PRINT "ibsta = &H"; HEX\$(IBSTA%); " <"; IF IBSTA% AND EERR THEN PRINT " ERR"; IF IBSTA% AND TIMO THEN PRINT " TIMO"; IF IBSTA% AND EEND THEN PRINT " END"; IF IBSTA% AND SRQI THEN PRINT " SRQI"; IF IBSTA% AND RQS THEN PRINT " RQS"; IF IBSTA% AND SPOLL THEN PRINT " SPOLL"; IF IBSTA% AND EEVENT THEN PRINT " EVENT"; IF IBSTA% AND CMPL THEN PRINT " CMPL"; IF IBSTA% AND LOK THEN PRINT " LOK"; IF IBSTA% AND RREM THEN PRINT " REM"; IF IBSTA% AND CIC THEN PRINT " CIC"; IF IBSTA% AND AATN THEN PRINT " ATN"; IF IBSTA% AND TACS THEN PRINT " TACS"; IF IBSTA% AND LACS THEN PRINT " LACS"; IF IBSTA% AND DTAS THEN PRINT " DTAS" IF IBSTA% AND DCAS THEN PRINT " DCAS"; PRINT " >"

PRINT "iberr = "; IBERR%;

```
IF IBERR% = EDVR THEN PRINT " EDVR <DOS Error>"
IF IBERR% = ECIC THEN PRINT " ECIC <Not CIC>"
IF IBERR% = ENOL THEN PRINT " ENOL <No Listener>"
IF IBERR% = EADR THEN PRINT " EADR <Address error>"
IF IBERR% = EARG THEN PRINT " EARG <Invalid argument>"
IF IBERR% = ESAC THEN PRINT " ESAC <Not Sys Ctrlr>"
IF IBERR% = EABO THEN PRINT " EABO <Op. aborted>"
IF IBERR% = ENEB THEN PRINT " ENEB <No GPIB board>"
IF IBERR% = EOIP THEN PRINT " EOIP <Async I/O in prg>"
IF IBERR% = ECAP THEN PRINT " ECAP <No capability>"
IF IBERR% = EFSO THEN PRINT " EFSO <File sys. error>"
IF IBERR% = EBUS THEN PRINT " EBUS <Command error>"
IF IBERR% = ESTB THEN PRINT " ESTB <Status byte lost>"
IF IBERR% = ESRQ THEN PRINT " ESRQ <SRQ stuck on>"
IF IBERR% = ETAB THEN PRINT " ETAB <Table Overflow>"
```
PRINT "ibcnt = "; IBCNT%

#### END SUB

```
FUNCTION LeseOperEventReg (id2329%)
'****************************************************************************************************************************************
  ' Operation Event Register auslesen
'****************************************************************************************************************************************
            DIM befehl$(50)
           befehl$ = "stat:oper?" 		 stationer anfordern the stational stational stational stational station of the station of the stational station of the stational station of the station of the station of the station of the station
            IF (CmdSenden(id2329%, befehl$) = 0) THEN
                    SYSTEM
            END IF
            antwort$ = SPACE$(5) 'Buffer unbedingt vorbesetzen
           IF (CmdEmpfangen(id2329%, antwort\$\ = 0) THEN 'Register abholen
           SYSTEM
            END IF
           LeseOperEventReg = VAL(antwort$) \ 'Rückgabewert übergeben
END FUNCTION
```
## **Typ 2329**

**RESISTOMAT<sup>®</sup>** 

**burster** 

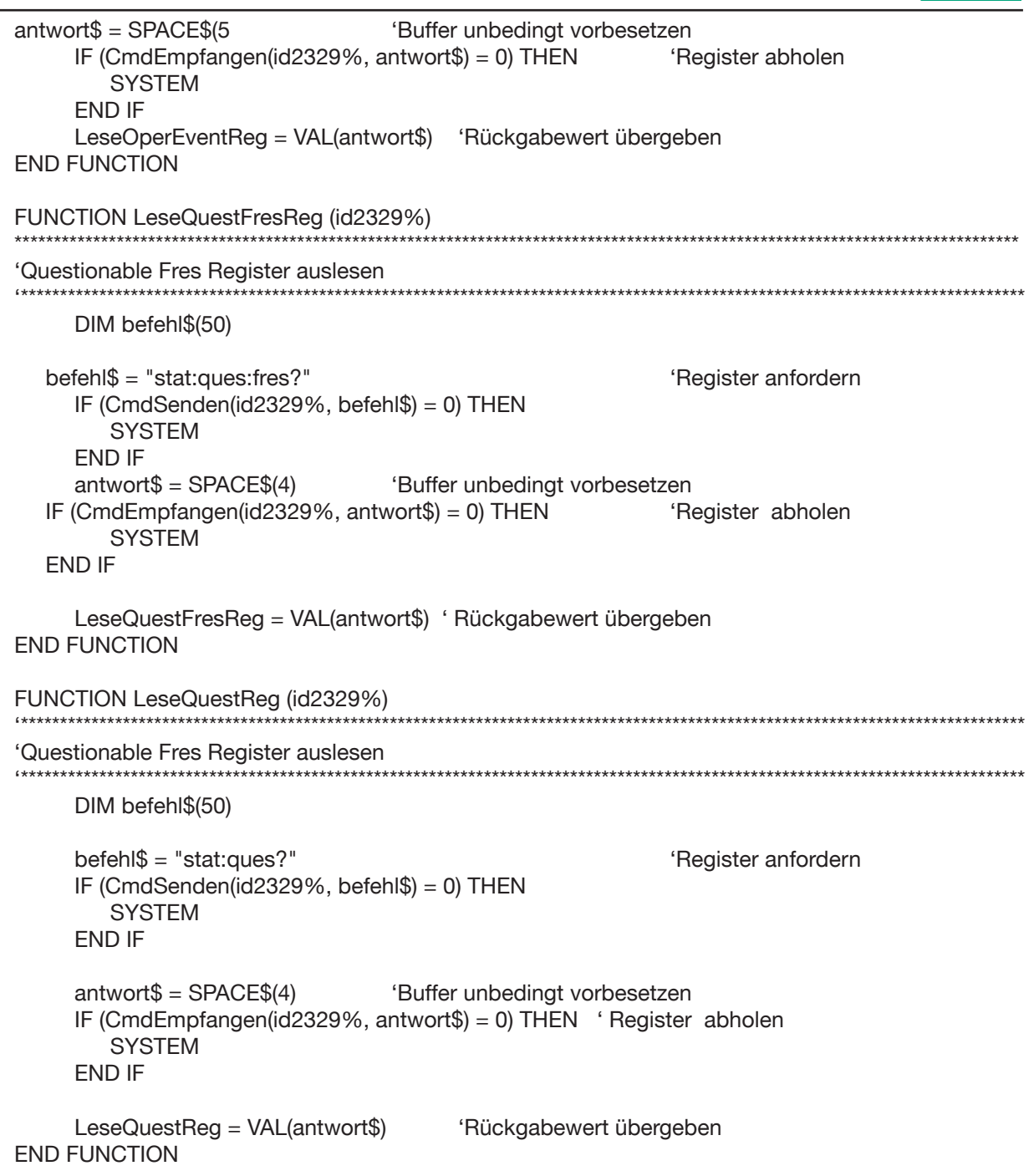

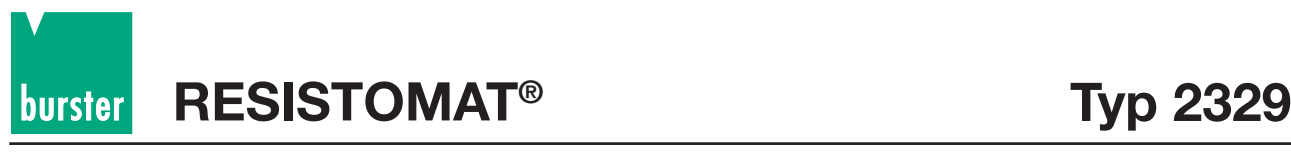

## **5.6. Fehlerstatus-Anzeige**

### **5.6.1 Fehlerstatusanzeige im Fehlerstatusfeld**

Im Fehlerfall erscheint im Anzeigefeld S. 2.2 der Statuszeile 2 (Seite 26) ein Fehlerstatus mit folgender Bedeutung:

#### **Hexadezimale Darstellung**

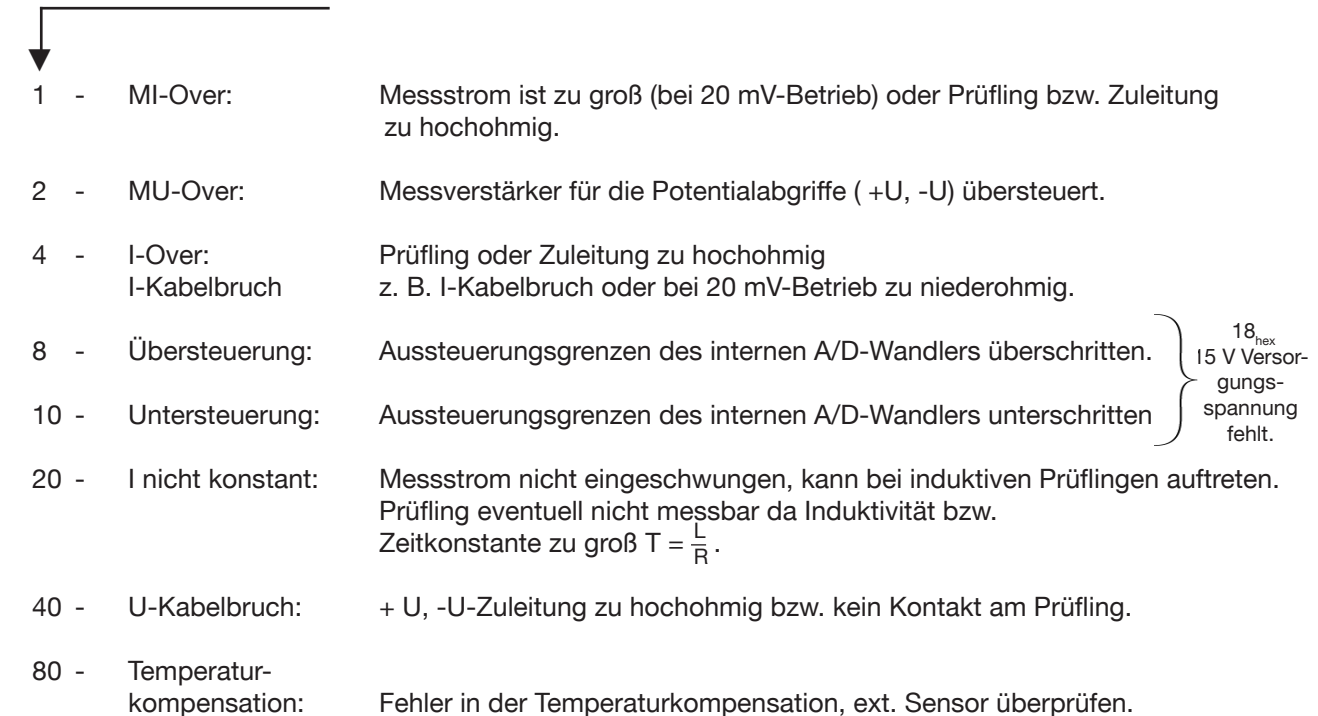

In der hexadezimalen Anzeige können verschiedene Kombinationen auftreten, z.B.:

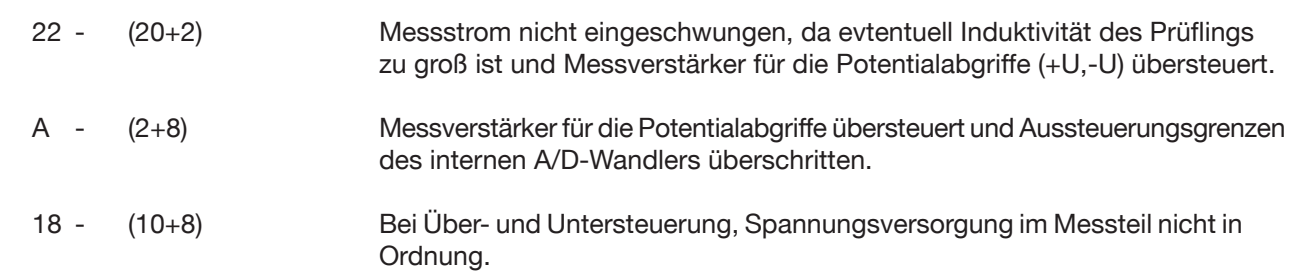

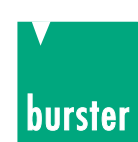

### **5.6.2 Fehlerstatusanzeige imTemperatur-Anzeigefeld**

Falls 80<sub>hex</sub> im Fehlerstatusfeld S. 2.2 (Seite 4-9) erscheint, steht im Temperaturanzeigefeld (Seite 26) ebenfalls eine hexadezimale Zahl die weitere Rückschlüsse auf den Fehler zulassen.

Die Anzeige hat folgende Bedeutung:

#### **Hexadezimale Darstellung**

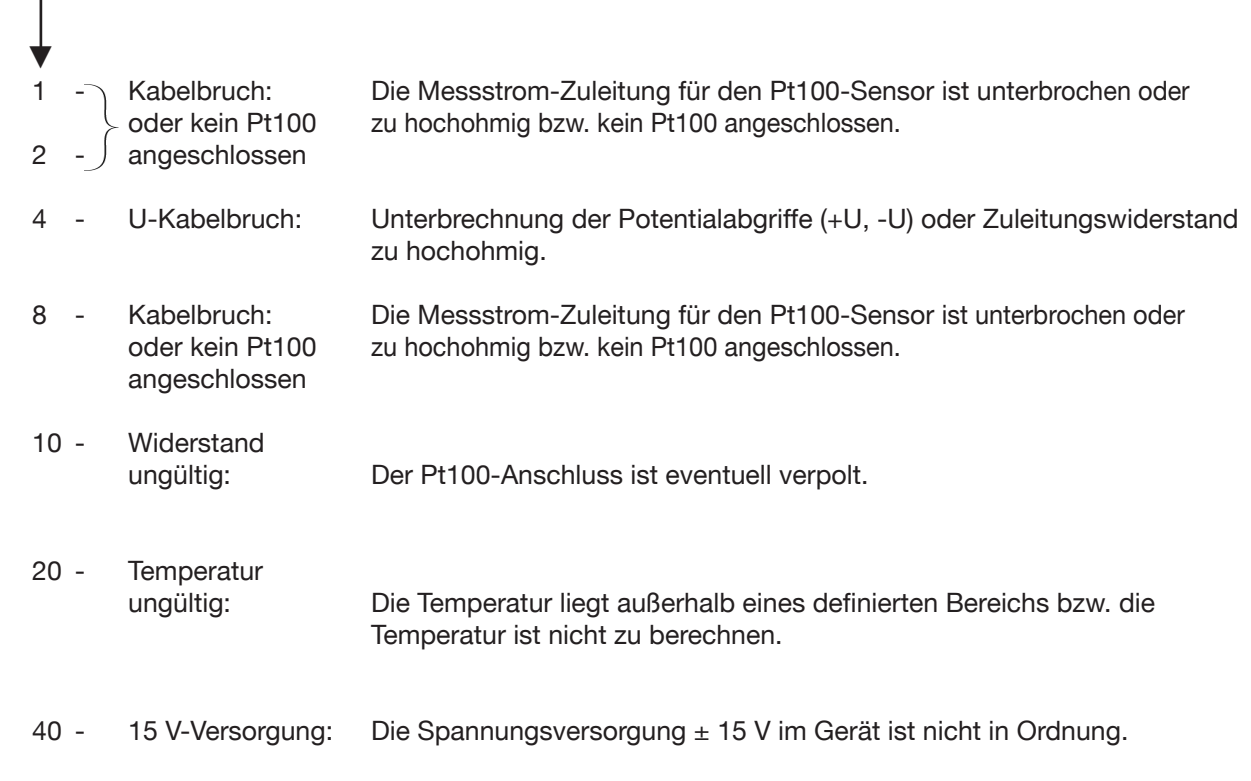

Wie im Fehlerstatusfeld können auch im Temperatur-Anzeigefeld verschiedene Kombinationen auftreten.

### **5.6.3 Abgleich Fehler**

**RESISTOMAT Typ 2329**

**ABGLEICH FEHLER**

Bei Verlust der Kalibrierdaten, wenn z.B. die interne Lithium Batterie defekt ist, erscheint auf dem Display die Meldung "Abgleich Fehler"!

Mit dem Gerät kann dann nicht mehr gearbeitet werden. Sämtliche Funktionen sind gesperrt.

Bitte senden Sie in diesem Fall das Gerät an unsere Service-Abteilung.

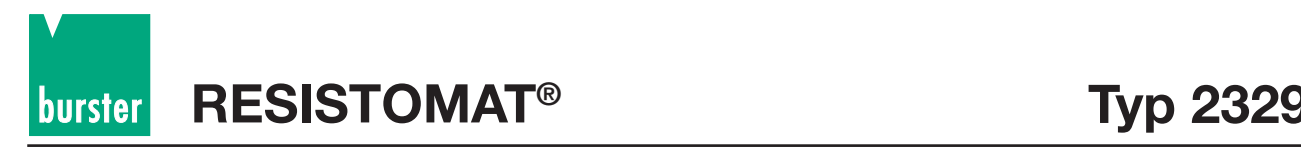

# **6. Wartung und Kundendienst**

### **6.1 Wartung**

Der RESISTOMAT® Typ 2329 ist aus Sicht des Anwenders grundsätzlich wartungsfrei. Eventuell anfallende Reparaturarbeiten dürfen nur im Herstellerwerk durchgeführt werden.

## **6.2 Kundendienst**

### **Rückfragen:**

Bei technischen Rückfragen an das Herstellerwerk wird dringend empfohlen, die Serien-Nummer mit anzugeben. Nur damit ist eine Feststellung des technischen Standes (incl. Software-Version) und damit eine schnelle Hilfe möglich. Die Serien-Nummer entnehmen Sie bitte dem Typenschild.

### **Versandhinweise:**

Wenn der RESISTOMAT® zu Reparaturarbeiten eingeschickt werden muss, ist bezüglich der Verpackung und des Versandes folgendes zu beachten:

Bei einer Beanstandung des Gerätes bringen Sie bitte am Gehäuse eine Notiz an, die den Fehler stichwortartig beschreibt.

Wenn hierbei auch Name, Abteilungsbzeichnung, Faxnummer und Ihre Telefonnummer für eventuelle Rückfragen angegeben wird, dient dies der beschleunigten Abwicklung.

#### **burster präzisionsmesstechnik gmbh & co kg**

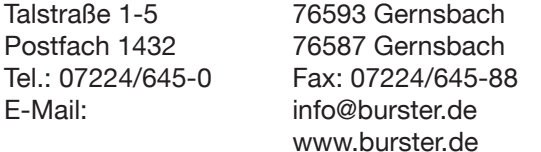

### **6.3 Werksgarantie**

burster garantiert die zuverlässige Funktion des Gerätes für die Dauer von 24 Monaten nach der Auslieferung.

Innerhalb dieser Zeit anfallende Reparaturen werden ohne Berechnung ausgeführt.

Schäden, die durch den unsachgemäßen Gebrauch des Gerätes verursacht werden, fallen nicht unter die Garantieverpflichtungen.

Ebenso weisen wir ausdrücklich darauf hin, dass für Folgeschäden jegliche Haftung ausgeschossen ist.

Technische Daten können jederzeit ohne Ankündigung geändert werden.

### **6.4 Reinigung**

**Verwenden Sie bitte für die Reinigung der Frontplatte und des Gehäuses wasserlösliche Waschmittel, keine Benzole.**

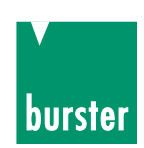

# **7. Technische Daten**

Nur Werte mit Toleranzen oder Grenzwerten sind garantierte Daten. Werte ohne Toleranzen sind informative Daten ohne Garantieverpflichtung.

Das Gerät ist servicefreundlich aufgebaut und in einem stabilen Metallgehäuse untergebracht. Leichte Zugänglichkeit der einzelnen Baugruppen und optimaler Service sind damit ebenfalls sichergestellt.

Alle Bedienelemente sind klar und übersichtlich auf der Frontplatte untergebracht. Die Anschlussbuchse für den Prüfling, die Ein- und Ausgänge der Schnittstelle, der Komparatoren sowie dem Pt100-Sensor zur Temperaturkompensation und die Steuerung befinden sich auf der Rückseite des Gerätes.

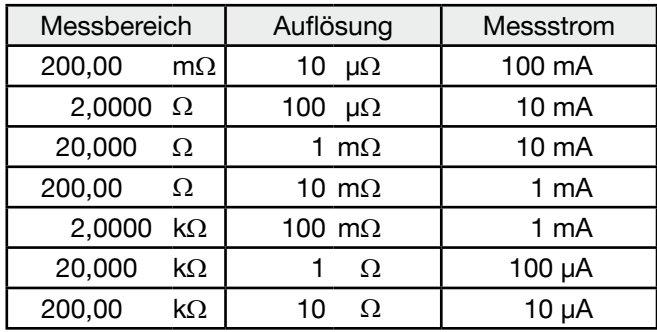

Messfehler (bei abgeschalteter Temperaturkompensation): bis 0,03 % v.M. ± 2 Digit Dieser Messfehler gilt für eine Bürdenspannung bis zu 0,5 V. Für größere Bürdenspannungen erhöht sich der Messfehler um 0,02 %/V. Einlaufzeit: < 10 min. zur Erreichung der Fehlergrenzen Max. Spannung an den offenen Klemmen: ≤ 16 V Messanschluss: 4-Leiter-Technik für Strom-Spannungsmessung (Kelvin), erdfreier Schaltungsaufbau, Potentialbindung wahlweise am Messobjekt oder am RESISTOMAT® möglich. Max. Bürdenspannung: ≥ 5 V Messzeit: bis 50 Messungen und Bewertungen pro Sekunde abhängig von Auflösung und Messmodus bei rein ohmschen Prüflingen Messart : Dauermessung, Einzelmessung Bereichswahl: manuell, automatisch oder über Schnittstelle Trockenkreismessung: nach DIN IEC 512 Teil 2 20 mV Bürdenspannungsbegrenzung bis 4 Ω Temperaturkompensation: 10 verschiedene Temperaturkoeffizienten wählbar und individuell einstellbar, Anzeigebezugstemperatur individuell einstellbar (z.B. 20 °C). Temperaturerfassung: über ext. Pt100-Sensor oder Transmitter (z.B. Pyrometer) mit Spannungs- (0 ... 10 V) oder Stromausgang (0 ... 20 mA) bzw. (4 .... 20 mA) Komparator: wahlweise 2 oder 4 Grenzwerte Relaisausgänge: je ein Schaltkontakt für die Bewertungsergebnisse << , < , = , > , >> Schaltleistung 30 W<br>Spannungsbelastung 30 W<br>Spannungsbelastung 30 W Spannungsbelastung Strombelastung max. 1 A oder wahlweise über SPS-Ausgänge für stromziehende Eingänge SPS-Ausgänge:  $U_{\text{min}} = 15 \text{ V}$   $U_{\text{max}} = 30 \text{ V}$   $I_{\text{max}} = 150 \text{ mA}$  je Ausgang (alle Ausgänge zusammen max. 600 mA) Datalogger: Der Datalogger hat eine Speicherkapazität von 20 000 Messwerte die wiederum in Blöcke unterteilt werden können.

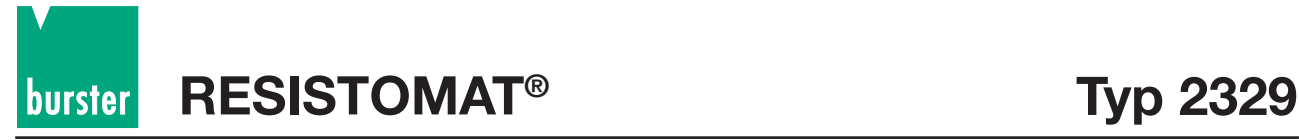

### **Allgemeine Daten**

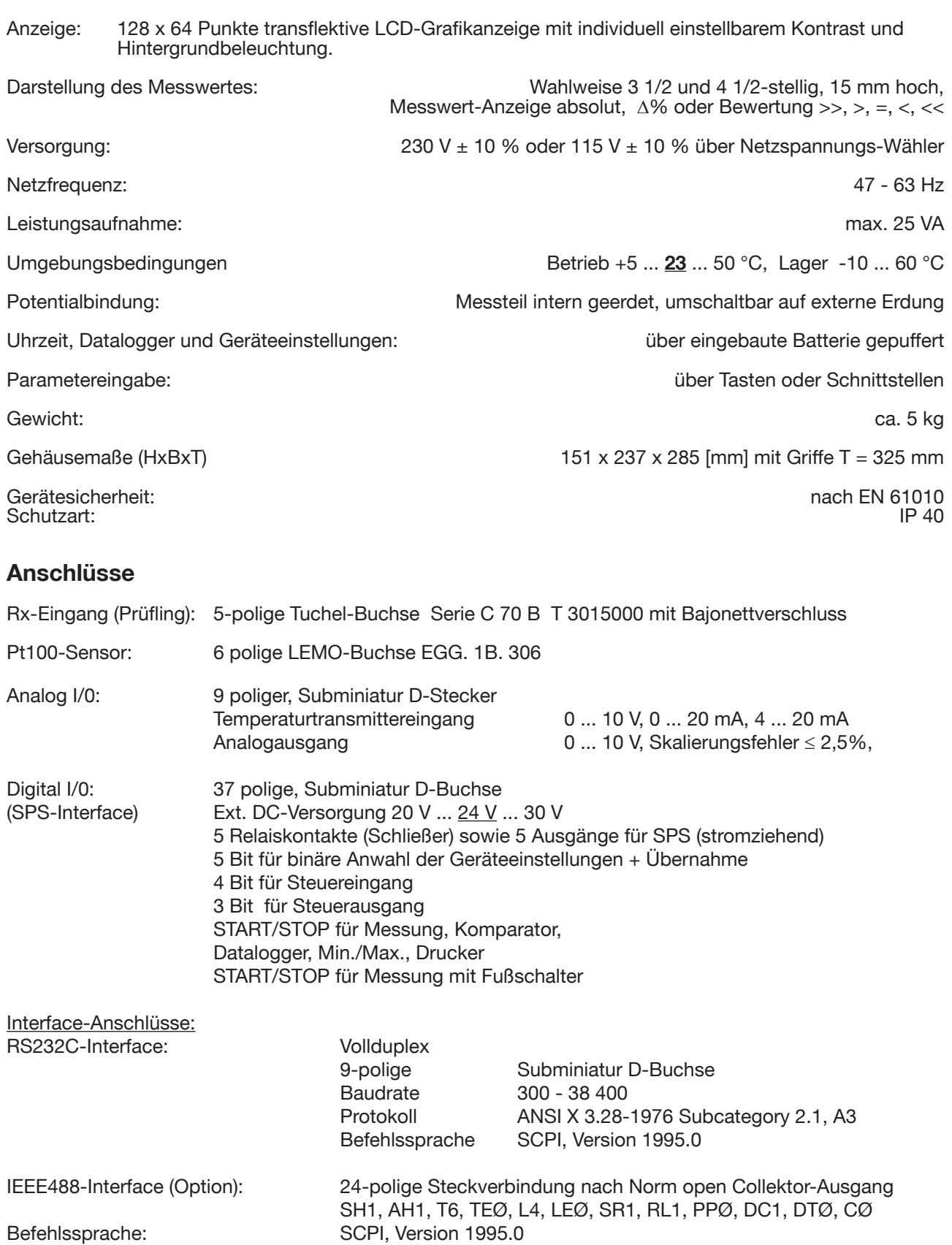

SCPI, Version 1995.0

Drucker: Anschluss an RS232-Interface

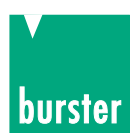

## **8. Anhang - Bedienbeispiel zur Einstellung des Gerätes**

#### **Beispiel zur Einstellung des Gerätes:**

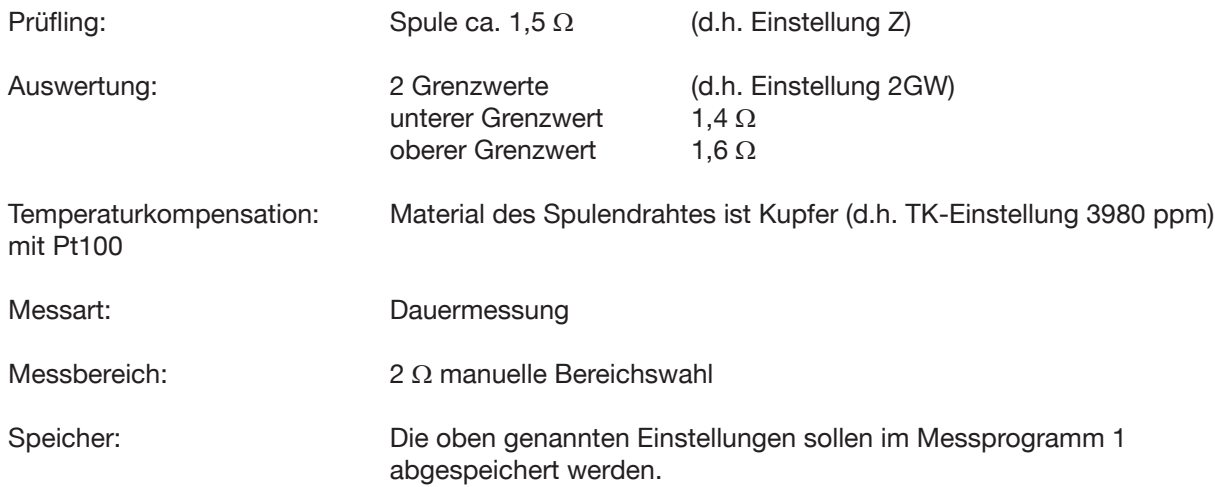

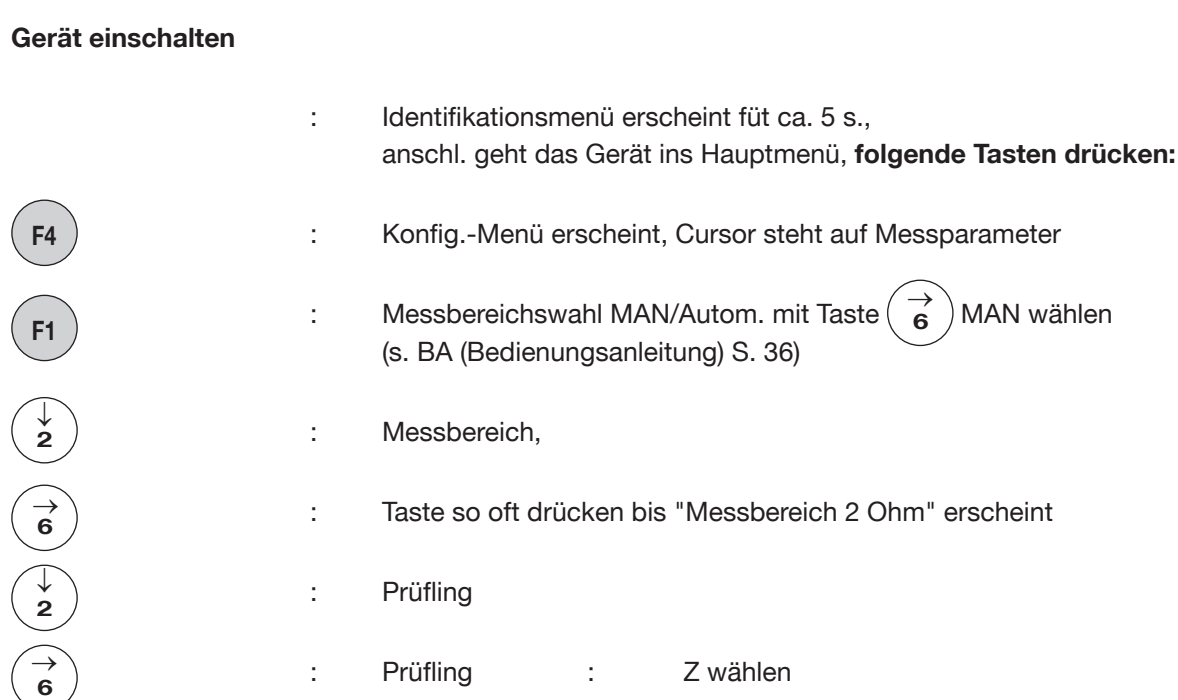

# burster

**2** → **6**  $\rightarrow$ **2** → **6**  $\rightarrow$ **2** → **6** → **2** → **2** → **6** → **2** → **6**  $\rightarrow$ **2** →

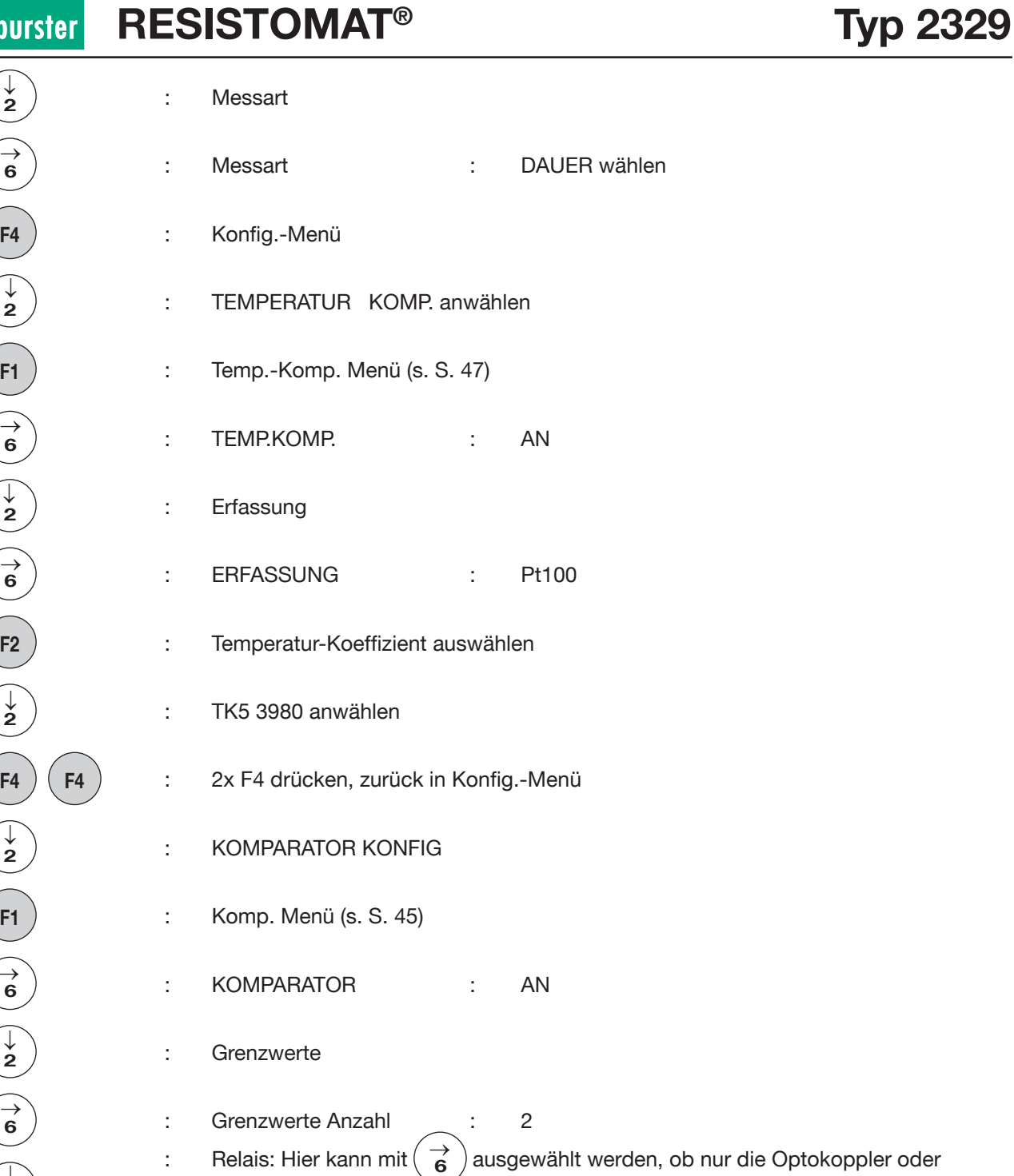

Optokoppler und Relais schalten.
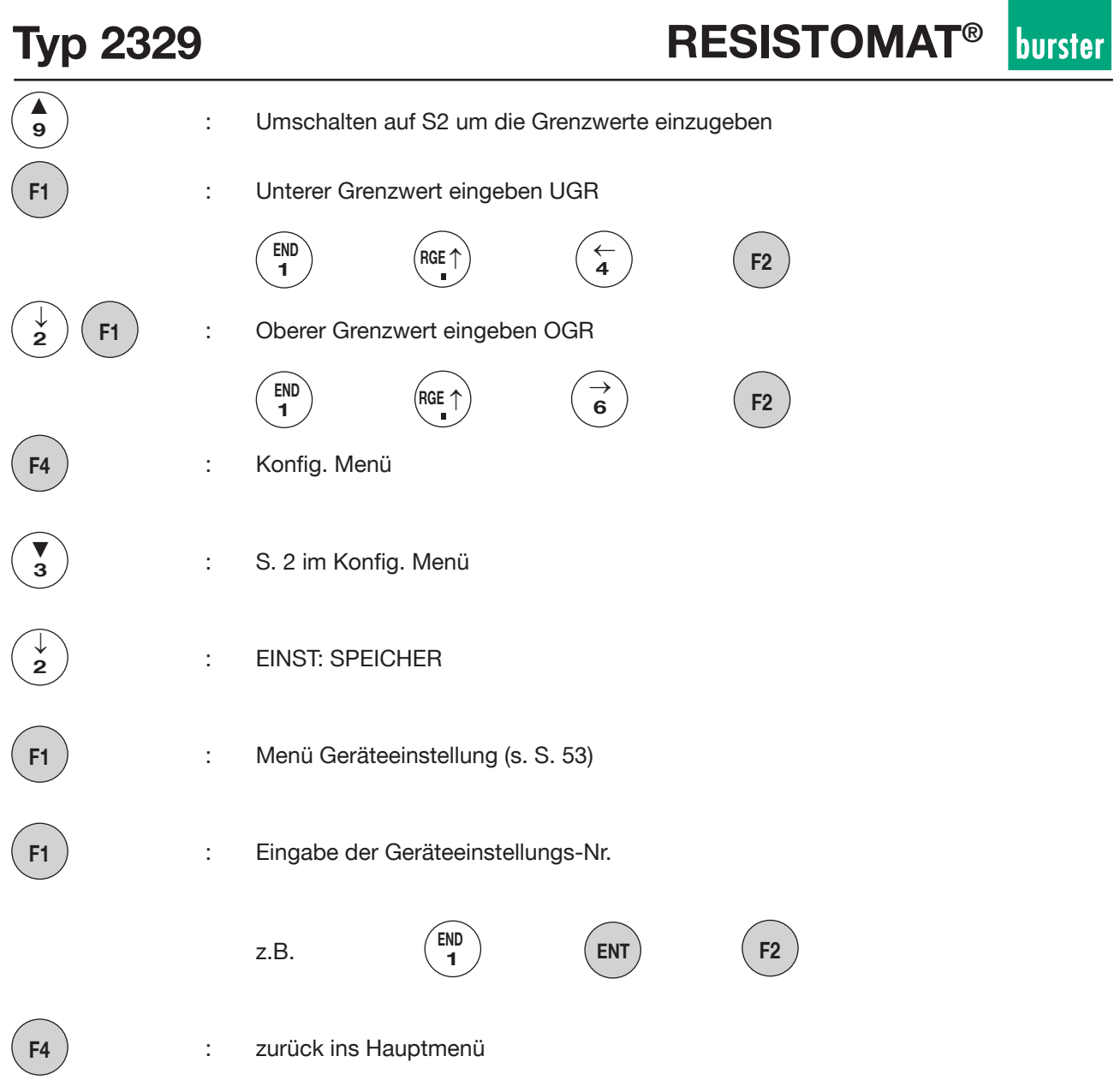

## **Laden der abgespeicherten Einstellungen aus dem Hauptmenü** (s. S. 53)

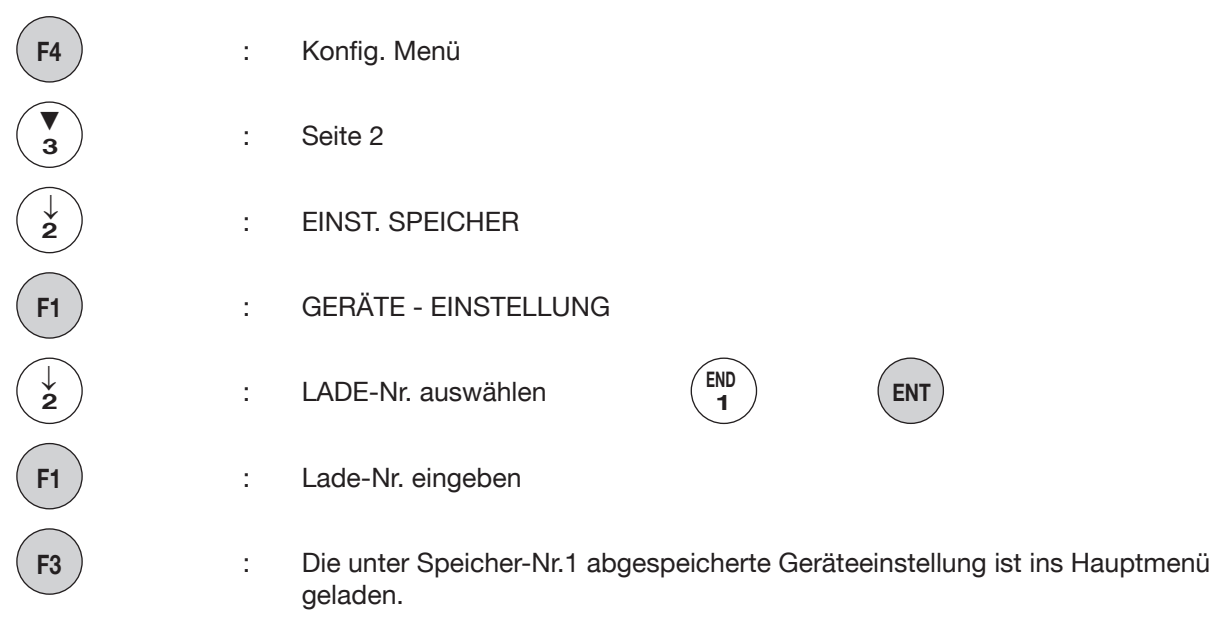

 $\blacktriangledown$  and  $\blacktriangledown$